9.3

*IBM MQ dans des conteneurs*

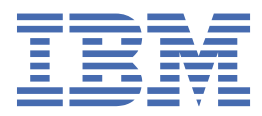

#### **Remarque**

Avant d'utiliser le présent document et le produit associé, prenez connaissance des informations générales figurant à la section [«Remarques», à la page 225](#page-224-0).

Cette édition s'applique à la version 9 édition 3 d' IBM® MQ et à toutes les éditions et modifications ultérieures, sauf indication contraire dans les nouvelles éditions.

Lorsque vous envoyez des informations à IBM, vous accordez à IBM le droit non exclusif d'utiliser ou de distribuer les informations de la manière qu'il juge appropriée, sans aucune obligation de votre part.

**© Copyright International Business Machines Corporation 2007, 2024.**

# **Table des matières**

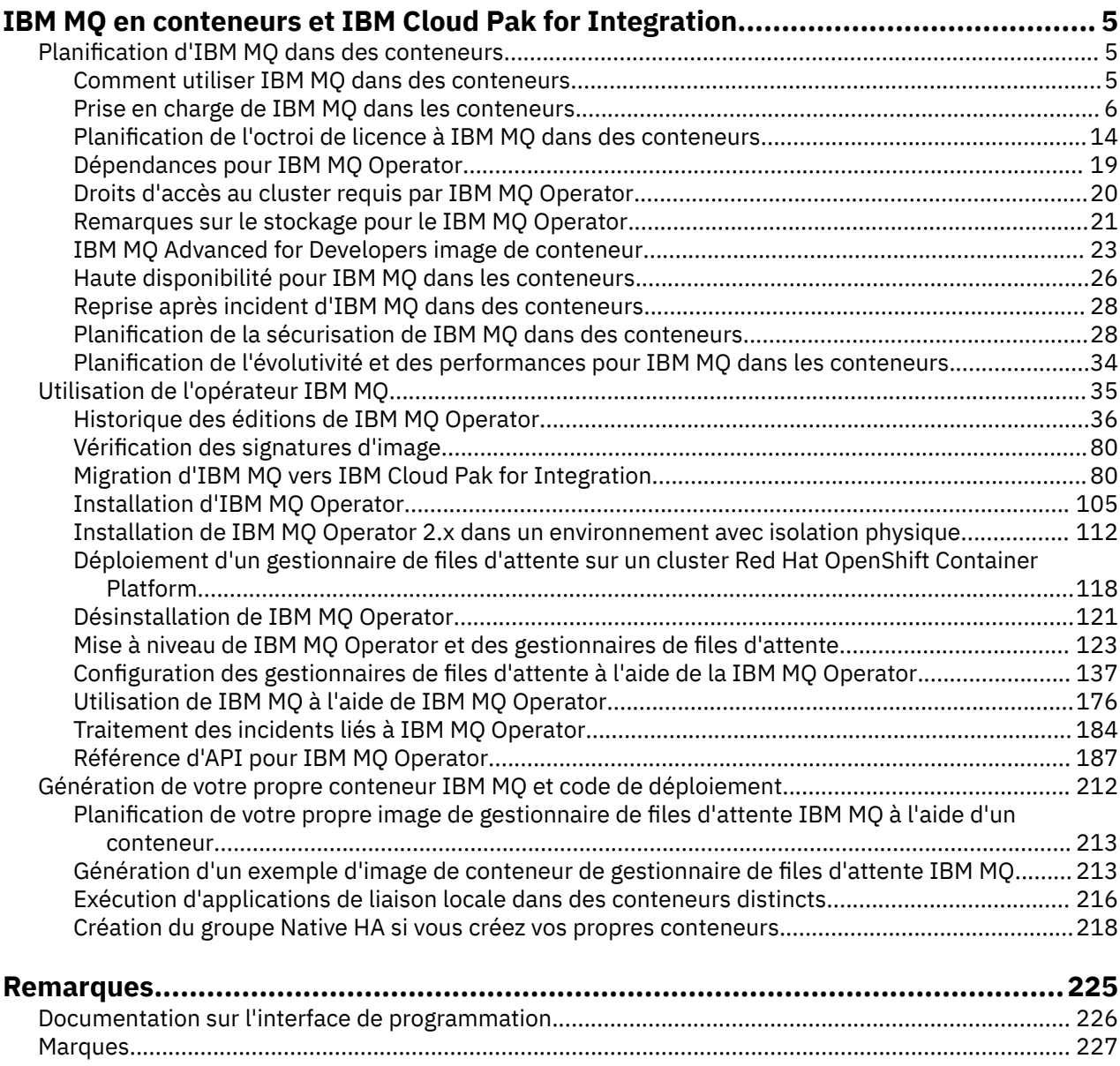

## <span id="page-4-0"></span>**IBM MQ en conteneurs et IBM Cloud Pak for Integration**

Les conteneurs permettent de conditionner un gestionnaire de files d'attente IBM MQ ou une application client IBM MQ avec toutes ses dépendances dans une unité normalisée pour le développement de logiciels.

Vous pouvez exécuter IBM MQ en utilisant le IBM MQ Operator sur Red Hat® OpenShift®. Pour ce faire, utilisez IBM Cloud Pak for Integration, IBM MQ Advanced ou IBM MQ Advanced for Developers.

Vous pouvez aussi exécuter IBM MQ dans un conteneur que vous générez.

MQ Adv. CD. Pour plus d'informations sur le IBM MQ Operator, voir les liens suivants :

### **Planification d'IBM MQ dans des conteneurs**

Lors de la planification d'IBM MQ dans des conteneurs, prenez en compte le support fourni par IBM MQ pour diverses options d'architecture, par exemple la façon dont la haute disponibilité est gérée et la manière de sécuriser vos gestionnaires de files d'attente.

### **Pourquoi et quand exécuter cette tâche**

Avant de planifier votre IBM MQ dans l'architecture des conteneurs, vous devez vous familiariser avec les concepts de base de IBM MQ (voir la Présentation technique IBM MQ) ainsi que les concepts Kubernetes/Red Hat OpenShift de base (voir [Architecture OpenShift Container Platform\)](https://docs.openshift.com/container-platform/latest/architecture/architecture.html).

### **Procédure**

- «Comment utiliser IBM MQ dans des conteneurs», à la page 5.
- • [«Prise en charge de IBM MQ dans les conteneurs», à la page 6](#page-5-0).
- • [«Remarques sur le stockage pour le IBM MQ Operator», à la page 21](#page-20-0).
- • [«Haute disponibilité pour IBM MQ dans les conteneurs», à la page 26.](#page-25-0)
- • [«Reprise après incident d'IBM MQ dans des conteneurs», à la page 28](#page-27-0).
- [«Authentification et autorisation des utilisateurs pour IBM MQ dans les conteneurs», à la page 29](#page-28-0).

### **Comment utiliser IBM MQ dans des conteneurs**

Il existe plusieurs options d'utilisation de IBM MQ dans des conteneurs : vous pouvez choisir d'utiliser le IBM MQ Operator, qui utilise des images de conteneur pré-conditionnées, ou créer vos propres images et code de déploiement.

### **Utilisation de IBM MQ Operator**

#### OpenShift CP41

Si vous prévoyez un déploiement sur Red Hat OpenShift Container Platform, vous souhaitez probablement utiliser le IBM MQ Operator.

IBM MQ Operator étend l'API Red Hat OpenShift Container Platform pour ajouter une nouvelle ressource personnalisée QueueManager . L'opérateur surveille les nouvelles définitions de gestionnaire de files d'attente, puis les transforme en ressources de niveau inférieur nécessaires, telles que les ressources StatefulSet et Service. Dans le cas de Native HA, l'opérateur peut également effectuer la mise à jour évolutive complexe des instances de gestionnaire de files d'attente. Voir [«Remarques sur l'exécution de](#page-219-0) [votre propre mise à jour en continu d'un gestionnaire de files d'attente natif de haute disponibilité», à la](#page-219-0) [page 220](#page-219-0)

<span id="page-5-0"></span>Certaines fonctions de IBM MQ ne sont pas prises en charge lors de l'utilisation de IBM MQ Operator. Pour plus d'informations sur les éléments pris en charge lors de l'utilisation de IBM MQ Operator, voir «Prise en charge de IBM MQ dans les conteneurs», à la page 6 .

Notez que IBM MQ Operator ne prend pas en charge l'installation sur un cluster OpenShift avec des machines de calcul à architecture multiple.

### **Génération de vos propres images et code de déploiement**

Multi

Il s'agit de la solution de conteneur la plus souple, qui exige toutefois de solides compétences relatives à la configuration des conteneurs et qui requiert que vous "possédiez" le conteneur résultant. Si vous ne prévoyez pas d'utiliser Red Hat OpenShift Container Platform, vous devez générer vos propres images et votre propre code de déploiement.

Des exemples de génération d'images sont disponibles. Voir [«Génération de votre propre conteneur IBM](#page-211-0) [MQ et code de déploiement», à la page 212](#page-211-0).

Pour plus d'informations sur les éléments pris en charge lors de la génération de votre propre image et code de déploiement, voir «Prise en charge de IBM MQ dans les conteneurs», à la page 6 .

### **Référence associée**

«Prise en charge de IBM MQ dans les conteneurs», à la page 6 Toutes les fonctions IBM MQ ne sont pas disponibles et prises en charge de la même manière dans les conteneurs.

#### OpenShift CP4I-LTS CP4I CD. **Prise en charge de IBM MQ dans les**

### **conteneurs**

Toutes les fonctions IBM MQ ne sont pas disponibles et prises en charge de la même manière dans les conteneurs.

Vous trouverez ci-dessous un tableau qui montre en détail comment les fonctions IBM MQ sont prises en charge avec IBM MQ Operator, ou lorsque vous générez vos propres conteneurs et code de déploiement.

**Remarque :** Les images de conteneur IBM MQ préconfigurées sur IBM Container Registry (icr.io et cp.icr.io) ne sont prises en charge et éligibles aux correctifs qu'en cas d'utilisation avec IBM MQ Operator.

Il n'est pas possible de "mettre à niveau" la licence de l'image IBM MQ Advanced for Developers prégénérée vers une autre licence. Le IBM MQ Operator déploie différentes images, en fonction de la licence sélectionnée.

Dans ce tableau, les termes suivants s'appliquent:

#### **"Code d'activation de conteneur"**

Les exécutables **runmqserver**, **runmqintegrationserver**, **chkmqhealthy**, **chkmqready** et **chkmqstarted**. Ce code est fourni à titre d'exemple et n'est pris en charge que dans le cadre des conteneurs préconfigurés lorsqu'il est utilisé avec IBM MQ Operator.

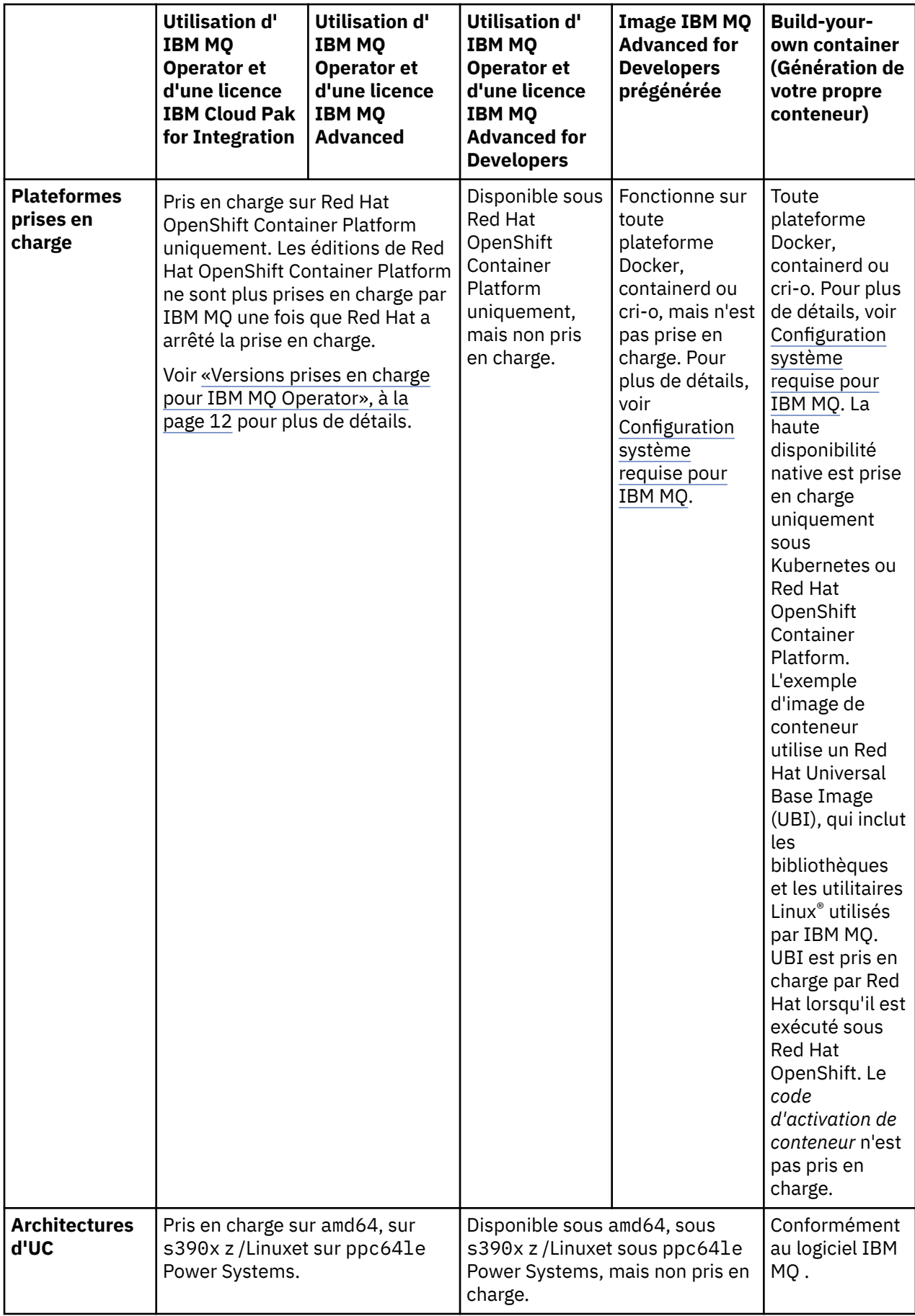

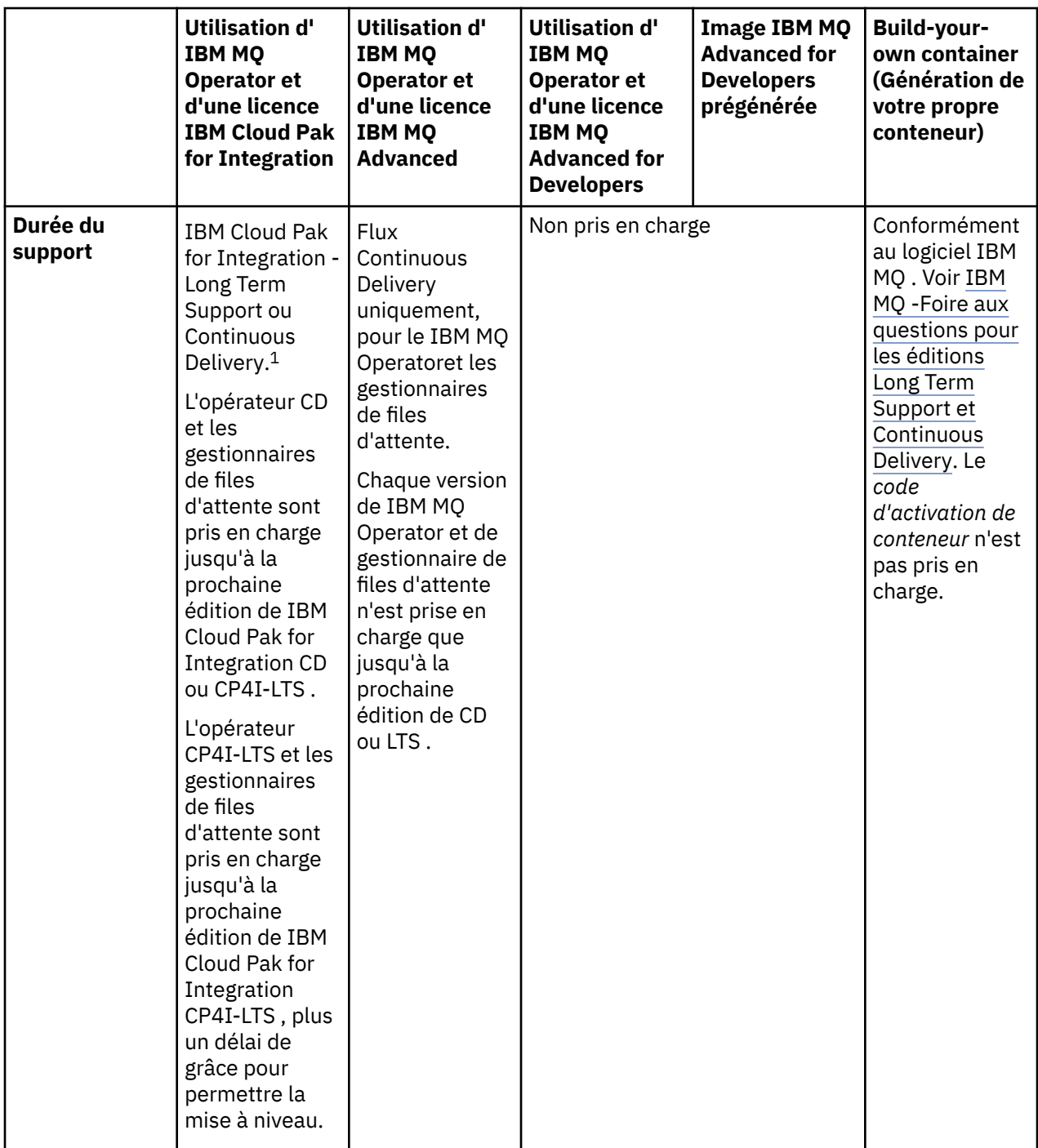

 $1$  Le IBM MQ Operator est pris en charge en tant qu'édition IBM MQ CD ou en tant qu'édition CP4I-LTS :

<sup>•</sup> Les images de conteneur IBM MQ 9.3.0.x déployées avec IBM MQ Operator 2.0.x, lorsqu'elles sont utilisées dans le cadre de IBM Cloud Pak for Integration 2022.2.1, sont éligibles pour le support CP4I-LTS . L'édition la plus récente de Long Term Support (LTS) du IBM MQ Operator est 2.0.23, et l'image de conteneur LTS la plus récente est 9.3.0.17-r3.

<sup>•</sup> Les images de conteneur IBM MQ 9.3.5 déployées avec IBM MQ Operator 3.1.x, lorsqu'elles sont utilisées dans le cadre de IBM Cloud Pak for Integration 2023.4.1, sont éligibles pour le support CD . L'édition la plus récente de Continuous Delivery (CD) du IBM MQ Operator est 3.1.3, et l'image de conteneur CD la plus récente est 9.3.5.1-r2.

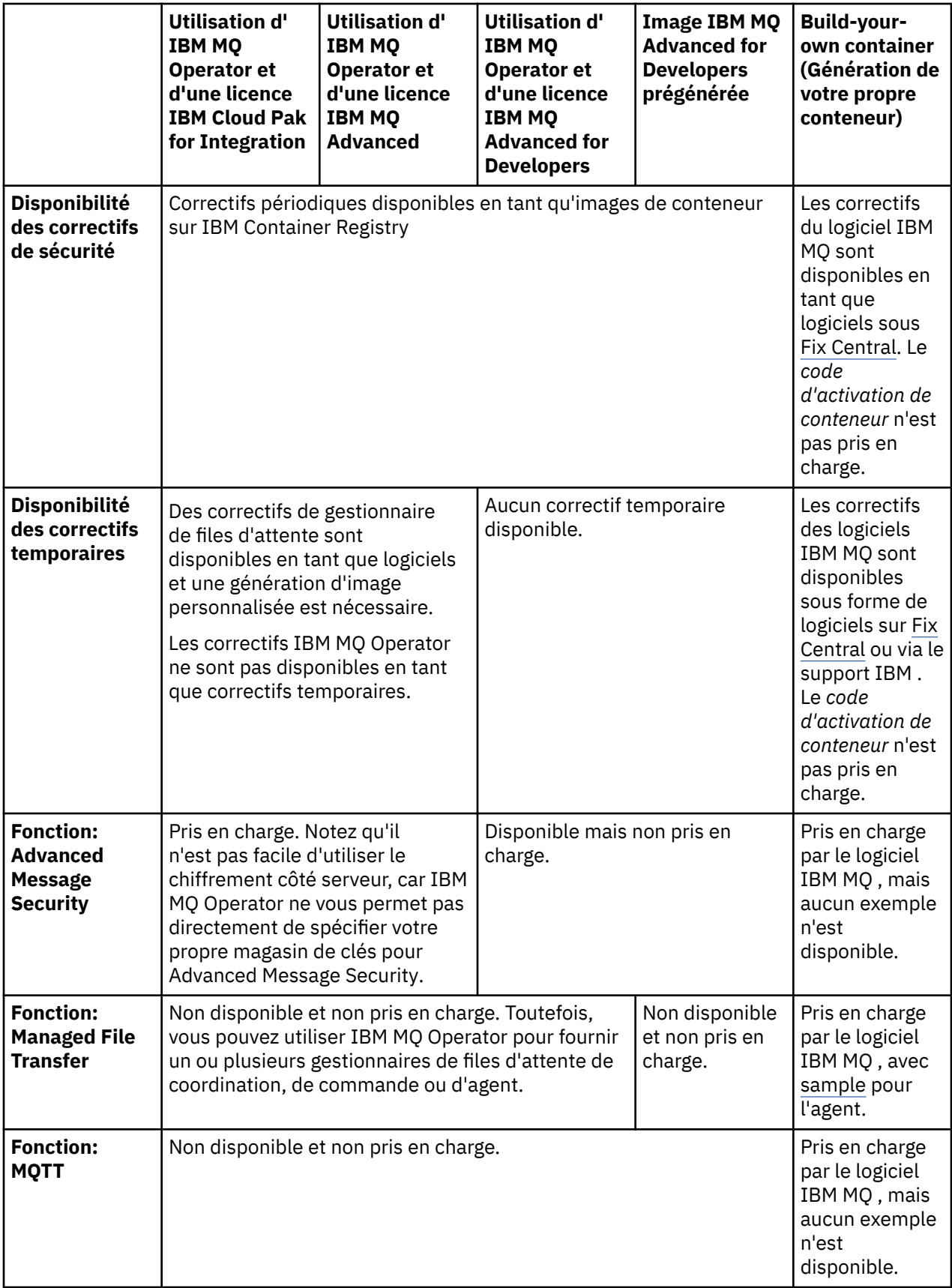

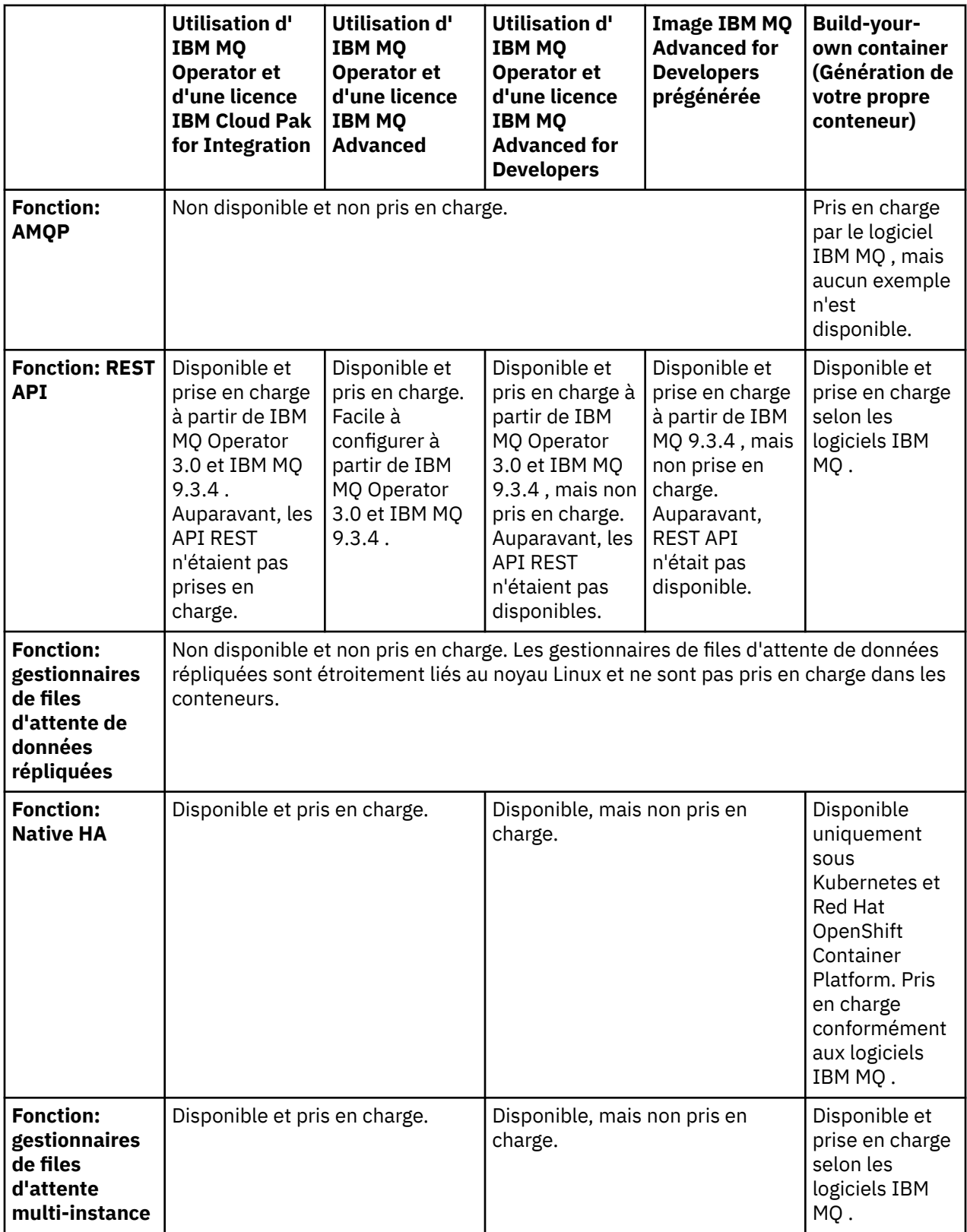

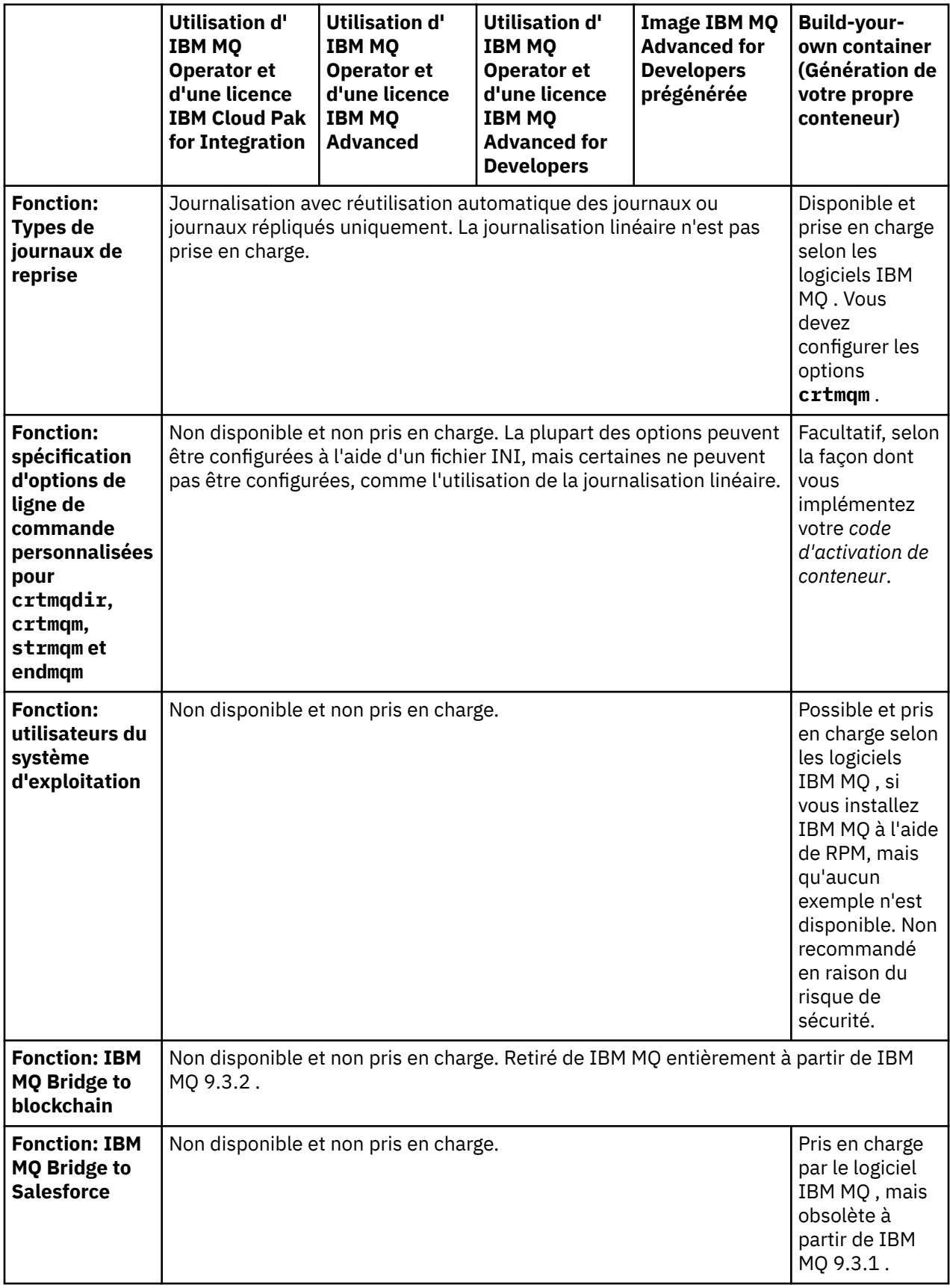

**Remarque :** L'expression "pris en charge selon le logiciel IBM MQ " signifie que le support technique IBM est limité au logiciel IBM MQ de base qui s'exécute dans le conteneur.

#### <span id="page-11-0"></span>**Concepts associés**

[FAQ d'IBM MQ pour les éditions de prise en charge à long terme \(Long Term Support Release, LTSR\) et de](https://www.ibm.com/support/docview.wss?uid=swg27047919) [distribution continue \(Continuous Delivery Release, CDR\)](https://www.ibm.com/support/docview.wss?uid=swg27047919)

### **Référence associée**

**[IBM Cloud Pak for Integration Software Support Lifecycle Addendum](https://www.ibm.com/support/pages/ibm-cloud-pak-integration-software-support-lifecycle-addendum)**

#### OpenShift CP4I-LTS CP4I  $CD$ **Versions prises en charge pour IBM**

### **MQ Operator**

Mappage entre les versions prises en charge d'IBM MQ, OpenShift Container Platform et IBM Cloud Pak for Integration.

### **Remarque :**

IBM MQ Operator prend uniquement en charge les versions Extended Update Support (EUS) de OpenShift Container Platform. Pour plus d'informations sur les éditions incluses, voir [Phases du cycle de vie](https://access.redhat.com/support/policy/updates/openshift#ocp4_phases) sur la page Web de la stratégie de cycle de vie Red Hat OpenShift Container Platform .

- «Versions IBM MQ disponibles», à la page 12
- • [«Versions Red Hat OpenShift Container Platform compatibles», à la page 13](#page-12-0)
- • [«Versions IBM Cloud Pak for Integration», à la page 13](#page-12-0)
- • [«Versions IBM MQ disponibles dans les anciens opérateurs», à la page 14](#page-13-0)
- • [«Versions de OpenShift Container Platform compatibles avec les opérateurs plus anciens», à la page](#page-13-0) [14](#page-13-0)

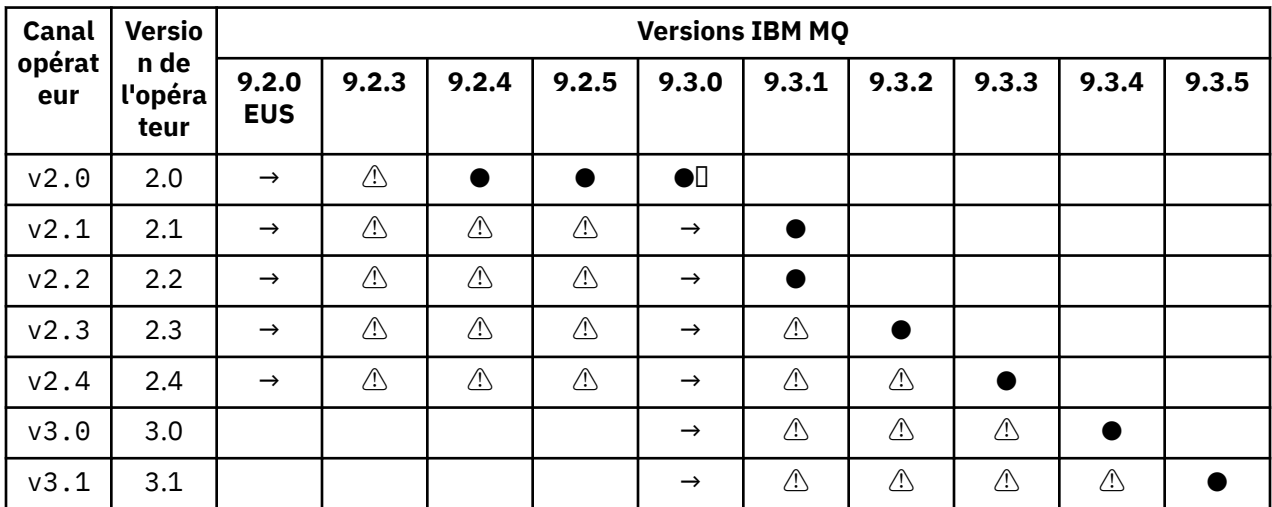

### **Versions IBM MQ disponibles**

### Clé :

### **●**

Support Continuous Delivery disponible

**◼**

IBM Cloud Pak for Integration - Long Term Support disponible

**→**

Uniquement disponible lors de la migration à partir du facteur IBM Cloud Pak for Integration - Long Term Support vers un facteur Continuous Delivery.

**⚠**

 $\blacktriangleright$  Deprecated  $_\mathsf{A}$  mesure que les éditions IBM MQ ne sont plus prises en charge, il se peut qu'elles soient encore configurables dans l'opérateur, mais qu'elles ne soient plus éligibles au support et qu'elles soient supprimées dans les éditions futures.

<span id="page-12-0"></span>Pour plus de détails sur chaque version, notamment les fonctionnalités détaillées, les modifications et les correctifs de chaque version, reportez-vous à la rubrique [«Historique des éditions de IBM MQ Operator», à](#page-35-0) [la page 36.](#page-35-0)

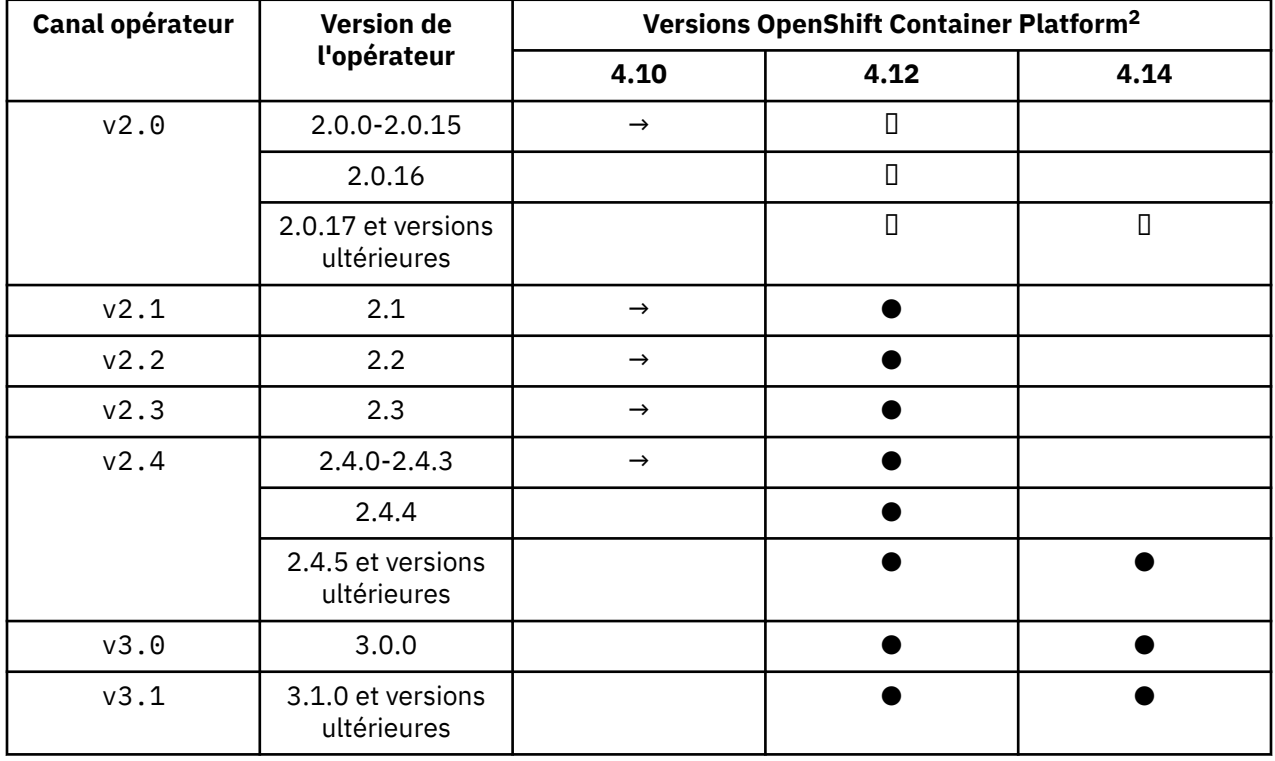

### **Versions Red Hat OpenShift Container Platform compatibles**

Clé :

**●**

Support Continuous Delivery disponible

**◼**

IBM Cloud Pak for Integration - Long Term Support disponible

**→**

N'est plus pris en charge. Migrez vers une version ultérieure de OpenShift Container Platform .

### **Versions IBM Cloud Pak for Integration**

Prise en charge pour une utilisation dans le cadre de IBM Cloud Pak for Integration version 2022.2.1, ou indépendamment:

- IBM MQ Operator 2.0.x
- IBM MQ Operator 2.1.x

Prise en charge pour une utilisation dans le cadre de IBM Cloud Pak for Integration version 2022.4.1, ou indépendamment:

- IBM MQ Operator 2.2.x
- IBM MQ Operator 2.3.x

Prise en charge pour une utilisation dans le cadre de IBM Cloud Pak for Integration version 2023.2.1, ou indépendamment:

<sup>&</sup>lt;sup>2</sup> Les versions OpenShift Container Platform sont soumises à leurs propres dates pour la prise en charge. Pour plus d'informations, voir [OpenShift Container Platform Règle de cycle de vie](https://access.redhat.com/support/policy/updates/openshift/).

<span id="page-13-0"></span>• IBM MQ Operator 2.4.x

Prise en charge pour une utilisation avec IBM Cloud Pak for Integration version 2023.4.1, ou indépendamment:

- IBM MQ Operator 3.0.x
- IBM MQ Operator 3.1.x

### **Versions IBM MQ disponibles dans les anciens opérateurs**

Voir Versions IBM MQ disponibles dans la documentation IBM MQ 9.2 .

### **Versions de OpenShift Container Platform compatibles avec les opérateurs plus anciens**

Voir Versions OpenShift Container Platform compatibles dans la documentation IBM MQ 9.2 .

### **Planification de l'octroi de licence à IBM MQ dans des conteneurs**

L'octroi de licence de conteneur vous permet d'octroyer des licences uniquement pour la capacité disponible de vos conteneurs IBM MQ individuels, au lieu de vous obliger à octroyer des licences pour l'ensemble du serveur sur lequel vos conteneurs s'exécutent. Pour tirer parti de l'octroi de licence de conteneur, le IBM License Service doit être utilisé pour suivre l'utilisation des licences et déterminer les droits requis.

#### **Information associée**

[Licences de conteneur IBM](https://www.ibm.com/software/passportadvantage/containerlicenses.html) [Foire aux questions sur l'octroi de](https://www.ibm.com/software/passportadvantage/containerfaqov.html) [Installation du service de licence](https://www.ibm.com/docs/en/cloud-paks/foundational-services/4.3?topic=service-installing-license) [Affichage et suivi de l'utilisation des licences](https://www.ibm.com/docs/en/cloud-paks/foundational-services/4.3?topic=reporting-viewing-tracking-license-usage)

### **Annotations de licence lors de la génération de votre propre image de conteneur IBM MQ**

Les annotations de licence vous permettent de suivre l'utilisation en fonction des limites définies sur le conteneur, plutôt que sur la machine sous-jacente. Vous configurez vos clients pour déployer le conteneur avec des annotations spécifiques que IBM License Service utilise ensuite pour suivre l'utilisation.

Lors du déploiement d'une image de conteneur IBM MQ auto-générée, il existe deux approches communes pour l'octroi de licences :

- Licence sur l'ensemble de la machine qui exécute le conteneur.
- Licence sur le conteneur en fonction des limites associées.

Les deux options sont disponibles pour les clients, et des détails supplémentaires sont disponibles sur la [page des licences de conteneur IBM](https://www.ibm.com/software/passportadvantage/containerlicenses.html) sous Passport Advantage.

Si le conteneur IBM MQ doit être concédé sous licence en fonction des limites de conteneur, IBM License Service doit être installé pour suivre l'utilisation. Pour plus d'informations sur les environnements pris en charge et les instructions d'installation, consultez la page [ibm-licensing-operator](https://github.com/IBM/ibm-licensing-operator) sur GitHub.

IBM License Service est installé sur le cluster Kubernetes où le conteneur IBM MQ est déployé, et les annotations de pod sont utilisées pour le suivi de l'utilisation. Par conséquent, les clients doivent déployer le pod avec des annotations spécifiques que IBM License Service utilise ensuite. En fonction de votre autorisation d'utilisation et des capacités déployées dans le conteneur, utilisez une ou plusieurs des annotations suivantes.

**Remarque :** La plupart des annotations contiennent l'une des lignes suivantes ou les deux:

```
productChargedContainers: "All" | "NAME_OF_CONTAINER"
productMetric: "PROCESSOR_VALUE_UNIT" |  "VIRTUAL_PROCESSOR_CORE"
```
Vous devez éditer ces lignes avant d'utiliser l'annotation:

- Pour productChargedContainers, vous devez choisir "All"ou remplacer le nom réel du conteneur.
- Pour productMetric, vous devez choisir l'une des valeurs proposées.

### **Annotations à utiliser avec une autorisation d'utilisation du produit IBM MQ**

Si vous disposez d'une autorisation d'utilisation du produit IBM MQ , sélectionnez l'annotation ci-dessous qui correspond à l'autorisation que vous avez achetée et que vous souhaitez utiliser.

- • [«IBM MQ», à la page 17](#page-16-0)
- • [«IBM MQ Avancé», à la page 17](#page-16-0)
- • [«IBM MQ pour l'environnement hors production», à la page 17](#page-16-0)
- • [«IBM MQ Advanced pour l'environnement de non-production», à la page 17](#page-16-0)
- • [«IBM MQ Advanced pour les développeurs», à la page 17](#page-16-0)

Les annotations IBM MQ à utiliser avec les configurations à haute disponibilité multi-instance IBM MQ sont les suivantes. Voir aussi «Sélection des annotations correctes pour les configurations à haute disponibilité», à la page 15.

- • [«Instance multiple de conteneur IBM MQ», à la page 17](#page-16-0)
- • [«IBM MQ Advanced Container multi-instance», à la page 17](#page-16-0)
- • [«IBM MQ Container Multi-Instance pour l'environnement de non-production», à la page 17](#page-16-0)
- • [«IBM MQ Advanced Container Multi Instance for Non-Production Environment», à la page 18](#page-17-0)

### **Annotations à utiliser avec l'autorisation d'utilisation du produit CP4I**

Si vous disposez d'une autorisation IBM Cloud Pak for Integration (CP4I), sélectionnez l'annotation ci-dessous qui correspond à l'autorisation que vous avez achetée et que vous souhaitez utiliser.

- • [«IBM MQ avec autorisation d'utilisation CP4I», à la page 18](#page-17-0)
- • [«Autorisation d'utilisation de IBM MQ Advanced with CP4I», à la page 18](#page-17-0)
- • [«IBM MQ for Non-Production Environment avec autorisation d'utilisation CP4I», à la page 18](#page-17-0)
- • [«Autorisation d'utilisation d' IBM MQ Advanced for Non-Production Environment avec CP4I», à la page](#page-17-0) [18](#page-17-0)

Les annotations CP4I à utiliser avec les configurations à haute disponibilité multi-instance IBM MQ sont les suivantes. Voir aussi «Sélection des annotations correctes pour les configurations à haute disponibilité», à la page 15.

- • [«IBM MQ Container Multi Instance avec autorisation d'utilisation CP4I», à la page 18](#page-17-0)
- • [«IBM MQ Advanced Container Multi Instance avec autorisation d'utilisation CP4I», à la page 19](#page-18-0)
- • [«IBM MQ Container Multi Instance for Non-Production Environment avec autorisation d'utilisation](#page-18-0) [CP4I», à la page 19](#page-18-0)
- • [«IBM MQ Advanced Container Multi Instance for Non-Production Environment avec autorisation](#page-18-0) [d'utilisation CP4I», à la page 19](#page-18-0)

### **Sélection des annotations correctes pour les configurations à haute disponibilité**

#### **IBM MQ Multi-instance**

Lorsque vous déployez une paire de gestionnaires de files d'attente dans une configuration à haute disponibilité multi-instance IBM MQ , vous devez utiliser la même annotation sur les deux instances. L'une des annotations suivantes doit être sélectionnée, en fonction de l'autorisation d'utilisation achetée:

- Autorisation d'utilisation autonome IBM MQ ou IBM MQ Advanced
	- – [«Instance multiple de conteneur IBM MQ», à la page 17](#page-16-0)
- – [«IBM MQ Advanced Container multi-instance», à la page 17](#page-16-0)
- – [«IBM MQ Container Multi-Instance pour l'environnement de non-production», à la page 17](#page-16-0)
- – [«IBM MQ Advanced Container Multi Instance for Non-Production Environment», à la page 18](#page-17-0)
- IBM Cloud Pak for Integration autorisation
	- – [«IBM MQ Container Multi Instance avec autorisation d'utilisation CP4I», à la page 18](#page-17-0)
	- – [«IBM MQ Advanced Container Multi Instance avec autorisation d'utilisation CP4I», à la page 19](#page-18-0)
	- – [«IBM MQ Container Multi Instance for Non-Production Environment avec autorisation d'utilisation](#page-18-0) [CP4I», à la page 19](#page-18-0)
	- – [«IBM MQ Advanced Container Multi Instance for Non-Production Environment avec autorisation](#page-18-0) [d'utilisation CP4I», à la page 19](#page-18-0)

Lorsqu'ils sont utilisés avec les autorisations d'utilisation IBM Cloud Pak for Integration , les ratios d'autorisation dans les annotations garantissent que la consommation d'autorisations correcte est enregistrée. Lorsqu'elles sont utilisées avec des droits IBM MQ ou IBM MQ Advanced autonomes, les annotations signalées dans le License Service pour chaque instance doivent être mappées aux parties d'autorisation IBM MQ comme suit:

- Instances multiples IBM MQ Advanced container
	- 1 x IBM MQ Advanced **et** 1 x IBM MQ Advanced High Availability Replica **ou**
	- $-2 \times$  IBM MQ Advanced<sup>3</sup>
- IBM MQ Advanced container Multi-instance pour l'environnement de non-production
	- 1 x IBM MQ Advanced **et** 1 x IBM MQ Advanced High Availability Replica **ou**
	- $-2 \times$  IBM MQ Advanced pour l'environnement hors production)<sup>3</sup>
- Instance multiple de conteneur IBM MQ
	- 1 x IBM MQ **et** 1 x IBM MQ High Availability Replica **ou**
	- $-2 \times$  IBM MO<sup>3</sup>
- IBM MQ Container Multi-Instance pour l'environnement de non-production
	- 1 x IBM MQ **et** 1 x IBM MQ High Availability Replica **ou**
	- 2 x IBM MQ pour l'environnement hors production)  $3$

### **IBM MQ Native HA**

Si vous déployez trois gestionnaires de files d'attente dans un quorum Native HA, seule l'instance active consomme des droits. Toutes les instances doivent avoir la même annotation. L'une des options suivantes doit être sélectionnée, en fonction de l'autorisation d'utilisation achetée:

- Autorisation d'utilisation autonome IBM MQ ou IBM MQ Advanced
	- – [«IBM MQ Avancé», à la page 17](#page-16-0)
	- – [«IBM MQ Advanced pour l'environnement de non-production», à la page 17](#page-16-0)
- IBM Cloud Pak for Integration autorisation
	- – [«Autorisation d'utilisation de IBM MQ Advanced with CP4I», à la page 18](#page-17-0)
	- – [«Autorisation d'utilisation d' IBM MQ Advanced for Non-Production Environment avec CP4I», à la](#page-17-0) [page 18](#page-17-0)

### **Annotations**

Le reste de cette rubrique détaille le contenu de chaque annotation.

<sup>3</sup> Cette option d'autorisation est sous-optimale et ne doit être utilisée que si aucune autorisation d'utilisation de la pièce High Availability Replica appropriée n'est disponible.

### <span id="page-16-0"></span>**IBM MQ**

```
productID: "c661609261d5471fb4ff8970a36bccea"
productName: "IBM MQ"
productMetric: "PROCESSOR_VALUE_UNIT" | "VIRTUAL_PROCESSOR_CORE"
productChargedContainers: "All" | "NAME_OF_CONTAINER"
```
#### **IBM MQ Avancé**

productID: "208423bb063c43288328b1d788745b0c" productName: "IBM MQ Advanced" productMetric: "PROCESSOR\_VALUE\_UNIT" | "VIRTUAL\_PROCESSOR\_CORE" productChargedContainers: "All" | "NAME\_OF\_CONTAINER"

#### **IBM MQ pour l'environnement hors production**

```
productID: "151bec68564a4a47a14e6fa99266deff"
productName: "IBM MQ for Non-Production Environment"
productMetric: "PROCESSOR_VALUE_UNIT" | "VIRTUAL_PROCESSOR_CORE"
productChargedContainers: "All" | "NAME_OF_CONTAINER"
```
#### **IBM MQ Advanced pour l'environnement de non-production**

```
productID: "21dfe9a0f00f444f888756d835334909"
productName: "IBM MQ Advanced for Non-Production Environment"
productMetric: "PROCESSOR_VALUE_UNIT" | "VIRTUAL_PROCESSOR_CORE"
productChargedContainers: "All" | "NAME_OF_CONTAINER"
```
#### **IBM MQ Advanced pour les développeurs**

```
productID: "2f886a3eefbe4ccb89b2adb97c78b9cb"
productName: "IBM MQ Advanced for Developers (Non-Warranted)"
productMetric: "FREE"
productChargedContainers: "All" | "NAME_OF_CONTAINER"
```
#### **Instance multiple de conteneur IBM MQ**

```
productID: "2dea73b866b648b6b4abe2a85eb76964"
productName: "IBM MQ Container Multi Instance"
productMetric: "PROCESSOR_VALUE_UNIT" | "VIRTUAL_PROCESSOR_CORE"
productChargedContainers: "All" | "NAME_OF_CONTAINER"
```
#### **IBM MQ Advanced Container multi-instance**

```
productID: "bd35bff411bb47c2a3f3a4590f33a8ef"
productName: "IBM MQ Advanced Container Multi Instance"
productMetric: "PROCESSOR_VALUE_UNIT" | "VIRTUAL_PROCESSOR_CORE"
productChargedContainers: "All" | "NAME_OF_CONTAINER"
```
#### **IBM MQ Container Multi-Instance pour l'environnement de non-production**

productID: "af11b093f16a4a26806013712b860b60" productName: "IBM MQ Container Multi Instance for Non-Production Environment" productMetric: "VIRTUAL\_PROCESSOR\_CORE" productChargedContainers: "All" | "NAME\_OF\_CONTAINER"

#### <span id="page-17-0"></span>**IBM MQ Advanced Container Multi Instance for Non-Production Environment**

productID: "31f844f7a96b49749130cd0708fdbb17" productName: "IBM MQ Advanced Container Multi Instance for Non-Production Environment" productMetric: "VIRTUAL\_PROCESSOR\_CORE" productChargedContainers: "All" | "NAME\_OF\_CONTAINER"

#### **IBM MQ avec autorisation d'utilisation CP4I**

cloudpakId: "c8b82d189e7545f0892db9ef2731b90d" cloudpakName: "IBM Cloud Pak for Integration" productID: "c661609261d5471fb4ff8970a36bccea" productName: "IBM MQ" productMetric: "VIRTUAL\_PROCESSOR\_CORE"<br>productChargedContainers: "All" | "NAME OF CONTAINER" productChargedContainers: "All" | "NAME\_OF\_CONTAINER" productCloudpakRatio: "4:1"

#### **Autorisation d'utilisation de IBM MQ Advanced with CP4I**

cloudpakId: "c8b82d189e7545f0892db9ef2731b90d" cloudpakName: "IBM Cloud Pak for Integration" productID: "208423bb063c43288328b1d788745b0c" productName: "IBM MQ Advanced" productMetric: "VIRTUAL\_PROCESSOR\_CORE" productChargedContainers: "All" | "NAME\_OF\_CONTAINER" productCloudpakRatio: "2:1"

### **IBM MQ for Non-Production Environment avec autorisation d'utilisation CP4I**

```
cloudpakId: "c8b82d189e7545f0892db9ef2731b90d"
cloudpakName: "IBM Cloud Pak for Integration"
productID: "151bec68564a4a47a14e6fa99266deff"
productName: "IBM MQ for Non-Production Environment"
productMetric: "VIRTUAL_PROCESSOR_CORE"
productChargedContainers: "All" | "NAME_OF_CONTAINER"
productCloudpakRatio: "8:1"
```
### **Autorisation d'utilisation d' IBM MQ Advanced for Non-Production Environment avec CP4I**

cloudpakId: "c8b82d189e7545f0892db9ef2731b90d" cloudpakName: "IBM Cloud Pak for Integration" productID: "21dfe9a0f00f444f888756d835334909" productName: "IBM MQ Advanced for Non-Production Environment" productMetric: "VIRTUAL\_PROCESSOR\_CORE" productChargedContainers: "All" | "NAME\_OF\_CONTAINER" productCloudpakRatio: "4:1"

#### **IBM MQ Container Multi Instance avec autorisation d'utilisation CP4I**

productName: "IBM MQ Container Multi Instance" productID: "2dea73b866b648b6b4abe2a85eb76964" productChargedContainers: "All" | "NAME\_OF\_CONTAINER" productMetric: "VIRTUAL\_PROCESSOR\_CORE" productCloudpakRatio: "10:3" cloudpakName: "IBM Cloud Pak for Integration" cloudpakId: "c8b82d189e7545f0892db9ef2731b90d"

### <span id="page-18-0"></span>**IBM MQ Advanced Container Multi Instance avec autorisation d'utilisation CP4I**

cloudpakId: "c8b82d189e7545f0892db9ef2731b90d" cloudpakName: "IBM Cloud Pak for Integration" productID: "bd35bff411bb47c2a3f3a4590f33a8ef" productName: "IBM MQ Advanced Container Multi Instance" productMetric: "VIRTUAL\_PROCESSOR\_CORE" productChargedContainers: "All" | "NAME\_OF\_CONTAINER" productChargedContainers: "All" |<br>productChargedContainers: "All" |<br>productCloudpakRatio: "5:3"

### **IBM MQ Container Multi Instance for Non-Production Environment avec autorisation d'utilisation CP4I**

cloudpakId: "c8b82d189e7545f0892db9ef2731b90d" cloudpakName: "IBM Cloud Pak for Integration" productID: "af11b093f16a4a26806013712b860b60" productName: "IBM MQ Container Multi Instance for Non-Production Environment" productMetric: "VIRTUAL\_PROCESSOR\_CORE" productChargedContainers: "All" | "NAME\_OF\_CONTAINER" productCloudpakRatio: "20:3"

### **IBM MQ Advanced Container Multi Instance for Non-Production Environment avec autorisation d'utilisation CP4I**

```
cloudpakId: "c8b82d189e7545f0892db9ef2731b90d"
cloudpakName: "IBM Cloud Pak for Integration"
productID: "31f844f7a96b49749130cd0708fdbb17"
productName: "IBM MQ Advanced Container Multi Instance for Non-Production Environments"
productMetric: "VIRTUAL_PROCESSOR_CORE"
productChargedContainers: "All" | "NAME_OF_CONTAINER"
productCloudpakRatio: "10:3"
```
### **Dependances pour IBM MQ Operator**

A partir d' IBM MQ Operator 3.0 , aucun autre opérateur n'est installé automatiquement lorsque vous installez IBM MQ Operator. Dans les versions antérieures de IBM MQ Operator, il existe une dépendance matérielle sur IBM Cloud Pak foundational services , qui installe également l'opérateur IBM Operand Deployment Lifecycle Manager (ODLM).

L'opérateur de licence IBM doit être installé séparément pour suivre l'utilisation des licences. Voir Déploiement de License Service dans la documentation IBM Cloud Pak for Integration .

### **IBM MQ Operator 3.0 et versions ultérieures**

 $V5.3.4$ 

Lorsque vous créez un QueueManager à l'aide d'une licence IBM Cloud Pak for Integration , vous pouvez choisir d'utiliser ou non la connexion unique avec l'instance IBM Cloud Pak for Integration de Keycloak. L'utilisation de Keycloak est activée par défaut avec une licence IBM Cloud Pak for Integration , mais s'il n'est pas installé, le QueueManager passe à l'état "Bloqué" jusqu'à ce que les dépendances correctes soient installées. Voir [«Installation d'IBM MQ Operator», à la page 105](#page-104-0) pour plus de détails sur les dépendances.

### **Anciennes versions de IBM MQ Operator**

Les opérateurs IBM Cloud Pak foundational services seront installés automatiquement lorsque vous installerez des versions plus anciennes de le IBM MQ Operator. Ces opérateurs dépendants ont une faible empreinte de mémoire et d'unité centrale et sont utilisés pour déployer des ressources supplémentaires dans certaines circonstances.

<span id="page-19-0"></span>Lorsque vous créez un QueueManager, IBM MQ Operator crée un OperandRequest pour les services supplémentaires dont il a besoin. La commande OperandRequest est remplie par l'opérateur ODLM, et il installe et instancie les services requis, si nécessaire. Les services requis sont déterminés en fonction du contrat de licence accepté lors du déploiement du gestionnaire de files d'attente et sur lequel les composants du gestionnaire de files d'attente sont demandés.

• Si vous choisissez une licence IBM MQ Advanced ou IBM MQ Advanced for Developers, aucun service supplémentaire n'est demandé. Par exemple, dans le cas suivant, le IBM Cloud Pak foundational services n'est pas utilisé :

```
spec:
   license:
     accept: true
     license: L-AMRD-XH6P3Q
     use: "Production"
```
• Si vous choisissez une licence IBM Cloud Pak for Integration et que vous choisissez d'activer le serveur Web, IBM MQ Operator instanciera également l'opérateur IBM Identity and Access Management (IAM) pour activer la connexion unique. IAM Operator est déjà disponible si vous avez installé IBM Cloud Pak for Integration Operator. Exemple :

```
spec:
   license:
     accept: true
     license: L-RJON-CD3JKX
     use: "Production"
```
Toutefois, si vous désactivez le serveur Web, aucun IBM Cloud Pak foundational services n'est demandé. Exemple :

```
spec:
   license:
     accept: true
     license: L-RJON-CD3JKX
     use: "Production"
   web:
     enabled: false
```
Pour obtenir une ventilation détaillée des configurations matérielle et logicielle requises pour les opérateurs dépendants, voir Exigences matérielles et recommandations pour les services de base.

Vous pouvez choisir la quantité d'unité centrale et de mémoire utilisée par vos gestionnaires de file d'attente. Pour plus d'informations, voir [«.spec.queueManager.resources», à la page 196](#page-195-0).

#### **Référence associée**

[«Référence relative à l'octroi de licence pour mq.ibm.com/v1beta1», à la page 187](#page-186-0)

### **DrenShift CP41** Droits d'accès au cluster requis par IBM MQ Operator

IBM MQ Operator requiert des droits d'accès au cluster pour gérer les webhooks d'admission et les exemples, ainsi que pour lire les informations de la classe de stockage et de la version du cluster.

IBM MQ Operator requiert les droits d'accès au cluster suivants :

- Droit de gérer les webhooks d'admission. Permet de créer, d'extraire et de mettre à jour des crochets spécifiques utilisés dans le processus de création et de gestion des conteneurs fournis par l'opérateur.
	- Groupes d'API : **admissionregistration.k8s.io**
	- Ressources : **validatingwebhookconfigurations**
	- verbs: **get, delete**
- Permet de créer et de gérer des ressources utilisées dans la console Red Hat OpenShift pour fournir des exemples et des fragments lors de la création de ressources personnalisées.
	- Groupes d'API : **console.openshift.io**
	- Ressources : **consoleyamlsamples**
- <span id="page-20-0"></span>– verbs: **create, get, update, delete**
- Droit de lecture de la version du cluster. Permet à l'opérateur de faire part de tout problème concernant l'environnement du cluster.
	- Groupes d'API : **config.openshift.io**
	- Ressources : **clusterversions**
	- verbs: **get, list, watch**
- Droit de lecture des classes de stockage sur le cluster. Permet à l'opérateur de faire part de tout problème concernant certaines classes de stockage dans les conteneurs.
	- Groupes d'API : **storage.k8s.io**
	- Ressources : **storageclasses**
	- verbs: **get, list**

**Remarque :** IBM MQ Operator requiert également des droits d'accès au niveau de l'espace de nom. Si IBM MQ Operator est installé au niveau d'un cluster, les droits d'accès au niveau de l'espace de nom sont présents dans tous les espaces de nom.

### **Repenshift CP41** Kubernetes Remarques sur le stockage pour le IBM MQ

### **Operator**

Le IBM MQ Operator peut être exécuté dans deux modes de stockage :

- L'option **Stockage éphémère** est utilisée lorsque toutes les informations d'état du conteneur peuvent être supprimées lors du redémarrage du conteneur. En général, il est utilisé lorsque des environnements sont créés à des fins de démonstration ou lors d'un développement avec des gestionnaires de files d'attente autonomes.
- Le **stockage persistant** constitue la configuration courante pour IBM MQ et garantit que si le conteneur est redémarré, la configuration, les journaux et les messages persistants existants seront disponibles dans le conteneur redémarré.

IBM MQ Operator permet de personnaliser les caractéristiques de stockage qui peuvent différer considérablement selon l'environnement, ainsi que le mode de stockage souhaité.

### **Stockage éphémère**

IBM MQ est une application avec état et elle conserve cet état dans le stockage en vue d'une reprise en cas de redémarrage. Si vous utilisez le stockage éphémère, toutes les informations d'état du gestionnaire de files d'attente sont perdues au redémarrage. Seront perdus :

- Tous les messages
- Toutes les informations relatives à l'état des communications entre les gestionnaires de files d'attente (numéros de séquence des messages de canal)
- Identité du cluster MQ du gestionnaire de files d'attente
- Toutes les informations relatives à l'état des transactions
- L'intégralité de la configuration du gestionnaire de files d'attente
- Toutes les données de diagnostic locales

Ainsi, vous devez déterminer si le stockage éphémère est approprié pour un scénario de production, de test ou de développement, par exemple lorsque tous les messages sont non persistants et que le gestionnaire de files d'attente n'est pas membre d'un cluster MQ. En plus de disposer de tous les états de messagerie au redémarrage, la configuration du gestionnaire de files d'attente est également supprimée. Pour obtenir un conteneur intégralement éphémère, vous devez ajouter la configuration d'IBM MQ à l'image de conteneur (pour plus d'informations, voir [«Génération d'une image avec des fichiers MQSC et](#page-168-0) [INI personnalisés, à l'aide de l'interface de ligne de commande Red Hat OpenShift», à la page 169](#page-168-0) ). Sinon, IBM MQ devra être configuré à chaque fois que le conteneur redémarre.

CP4I Par exemple, pour configurer IBM MQ avec un stockage éphémère, le type de stockage de QueueManager doit inclure les éléments suivants :

queueManager: storage: queueManager: type: ephemeral

### **Stockage persistant**

OpenShift CP41

IBM MQ s'exécute normalement avec un stockage de persistance pour garantir que le gestionnaire de files d'attente conserve ses messages persistants et sa configuration après un redémarrage. Il s'agit du comportement par défaut. Etant donné qu'il existe différents fournisseurs de stockage, chacun prenant en charge des fonctionnalités différentes, cela signifie souvent que la personnalisation de la configuration est requise. L'exemple ci-dessous décrit les zones communes qui personnalisent la configuration de stockage IBM MQ dans l'API v1beta1 :

- **[spec.queueManager.availability](#page-192-0)** contrôle le mode de disponibilité. Si vous utilisez SingleInstance ou NativeHA, vous n'avez besoin que de stockage ReadWriteOnce . Pour multiInstance , vous avez besoin d'une classe de stockage prenant en charge ReadWriteMany avec les caractéristiques de verrouillage de fichier correctes. IBM MQ fournit une [déclaration de prise en](https://www.ibm.com/support/pages/node/391335) [charge](https://www.ibm.com/support/pages/node/391335) et une [déclaration de test.](https://www.ibm.com/support/pages/testing-statement-ibm-mq-multi-instance-queue-manager-file-systems) Le mode de disponibilité a également un impact sur la présentation des volumes persistants. Pour plus d'informations, voir la section [«Haute disponibilité pour IBM MQ](#page-25-0) [dans les conteneurs», à la page 26](#page-25-0).
- **[spec.queueManager.storage](#page-197-0)** contrôle les paramètres de stockage individuels. Un gestionnaire de files d'attente peut être configuré pour utiliser entre un et quatre volumes persistants.

L'exemple suivant est un fragment de configuration simple qui utilise un gestionnaire de files d'attente mono-instance :

spec: queueManager: storage: queueManager: enabled: true

L'exemple suivant est un fragment de configuration de gestionnaire de files d'attente multi-instance, qui présente une classe d'archivage autre que la classe d'archivage par défaut, ainsi qu'un stockage de fichiers nécessitant des groupes supplémentaires :

```
spec:
   queueManager:
       availability: 
       type: MultiInstance
       storage:
            queueManager:
                class: ibmc-file-gold-gid
             persistedData:
                 enabled: true
                 class: ibmc-file-gold-gid
             recoveryLogs:
                 enabled: true
                 class: ibmc-file-gold-gid
   securityContext:
          supplementalGroups: [65534] # Change to 99 for clusters with RHEL7 or earlier worker nodes
```
Pour plus d'informations sur les remarques relatives au stockage pour les gestionnaires de files d'attente Native HA, voir [«Native HA», à la page 147](#page-146-0).

**Remarque :** Vous pouvez également configurer des groupes supplémentaires avec des gestionnaires de files d'attente à instance unique.

### <span id="page-22-0"></span>**Capacité de stockage**

OpenShift CP4I

Lorsque vous utilisez le IBM MQ Operator, la taille de la mémoire demandée est fixe et ne peut pas être redimensionnée après la création du gestionnaire de files d'attente. Vous devez vous assurer que le volume est suffisamment grand pour répondre à vos besoins.

### **Chiffrement**

#### OpenShift CP41

IBM MQ ne chiffre pas activement les données au repos. Par conséquent, vous devez utiliser un stockage chiffré passivement, ou IBM MQ Advanced Message Security, ou les deux, pour chiffrer vos messages. Sous IBM Cloud , le stockage par blocs et le stockage de fichiers sont disponibles avec le chiffrement passif au repos.

### **IDPENSIVE:** CP41 Kubernetes IBM MQ Advanced for Developers image de

### **conteneur**

Une image de conteneur prégénérée est disponible pour IBM MQ Advanced for Developers. Cette image est disponible dans le IBM Container Registry. Cette image peut être utilisée avec Docker, Podman, Kuberneteset d'autres environnements de conteneur.

Remarque : <sup>Deprecated</sup> Les images IBM MQ Advanced for Developers étaient auparavant disponibles à partir du concentrateur Docker , mais ce dernier est obsolète et aucune autre mise à jour n'est disponible sur le concentrateur Docker .

### **Images disponibles**

Les images IBM MQ sont stockées dans IBM Container Registry:

- IBM MQ Advanced for Developers 9.3.0.17: icr.io/ibm-messaging/mq:9.3.0.17-r3
- IBM MQ Advanced for Developers 9.3.5.1: icr.io/ibm-messaging/mq:9.3.5.1-r2

### **Aide-mémoire**

- Licence :
	- – [IBM MQ Advanced for Developers](https://www14.software.ibm.com/cgi-bin/weblap/lap.pl?popup=Y&li_formnum=L-APIG-BYHCL7) et [Apache Licence 2.0.](http://www.apache.org/licenses/LICENSE-2.0.html) Notez que la licence IBM MQ Advanced for Developers n'autorise pas de distribution supplémentaire et que les dispositions limitent l'utilisation à une machine de développeur.
- Emplacement de la résolution des problèmes:
	- – [GitHub](https://github.com/ibm-messaging/mq-container/issues)
- Disponible pour les architectures d'UC suivantes:
	- amd64
	- s390x
	- ppc64le

### **Utilisation**

Exécutez [IBM MQ Advanced for Developers](https://www.ibm.com/products/mq/advanced) dans un conteneur.

Voir la [documentation sur l'utilisation](https://github.com/ibm-messaging/mq-container/blob/master/docs/usage.md) pour plus de détails sur l'exécution d'un conteneur.

Pour pouvoir utiliser l'image, vous devez accepter les dispositions de la licence IBM MQ en définissant la variable d'environnement **LICENSE** .

### **Variables d'environnement prises en charge**

**LANG**

Définissez la langue dans laquelle vous souhaitez que la licence soit imprimée.

**Licence**

Définissez accept pour accepter les conditions de licence IBM MQ Advanced for Developers .

Définissez view pour afficher les conditions de licence.

## **L** Deprecated log\_format

OBSOLETE: Remplacé par «[MQ 9.3.2 Février 2023 ]MQ\_LOGGING\_CONSOLE\_FORMAT», à la page 24.

Modifiez le format des journaux imprimés à l'emplacement stdout du conteneur.

Définissez basic pour utiliser un format simple lisible par l'utilisateur. Il s'agit de la valeur par défaut.

Définissez json pour utiliser le format JSON (un objet JSON sur chaque ligne).

### **MDeprecated MO ADMIN\_PASSWORD**

Indiquez le mot de passe de l'administrateur.

Doit comporter au moins 8 caractères.

 $\frac{1}{2}$   $\frac{1}{2}$   $\frac{1}{2}$  Il n'existe pas de mot de passe par défaut pour l'administrateur. Pour les versions de IBM MQ Operator antérieures à 3.0.0, la valeur par défaut est passw0rd.

 $\blacktriangleright$  Y 9.3.4  $\blacktriangleright$  Depuis la IBM MQ 9.3.4, cette variable est obsolète. [L'exemple de fichier YAML dans](#page-24-0) [cette rubrique](#page-24-0) montre comment vous pouvez créer cette variable vous-même et la sécuriser avec un secret.

## **MDeprecated MQ\_APP\_PASSWORD**

Indiquez le mot de passe de l'utilisateur de l'application.

Si cette option est définie, le canal **DEV.APP.SVRCONN** devient sécurisé et autorise uniquement les connexions qui fournissent un ID utilisateur et un mot de passe valides.

Doit comporter au moins 8 caractères.

 $\frac{1}{2}$   $\frac{1}{2}$   $\frac{1}{2}$   $\frac{1}{2}$  Il n'existe pas de mot de passe par défaut pour l'utilisateur de l'application. Pour les versions d' IBM MQ Operator antérieures à 3.0.0, la valeur par défaut est vide (aucun mot de passe requis) pour les clients IBM MQ et passw0rd pour les clients HTTP.

V 9.3.4 Depuis la IBM MQ 9.3.4, cette variable est obsolète. [L'exemple de fichier YAML dans](#page-24-0) [cette rubrique](#page-24-0) montre comment vous pouvez créer cette variable vous-même et la sécuriser avec un secret.

### **MQ\_DEV**

Définissez false pour arrêter la création des objets par défaut.

### **MQ\_ENABLE\_METRICS**

Définissez true pour générer des métriques Prometheus pour votre gestionnaire de files d'attente.

### **MQ\_LOGGING\_CONSOLE\_SOURCE**

Spécifiez une liste de sources séparées par des virgules pour les journaux qui sont mis en miroir à l'emplacement **stdout** du conteneur.

Les valeurs valides sont qmgr et web.

La valeur par défaut est qmgr, web.

### **MS.3.2 MO LOGGING\_CONSOLE\_FORMAT**

Remplace «[Obsolète]log\_format», à la page 24.

Modifiez le format des journaux imprimés à l'emplacement **stdout** du conteneur.

Définissez basic pour utiliser un format simple lisible par l'utilisateur. Il s'agit de la valeur par défaut. Définissez json pour utiliser le format JSON (un objet JSON sur chaque ligne).

### <span id="page-24-0"></span>**MQ\_LOGGING\_CONSOLE\_EXCLUDE\_ID**

Spécifiez une liste d'ID de message séparés par des virgules pour les messages de journal qui sont exclus.

Les messages de journal apparaissent toujours dans le fichier journal sur le disque, mais ne sont pas imprimés à l'emplacement **stdout** du conteneur.

La valeur par défaut est AMQ5041I,AMQ5052I,AMQ5051I,AMQ5037I,AMQ5975I.

#### **mq\_qmgr\_name**

Définissez le nom avec lequel vous souhaitez que votre gestionnaire de files d'attente soit créé.

Pour plus d'informations sur la configuration de développeur par défaut prise en charge par l'image IBM MQ Advanced for Developers , voir la [documentation sur la configuration de développeur par défaut](https://github.com/ibm-messaging/mq-container/blob/master/docs/developer-config.md).

#### $V5.3.4$ **Exemple de fichier YAML de gestionnaire de files d'attente qui décrit comment spécifier des mots de passe pour les utilisateurs admin et app**

A partir de IBM MQ 9.3.4, les ID utilisateur **admin** et **app** n'ont plus de mot de passe par défaut. Pour ces utilisateurs, vous devez fournir des mots de passe lors du déploiement d'un gestionnaire de files d'attente à l'aide de la licence Development . Voici un exemple de fichier YAML de gestionnaire de files d'attente qui explique comment utiliser IBM MQ Operator.

La commande suivante crée un secret contenant des mots de passe pour les utilisateurs **admin** et **app** .

```
oc create secret generic my-mq-dev-passwords --from-literal=dev-admin-password=passw0rd --from-
literal=dev-app-password=passw0rd
```
Le fichier YAML suivant utilise ces mots de passe lors du déploiement d'un gestionnaire de files d'attente.

```
apiVersion: mq.ibm.com/v1beta1
kind: QueueManager
metadata:
  name: qm-dev
spec:
  license:
     accept: false
    license: L-AXAF-JLZ53A
    use: Development
   web:
    enabled: true
   template:
     pod:
       containers:
         - env:
 - name: MQ_DEV
 value: "true"
             - name: MQ_CONNAUTH_USE_HTP
              value: "true"
             - name: MQ_ADMIN_PASSWORD
              valueFrom:
                 secretKeyRef:
                   name: my-mq-dev-passwords
                   key: dev-admin-password
             - name: MQ_APP_PASSWORD
               valueFrom:
                 secretKeyRef:
                   name: my-mq-dev-passwords
                   key: dev-app-password
          name: qmgr
   queueManager:
    storage:
       queueManager:
        type: persistent-claim
 name: QUICKSTART
 version: 9.3.5.1-r2
```
## <span id="page-25-0"></span>**OpenShift CP41** Kubernetes Haute disponibilité pour IBM MQ dans les

### **conteneurs**

Il existe trois options pour la haute disponibilité avec IBM MQ Operator: **Gestionnaire de files d'attente Native HA** (qui possède une réplique active et deux répliques de secours), **Gestionnaire de files d'attente multi-instance** (qui est une paire active-de secours, utilisant un système de fichiers partagé en réseau) ou **Gestionnaire de files d'attente Single resilient** (qui offre une approche simple pour la haute disponibilité utilisant le stockage en réseau). Les deux derniers s'appuient sur le système de fichiers pour assurer la disponibilité des données récupérables, contrairement à Native HA. Par conséquent, lorsque vous n'utilisez pas Native HA, la disponibilité du système de fichiers est essentielle à la disponibilité du gestionnaire de files d'attente. Si la récupération des données est importante, le système de fichiers doit assurer la redondance via la réplication.

Vous devez envisager la disponibilité des **messages** et la disponibilité des **services** séparément. Avec IBM MQ for Multiplatforms, un message est stocké dans un gestionnaire de files d'attente et un seul. Ainsi, si ce gestionnaire de files d'attente n'est plus disponible, vous perdez temporairement l'accès aux messages qu'il contient. Pour que les messages soient hautement disponibles, vous devez être capable de récupérer un gestionnaire de files d'attente aussi vite que possible. Vous pouvez assurer la disponibilité des services en créant plusieurs instances des files d'attente que les applications client pourront utiliser, par exemple à l'aide d'un cluster uniforme IBM MQ.

Vous pouvez considérer qu'un gestionnaire de files d'attente est composé de deux parties : les données stockées sur disque et les processus en cours d'exécution qui permettent d'accéder aux données. Vous pouvez déplacer tout gestionnaire de files d'attente sur un noeud Kubernetes différent, tant que le noeud conserve les mêmes données (fournies par des [volumes Kubernetes persistants\)](https://kubernetes.io/docs/concepts/storage/persistent-volumes/#persistent-volumes) et qu'il peut être associé à une adresse sur le réseau par les applications client. Dans Kubernetes, un service est utilisé pour fournir une identité réseau cohérente.

IBM MQ s'appuie sur la disponibilité des données sur les volumes persistants. Par conséquent, la disponibilité du stockage fournissant les volumes persistants est critique pour la disponibilité du gestionnaire de files d'attente, car IBM MQ ne peut pas être plus disponible que le stockage qu'il utilise. Si vous décidez de tolérer l'indisponibilité d'une zone de disponibilité entière, vous devez utiliser un fournisseur de volumes qui réplique les écritures sur disque dans une autre zone.

### **Gestionnaire de files d'attente Native HA**

### $CP4I$  MQ Adv.

Les gestionnaires de files d'attente Native HA impliquent un **actif** et deux pods **réplique** Kubernetes , qui s'exécutent dans le cadre d'un Kubernetes StatefulSet avec exactement trois répliques chacune avec leur propre ensemble de volumes persistants Kubernetes . Les exigences IBM MQ pour les systèmes de fichiers partagés s'appliquent également lors de l'utilisation d'un gestionnaire de files d'attente Native HA (à l'exception du verrouillage basé sur bail), mais vous n'avez pas besoin d'utiliser un système de fichiers partagé. Vous pouvez utiliser le stockage par blocs, avec un système de fichiers adapté, comme *xfs* ou *ext4*. Les temps de reprise d'un gestionnaire de files d'attente Native HA sont contrôlés par les facteurs suivants :

- 1. Le temps nécessaire aux répliques d'instances pour détecter que l'instance active a échoué. Ce facteur peut être configuré.
- 2. Le temps nécessaire à la sonde de vigilance du pod Kubernetes pour détecter si le conteneur prêt a changé et rediriger le trafic réseau. Ce facteur peut être configuré.
- 3. Le temps nécessaire aux clients IBM MQ pour se reconnecter.

Pour plus d'informations, voir [«Native HA», à la page 147.](#page-146-0)

### **Gestionnaire de files d'attente multi-instance**

• Multi

Les gestionnaires de files d'attente multi-instance impliquent un pod **actif** et un pod **en veille** Kubernetes, qui s'exécutent en tant que partie d'un ensemble de statistiques Kubernetes avec exactement deux répliques et un ensemble de volumes persistants Kubernetes. Les données et les journaux des transactions du gestionnaire de files d'attente sont conservés sur deux volumes persistants à l'aide d'un système de fichiers partagé.

Les gestionnaires de files d'attente multi-instances exigent que le pod **actif** et le pod **de secours** disposent d'un accès simultané au volume persistant. Pour configurer cet accès, vous utilisez des volumes Kubernetes persistants pour lesquels le mode d'accès (paramètre **access mode**) est ReadWriteMany. Les volumes doivent également répondre aux IBM MQ exigences pour les systèmes de fichiers partagés, car IBM MQ s'appuie sur la libération automatique des verrous de fichier pour déclencher une reprise en ligne du gestionnaire de files d'attente. IBM MQ fournit une [liste de systèmes](https://www.ibm.com/support/pages/node/136799) [de fichiers testés.](https://www.ibm.com/support/pages/node/136799)

Les temps de reprise pour un gestionnaire de files d'attente multi-instance dépendent des facteurs suivants :

- 1. Le temps nécessaire au système de fichiers partagé, après un échec, pour libérer les verrous initialement placés par l'instance active.
- 2. Le temps nécessaire à l'instance de secours pour acquérir les verrous, puis démarrer.
- 3. Le temps nécessaire à la sonde de vigilance du pod Kubernetes pour détecter si le conteneur prêt a changé et rediriger le trafic réseau. Ce facteur peut être configuré.
- 4. Le temps nécessaire aux clients IBM MQ pour se reconnecter.

### **Gestionnaire de files d'attente résilient unique**

#### Multi |

Un gestionnaire de files d'attente résilient unique est une instance unique d'un gestionnaire de files d'attente qui s'exécute dans un pod Kubernetes unique, où Kubernetes surveille le gestionnaire de files d'attente et remplace le pod si nécessaire.

Les IBM MQ exigences pour les systèmes de fichiers partagés s'appliquent également lors de l'utilisation d'un seul gestionnaire de files d'attente résilient (sauf pour le verrouillage basé sur un bail), mais vous n'avez pas besoin d'utiliser un système de fichiers partagé. Vous pouvez utiliser le stockage par blocs, avec un système de fichiers adapté, comme *xfs* ou *ext4*.

Les temps de reprise pour un gestionnaire de files d'attente résilient unique dépendent des facteurs suivants :

- 1. Le temps d'exécution de la sonde de non-défaillance et le nombre d'échecs qu'elle tolère. Ce facteur peut être configuré.
- 2. Le temps nécessaire au planificateur Kubernetes pour replanifier le pod défectueux sur un nouveau noeud.
- 3. Le temps nécessaire pour télécharger l'image de conteneur sur le nouveau noeud. Si vous avez associé le paramètre **imagePullPolicy** à la valeur IfNotPresent, il se peut que l'image soit déjà disponible sur ce noeud.
- 4. Le temps nécessaire à la nouvelle instance de gestionnaire de files d'attente pour démarrer.
- 5. Le temps nécessaire à la sonde de vigilance du pod Kubernetes pour détecter si le conteneur est prêt. Ce facteur peut être configuré.
- 6. Le temps nécessaire aux clients IBM MQ pour se reconnecter.

#### **Important :**

Bien que le modèle de gestionnaire de files d'attente résilient unique présente certains avantages, vous devez déterminer si vous pouvez atteindre vos objectifs de disponibilité avec les limitations liées aux échecs de noeud.

Dans Kubernetes, un pod défectueux est généralement récupéré rapidement, mais l'échec d'un noeud entier est traité différemment. Lorsque vous utilisez une charge de travail avec état telle que IBM MQ avec <span id="page-27-0"></span>un objet Kubernetes StatefulSet, si un noeud maître Kubernetes perd le contact avec un noeud worker, il ne peut pas déterminer si le noeud a échoué ou s'il a simplement perdu la connectivité du réseau. Ainsi, Kubernetes n'effectue **aucune action** dans ce cas, sauf si l'un des événements suivants survient :

- 1. Le noeud est restauré dans un état permettant la communication avec le noeud principal Kubernetes.
- 2. Une action d'administration est effectuée pour supprimer explicitement le pod sur le noeud Kubernetes principal. Elle n'arrête pas nécessairement l'exécution du pod, mais le supprime du magasin Kubernetes. Par conséquent, l'action d'administration doit être utilisée avec précaution.

**Remarque :** La modification des détails de l' StatefulSet d'un gestionnaire de files d'attente IBM MQ , y compris le nombre de répliques, n'est pas prise en charge lorsque le gestionnaire de files d'attente est créé via IBM MQ Operator.

#### **Concepts associés**

Configurations à haute disponibilité

#### **Tâches associées**

[«Configuration de la haute disponibilité pour les gestionnaires de files d'attente à l'aide de IBM MQ](#page-146-0) [Operator», à la page 147](#page-146-0)

#### OpenShift CP4I **Reprise après incident d'IBM MQ dans des**

#### **conteneurs**

Vous devez prendre en compte le type de sinistre pour lequel vous vous préparez. Dans les environnements cloud, l'utilisation de zones de disponibilité offre un certain niveau de tolérance aux sinistres et est plus conviviale. Si vous disposez d'un nombre impair de centres de données (pour le quorum) et d'une liaison réseau à faible latence, vous pouvez éventuellement exécuter un cluster Red Hat OpenShift Container Platform ou Kubernetes unique avec plusieurs zones de disponibilité, chacune dans un emplacement physique distinct. Cette rubrique aborde les points à prendre en compte pour la reprise après incident lorsque ces critères ne peuvent pas être respectés, à savoir, si le nombre de centres de données est pair ou que la liaison réseau est à latence élevée.

Pour la reprise après incident, vous devez prendre en compte les points suivants :

- Réplication de données IBM MQ (conservées dans une ou plusieurs ressources PersistentVolume ) dans l'emplacement de reprise après incident
- Nouvelle création du gestionnaire de files d'attente à l'aide des données répliquées
- ID réseau du gestionnaire de files d'attente visible par les applications clientes IBM MQ et les autres gestionnaires de files d'attente. Cet ID peut être une entrée du serveur de noms de domaine, par exemple.

Les données persistantes doivent être répliquées, de manière synchrone ou asynchrone, sur le site de reprise après incident. Ceci est généralement spécifique au fournisseur de stockage, mais peut également être effectué à l'aide d'un VolumeSnapshot. Pour plus d'informations sur les instantanés de volume, reportez-vous à la rubrique [CSI volume snapshots.](https://docs.openshift.com/container-platform/latest/storage/container_storage_interface/persistent-storage-csi-snapshots.html)

Lors d'une reprise après incident, vous devez recréer l'instance de gestionnaire de files d'attente sur le nouveau cluster Kubernetes, à l'aide des données répliquées. Si vous utilisez IBM MQ Operator, vous aurez besoin de QueueManager YAML, ainsi que de YAML pour d'autres ressources de prise en charge telles que ConfigMap ou Secret.

#### **Information associée**

ha\_for\_ctr.dita

### **PopenShift CP41** Planification de la sécurisation de IBM MQ dans des

### **conteneurs**

Considérations de sécurité lors de la planification de votre IBM MQ dans la configuration des conteneurs.

### <span id="page-28-0"></span>**Procédure**

- «Authentification et autorisation des utilisateurs pour IBM MQ dans les conteneurs», à la page 29
	- «Contraintes de sécurité liées à l'utilisation des utilisateurs du système d'exploitation dans les conteneurs», à la page 29
- • [«Remarques relatives à la restriction du trafic réseau à IBM MQ dans les conteneurs», à la page 30](#page-29-0)

### **Authentification et autorisation des utilisateurs pour IBM MQ dans les conteneurs**

IBM MQ dans des conteneurs peut être configuré pour authentifier les utilisateurs via LDAP, TLS mutuel ou un plug-in MQ personnalisé.

Notez que l'opérateur IBM MQ n'autorise pas l'utilisation des utilisateurs et des groupes du système d'exploitation dans l'image de conteneur. Pour plus d'informations, voir «Contraintes de sécurité liées à l'utilisation des utilisateurs du système d'exploitation dans les conteneurs», à la page 29.

### **LDAP**

Pour plus d'informations sur la configuration d' IBM MQ pour utiliser un référentiel d'utilisateurs LDAP, voir Connection authentication: User repositories et LDAP authorization.

### **TLS mutuel**

Si vous configurez des connexions entrantes vers un gestionnaire de files d'attente pour exiger un certificat TLS (TLS mutuel), vous pouvez mapper le nom distinctif du certificat à un nom d'utilisateur. Vous devez faire deux choses:

- Configurez un enregistrement d'authentification de canal pour créer le mappage à un nom d'utilisateur à l'aide de SSLPEER. Pour plus d'informations, voir Mappage d'un nom distinctif SSL ou TLS à un ID utilisateur MCAUSER.
- Configurez le gestionnaire de files d'attente pour vous permettre de définir des enregistrements de droits d'accès pour un nom d'utilisateur inconnu du système. Pour plus d'informations, voir Service stanza of qm.ini file.

### **Jetons Web JSON**

Pour plus d'informations sur la configuration d' IBM MQ pour l'utilisation de jetons Web JSON (JWT), voir Utilisation de jetons d'authentification.

### **Plug-in MQ personnalisé**

Il s'agit d'une technique avancée qui nécessite beaucoup plus de travail. Pour plus d'informations, voir Utilisation d'un service d'autorisation personnalisé.

### **Tâches associées**

[«Exemple: configuration d'un gestionnaire de files d'attente avec l'authentification TLS mutuelle», à la](#page-140-0) [page 141](#page-140-0)

Cet exemple déploie un gestionnaire de files d'attente dans OpenShift Container Platform à l'aide de IBM MQ Operator. Le protocole TLS mutuel est utilisé pour l'authentification afin de mapper un certificat TLS à une identité dans le gestionnaire de files d'attente.

### *Contraintes de sécurité liées à l'utilisation des utilisateurs du système d'exploitation dans les conteneurs*

L'utilisation d'utilisateurs du système d'exploitation dans des conteneurs n'est pas recommandée et est interdite avec l'opérateur IBM MQ .

<span id="page-29-0"></span>Dans un environnement conteneurisé à service partagé, des contraintes de sécurité sont généralement mises en place pour éviter tout problème de sécurité. Par exemple :

- **Empêcher l'utilisation de l'utilisateur "root" dans un conteneur**
- **Forcer l'utilisation d'un ID utilisateur aléatoire**. Par exemple, dans Red Hat OpenShift Container Platform, l'objet SecurityContextConstraints par défaut (appelé restricted) utilise un ID utilisateur par conteneur.
- **Empêcher l'utilisation de l'escalade des privilèges**. IBM MQ on Linux utilise l'escalade des privilèges pour vérifier les mots de passe des utilisateurs-il utilise un programme "setuid" pour devenir l'utilisateur "root".

OpenShift CP41 Pour garantir la conformité avec ces mesures de sécurité, IBM MQ Operator n'autorise pas l'utilisation des ID définis sur les bibliothèques du système d'exploitation dans un conteneur. Aucun ID utilisateur ou groupe mqm n'est défini dans le conteneur.

### **Remarques relatives à la restriction du trafic réseau à IBM MQ dans les conteneurs**

Vous pouvez définir des règles réseau pour limiter le trafic aux pods de votre cluster dans [OpenShift](https://docs.openshift.com/container-platform/4.10/networking/network_policy/about-network-policy.html) [Container Platform](https://docs.openshift.com/container-platform/4.10/networking/network_policy/about-network-policy.html) et [Kubernetes](https://kubernetes.io/docs/concepts/services-networking/network-policies/). Cette rubrique décrit la manière dont les règles réseau peuvent s'appliquer à IBM MQ.

Pour l'entrée réseau vers un gestionnaire de files d'attente, il existe plusieurs ports à prendre en compte:

- Port 1414 pour le trafic du gestionnaire de files d'attente
- Port 9414 pour la haute disponibilité native
- Port 9157 pour les métriques
- Port 9443 pour la console Web et les API REST

La sortie réseau est plus complexe. Exemples de sorties réseau que vous souhaiterez peut-être prendre en compte:

- DNS-si vous avez des canaux ou d'autres configurations qui utilisent des noms DNS
- Autres gestionnaires de files d'attente
- Le protocole OCSP (Online Certificate Status Protocol) et les listes de révocation de certificat (CRL) déterminées par votre fournisseur de certificat.
- Fournisseurs d'authentification:
	- LDAP
	- Ouvrez ID Connect ou un autre fournisseur de connexion configuré pour le serveur Web IBM MQ . Cela inclut l'interface utilisateur d' IBM Cloud Pak Platform et IBM Cloud Pak foundational services IAM.
- Fournisseurs de traçage:
	- Instana
	- $-$  Tableau de bord des opérations de Cloud Pak for Integration<sup>4</sup>

#### **Exemple d'entrée NetworkPolicy**

Voici un exemple de règle réseau permettant de contrôler l'entrée pour un gestionnaire de files d'attente appelé "myqm", à utiliser sur Red Hat OpenShift Container Platform.

```
kind: NetworkPolicy
apiVersion: networking.k8s.io/v1
metadata:
```
<sup>4</sup> Le tableau de bord des opérations est obsolète dans IBM MQ 9.3.0et a été supprimé dans IBM MQ 9.3.3. Voir [«Intégration au tableau de bord des opérations d'IBM Cloud Pak for Integration», à la page 160.](#page-159-0)

```
 name: myqm
spec:
  podSelector:
    matchLabels:
       app.kubernetes.io/instance: myqm
       app.kubernetes.io/name: ibm-mq
   ingress:
   # Allow access to queue manager listener from anywhere
     - ports:
         - protocol: TCP
           port: 1414
     # Allow access to Native HA port from other instances of the same queue manager
     - from:
         - podSelector:
             matchLabels:
               app.kubernetes.io/instance: myqm
               app.kubernetes.io/name: ibm-mq
       ports:
         - protocol: TCP
           port: 9414
     # Allow access to metrics from monitoring project
     - from:
         - namespaceSelector:
             matchLabels:
              network.openshift.io/policy-group: monitoring
       ports:
         - protocol: TCP
           port: 9157
     # Allow access to web server via Route
     - from:
         - namespaceSelector:
            matchLabels:
               network.openshift.io/policy-group: ingress
       ports:
         - protocol: TCP
           port: 9443
```
### **Conformité à la norme FIPS pour IBM MQ dans les conteneurs**

Au démarrage, IBM MQ dans les conteneurs détecte si le système d'exploitation sur lequel le conteneur est démarré est conforme à la norme FIPS et (si tel est le cas) configure automatiquement la prise en charge de la norme FIPS. Les exigences et les limitations sont indiquées ici.

### **La norme FIPS (Federal Information Processing Standards)**

Le gouvernement américain fournit des conseils techniques sur des systèmes informatiques et sur des systèmes de sécurité, y compris le chiffrement de données. Le National Institute for Standards and Technology (NIST) est un organisme gouvernemental chargé des systèmes informatiques et de la sécurité. Il émet des recommandations et établit des normes, notamment la norme FIPS (Federal Information Processing Standards).

Une norme FIPS importante est FIPS 140-2, qui nécessite l'utilisation d'algorithmes de cryptographie puissants. Elle spécifie également des exigences pour les algorithmes de hachage à utiliser afin de protéger les paquets contre toute modification en transit.

IBM MQ prend en charge FIPS 140-2 s'il a été configuré pour le faire.

**Remarque :** Sous AIX, Linux, and Windows, IBM MQ fournit la conformité à la norme FIPS 140-2 via le module cryptographique IBM Crypto for C (ICC) . Le certificat de ce module a été déplacé vers le statut Historique. Les clients doivent afficher le [certificatIBM Crypto for C \(ICC\)](https://csrc.nist.gov/projects/cryptographic-module-validation-program/certificate/3064) et prendre connaissance des conseils fournis par le NIST. Un module FIPS 140-3 de remplacement est actuellement en cours et son statut peut être affiché en le recherchant dans la [liste des modules NIST CMVP en cours de traitement](https://csrc.nist.gov/Projects/cryptographic-module-validation-program/modules-in-process/modules-in-process-list).

### **Exigences**

Pour les exigences liées à la configuration du cluster et d'autres considérations, voir FIPS Wall: Current IBM approche to FIPS compliance.

IBM MQ dans les conteneurs peut s'exécuter en mode de conformité FIPS 140-2. Lors du démarrage, IBM MQ dans les conteneurs (9.3.1.0 et versions ultérieures) détecte si le système d'exploitation hôte sur lequel le conteneur démarre est conforme à la norme FIPS. Si le système d'exploitation de l'hôte est conforme à la norme FIPS et que des clés privées et des certificats ont été fournis, le conteneur IBM MQ configure le gestionnaire de files d'attente, le serveur Web IBM MQ et le transfert de données entre les noeuds dans un déploiement Native High Availability, pour une exécution en mode de conformité FIPS.

Lors de l'utilisation de IBM MQ Operator pour déployer des gestionnaires de files d'attente, l'opérateur crée une route avec le type d'arrêt **Passthrough**. Cela signifie que le trafic est envoyé directement à la destination sans que le routeur ne fournisse de terminaison TLS. Le gestionnaire de files d'attente IBM MQ et le serveur Web IBM MQ sont les destinations dans ce cas, et ils fournissent déjà une communication sécurisée conforme à la norme FIPS.

Exigences clés:

- 1. Clé privée et certificats, fournis dans un secret au gestionnaire de files d'attente et au serveur Web, qui permettent à des clients externes de se connecter de manière sécurisée au gestionnaire de files d'attente et au serveur Web.
- 2. Clé privée et certificats pour le transfert de données entre différents noeuds dans une configuration à haute disponibilité native.

### **Limitations**

Pour un déploiement conforme à la norme FIPS de IBM MQ dans des conteneurs, tenez compte des éléments suivants:

- IBM MQ dans des conteneurs fournit un noeud final pour la collecte de métriques. Actuellement, ce noeud final est uniquement HTTP. Vous pouvez désactiver le noeud final metrics pour rendre le reste d' IBM MQ conforme à la norme FIPS.
- IBM MQ dans les conteneurs autorise les substitutions d'image personnalisées. Autrement dit, vous pouvez générer des images personnalisées en utilisant l'image de conteneur IBM MQ comme image de base. La conformité à la norme FIPS peut ne pas s'appliquer à ces images personnalisées.
- Pour le suivi des messages à l'aide de IBM Instana, la communication entre IBM MQ et IBM Instana est HTTP ou HTTPS, sans conformité avec la norme FIPS.
- L'accès IBM MQ Operator aux services IBM IAM (Identity and Access Management) /Zen n'est pas conforme à la norme FIPS.

### *Détection de la conformité à la norme FIPS et configuration automatique de la prise en charge de la norme FIPS*

Si le système d'exploitation sur lequel le conteneur démarre est conforme à la norme FIPS, la prise en charge de la norme FIPS est configurée automatiquement.

**Remarque :** Sous AIX, Linux, and Windows, IBM MQ fournit la conformité à la norme FIPS 140-2 via le module cryptographique IBM Crypto for C (ICC) . Le certificat de ce module a été déplacé vers le statut Historique. Les clients doivent afficher le [certificatIBM Crypto for C \(ICC\)](https://csrc.nist.gov/projects/cryptographic-module-validation-program/certificate/3064) et prendre connaissance des conseils fournis par le NIST. Un module FIPS 140-3 de remplacement est actuellement en cours et son statut peut être affiché en le recherchant dans la [liste des modules NIST CMVP en cours de traitement](https://csrc.nist.gov/Projects/cryptographic-module-validation-program/modules-in-process/modules-in-process-list).

Lors du démarrage, IBM MQ dans les conteneurs détecte si le système d'exploitation sur lequel le conteneur est démarré est conforme à la norme FIPS. Si tel est le cas, les actions suivantes sont effectuées automatiquement:

#### **Gestionnaire de files d'attente**

Si le système d'exploitation hôte est conforme à la norme FIPS et que la clé privée et les certificats sont fournis, l'attribut de gestionnaire de files d'attente **SSLFIPS** est défini sur YES. Sinon, l'attribut **SSLFIPS** est défini sur NO.

#### **IBM MQ serveur Web**

Le serveur Web IBM MQ fournit une interface HTTP/HTTPS pour l'administration de IBM MQ. Si le système d'exploitation hôte est conforme à la norme FIPS, les options JVM sont mises à jour pour que le serveur Web utilise la cryptographie conforme à la norme FIPS. Pour pouvoir utiliser FIPS, la clé privée et les certificats doivent être fournis lors du démarrage du conteneur.

**Native HA**

La sécurité des données répliquées entre les noeuds est contrôlée par la section **NativeHALocalInstance** du fichier qm.ini . Exemple :

```
NativeHALocalInstance:
     KeyRepository=/run/runmqserver/ha/tls/key.kdb
     CertificateLabel=NHAQM
     CipherSpec=ECDHE_RSA_AES_256_GCM_SHA384
```
Si FIPS est activé, l'attribut **SSLFipsRequired** est ajouté à la strophe, avec la valeur définie sur Yes:

```
NativeHALocalInstance:
     KeyRepository=/run/runmqserver/ha/tls/key.kdb
     CertificateLabel=NHAQM
     CipherSpec=ECDHE_RSA_AES_256_GCM_SHA384
     SSLFipsRequired=Yes
```
Si le conteneur s'exécute dans un cluster OpenShift sans prise en charge FIPS, le gestionnaire de files d'attente, le serveur Web IBM MQ et les composants Native HA n'ont pas leur prise en charge FIPS activée automatiquement. Seule l'architecture x86-64 est actuellement prise en charge par la plateforme OpenShift pour FIPS. Pour les architectures Power et Linux for IBM Z , OpenShift n'offre pas la prise en charge FIPS. Pour activer explicitement la prise en charge de FIPS dans les composants IBM MQ pour ces architectures, définissez la variable d'environnement *MQ\_ENABLE\_FIPS* sur true dans le fichier YAML du gestionnaire de files d'attente. Le fragment YAML suivant décrit l'utilisation de la variable d'environnement *MQ\_ENABLE\_FIPS* :

```
template:
    pod:
     containers:
       - env:
 - name: MQ_ENABLE_FIPS
 value: "true"
         name: qmgr
```
### *Remplacement du mode FIPS automatique pour IBM MQ dans les conteneurs*

Utilisez la variable d'environnement *MQ\_ENABLE\_FIPS* pour activer ou désactiver explicitement le mode FIPS pour les composants IBM MQ dans le conteneur.

### **Avant de commencer**

**Remarque :** Sous AIX, Linux, and Windows, IBM MQ fournit la conformité à la norme FIPS 140-2 via le module cryptographique IBM Crypto for C (ICC) . Le certificat de ce module a été déplacé vers le statut Historique. Les clients doivent afficher le [certificatIBM Crypto for C \(ICC\)](https://csrc.nist.gov/projects/cryptographic-module-validation-program/certificate/3064) et prendre connaissance des conseils fournis par le NIST. Un module FIPS 140-3 de remplacement est actuellement en cours et son statut peut être affiché en le recherchant dans la [liste des modules NIST CMVP en cours de traitement](https://csrc.nist.gov/Projects/cryptographic-module-validation-program/modules-in-process/modules-in-process-list).

### **Pourquoi et quand exécuter cette tâche**

*MQ\_ENABLE\_FIPS* prend en charge trois valeurs:

### **Automatique**

Il s'agit de la valeur par défaut.

Si la norme FIPS est activée sur le système d'exploitation hôte, tous les composants (gestionnaire de files d'attente, serveur Web IBM MQ et Native HA) s'exécutent en mode FIPS.

Si le système d'exploitation hôte n'est pas activé pour FIPS, tous les composants ne s'exécutent pas en mode FIPS.

**Oui**

Cette valeur active la norme FIPS pour les composants sélectionnés dans le conteneur.

L'attribut de gestionnaire de files d'attente **SSLFIPS** est défini sur YES même si IBM MQ dans les conteneurs s'exécute sur un système d'exploitation hôte qui n'est pas conforme à la norme FIPS.

<span id="page-33-0"></span>Autrement dit, si le gestionnaire de files d'attente IBM MQ , le serveur Web et Native HA sont conformes à la norme FIPS, mais que le système d'exploitation du conteneur ne l'est pas.

#### **false**

Cette valeur désactive la conformité à la norme FIPS.

L'attribut de gestionnaire de files d'attente **SSLFIPS** est défini sur NO, même si IBM MQ dans des conteneurs s'exécute sur une machine hôte compatible FIPS. Toutefois, IBM MQ sécurise toujours les connexions si la clé privée et les certificats sont fournis.

Les options JVM ne sont pas mises à jour pour le serveur Web IBM MQ . Toutefois, le serveur Web IBM MQ exécute toujours un noeud final HTTPS si la clé privée et les certificats sont fournis.

La réplication de données dans Native HA n'utilise pas la cryptographie FIPS.

#### **Exemple**

Voici un exemple de fichier YAML de gestionnaire de files d'attente qui décrit l'activation de TLS et de FIPS pour le composant de gestionnaire de files d'attente:

```
apiVersion: mq.ibm.com/v1beta1
kind: QueueManager
metadata:
  namespace: ibm-mq-fips
  name: ibm-mq-qm-ppcle
spec:
  license:
    accept: true
    license: L-AMRD-XH6P3Q
    use: Production
 queueManager:
 name: PPCLEQM
    storage:
      queueManager:
        type: ephemeral
  template:
    pod:
      containers:
         - env:
 - name: MQ_ENABLE_FIPS
 value: "true"
          name: qmgr
   version: 9.3.5.1-r2
   web:
    enabled: false
   pki:
    keys:
       name: ibm-mq-tls-certs
        secret:
           secretName: ibm-mq-tls-secret
          items: 
           - tls.key
           - tls.crt
```
**Planification de l'évolutivité et des performances pour IBM MQ dans les conteneurs**

Dans la plupart des cas, la mise à l'échelle et les performances d' IBM MQ dans les conteneurs sont identiques à celles d' IBM MQ for Multiplatforms. Toutefois, quelques limites supplémentaires peuvent être imposées par la plateforme de conteneurs.

#### **Pourquoi et quand exécuter cette tâche**

Lorsque vous planifiez l'évolutivité et les performances d' IBM MQ dans des conteneurs, tenez compte des options suivantes:

### **Procédure**

• **Limiter le nombre d'unités d'exécution et de processus.**

<span id="page-34-0"></span>IBM MQ utilise des unités d'exécution pour gérer les accès concurrents. Dans Linux, les unités d'exécution sont implémentées en tant que processus, de sorte que vous pouvez rencontrer des limites imposées par la plateforme de conteneur ou le système d'exploitation, sur le nombre maximal de processus. A partir de Red Hat OpenShift Container Platform 4.11, il existe une limite par défaut de 4096 processus par conteneur. Pour les versions plus anciennes de OpenShift Container Platform , la limite est de 1024 processus. Pour la compatibilité des versions d' IBM MQ Operator avec les versions d' OpenShift Container Platform , voir [«Versions Red Hat OpenShift Container Platform compatibles»,](#page-12-0) [à la page 13.](#page-12-0) Bien que cela soit approprié pour la grande majorité des scénarios, cela peut avoir un impact sur le nombre de connexions client pour un gestionnaire de files d'attente.

La limite de processus dans Kubernetes peut être configurée par un administrateur de cluster à l'aide du paramètre de configuration kubelet **podPidsLimit**. Voir [Process ID limits and reservation](https://kubernetes.io/docs/concepts/policy/pid-limiting/) dans la documentation Kubernetes . Dans Red Hat OpenShift Container Platform, vous pouvez également [créer une ressource personnalisée](https://docs.openshift.com/container-platform/4.12/post_installation_configuration/machine-configuration-tasks.html#create-a-containerruntimeconfig_post-install-machine-configuration-tasks) **ContainerRuntimeConfig** pour éditer les paramètres CRI-O.

Dans votre configuration IBM MQ , vous pouvez également définir le nombre maximal de connexions client pour un gestionnaire de files d'attente. Voir Limites de canal de connexion serveur pour l'application de limites à un canal de connexion serveur individuel et l' attribut MAXCHANNELS INI pour l'application de limites à l'ensemble du gestionnaire de files d'attente.

#### • **Limiter le nombre de volumes.**

Dans les systèmes de cloud et de conteneur, les volumes de stockage connectés au réseau sont couramment utilisés. Le nombre de volumes pouvant être connectés à des noeuds Linux est limité. Par exemple, [AWS EC2 ne limite pas plus de 30 volumes par machine virtuelle.](https://docs.aws.amazon.com/AWSEC2/latest/UserGuide/volume_limits.html) Red Hat OpenShift Container Platform [a une limite similaire](https://docs.openshift.com/container-platform/4.10/storage/persistent_storage/persistent-storage-aws.html#maximum-number-of-ebs-volumes-on-a-node_persistent-storage-aws), tout comme Microsoft Azure et Google Cloud Platform.

Un gestionnaire de files d'attente Native HA requiert un volume pour chacune des trois instances et applique les instances à répartir entre les noeuds. Toutefois, vous pouvez configurer le gestionnaire de files d'attente pour qu'il utilise trois volumes par instance (données du gestionnaire de files d'attente, journaux de reprise et données persistantes).

#### • **Utiliser les techniques de mise à l'échelle IBM MQ .**

Au lieu d'utiliser un petit nombre de gestionnaires de files d'attente volumineux, il peut être utile d'utiliser des techniques de mise à l'échelle IBM MQ telles que des clusters uniformes IBM MQ pour exécuter plusieurs gestionnaires de files d'attente avec la même configuration. Ceci a pour avantage supplémentaire de réduire l'impact d'un redémarrage d'un conteneur unique (par exemple, dans le cadre de la maintenance de la plateforme de conteneur).

#### OpenShift CP4I-LTS CP4I **Utilisation de IBM MQ Operator**  $CD$ **pour Red Hat OpenShift**

Le IBM MQ Operator déploie et gère IBM MQ dans le cadre de IBM Cloud Pak for Integration, ou de manière autonome sur Red Hat OpenShift Container Platform

### **Procédure**

- • [«Historique des éditions de IBM MQ Operator», à la page 36.](#page-35-0)
- • [«Migration d'IBM MQ vers IBM Cloud Pak for Integration», à la page 80.](#page-79-0)
- • [«Installation d'IBM MQ Operator», à la page 105](#page-104-0).
- • [«Mise à niveau de IBM MQ Operator et des gestionnaires de files d'attente», à la page 123](#page-122-0).
- • [«Déploiement d'un gestionnaire de files d'attente sur un cluster Red Hat OpenShift Container](#page-117-0) [Platform», à la page 118](#page-117-0).
- • [«Utilisation de IBM MQ à l'aide de IBM MQ Operator», à la page 176.](#page-175-0)
- • [«Référence d'API pour IBM MQ Operator», à la page 187](#page-186-0).

#### <span id="page-35-0"></span>OpenShift CP4I-LTS CP4I  $CD$ **Historique des éditions de IBM MQ**

### **Operator**

#### **Remarques :**

- Pour plus d'informations sur les opérateurs IBM MQ précédents, voir Release history for IBM MQ Operator dans la documentation IBM MQ 9.2 .
- Pour plus d'informations sur les futures mises à jour de IBM MQ , voir la page [IBM MQ -Dates d'édition](https://www.ibm.com/support/pages/ibm-mq-planned-maintenance-release-dates) [de maintenance planifiées](https://www.ibm.com/support/pages/ibm-mq-planned-maintenance-release-dates) .

### **IBM MQ Operator 3.1.3**

 $CD$ 

#### **Version de IBM Cloud Pak for Integration**

IBM Cloud Pak for Integration 2023.4.1

#### **Canal opérateur**

v3.1

#### **Valeurs autorisées pour.spec.version**

[9.3.5.1-r2](#page-58-0)

#### **Valeurs autorisées pour .spec.version lors de la migration**

9.3.0.0-r1, 9.3.0.0-r2, 9.3.0.0-r3,9.3.3.2-r3 9.3.0.1-r1, 9.3.0.1-r2, 9.3.0.1-r3, 9.3.0.1-r4, 9.3.0.3 r1, 9.3.0.4-r1, 9.3.0.4-r2, 9.3.0.5-r1, 9.3.0.5-r2, 9.3.0.5-r3, 9.3.0.6-r1, 9.3.0.10-r1, 9.3.0.10-r2, 9.3.0.11-r1, 9.3.0.11-r2, 9.3.0.15-r1, 9.3.0.16-r1, 9.3.0.16-r2, 9.3.0.17-r1, [9.3.0.17-r2](#page-69-0), 9.3.1.0-r1, 9.3.1.0-r2, 9.3.1.0-r3, 9.3.1.1-r1, 9.3.2.0-r1, 9.3.2.0-r2, 9.3.2.1-r1, 9.3.2.1-r2, 9.3.3.0-r1, 9.3.3.0-r2, 9.3.3.1-r1, 9.3.3.1-r2, 9.3.3.2-r1, 9.3.3.2-r2, 9.3.3.2-r3, 9.3.3.3-r1, 9.3.3.3-r2, 9.3.4.0-r1, 9.3.4.1-r1, 9.3.5.0-r1, 9.3.5.0-r2, [9.3.5.1-r1](#page-59-0)

#### **Versions Red Hat OpenShift Container Platform**

OpenShift Container Platform 4.12 et versions ultérieures. **Remarque**: Seules les éditions OpenShift Container Platform Extended Update Support (EUS) sont prises en charge, qui sont les éditions mineures paires, par exemple 4.14 et 4.16.

#### **Versions IBM Cloud Pak foundational services**

IBM Cloud Pak foundational services version 4.3 et versions ultérieures (installation facultative).

#### **Modifications**

• Les vulnérabilités qui sont prises en compte sont détaillées dans ce [bulletin de sécurité.](https://www.ibm.com/support/pages/node/7154630)

### **IBM MQ Operator 3.1.2**

 $CD$ 

#### **Version de IBM Cloud Pak for Integration**

IBM Cloud Pak for Integration 2023.4.1

**Canal opérateur**

v3.1

#### **Valeurs autorisées pour.spec.version**

[9.3.5.1-r1](#page-59-0)

#### **Valeurs autorisées pour .spec.version lors de la migration**

9.3.0.0-r1, 9.3.0.0-r2, 9.3.0.0-r3,9.3.3.2-r3 9.3.0.1-r1, 9.3.0.1-r2, 9.3.0.1-r3, 9.3.0.1-r4, 9.3.0.3 r1, 9.3.0.4-r1, 9.3.0.4-r2, 9.3.0.5-r1, 9.3.0.5-r2, 9.3.0.5-r3, 9.3.0.6-r1, 9.3.0.10-r1, 9.3.0.10-r2, 9.3.0.11-r1, 9.3.0.11-r2, 9.3.0.15-r1, 9.3.0.16-r1, 9.3.0.16-r2, [9.3.0.17-r1](#page-69-0), 9.3.1.0-r1, 9.3.1.0-r2, 9.3.1.0-r3, 9.3.1.1-r1, 9.3.2.0-r1, 9.3.2.0-r2, 9.3.2.1-r1, 9.3.2.1-r2, 9.3.3.0-r1, 9.3.3.0-r2, 9.3.3.1-r1, 9.3.3.1-r2, 9.3.3.2-r1, 9.3.3.2-r2, 9.3.3.2-r3, 9.3.3.3-r1, 9.3.3.3-r2, 9.3.4.0-r1, 9.3.4.1-r1, 9.3.5.0-r1, [9.3.5.0-r2,](#page-59-0)
### <span id="page-36-0"></span>**Versions Red Hat OpenShift Container Platform**

OpenShift Container Platform 4.12 et versions ultérieures. **Remarque**: Seules les éditions OpenShift Container Platform Extended Update Support (EUS) sont prises en charge, qui sont les éditions mineures paires, par exemple 4.14 et 4.16.

# **Versions IBM Cloud Pak foundational services**

IBM Cloud Pak foundational services version 4.3 et versions ultérieures (installation facultative).

#### **Modifications**

• Les vulnérabilités qui sont prises en compte sont détaillées dans ce [bulletin de sécurité.](https://www.ibm.com/support/pages/node/7149801)

# **IBM MQ Operator 3.1.1**

CD.

# **Version de IBM Cloud Pak for Integration**

IBM Cloud Pak for Integration 2023.4.1

#### **Canal opérateur**

v3.1

#### **Valeurs autorisées pour.spec.version**

[9.3.5.0-r2](#page-59-0)

#### **Valeurs autorisées pour .spec.version lors de la migration**

9.3.0.0-r1, 9.3.0.0-r2, 9.3.0.0-r3,9.3.3.2-r3 9.3.0.1-r1, 9.3.0.1-r2, 9.3.0.1-r3, 9.3.0.1-r4, 9.3.0.3 r1, 9.3.0.4-r1, 9.3.0.4-r2, 9.3.0.5-r1, 9.3.0.5-r2, 9.3.0.5-r3, 9.3.0.6-r1, 9.3.0.10-r1, 9.3.0.10-r2, 9.3.0.11-r1, 9.3.0.11-r2, 9.3.0.15-r1, 9.3.0.16-r1, [9.3.0.16-r2](#page-70-0), 9.3.1.0-r1, 9.3.1.0-r2, 9.3.1.0-r3, 9.3.1.1-r1, 9.3.2.0-r1, 9.3.2.0-r2, 9.3.2.1-r1, 9.3.2.1-r2, 9.3.3.0-r1, 9.3.3.0-r2, 9.3.3.1-r1, 9.3.3.1-r2, 9.3.3.2-r1, 9.3.3.2-r2, 9.3.3.2-r3, 9.3.3.3-r1, [9.3.3.3-r2](#page-61-0), 9.3.4.0-r1, 9.3.4.1-r1, 9.3.5.0-r1

### **Versions Red Hat OpenShift Container Platform**

OpenShift Container Platform 4.12 et versions ultérieures. **Remarque**: Seules les éditions OpenShift Container Platform Extended Update Support (EUS) sont prises en charge, qui sont les éditions mineures paires, par exemple 4.14 et 4.16.

# **Versions IBM Cloud Pak foundational services**

IBM Cloud Pak foundational services version 4.3 et versions ultérieures (installation facultative).

# **Modifications**

• Les vulnérabilités qui sont prises en compte sont détaillées dans ce [bulletin de sécurité.](https://www.ibm.com/support/pages/node/7145419)

# **IBM MQ Operator 3.1.0**

**CD** 

#### **Version de IBM Cloud Pak for Integration**

IBM Cloud Pak for Integration 2023.4.1

**Canal opérateur**

v3.1

# **Valeurs autorisées pour.spec.version**

[9.3.5.0-r1](#page-60-0)

### **Valeurs autorisées pour .spec.version lors de la migration**

9.3.0.0-r1, 9.3.0.0-r2, 9.3.0.0-r3,9.3.3.2-r3 9.3.0.1-r1, 9.3.0.1-r2, 9.3.0.1-r3, 9.3.0.1-r4, 9.3.0.3 r1, 9.3.0.4-r1, 9.3.0.4-r2, 9.3.0.5-r1, 9.3.0.5-r2, 9.3.0.5-r3, 9.3.0.6-r1, 9.3.0.10-r1, 9.3.0.10-r2, 9.3.0.11-r1, 9.3.0.11-r2, 9.3.0.15-r1, [9.3.0.16-r1,](#page-70-0) 9.3.1.0-r1, 9.3.1.0-r2, 9.3.1.0-r3, 9.3.1.1-r1, 9.3.2.0-r1, 9.3.2.0-r2, 9.3.2.1-r1, 9.3.2.1-r2, 9.3.3.0-r1, 9.3.3.0-r2, 9.3.3.1-r1, 9.3.3.1-r2, 9.3.3.2-r1, 9.3.3.2-r2, 9.3.3.2-r3, 9.3.3.3-r1, [9.3.3.3-r2,](#page-61-0) 9.3.4.0-r1, 9.3.4.1-r1

# **Versions Red Hat OpenShift Container Platform**

OpenShift Container Platform 4.12 et versions ultérieures. **Remarque**: Seules les éditions OpenShift Container Platform Extended Update Support (EUS) sont prises en charge, qui sont les éditions mineures paires, par exemple 4.14 et 4.16.

### <span id="page-37-0"></span>**Versions IBM Cloud Pak foundational services**

IBM Cloud Pak foundational services version 4.3 et versions ultérieures (installation facultative).

#### **Modifications**

- Les vulnérabilités traitées sont détaillées dans les bulletins de sécurité suivants:
	- – [https://www.ibm.com/support/pages/node/7126571.](https://www.ibm.com/support/pages/node/7126571)
	- – [https://www.ibm.com/support/pages/node/7137570.](https://www.ibm.com/support/pages/node/7137570)

# **IBM MQ Operator 3.0.1**

 $\overline{CD}$ 

### **Version de IBM Cloud Pak for Integration**

IBM Cloud Pak for Integration 2023.4.1

# **Canal opérateur**

v3.0

# **Valeurs autorisées pour.spec.version**

[9.3.4.1-r1](#page-60-0)

# **Valeurs autorisées pour .spec.version lors de la migration**

9.3.0.0-r1, 9.3.0.0-r2, 9.3.0.0-r3,9.3.3.2-r3 9.3.0.1-r1, 9.3.0.1-r2, 9.3.0.1-r3, 9.3.0.1-r4, 9.3.0.3 r1, 9.3.0.4-r1, 9.3.0.4-r2, 9.3.0.5-r1, 9.3.0.5-r2, 9.3.0.5-r3, 9.3.0.6-r1, 9.3.0.10-r1, 9.3.0.10-r2, 9.3.0.11-r1, 9.3.0.11-r2, [9.3.0.15-r1,](#page-71-0) 9.3.1.0-r1, 9.3.1.0-r2, 9.3.1.0-r3, 9.3.1.1-r1, 9.3.2.0-r1, 9.3.2.0-r2, 9.3.2.1-r1, 9.3.2.1-r2, 9.3.3.0-r1, 9.3.3.0-r2, 9.3.3.1-r1, 9.3.3.1-r2, 9.3.3.2-r1, 9.3.3.2-r2, 9.3.3.2-r3, [9.3.3.3-r1,](#page-62-0) 9.3.4.0-r1

# **Versions Red Hat OpenShift Container Platform**

OpenShift Container Platform 4.12 et versions ultérieures. **Remarque**: Seules les éditions OpenShift Container Platform Extended Update Support (EUS) sont prises en charge, qui sont les éditions mineures paires, par exemple 4.14 et 4.16.

# **Versions IBM Cloud Pak foundational services**

IBM Cloud Pak foundational services version 4.3 et versions ultérieures (installation facultative).

#### **Modifications**

- Mise à jour de sécurité uniquement générée sur «IBM MQ Operator 3.0.0», à la page 38.
- Les vulnérabilités qui sont prises en compte sont détaillées dans ce [bulletin de sécurité.](https://www.ibm.com/support/pages/node/7112467)

# **IBM MQ Operator 3.0.0**

 $\sim$  CD  $\sim$ 

# **Version de IBM Cloud Pak for Integration**

IBM Cloud Pak for Integration 2023.4.1

#### **Canal opérateur**

v3.0

# **Valeurs autorisées pour.spec.version**

[9.3.4.0-r1](#page-61-0)

# **Valeurs autorisées pour .spec.version lors de la migration**

9.3.0.0-r1, 9.3.0.0-r2, 9.3.0.0-r3, 9.3.0.1-r1, 9.3.0.1-r2, 9.3.0.1-r3, 9.3.0.1-r4, 9.3.0.3-r1, 9.3.0.4 r1, 9.3.0.4-r2, 9.3.0.5-r1, 9.3.0.5-r2, 9.3.0.5-r3, 9.3.0.6-r1, 9.3.0.10-r1, 9.3.0.10-r2, 9.3.0.11-r1, 9.3.0.11-r2, 9.3.1.0-r1, 9.3.1.0-r2, 9.3.1.0-r3, 9.3.1.1-r1, 9.3.2.0-r1, 9.3.2.0-r2, 9.3.2.1-r1, 9.3.2.1 r2, 9.3.3.0-r1, 9.3.3.0-r2, 9.3.3.1-r1, 9.3.3.1-r2, 9.3.3.2-r1, 9.3.3.2-r2, 9.3.3.2-r3

# **Versions Red Hat OpenShift Container Platform**

OpenShift Container Platform 4.12 et versions ultérieures. **Remarque**: Seules les éditions OpenShift Container Platform Extended Update Support (EUS) sont prises en charge, qui sont les éditions mineures paires, par exemple 4.14 et 4.16.

### **Versions IBM Cloud Pak foundational services**

IBM Cloud Pak foundational services version 4.3 et versions ultérieures (installation facultative).

### **Nouveautés**

- Vous pouvez configurer le serveur Web IBM MQ en ajoutant un fichier mqwebuser.xml à un objet ConfigMap ou Secret, à l'aide de la nouvelle propriété YAML manualConfig (requiert IBM MQ 9.3.4 ou version ultérieure)
- Le administrative REST API est désormais pris en charge. Vous pouvez le configurer via un ConfigMap ou un secret comme ci-dessus (requiert IBM MQ 9.3.4 ou version ultérieure). Toutefois, veuillez noter que le serveur Web n'est toujours pas considéré comme un service critique pour la sonde de vivacité. Par conséquent, en cas d'échec, le conteneur ne sera pas redémarré automatiquement.
- Vous désactivez la connexion unique lors de l'utilisation d'une licence IBM Cloud Pak for Integration en choisissant l'authentification et l'autorisation "manuelles" (requiert IBM MQ 9.3.4 ou version ultérieure)
- Vous pouvez activer un système de fichiers racine en lecture seule dans le conteneur. Cela améliore la sécurité en empêchant les écritures dans la plupart des fichiers du conteneur lors de l'exécution (nécessite IBM MQ 9.3.4 ou version ultérieure). L'option readOnlyRootFilesystem est accompagnée d'options supplémentaires pour configurer la taille des volumes "scratch" et "tmp" montés pour permettre l'écriture de fichiers temporaires. Voir [«Exécution du conteneur IBM](#page-171-0) [MQ avec un système de fichiers racine en lecture seule», à la page 172](#page-171-0).

- Editions supprimées (précédemment obsolètes): IBM MQ 9.2.0 EUS, 9.2.3, 9.2.4, 9.2.5. Important: Vérifiez que vous ne disposez de gestionnaires de files d'attente pour aucune des versions supprimées avant de mettre à niveau IBM MQ Operator. Après la mise à niveau, vous ne pourrez plus éditer la ressource QueueManager , autre que la mise à niveau vers une version prise en charge, car IBM MQ Operator ne reconnaît plus les anciennes versions.
- Installation et cycle de vie de l'opérateur
	- Le IBM MQ Operator est désormais pris en charge sur Red Hat OpenShift Container Platform version 4.14.
	- IBM MQ Operator n'installe plus IBM Cloud Pak foundational services automatiquement. Si vous déployez un QueueManager qui utilise une licence IBM Cloud Pak for Integration et qui configure la connexion unique (valeur par défaut pour les gestionnaires de files d'attente avec cette licence), le QueueManager passe à l'état "Bloqué" si les dépendances nécessaires ne sont pas déjà installées. Aucun autre opérateur ne sera installé automatiquement.
- Modifications de la sécurité
	- IBM Cloud Pak for Integration 2023.4.1 utilise Keycloak pour la connexion unique et l'autorisation, à la place de IBM Cloud Pak Identity and Access Manager.
	- Le modèle de "démarrage rapide" IBM Cloud Pak for Integration ne désactive plus la sécurité avec *MQSNOAUT*. Vous devez configurer l'authentification. Voir [«Authentification et autorisation](#page-28-0) [des utilisateurs pour IBM MQ dans les conteneurs», à la page 29](#page-28-0).
	- Utilisateurs par défaut désactivés dans IBM MQ Advanced for Developers à partir de la version 9.3.4. Les utilisateurs par défaut ("admin" et "app") et les autres configurations fournies dans le cadre de IBM MQ Advanced for Developers sont désactivés par défaut.
- Modifications mineures apportées au pod IBM MQ Operator :
	- Le IBM MQ Operator ne déploie plus de conteneur init
	- Le nom de conteneur IBM MQ Operator est désormais *manager*
	- Le préfixe de pod IBM MQ Operator est *ibm-mq-operator*
- Les vulnérabilités qui sont prises en compte sont détaillées dans ce [bulletin de sécurité.](https://www.ibm.com/support/pages/node/7096558)

# <span id="page-39-0"></span>**IBM MQ Operator 2.4.8**

# **Version de IBM Cloud Pak for Integration**

IBM Cloud Pak for Integration 2023.2.1

# **Canal opérateur**

v2.4

# **Valeurs autorisées pour.spec.version**

[9.3.3.3-r2](#page-61-0)

# **Valeurs autorisées pour .spec.version lors de la migration**

9.2.0.1-r1-eus, 9.2.0.2-r1-eus, 9.2.0.2-r2-eus, 9.2.0.4-r1-eus, 9.2.0.5-r1-eus, 9.2.0.5-r2-eus, 9.2.0.5-r3-eus, 9.2.0.6-r1-eus, 9.2.0.6-r2-eus, 9.2.0.6-r3-eus, 9.2.3.0-r1, 9.2.4.0-r1, 9.2.5.0-r1, 9.2.5.0-r2, 9.2.5.0-r3, 9.3.0.0-r1, 9.3.0.0-r2, 9.3.0.0-r3, 9.3.0.1-r1, 9.3.0.1-r2, 9.3.0.1-r3, 9.3.0.1-r4, 9.3.0.3-r1, 9.3.0.4-r1, 9.3.0.4-r2, 9.3.0.5-r1, 9.3.0.5-r2, 9.3.0.5-r3, 9.3.0.6-r1, 9.3.0.10-r1, 9.3.0.10 r2, 9.3.0.11-r1, 9.3.0.11-r2, 9.3.0.15-r1, [9.3.0.16-r1](#page-70-0), 9.3.1.0-r1, 9.3.1.0-r2, 9.3.1.0-r3, 9.3.1.1-r1, 9.3.2.0-r1, 9.3.2.0-r2, 9.3.2.1-r1, 9.3.2.1-r2, 9.3.3.0-r1, 9.3.3.0-r2, 9.3.3.1-r1, 9.3.3.1-r2, 9.3.3.2-r1, 9.3.3.2-r2, 9.3.3.2-r3, 9.3.3.3-r1

# **Versions Red Hat OpenShift Container Platform**

OpenShift Container Platform 4.12 et versions ultérieures. **Remarque**: Seules les éditions OpenShift Container Platform Extended Update Support (EUS) sont prises en charge, qui sont les éditions mineures paires, par exemple 4.14 et 4.16.

# **Versions IBM Cloud Pak foundational services**

IBM Cloud Pak foundational services versions 3.19 à 3.24 inclus.

# **Modifications**

- Mise à jour de sécurité uniquement générée sur [«IBM MQ Operator 2.4.0», à la page 43.](#page-42-0)
- Les vulnérabilités traitées sont détaillées dans les bulletins de sécurité suivants:
	- – [https://www.ibm.com/support/pages/node/7126571.](https://www.ibm.com/support/pages/node/7126571)
	- – [https://www.ibm.com/support/pages/node/7137570.](https://www.ibm.com/support/pages/node/7137570)

# **IBM MQ Operator 2.4.7**

# **Version de IBM Cloud Pak for Integration**

IBM Cloud Pak for Integration 2023.2.1

# **Canal opérateur**

v2.4

# **Valeurs autorisées pour.spec.version**

[9.3.3.3-r1](#page-62-0)

# **Valeurs autorisées pour .spec.version lors de la migration**

9.2.0.1-r1-eus, 9.2.0.2-r1-eus, 9.2.0.2-r2-eus, 9.2.0.4-r1-eus, 9.2.0.5-r1-eus, 9.2.0.5-r2-eus, 9.2.0.5-r3-eus, 9.2.0.6-r1-eus, 9.2.0.6-r2-eus, 9.2.0.6-r3-eus, 9.2.3.0-r1, 9.2.4.0-r1, 9.2.5.0-r1, 9.2.5.0-r2, 9.2.5.0-r3, 9.3.0.0-r1, 9.3.0.0-r2, 9.3.0.0-r3, 9.3.0.1-r1, 9.3.0.1-r2, 9.3.0.1-r3, 9.3.0.1-r4, 9.3.0.3-r1, 9.3.0.4-r1, 9.3.0.4-r2, 9.3.0.5-r1, 9.3.0.5-r2, 9.3.0.5-r3, 9.3.0.6-r1, 9.3.0.10-r1, 9.3.0.10 r2, 9.3.0.11-r1, 9.3.0.11-r2, [9.3.0.15-r1](#page-71-0), 9.3.1.0-r1, 9.3.1.0-r2, 9.3.1.0-r3, 9.3.1.1-r1, 9.3.2.0-r1, 9.3.2.0-r2, 9.3.2.1-r1, 9.3.2.1-r2, 9.3.3.0-r1, 9.3.3.0-r2, 9.3.3.1-r1, 9.3.3.1-r2, 9.3.3.2-r1, 9.3.3.2-r2, 9.3.3.2-r3

# **Versions Red Hat OpenShift Container Platform**

OpenShift Container Platform 4.12 et versions ultérieures. **Remarque**: Seules les éditions OpenShift Container Platform Extended Update Support (EUS) sont prises en charge, qui sont les éditions mineures paires, par exemple 4.14 et 4.16.

# **Versions IBM Cloud Pak foundational services**

IBM Cloud Pak foundational services versions 3.19 à 3.24 inclus.

# **Modifications**

• Mise à jour de sécurité uniquement générée sur [«IBM MQ Operator 2.4.0», à la page 43.](#page-42-0)

<span id="page-40-0"></span>• Les vulnérabilités qui sont prises en compte sont détaillées dans ce [bulletin de sécurité.](https://www.ibm.com/support/pages/node/7112467)

# **IBM MQ Operator 2.4.6**

**CD** 

# **Version de IBM Cloud Pak for Integration**

IBM Cloud Pak for Integration 2023.2.1

### **Canal opérateur**

v2.4

### **Valeurs autorisées pour.spec.version**

9.2.0.1-r1-eus, 9.2.0.2-r1-eus, 9.2.0.2-r2-eus, 9.2.0.4-r1-eus, 9.2.0.5-r1-eus, 9.2.0.5-r2-eus, 9.2.0.5-r3-eus, 9.2.0.6-r1-eus, 9.2.0.6-r2-eus, 9.2.0.6-r3-eus, 9.2.3.0-r1, 9.2.4.0-r1, 9.2.5.0-r1, 9.2.5.0-r2, 9.2.5.0-r3, 9.3.0.0-r1, 9.3.0.0-r2, 9.3.0.0-r3, 9.3.0.1-r1, 9.3.0.1-r2, 9.3.0.1-r3, 9.3.0.1-r4, 9.3.0.3-r1, 9.3.0.4-r1, 9.3.0.4-r2, 9.3.0.5-r1, 9.3.0.5-r2, 9.3.0.5-r3, 9.3.0.6-r1, 9.3.0.10-r1, 9.3.0.10 r2, 9.3.0.11-r1, [9.3.0.11-r2](#page-71-0), 9.3.1.0-r1, 9.3.1.0-r2, 9.3.1.0-r3, 9.3.1.1-r1, 9.3.2.0-r1, 9.3.2.0-r2, 9.3.2.1-r1, 9.3.2.1-r2, 9.3.3.0-r1, 9.3.3.0-r2, 9.3.3.1-r1, 9.3.3.1-r2, 9.3.3.2-r1, 9.3.3.2-r2, [9.3.3.2-r3](#page-62-0)

# **Versions Red Hat OpenShift Container Platform**

OpenShift Container Platform 4.12 et versions ultérieures. **Remarque**: Seules les éditions OpenShift Container Platform Extended Update Support (EUS) sont prises en charge, qui sont les éditions mineures paires, par exemple 4.14 et 4.16.

# **Versions IBM Cloud Pak foundational services**

IBM Cloud Pak foundational services versions 3.19 à 3.24 inclus.

# **Modifications**

- Mise à jour de sécurité uniquement générée sur [«IBM MQ Operator 2.4.0», à la page 43.](#page-42-0)
- Les vulnérabilités qui sont prises en compte sont détaillées dans ce [bulletin de sécurité.](https://www.ibm.com/support/pages/node/7096558)

# **IBM MQ Operator 2.4.5**

CD.

# **Version de IBM Cloud Pak for Integration**

IBM Cloud Pak for Integration 2023.2.1

# **Canal opérateur**

v2.4

# **Valeurs autorisées pour.spec.version**

9.2.0.1-r1-eus, 9.2.0.2-r1-eus, 9.2.0.2-r2-eus, 9.2.0.4-r1-eus, 9.2.0.5-r1-eus, 9.2.0.5-r2-eus, 9.2.0.5-r3-eus, 9.2.0.6-r1-eus, 9.2.0.6-r2-eus, 9.2.0.6-r3-eus, 9.2.3.0-r1, 9.2.4.0-r1, 9.2.5.0-r1, 9.2.5.0-r2, 9.2.5.0-r3, 9.3.0.0-r1, 9.3.0.0-r2, 9.3.0.0-r3, 9.3.0.1-r1, 9.3.0.1-r2, 9.3.0.1-r3, 9.3.0.1-r4, 9.3.0.3-r1, 9.3.0.4-r1, 9.3.0.4-r2, 9.3.0.5-r1, 9.3.0.5-r2, 9.3.0.5-r3, 9.3.0.6-r1, 9.3.0.10-r1, 9.3.0.10 r2, [9.3.0.11-r1,](#page-71-0) 9.3.1.0-r1, 9.3.1.0-r2, 9.3.1.0-r3, 9.3.1.1-r1, 9.3.2.0-r1, 9.3.2.0-r2, 9.3.2.1-r1, 9.3.2.1-r2, 9.3.3.0-r1, 9.3.3.0-r2, 9.3.3.1-r1, 9.3.3.1-r2, 9.3.3.2-r1, [9.3.3.2-r2](#page-62-0)

# **Versions Red Hat OpenShift Container Platform**

OpenShift Container Platform 4.12 et versions ultérieures. **Remarque**: Seules les éditions OpenShift Container Platform Extended Update Support (EUS) sont prises en charge, qui sont les éditions mineures paires, par exemple 4.14 et 4.16.

# **Versions IBM Cloud Pak foundational services**

IBM Cloud Pak foundational services versions 3.19 à 3.24 inclus.

- Mise à jour de sécurité uniquement générée sur [«IBM MQ Operator 2.4.0», à la page 43.](#page-42-0)
- Les vulnérabilités qui sont prises en compte sont détaillées dans ce [bulletin de sécurité.](https://www.ibm.com/support/pages/node/7077530)

# <span id="page-41-0"></span>**IBM MQ Operator 2.4.4**

**CD** 

# **Version de IBM Cloud Pak for Integration**

IBM Cloud Pak for Integration 2023.2.1

# **Canal opérateur**

v2.4

# **Valeurs autorisées pour.spec.version**

9.2.0.1-r1-eus, 9.2.0.2-r1-eus, 9.2.0.2-r2-eus, 9.2.0.4-r1-eus, 9.2.0.5-r1-eus, 9.2.0.5-r2-eus, 9.2.0.5-r3-eus, 9.2.0.6-r1-eus, 9.2.0.6-r2-eus, 9.2.0.6-r3-eus, 9.2.3.0-r1, 9.2.4.0-r1, 9.2.5.0-r1, 9.2.5.0-r2, 9.2.5.0-r3, 9.3.0.0-r1, 9.3.0.0-r2, 9.3.0.0-r3, 9.3.0.1-r1, 9.3.0.1-r2, 9.3.0.1-r3, 9.3.0.1-r4, 9.3.0.3-r1, 9.3.0.4-r1, 9.3.0.4-r2, 9.3.0.5-r1, 9.3.0.5-r2, 9.3.0.5-r3, 9.3.0.6-r1, 9.3.0.10-r1, 9.3.0.10 r2, [9.3.0.11-r1,](#page-71-0) 9.3.1.0-r1, 9.3.1.0-r2, 9.3.1.0-r3, 9.3.1.1-r1, 9.3.2.0-r1, 9.3.2.0-r2, 9.3.2.1-r1, 9.3.2.1-r2, 9.3.3.0-r1, 9.3.3.0-r2, 9.3.3.1-r1, 9.3.3.1-r2, [9.3.3.2-r1](#page-63-0)

# **Versions Red Hat OpenShift Container Platform**

OpenShift Container Platform 4.12 et versions ultérieures. **Remarque**: Seules les éditions OpenShift Container Platform Extended Update Support (EUS) sont prises en charge, qui sont les éditions mineures paires, par exemple 4.14 et 4.16.

# **Versions IBM Cloud Pak foundational services**

IBM Cloud Pak foundational services versions 3.19 à 3.24 inclus.

# **Modifications**

- Mise à jour de sécurité uniquement générée sur [«IBM MQ Operator 2.4.0», à la page 43.](#page-42-0)
- Les vulnérabilités qui sont prises en compte sont détaillées dans ce [bulletin de sécurité.](https://www.ibm.com/support/pages/node/7064962)
- Le IBM MQ Operator n'est plus testé ou pris en charge dans OpenShift Container Platform 4.10.

# **IBM MQ Operator 2.4.3**

# CD.

# **Version de IBM Cloud Pak for Integration**

IBM Cloud Pak for Integration 2023.2.1

# **Canal opérateur**

v2.4

# **Valeurs autorisées pour.spec.version**

9.2.0.1-r1-eus, 9.2.0.2-r1-eus, 9.2.0.2-r2-eus, 9.2.0.4-r1-eus, 9.2.0.5-r1-eus, 9.2.0.5-r2-eus, 9.2.0.5-r3-eus, 9.2.0.6-r1-eus, 9.2.0.6-r2-eus, 9.2.0.6-r3-eus, 9.2.3.0-r1, 9.2.4.0-r1, 9.2.5.0-r1, 9.2.5.0-r2, 9.2.5.0-r3, 9.3.0.0-r1, 9.3.0.0-r2, 9.3.0.0-r3, 9.3.0.1-r1, 9.3.0.1-r2, 9.3.0.1-r3, 9.3.0.1 r4, 9.3.0.3-r1, 9.3.0.4-r1, 9.3.0.4-r2, 9.3.0.5-r1, 9.3.0.5-r2, 9.3.0.5-r3, 9.3.0.6-r1, 9.3.0.10-r1, [9.3.0.10-r2,](#page-72-0) 9.3.1.0-r1, 9.3.1.0-r2, 9.3.1.0-r3, 9.3.1.1-r1, 9.3.2.0-r1, 9.3.2.0-r2, 9.3.2.1-r1, 9.3.2.1 r2, 9.3.3.0-r1, 9.3.3.0-r2, 9.3.3.1-r1, [9.3.3.1-r2](#page-63-0)

# **Versions Red Hat OpenShift Container Platform**

OpenShift Container Platform 4.10 et version ultérieure. **Remarque**: Seules les éditions OpenShift Container Platform Extended Update Support (EUS) sont prises en charge, qui sont les éditions mineures numérotées paires, par exemple 4.10 et 4.12.

# **Versions IBM Cloud Pak foundational services**

IBM Cloud Pak foundational services versions 3.19 à 3.24 inclus.

# **Modifications**

- Mise à jour de sécurité uniquement générée sur [«IBM MQ Operator 2.4.0», à la page 43.](#page-42-0)
- Les vulnérabilités qui sont prises en compte sont détaillées dans ce [bulletin de sécurité.](https://www.ibm.com/support/pages/node/7039373)

# **IBM MQ Operator 2.4.2**

CD.

### <span id="page-42-0"></span>**Version de IBM Cloud Pak for Integration**

IBM Cloud Pak for Integration 2023.2.1

# **Canal opérateur**

v2.4

# **Valeurs autorisées pour.spec.version**

9.2.0.1-r1-eus, 9.2.0.2-r1-eus, 9.2.0.2-r2-eus, 9.2.0.4-r1-eus, 9.2.0.5-r1-eus, 9.2.0.5-r2-eus, 9.2.0.5-r3-eus, 9.2.0.6-r1-eus, 9.2.0.6-r2-eus, 9.2.0.6-r3-eus, 9.2.3.0-r1, 9.2.4.0-r1, 9.2.5.0-r1, 9.2.5.0-r2, 9.2.5.0-r3, 9.3.0.0-r1, 9.3.0.0-r2, 9.3.0.0-r3, 9.3.0.1-r1, 9.3.0.1-r2, 9.3.0.1-r3, 9.3.0.1 r4, 9.3.0.3-r1, 9.3.0.4-r1, 9.3.0.4-r2, 9.3.0.5-r1, 9.3.0.5-r2, 9.3.0.5-r3, 9.3.0.6-r1, [9.3.0.10-r1,](#page-72-0) 9.3.1.0-r1, 9.3.1.0-r2, 9.3.1.0-r3, 9.3.1.1-r1, 9.3.2.0-r1, 9.3.2.0-r2, 9.3.2.1-r1, 9.3.2.1-r2, 9.3.3.0-r1, 9.3.3.0-r2, [9.3.3.1-r1](#page-64-0)

### **Versions Red Hat OpenShift Container Platform**

OpenShift Container Platform 4.10 et version ultérieure. **Remarque**: Seules les éditions OpenShift Container Platform Extended Update Support (EUS) sont prises en charge, qui sont les éditions mineures numérotées paires, par exemple 4.10 et 4.12.

### **Versions IBM Cloud Pak foundational services**

IBM Cloud Pak foundational services versions 3.19 à 3.24 inclus.

# **Modifications**

- Mise à jour de sécurité uniquement générée sur «IBM MQ Operator 2.4.0», à la page 43.
- Les vulnérabilités qui sont prises en compte sont détaillées dans ce [bulletin de sécurité.](https://www.ibm.com/support/pages/node/7029356)

# **IBM MQ Operator 2.4.1**

 $CD$ 

#### **Version de IBM Cloud Pak for Integration**

IBM Cloud Pak for Integration 2023.2.1

# **Canal opérateur**

v2.4

### **Valeurs autorisées pour.spec.version**

9.2.0.1-r1-eus, 9.2.0.2-r1-eus, 9.2.0.2-r2-eus, 9.2.0.4-r1-eus, 9.2.0.5-r1-eus, 9.2.0.5-r2-eus, 9.2.0.5-r3-eus, 9.2.0.6-r1-eus, 9.2.0.6-r2-eus, 9.2.0.6-r3-eus, 9.2.3.0-r1, 9.2.4.0-r1, 9.2.5.0-r1, 9.2.5.0-r2, 9.2.5.0-r3, 9.3.0.0-r1, 9.3.0.0-r2, 9.3.0.0-r3, 9.3.0.1-r1, 9.3.0.1-r2, 9.3.0.1-r3, 9.3.0.1-r4, 9.3.0.3-r1, 9.3.0.4-r1, 9.3.0.4-r2, 9.3.0.5-r1, 9.3.0.5-r2, 9.3.0.5-r3, [9.3.0.6-r1](#page-73-0), 9.3.1.0-r1, 9.3.1.0-r2, 9.3.1.0-r3, 9.3.1.1-r1, 9.3.2.0-r1, 9.3.2.0-r2, 9.3.2.1-r1, 9.3.2.1-r2, 9.3.3.0-r1, [9.3.3.0-r2](#page-64-0)

### **Versions Red Hat OpenShift Container Platform**

OpenShift Container Platform 4.10 et version ultérieure. **Remarque**: Seules les éditions OpenShift Container Platform Extended Update Support (EUS) sont prises en charge, qui sont les éditions mineures numérotées paires, par exemple 4.10 et 4.12.

#### **Versions IBM Cloud Pak foundational services**

IBM Cloud Pak foundational services versions 3.19 à 3.24 inclus.

# **Modifications**

- Mise à jour de sécurité uniquement générée sur «IBM MQ Operator 2.4.0», à la page 43.
- Les vulnérabilités qui sont prises en compte sont détaillées dans ce [bulletin de sécurité.](https://www.ibm.com/support/pages/node/7016688)

# **IBM MQ Operator 2.4.0**

- CD -

# **Version de IBM Cloud Pak for Integration**

IBM Cloud Pak for Integration 2023.2.1

**Canal opérateur**

v2.4

### <span id="page-43-0"></span>**Valeurs autorisées pour.spec.version**

9.2.0.1-r1-eus, 9.2.0.2-r1-eus, 9.2.0.2-r2-eus, 9.2.0.4-r1-eus, 9.2.0.5-r1-eus, 9.2.0.5-r2-eus, 9.2.0.5-r3-eus, 9.2.0.6-r1-eus, 9.2.0.6-r2-eus, 9.2.0.6-r3-eus, 9.2.3.0-r1, 9.2.4.0-r1, 9.2.5.0-r1, 9.2.5.0-r2, 9.2.5.0-r3, 9.3.0.0-r1, 9.3.0.0-r2, 9.3.0.0-r3, 9.3.0.1-r1, 9.3.0.1-r2, 9.3.0.1-r3, 9.3.0.1-r4, 9.3.0.3-r1, 9.3.0.4-r1, 9.3.0.4-r2, 9.3.0.5-r1, 9.3.0.5-r2, [9.3.0.5-r3](#page-73-0), 9.3.1.0-r1, 9.3.1.0-r2, 9.3.1.0-r3, 9.3.1.1-r1, 9.3.2.0-r1, 9.3.2.0-r2, 9.3.2.1-r1, 9.3.2.1-r2, [9.3.3.0-r1](#page-65-0)

# **Versions Red Hat OpenShift Container Platform**

OpenShift Container Platform 4.10 et version ultérieure. **Remarque**: Seules les éditions OpenShift Container Platform Extended Update Support (EUS) sont prises en charge, qui sont les éditions mineures numérotées paires, par exemple 4.10 et 4.12.

# **Versions IBM Cloud Pak foundational services**

IBM Cloud Pak foundational services versions 3.19 à 3.24 inclus.

# **Nouveautés**

- Intégration du tableau de bord des opérations supprimée.
- Ajout de la prise en charge de IBM MQ Operator pour **LogFilePages**.

### **Modifications**

• Les vulnérabilités qui sont prises en compte sont détaillées dans ce [bulletin de sécurité.](https://www.ibm.com/support/pages/node/7004197)

# **IBM MQ Operator 2.3.3**

CD.

# **Version de IBM Cloud Pak for Integration**

IBM Cloud Pak for Integration 2022.4.1

# **Canal opérateur**

v2.3

# **Valeurs autorisées pour.spec.version**

9.2.0.1-r1-eus, 9.2.0.2-r1-eus, 9.2.0.2-r2-eus, 9.2.0.4-r1-eus, 9.2.0.5-r1-eus, 9.2.0.5-r2-eus, 9.2.0.5-r3-eus, 9.2.0.6-r1-eus, 9.2.0.6-r2-eus, 9.2.0.6-r3-eus, 9.2.3.0-r1, 9.2.4.0-r1, 9.2.5.0-r1, 9.2.5.0-r2, 9.2.5.0-r3, 9.3.0.0-r1, 9.3.0.0-r2, 9.3.0.0-r3, 9.3.0.1-r1, 9.3.0.1-r2, 9.3.0.1-r3, 9.3.0.1-r4, 9.3.0.3-r1, 9.3.0.4-r1, 9.3.0.4-r2, 9.3.0.5-r1, [9.3.0.5-r2](#page-73-0), 9.3.1.0-r1, 9.3.1.0-r2, 9.3.1.0-r3, 9.3.1.1-r1, 9.3.2.0-r1, 9.3.2.0-r2, 9.3.2.1-r1, [9.3.2.1-r2](#page-65-0)

# **Versions Red Hat OpenShift Container Platform**

OpenShift Container Platform 4.10 et version ultérieure. **Remarque**: Seules les éditions OpenShift Container Platform Extended Update Support (EUS) sont prises en charge, qui sont les éditions mineures numérotées paires, par exemple 4.10 et 4.12.

# **Versions IBM Cloud Pak foundational services**

IBM Cloud Pak foundational services versions 3.19 à 3.24 inclus.

# **Modifications**

- Mise à jour de sécurité uniquement générée sur [«IBM MQ Operator 2.3.0», à la page 45](#page-44-0)
- Les vulnérabilités qui sont prises en compte sont détaillées dans ce [bulletin de sécurité.](https://www.ibm.com/support/pages/node/6999605)

# **IBM MQ Operator 2.3.2**

 $CD$ 

#### **Version de IBM Cloud Pak for Integration**

IBM Cloud Pak for Integration 2022.4.1

#### **Canal opérateur**

v2.3

#### **Valeurs autorisées pour.spec.version**

9.2.0.1-r1-eus, 9.2.0.2-r1-eus, 9.2.0.2-r2-eus, 9.2.0.4-r1-eus, 9.2.0.5-r1-eus, 9.2.0.5-r2-eus, 9.2.0.5-r3-eus, 9.2.0.6-r1-eus, 9.2.0.6-r2-eus, 9.2.0.6-r3-eus, 9.2.3.0-r1, 9.2.4.0-r1, 9.2.5.0-r1, <span id="page-44-0"></span>9.2.5.0-r2, 9.2.5.0-r3, 9.3.0.0-r1, 9.3.0.0-r2, 9.3.0.0-r3, 9.3.0.1-r1, 9.3.0.1-r2, 9.3.0.1-r3, 9.3.0.1-r4, 9.3.0.3-r1, 9.3.0.4-r1, 9.3.0.4-r2, [9.3.0.5-r1,](#page-74-0) 9.3.1.0-r1, 9.3.1.0-r2, 9.3.1.0-r3, 9.3.1.1-r1, 9.3.2.0-r1, 9.3.2.0-r2, [9.3.2.1-r1](#page-65-0)

# **Versions Red Hat OpenShift Container Platform**

OpenShift Container Platform 4.10 et version ultérieure. **Remarque**: Seules les éditions OpenShift Container Platform Extended Update Support (EUS) sont prises en charge, qui sont les éditions mineures numérotées paires, par exemple 4.10 et 4.12.

### **Versions IBM Cloud Pak foundational services**

IBM Cloud Pak foundational services versions 3.19 à 3.24 inclus.

### **Modifications**

- Mise à jour de sécurité uniquement générée sur «IBM MQ Operator 2.3.0», à la page 45
- Les vulnérabilités qui sont prises en compte sont détaillées dans ce [bulletin de sécurité.](https://www.ibm.com/support/pages/node/6986323)

# **IBM MQ Operator 2.3.1**

#### ⊧ co –

#### **Version de IBM Cloud Pak for Integration**

IBM Cloud Pak for Integration 2022.4.1

#### **Canal opérateur**

v2.3

# **Valeurs autorisées pour.spec.version**

9.2.0.1-r1-eus, 9.2.0.2-r1-eus, 9.2.0.2-r2-eus, 9.2.0.4-r1-eus, 9.2.0.5-r1-eus, 9.2.0.5-r2-eus, 9.2.0.5-r3-eus, 9.2.0.6-r1-eus, 9.2.0.6-r2-eus, 9.2.0.6-r3-eus, 9.2.3.0-r1, 9.2.4.0-r1, 9.2.5.0-r1, 9.2.5.0-r2, 9.2.5.0-r3, 9.3.0.0-r1, 9.3.0.0-r2, 9.3.0.0-r3, 9.3.0.1-r1, 9.3.0.1-r2, 9.3.0.1-r3, 9.3.0.1-r4, 9.3.0.3-r1, 9.3.0.4-r1, [9.3.0.4-r2,](#page-75-0) 9.3.1.0-r1, 9.3.1.0-r2, 9.3.1.0-r3, 9.3.1.1-r1, 9.3.2.0-r1, [9.3.2.0-r2](#page-66-0)

# **Versions Red Hat OpenShift Container Platform**

OpenShift Container Platform 4.10 et version ultérieure. **Remarque**: Seules les éditions OpenShift Container Platform Extended Update Support (EUS) sont prises en charge, qui sont les éditions mineures numérotées paires, par exemple 4.10 et 4.12.

# **Versions IBM Cloud Pak foundational services**

IBM Cloud Pak foundational services versions 3.19 à 3.24 inclus.

#### **Nouveautés**

• A partir de mars 2023, les images de conteneur de gestionnaire de files d'attente IBM MQ Operator et IBM MQ sont signées numériquement. Les images IBM MQ Operator 2.3.1 et IBM MQ 9.3.2.0-r2 ont été signées avec cette édition. Voir [«Vérification des signatures d'image», à la page 80](#page-79-0).

#### **Modifications**

- Mise à jour de sécurité uniquement générée sur «IBM MQ Operator 2.3.0», à la page 45
- Les vulnérabilités qui sont prises en compte sont détaillées dans ce [bulletin de sécurité.](https://www.ibm.com/support/pages/node/6966198)

# **IBM MQ Operator 2.3.0**

CD.

# **Version de IBM Cloud Pak for Integration**

IBM Cloud Pak for Integration 2022.4.1

# **Canal opérateur**

v2.3

#### **Valeurs autorisées pour.spec.version**

9.2.0.1-r1-eus, 9.2.0.2-r1-eus, 9.2.0.2-r2-eus, 9.2.0.4-r1-eus, 9.2.0.5-r1-eus, 9.2.0.5-r2-eus, 9.2.0.5-r3-eus, 9.2.0.6-r1-eus, 9.2.0.6-r2-eus, 9.2.0.6-r3-eus, 9.2.3.0-r1, 9.2.4.0-r1, 9.2.5.0-r1, 9.2.5.0-r2, 9.2.5.0-r3, 9.3.0.0-r1, 9.3.0.0-r2, 9.3.0.0-r3, 9.3.0.1-r1, 9.3.0.1-r2, 9.3.0.1-r3, 9.3.0.1-r4, 9.3.0.3-r1, [9.3.0.4-r1,](#page-75-0) 9.3.1.0-r1, 9.3.1.0-r2, 9.3.1.0-r3, 9.3.1.1-r1, [9.3.2.0-r1](#page-66-0)

# <span id="page-45-0"></span>**Versions Red Hat OpenShift Container Platform**

OpenShift Container Platform 4.10 et version ultérieure. **Remarque**: Seules les éditions OpenShift Container Platform Extended Update Support (EUS) sont prises en charge, qui sont les éditions mineures numérotées paires, par exemple 4.10 et 4.12.

# **Versions IBM Cloud Pak foundational services**

IBM Cloud Pak foundational services versions 3.19 à 3.24 inclus.

### **Nouveautés**

- Depuis IBM MQ Operator 2.3.0, la prise en charge de la norme FIPS 140-2 peut être configurée. Voir [«Conformité à la norme FIPS pour IBM MQ dans les conteneurs», à la page 31.](#page-30-0)
- Depuis IBM MQ Operator 2.3.0, IBM MQ 9.3.1 est obsolète.

### **Modifications**

- Depuis IBM MQ Operator 2.3.0, [«Native HA», à la page 147](#page-146-0) est disponible sous une licence IBM MQ Advanced ou IBM MQ Advanced for Developers
- L'ensemble des droits requis par IBM MQ Operator est réduit.
- A partir de IBM MQ Operator 2.3.0, **ibm-automation-core** est supprimé du OperandRequest créé pour les déploiements IBM Cloud Pak for Integration .
- A partir de IBM MQ Operator 2.3.0, le déploiement IBM MQ Operator spécifie un **imagePullPolicy** de IfNotPresent.
- Les vulnérabilités traitées sont détaillées dans les bulletins de sécurité suivants:
	- – [Bulletin pour CVE-2022-47629 et CVE-2022-35737](https://www.ibm.com/support/pages/node/6956513)
	- – [Bulletin pour CVE-2023-26284](https://www.ibm.com/support/pages/node/6960201)

# **IBM MQ Operator 2.2.2**

CD.

# **Version de IBM Cloud Pak for Integration**

IBM Cloud Pak for Integration 2022.4.1

#### **Canal opérateur**

v2.2

#### **Valeurs autorisées pour.spec.version**

9.2.0.1-r1-eus, 9.2.0.2-r1-eus, 9.2.0.2-r2-eus, 9.2.0.4-r1-eus, 9.2.0.5-r1-eus, 9.2.0.5-r2-eus, 9.2.0.5-r3-eus, 9.2.0.6-r1-eus, 9.2.0.6-r2-eus, 9.2.0.6-r3-eus, 9.2.3.0-r1, 9.2.4.0-r1, 9.2.5.0-r1, 9.2.5.0-r2, 9.2.5.0-r3, 9.3.0.0-r1, 9.3.0.0-r2, 9.3.0.0-r3, 9.3.0.1-r1, 9.3.0.1-r2, 9.3.0.1-r3, 9.3.0.1-r4, [9.3.0.3-r1,](#page-75-0) 9.3.1.0-r1, 9.3.1.0-r2, 9.3.1.0-r3, [9.3.1.1-r1](#page-67-0)

# **Versions Red Hat OpenShift Container Platform**

OpenShift Container Platform 4.10 et version ultérieure. **Remarque**: Seules les éditions OpenShift Container Platform Extended Update Support (EUS) sont prises en charge, qui sont les éditions mineures numérotées paires, par exemple 4.10 et 4.12.

# **Versions IBM Cloud Pak foundational services**

IBM Cloud Pak foundational services versions 3.19 à 3.24 inclus.

# **Modifications**

• Les vulnérabilités qui sont prises en compte sont détaillées dans ce [bulletin de sécurité.](https://www.ibm.com/support/pages/node/6857613)

# **IBM MQ Operator 2.2.1**

**CD** 

# **Version de IBM Cloud Pak for Integration**

IBM Cloud Pak for Integration 2022.4.1

# **Canal opérateur**

v2.2

# <span id="page-46-0"></span>**Valeurs autorisées pour.spec.version**

9.2.0.1-r1-eus, 9.2.0.2-r1-eus, 9.2.0.2-r2-eus, 9.2.0.4-r1-eus, 9.2.0.5-r1-eus, 9.2.0.5-r2-eus, 9.2.0.5-r3-eus, 9.2.0.6-r1-eus, 9.2.0.6-r2-eus, 9.2.0.6-r3-eus, 9.2.3.0-r1, 9.2.4.0-r1, 9.2.5.0-r1, 9.2.5.0-r2, 9.2.5.0-r3, 9.3.0.0-r1, 9.3.0.0-r2, 9.3.0.0-r3, 9.3.0.1-r1, 9.3.0.1-r2, 9.3.0.1-r3, [9.3.0.1-r4](#page-76-0), 9.3.1.0-r1, 9.3.1.0-r2, [9.3.1.0-r3](#page-67-0)

# **Versions Red Hat OpenShift Container Platform**

OpenShift Container Platform 4.10 et version ultérieure. **Remarque**: Seules les éditions OpenShift Container Platform Extended Update Support (EUS) sont prises en charge, qui sont les éditions mineures numérotées paires, par exemple 4.10 et 4.12.

# **Versions IBM Cloud Pak foundational services**

IBM Cloud Pak foundational services versions 3.19 à 3.24 inclus.

### **Modifications**

• Les vulnérabilités qui sont prises en compte sont détaillées dans ce [bulletin de sécurité.](https://www.ibm.com/support/pages/node/6851363)

# **IBM MQ Operator 2.2.0**

#### $CO<sub>2</sub>$

# **Version de IBM Cloud Pak for Integration**

IBM Cloud Pak for Integration 2022.4.1

#### **Canal opérateur**

v2.2

# **Valeurs autorisées pour.spec.version**

9.2.0.1-r1-eus, 9.2.0.2-r1-eus, 9.2.0.2-r2-eus, 9.2.0.4-r1-eus, 9.2.0.5-r1-eus, 9.2.0.5-r2-eus, 9.2.0.5-r3-eus, 9.2.0.6-r1-eus, 9.2.0.6-r2-eus, 9.2.0.6-r3-eus, 9.2.3.0-r1, 9.2.4.0-r1, 9.2.5.0-r1, 9.2.5.0-r2, 9.2.5.0-r3, 9.3.0.0-r1, 9.3.0.0-r2, 9.3.0.0-r3, 9.3.0.1-r1, 9.3.0.1-r2, [9.3.0.1-r3](#page-76-0), 9.3.1.0-r1, [9.3.1.0-r2](#page-67-0)

### **Versions Red Hat OpenShift Container Platform**

OpenShift Container Platform 4.10 et version ultérieure. **Remarque**: Seules les éditions OpenShift Container Platform Extended Update Support (EUS) sont prises en charge, qui sont les éditions mineures numérotées paires, par exemple 4.10 et 4.12.

# **Versions IBM Cloud Pak foundational services**

IBM Cloud Pak foundational services versions 3.19 à 3.24 inclus.

# **Nouveautés**

• A partir de IBM MQ Operator 2.2.0 (CD), la fonction de trace IBM Instana est prise en charge en mode natif. La prise en charge est disponible dans l'image de conteneur du gestionnaire de files d'attente 9.3.1.0-r2 (CD) IBM MQ . 9.3.1.0-r2 contient [version 2.4.0 \(2022.4.0\) de l'exit IBM Instana](https://www.ibm.com/support/pages/node/6484595) [MQ.](https://www.ibm.com/support/pages/node/6484595) Pour activer le traçage IBM Instana , voir [«Intégration d' IBM MQ à la fonction de trace IBM](#page-160-0) [Instana», à la page 161](#page-160-0).

### **Modifications**

- Les vulnérabilités qui sont prises en compte sont détaillées dans ce [bulletin de sécurité.](https://www.ibm.com/support/pages/node/6842505)
- A partir de IBM MQ Operator 2.2.0, le tableau de bord des opérations est obsolète et ne recevra plus de mises à jour. Aucune nouvelle utilisation du tableau de bord des opérations ne doit être démarrée. IBM MQ 2.0.x Les opérateurs continuent de prendre en charge le tableau de bord des opérations.

# **IBM MQ Operator 2.1.0**

CD.

# **Version de IBM Cloud Pak for Integration** IBM Cloud Pak for Integration 2022.2.1

# **Canal opérateur**

v2.1

### <span id="page-47-0"></span>**Valeurs autorisées pour.spec.version**

9.2.0.1-r1-eus, 9.2.0.2-r1-eus, 9.2.0.2-r2-eus, 9.2.0.4-r1-eus, 9.2.0.5-r1-eus, 9.2.0.5-r2-eus, 9.2.0.5-r3-eus, 9.2.0.6-r1-eus, 9.2.0.6-r2-eus, 9.2.0.6-r3-eus, 9.2.3.0-r1, 9.2.4.0-r1, 9.2.5.0-r1, 9.2.5.0-r2, 9.2.5.0-r3, 9.3.0.0-r1, 9.3.0.0-r2, 9.3.0.0-r3, 9.3.0.1-r1, [9.3.0.1-r2](#page-77-0), [9.3.1.0-r1](#page-68-0)

# **Versions Red Hat OpenShift Container Platform**

OpenShift Container Platform 4.10 et version ultérieure. **Remarque**: Seules les éditions OpenShift Container Platform Extended Update Support (EUS) sont prises en charge, qui sont les éditions mineures numérotées paires, par exemple 4.10 et 4.12.

# **Versions IBM Cloud Pak foundational services**

IBM Cloud Pak foundational services 3.X, mais au moins 3.19

# **Nouveautés**

- Ajoute IBM MQ 9.3.1.
- Ajoute une nouvelle option qui permet aux utilisateurs de [désactiver les mises à jour des valeurs par](#page-171-0) [défaut de la spécification du gestionnaire de files d'attente](#page-171-0).
- Ajoute une nouvelle condition de statut qui déprécie toutes les versions de IBM MQ antérieures à IBM MQ 9.3.1.
- Ajoute une nouvelle condition de statut qui avertit les utilisateurs qui utilisent des opérandes LTS avec cette version CD de IBM MQ Operator.

### **Modifications**

• Les vulnérabilités qui sont prises en compte sont détaillées dans ce [bulletin de sécurité.](https://www.ibm.com/support/pages/node/6830587)

# **IBM MQ Operator 2.0.23 (LTS)**

# $CP4I-UTS$

# **Version de IBM Cloud Pak for Integration**

IBM Cloud Pak for Integration 2022.2.1

# **Canal opérateur**

v2.0

# **Valeurs autorisées pour.spec.version**

[9.3.0.17-r3](#page-68-0)

# **Valeurs autorisées pour .spec.version lors de la migration**

9.2.0.1-r1-eus, 9.2.0.2-r1-eus, 9.2.0.2-r2-eus, 9.2.0.4-r1-eus, 9.2.0.5-r1-eus, 9.2.0.5-r2-eus, 9.2.0.5-r3-eus, 9.2.0.6-r1-eus, 9.2.0.6-r2-eus, 9.2.0.6-r3-eus, 9.2.3.0-r1, 9.2.4.0-r1, 9.2.5.0-r1, 9.2.5.0-r2, 9.2.5.0-r3, 9.3.0.0-r1, 9.3.0.0-r2, 9.3.0.0-r3, 9.3.0.1-r1, 9.3.0.1-r2, 9.3.0.1-r3, 9.3.0.1-r4, 9.3.0.3-r1, 9.3.0.4-r1, 9.3.0.4-r2, 9.3.0.5-r1, 9.3.0.5-r2, 9.3.0.5-r3, 9.3.0.6-r1, 9.3.0.10-r1, 9.3.0.10 r2, 9.3.0.11-r1, 9.3.0.11-r2, 9.3.0.15-r1, 9.3.0.16-r1, 9.3.0.16-r2, 9.3.0.17-r1, 9.3.0.17-r2

# **Versions Red Hat OpenShift Container Platform**

OpenShift Container Platform 4.12 et versions ultérieures. **Remarque**: Seules les éditions OpenShift Container Platform Extended Update Support (EUS) sont prises en charge, qui sont les éditions mineures paires, par exemple 4.14 et 4.16.

# **Versions IBM Cloud Pak foundational services**

IBM Cloud Pak foundational services 3.19

# **Modifications**

- Mise à jour de sécurité générée sur [«IBM MQ Operator 2.0.0», à la page 59](#page-58-0)
- IBM MQ L'image de catalogue a été déplacée vers le format de catalogue basé sur un fichier à partir du format de base de données SQLite .
- Les vulnérabilités qui sont traitées sont détaillées dans ce [Bulletin de sécurité](https://www.ibm.com/support/pages/node/7157667)

# **IBM MQ Operator 2.0.22 (LTS)**  $C$ P4I-LTS

#### <span id="page-48-0"></span>**Version de IBM Cloud Pak for Integration**

IBM Cloud Pak for Integration 2022.2.1

# **Canal opérateur**

v2.0

# **Valeurs autorisées pour.spec.version**

[9.3.0.17-r2](#page-69-0)

### **Valeurs autorisées pour .spec.version lors de la migration**

9.2.0.1-r1-eus, 9.2.0.2-r1-eus, 9.2.0.2-r2-eus, 9.2.0.4-r1-eus, 9.2.0.5-r1-eus, 9.2.0.5-r2-eus, 9.2.0.5-r3-eus, 9.2.0.6-r1-eus, 9.2.0.6-r2-eus, 9.2.0.6-r3-eus, 9.2.3.0-r1, 9.2.4.0-r1, 9.2.5.0-r1, 9.2.5.0-r2, 9.2.5.0-r3, 9.3.0.0-r1, 9.3.0.0-r2, 9.3.0.0-r3, 9.3.0.1-r1, 9.3.0.1-r2, 9.3.0.1-r3, 9.3.0.1-r4, 9.3.0.3-r1, 9.3.0.4-r1, 9.3.0.4-r2, 9.3.0.5-r1, 9.3.0.5-r2, 9.3.0.5-r3, 9.3.0.6-r1, 9.3.0.10-r1, 9.3.0.10 r2, 9.3.0.11-r1, 9.3.0.11-r2, 9.3.0.15-r1, 9.3.0.16-r1, 9.3.0.16-r2, 9.3.0.17-r1

# **Versions Red Hat OpenShift Container Platform**

OpenShift Container Platform 4.12 et versions ultérieures. **Remarque**: Seules les éditions OpenShift Container Platform Extended Update Support (EUS) sont prises en charge, qui sont les éditions mineures paires, par exemple 4.14 et 4.16.

# **Versions IBM Cloud Pak foundational services**

IBM Cloud Pak foundational services 3.19

# **Modifications**

- Mise à jour de sécurité uniquement générée sur [«IBM MQ Operator 2.0.0», à la page 59](#page-58-0)
- Les vulnérabilités qui sont traitées sont détaillées dans ce [Bulletin de sécurité](https://www.ibm.com/support/pages/node/7154630)

# **IBM MQ Operator 2.0.21 (LTS)**

# CP4I-LTS

### **Version de IBM Cloud Pak for Integration**

IBM Cloud Pak for Integration 2022.2.1

# **Canal opérateur**

v2.0

# **Valeurs autorisées pour.spec.version**

[9.3.0.17-r1](#page-69-0)

# **Valeurs autorisées pour .spec.version lors de la migration**

9.2.0.1-r1-eus, 9.2.0.2-r1-eus, 9.2.0.2-r2-eus, 9.2.0.4-r1-eus, 9.2.0.5-r1-eus, 9.2.0.5-r2-eus, 9.2.0.5-r3-eus, 9.2.0.6-r1-eus, 9.2.0.6-r2-eus, 9.2.0.6-r3-eus, 9.2.3.0-r1, 9.2.4.0-r1, 9.2.5.0-r1, 9.2.5.0-r2, 9.2.5.0-r3, 9.3.0.0-r1, 9.3.0.0-r2, 9.3.0.0-r3, 9.3.0.1-r1, 9.3.0.1-r2, 9.3.0.1-r3, 9.3.0.1-r4, 9.3.0.3-r1, 9.3.0.4-r1, 9.3.0.4-r2, 9.3.0.5-r1, 9.3.0.5-r2, 9.3.0.5-r3, 9.3.0.6-r1, 9.3.0.10-r1, 9.3.0.10 r2, 9.3.0.11-r1, 9.3.0.11-r2, 9.3.0.15-r1, 9.3.0.16-r1, 9.3.0.16-r2

# **Versions Red Hat OpenShift Container Platform**

OpenShift Container Platform 4.12 et versions ultérieures. **Remarque**: Seules les éditions OpenShift Container Platform Extended Update Support (EUS) sont prises en charge, qui sont les éditions mineures paires, par exemple 4.14 et 4.16.

### **Versions IBM Cloud Pak foundational services**

IBM Cloud Pak foundational services 3.19

#### **Modifications**

- Mise à jour de sécurité uniquement générée sur [«IBM MQ Operator 2.0.0», à la page 59](#page-58-0)
- Les vulnérabilités qui sont traitées sont détaillées dans ce [Bulletin de sécurité](https://www.ibm.com/support/pages/node/7149801)

# **IBM MQ Operator 2.0.20 (LTS)**

 $C$ P4I-LTS

#### <span id="page-49-0"></span>**Version de IBM Cloud Pak for Integration**

IBM Cloud Pak for Integration 2022.2.1

# **Canal opérateur**

v2.0

# **Valeurs autorisées pour.spec.version**

[9.3.0.16-r2](#page-70-0)

# **Valeurs autorisées pour .spec.version lors de la migration**

9.2.0.1-r1-eus, 9.2.0.2-r1-eus, 9.2.0.2-r2-eus, 9.2.0.4-r1-eus, 9.2.0.5-r1-eus, 9.2.0.5-r2-eus, 9.2.0.5-r3-eus, 9.2.0.6-r1-eus, 9.2.0.6-r2-eus, 9.2.0.6-r3-eus, 9.2.3.0-r1, 9.2.4.0-r1, 9.2.5.0-r1, 9.2.5.0-r2, 9.2.5.0-r3, 9.3.0.0-r1, 9.3.0.0-r2, 9.3.0.0-r3, 9.3.0.1-r1, 9.3.0.1-r2, 9.3.0.1-r3, 9.3.0.1-r4, 9.3.0.3-r1, 9.3.0.4-r1, 9.3.0.4-r2, 9.3.0.5-r1, 9.3.0.5-r2, 9.3.0.5-r3, 9.3.0.6-r1, 9.3.0.10-r1, 9.3.0.10 r2, 9.3.0.11-r1, 9.3.0.11-r2, 9.3.0.15-r1, 9.3.0.16-r1

# **Versions Red Hat OpenShift Container Platform**

OpenShift Container Platform 4.12 et versions ultérieures. **Remarque**: Seules les éditions OpenShift Container Platform Extended Update Support (EUS) sont prises en charge, qui sont les éditions mineures paires, par exemple 4.14 et 4.16.

# **Versions IBM Cloud Pak foundational services**

IBM Cloud Pak foundational services 3.19

# **Modifications**

- Mise à jour de sécurité uniquement générée sur [«IBM MQ Operator 2.0.0», à la page 59](#page-58-0)
- Les vulnérabilités qui sont traitées sont détaillées dans ce [Bulletin de sécurité](https://www.ibm.com/support/pages/node/7145419)

# **IBM MQ Operator 2.0.19 (LTS)**

# CP4I-LTS

### **Version de IBM Cloud Pak for Integration**

IBM Cloud Pak for Integration 2022.2.1

# **Canal opérateur**

v2.0

#### **Valeurs autorisées pour.spec.version** [9.3.0.16-r1](#page-70-0)

# **Valeurs autorisées pour .spec.version lors de la migration**

9.2.0.1-r1-eus, 9.2.0.2-r1-eus, 9.2.0.2-r2-eus, 9.2.0.4-r1-eus, 9.2.0.5-r1-eus, 9.2.0.5-r2-eus, 9.2.0.5-r3-eus, 9.2.0.6-r1-eus, 9.2.0.6-r2-eus, 9.2.0.6-r3-eus, 9.2.3.0-r1, 9.2.4.0-r1, 9.2.5.0-r1, 9.2.5.0-r2, 9.2.5.0-r3, 9.3.0.0-r1, 9.3.0.0-r2, 9.3.0.0-r3, 9.3.0.1-r1, 9.3.0.1-r2, 9.3.0.1-r3, 9.3.0.1-r4, 9.3.0.3-r1, 9.3.0.4-r1, 9.3.0.4-r2, 9.3.0.5-r1, 9.3.0.5-r2, 9.3.0.5-r3, 9.3.0.6-r1, 9.3.0.10-r1, 9.3.0.10 r2, 9.3.0.11-r1, 9.3.0.11-r2, 9.3.0.15-r1

# **Versions Red Hat OpenShift Container Platform**

OpenShift Container Platform 4.12 et versions ultérieures. **Remarque**: Seules les éditions OpenShift Container Platform Extended Update Support (EUS) sont prises en charge, qui sont les éditions mineures paires, par exemple 4.14 et 4.16.

# **Versions IBM Cloud Pak foundational services**

IBM Cloud Pak foundational services 3.19

- Mise à jour de sécurité uniquement générée sur [«IBM MQ Operator 2.0.0», à la page 59](#page-58-0)
- Les vulnérabilités traitées sont détaillées dans les bulletins de sécurité suivants:
	- – [https://www.ibm.com/support/pages/node/7126571.](https://www.ibm.com/support/pages/node/7126571)
	- – [https://www.ibm.com/support/pages/node/7137570.](https://www.ibm.com/support/pages/node/7137570)

# <span id="page-50-0"></span>**IBM MQ Operator 2.0.18 (LTS)**

# $CP4I-UTS$

# **Version de IBM Cloud Pak for Integration**

IBM Cloud Pak for Integration 2022.2.1

# **Canal opérateur**

v2.0

**Valeurs autorisées pour.spec.version** [9.3.0.15-r1](#page-71-0)

# **Valeurs autorisées pour .spec.version lors de la migration**

9.2.0.1-r1-eus, 9.2.0.2-r1-eus, 9.2.0.2-r2-eus, 9.2.0.4-r1-eus, 9.2.0.5-r1-eus, 9.2.0.5-r2-eus, 9.2.0.5-r3-eus, 9.2.0.6-r1-eus, 9.2.0.6-r2-eus, 9.2.0.6-r3-eus, 9.2.3.0-r1, 9.2.4.0-r1, 9.2.5.0-r1, 9.2.5.0-r2, 9.2.5.0-r3, 9.3.0.0-r1, 9.3.0.0-r2, 9.3.0.0-r3, 9.3.0.1-r1, 9.3.0.1-r2, 9.3.0.1-r3, 9.3.0.1-r4, 9.3.0.3-r1, 9.3.0.4-r1, 9.3.0.4-r2, 9.3.0.5-r1, 9.3.0.5-r2, 9.3.0.5-r3, 9.3.0.6-r1, 9.3.0.10-r1, 9.3.0.10 r2, 9.3.0.11-r1, 9.3.0.11-r2

# **Versions Red Hat OpenShift Container Platform**

OpenShift Container Platform 4.12 et versions ultérieures. **Remarque**: Seules les éditions OpenShift Container Platform Extended Update Support (EUS) sont prises en charge, qui sont les éditions mineures paires, par exemple 4.14 et 4.16.

# **Versions IBM Cloud Pak foundational services**

IBM Cloud Pak foundational services 3.19

# **Modifications**

- Mise à jour de sécurité uniquement générée sur [«IBM MQ Operator 2.0.0», à la page 59](#page-58-0)
- Les vulnérabilités qui sont prises en compte sont détaillées dans ce [bulletin de sécurité.](https://www.ibm.com/support/pages/node/7112467)

# **IBM MQ Operator 2.0.17 (LTS)**

# CP4I-LTS

# **Version de IBM Cloud Pak for Integration**

IBM Cloud Pak for Integration 2022.2.1

# **Canal opérateur**

v2.0

# **Valeurs autorisées pour.spec.version**

9.2.0.1-r1-eus, 9.2.0.2-r1-eus, 9.2.0.2-r2-eus, 9.2.0.4-r1-eus, 9.2.0.5-r1-eus, 9.2.0.5-r2-eus, 9.2.0.5-r3-eus, 9.2.0.6-r1-eus, 9.2.0.6-r2-eus, 9.2.0.6-r3-eus, 9.2.3.0-r1, 9.2.4.0-r1, 9.2.5.0-r1, 9.2.5.0-r2, 9.2.5.0-r3, 9.3.0.0-r1, 9.3.0.0-r2, 9.3.0.0-r3, 9.3.0.1-r1, 9.3.0.1-r2, 9.3.0.1-r3, 9.3.0.1-r4, 9.3.0.3-r1, 9.3.0.4-r1, 9.3.0.4-r2, 9.3.0.5-r1, 9.3.0.5-r2, 9.3.0.5-r3, 9.3.0.6-r1, 9.3.0.10-r1, 9.3.0.10 r2, 9.3.0.11-r1, [9.3.0.11-r2](#page-71-0)

# **Versions Red Hat OpenShift Container Platform**

OpenShift Container Platform 4.12 et versions ultérieures. **Remarque**: Seules les éditions OpenShift Container Platform Extended Update Support (EUS) sont prises en charge, qui sont les éditions mineures paires, par exemple 4.14 et 4.16.

# **Versions IBM Cloud Pak foundational services**

IBM Cloud Pak foundational services 3.19

# **Modifications**

- Mise à jour de sécurité uniquement générée sur [«IBM MQ Operator 2.0.0», à la page 59](#page-58-0)
- Les vulnérabilités qui sont prises en compte sont détaillées dans ce [bulletin de sécurité.](https://www.ibm.com/support/pages/node/7096558)
- Le IBM MQ Operator n'est plus testé ou pris en charge dans OpenShift Container Platform 4.10.

# **IBM MQ Operator 2.0.16 (LTS)**

CP4I-LTS

# **Version de IBM Cloud Pak for Integration**

IBM Cloud Pak for Integration 2022.2.1

# **Canal opérateur**

v2.0

# **Valeurs autorisées pour.spec.version**

9.2.0.1-r1-eus, 9.2.0.2-r1-eus, 9.2.0.2-r2-eus, 9.2.0.4-r1-eus, 9.2.0.5-r1-eus, 9.2.0.5-r2-eus, 9.2.0.5-r3-eus, 9.2.0.6-r1-eus, 9.2.0.6-r2-eus, 9.2.0.6-r3-eus, 9.2.3.0-r1, 9.2.4.0-r1, 9.2.5.0-r1, 9.2.5.0-r2, 9.2.5.0-r3, 9.3.0.0-r1, 9.3.0.0-r2, 9.3.0.0-r3, 9.3.0.1-r1, 9.3.0.1-r2, 9.3.0.1-r3, 9.3.0.1-r4, 9.3.0.3-r1, 9.3.0.4-r1, 9.3.0.4-r2, 9.3.0.5-r1, 9.3.0.5-r2, 9.3.0.5-r3, 9.3.0.6-r1, 9.3.0.10-r1, 9.3.0.10 r2, [9.3.0.11-r1](#page-71-0)

# **Versions Red Hat OpenShift Container Platform**

OpenShift Container Platform 4.12 et versions ultérieures. **Remarque**: Seules les éditions OpenShift Container Platform Extended Update Support (EUS) sont prises en charge, qui sont les éditions mineures paires, par exemple 4.14 et 4.16.

# **Versions IBM Cloud Pak foundational services**

IBM Cloud Pak foundational services 3.19

# **Modifications**

- Mise à jour de sécurité uniquement générée sur [«IBM MQ Operator 2.0.0», à la page 59](#page-58-0)
- Les vulnérabilités qui sont prises en compte sont détaillées dans ce [bulletin de sécurité.](https://www.ibm.com/support/pages/node/7064962)
- Le IBM MQ Operator n'est plus testé ou pris en charge dans OpenShift Container Platform 4.10.

# **IBM MQ Operator 2.0.15 (LTS)**

# CP4I-LTS

# **Version de IBM Cloud Pak for Integration**

IBM Cloud Pak for Integration 2022.2.1

# **Canal opérateur**

v2.0

# **Valeurs autorisées pour.spec.version**

9.2.0.1-r1-eus, 9.2.0.2-r1-eus, 9.2.0.2-r2-eus, 9.2.0.4-r1-eus, 9.2.0.5-r1-eus, 9.2.0.5-r2-eus, 9.2.0.5-r3-eus, 9.2.0.6-r1-eus, 9.2.0.6-r2-eus, 9.2.0.6-r3-eus, 9.2.3.0-r1, 9.2.4.0-r1, 9.2.5.0-r1, 9.2.5.0-r2, 9.2.5.0-r3, 9.3.0.0-r1, 9.3.0.0-r2, 9.3.0.0-r3, 9.3.0.1-r1, 9.3.0.1-r2, 9.3.0.1-r3, 9.3.0.1-r4, 9.3.0.3-r1, 9.3.0.4-r1, 9.3.0.4-r2, 9.3.0.5-r1, 9.3.0.5-r2, 9.3.0.5-r3, 9.3.0.6-r1, 9.3.0.10-r1, [9.3.0.10](#page-72-0) [r2](#page-72-0)

# **Versions Red Hat OpenShift Container Platform**

OpenShift Container Platform 4.10 et version ultérieure. **Remarque**: Seules les éditions OpenShift Container Platform Extended Update Support (EUS) sont prises en charge, qui sont les éditions mineures numérotées paires, par exemple 4.10 et 4.12.

#### **Versions IBM Cloud Pak foundational services**

IBM Cloud Pak foundational services 3.19

# **Modifications**

- Mise à jour de sécurité uniquement générée sur [«IBM MQ Operator 2.0.0», à la page 59](#page-58-0)
- Les vulnérabilités qui sont prises en compte sont détaillées dans ce [bulletin de sécurité.](https://www.ibm.com/support/pages/node/7039373)

# **IBM MQ Operator 2.0.14 (LTS)**

# CP4I-LTS

# **Version de IBM Cloud Pak for Integration**

IBM Cloud Pak for Integration 2022.2.1

**Canal opérateur** v2.0

### **Valeurs autorisées pour.spec.version**

9.2.0.1-r1-eus, 9.2.0.2-r1-eus, 9.2.0.2-r2-eus, 9.2.0.4-r1-eus, 9.2.0.5-r1-eus, 9.2.0.5-r2-eus, 9.2.0.5-r3-eus, 9.2.0.6-r1-eus, 9.2.0.6-r2-eus, 9.2.0.6-r3-eus, 9.2.3.0-r1, 9.2.4.0-r1, 9.2.5.0-r1, 9.2.5.0-r2, 9.2.5.0-r3, 9.3.0.0-r1, 9.3.0.0-r2, 9.3.0.0-r3, 9.3.0.1-r1, 9.3.0.1-r2, 9.3.0.1-r3, 9.3.0.1-r4, 9.3.0.3-r1, 9.3.0.4-r1, 9.3.0.4-r2, 9.3.0.5-r1, 9.3.0.5-r2, 9.3.0.5-r3, 9.3.0.6-r1, [9.3.0.10-r1](#page-72-0)

# **Versions Red Hat OpenShift Container Platform**

OpenShift Container Platform 4.10 et version ultérieure. **Remarque**: Seules les éditions OpenShift Container Platform Extended Update Support (EUS) sont prises en charge, qui sont les éditions mineures numérotées paires, par exemple 4.10 et 4.12.

### **Versions IBM Cloud Pak foundational services**

IBM Cloud Pak foundational services 3.19

#### **Modifications**

- Mise à jour de sécurité uniquement générée sur [«IBM MQ Operator 2.0.0», à la page 59](#page-58-0)
- Les vulnérabilités qui sont prises en compte sont détaillées dans ce [bulletin de sécurité.](https://www.ibm.com/support/pages/node/7029356)

# **IBM MQ Operator 2.0.13 (LTS)**

# CP4I-LTS

#### **Version de IBM Cloud Pak for Integration**

IBM Cloud Pak for Integration 2022.2.1

#### **Canal opérateur**

v2.0

# **Valeurs autorisées pour.spec.version**

9.2.0.1-r1-eus, 9.2.0.2-r1-eus, 9.2.0.2-r2-eus, 9.2.0.4-r1-eus, 9.2.0.5-r1-eus, 9.2.0.5-r2-eus, 9.2.0.5-r3-eus, 9.2.0.6-r1-eus, 9.2.0.6-r2-eus, 9.2.0.6-r3-eus, 9.2.3.0-r1, 9.2.4.0-r1, 9.2.5.0-r1, 9.2.5.0-r2, 9.2.5.0-r3, 9.3.0.0-r1, 9.3.0.0-r2, 9.3.0.0-r3, 9.3.0.1-r1, 9.3.0.1-r2, 9.3.0.1-r3, 9.3.0.1-r4, 9.3.0.3-r1, 9.3.0.4-r1, 9.3.0.4-r2, 9.3.0.5-r1, 9.3.0.5-r2, 9.3.0.5-r3, [9.3.0.6-r1](#page-73-0)

# **Versions Red Hat OpenShift Container Platform**

OpenShift Container Platform 4.10 et version ultérieure. **Remarque**: Seules les éditions OpenShift Container Platform Extended Update Support (EUS) sont prises en charge, qui sont les éditions mineures numérotées paires, par exemple 4.10 et 4.12.

# **Versions IBM Cloud Pak foundational services**

IBM Cloud Pak foundational services 3.19

# **Modifications**

- Mise à jour de sécurité uniquement générée sur [«IBM MQ Operator 2.0.0», à la page 59](#page-58-0)
- Les vulnérabilités qui sont prises en compte sont détaillées dans ce [bulletin de sécurité.](https://www.ibm.com/support/pages/node/7016688)

# **IBM MQ Operator 2.0.12 (LTS)**

# $CPAI-LTS$

# **Version de IBM Cloud Pak for Integration**

IBM Cloud Pak for Integration 2022.2.1

# **Canal opérateur**

v2.0

# **Valeurs autorisées pour.spec.version**

9.2.0.1-r1-eus, 9.2.0.2-r1-eus, 9.2.0.2-r2-eus, 9.2.0.4-r1-eus, 9.2.0.5-r1-eus, 9.2.0.5-r2-eus, 9.2.0.5-r3-eus, 9.2.0.6-r1-eus, 9.2.0.6-r2-eus, 9.2.0.6-r3-eus, 9.2.3.0-r1, 9.2.4.0-r1, 9.2.5.0-r1, 9.2.5.0-r2, 9.2.5.0-r3, 9.3.0.0-r1, 9.3.0.0-r2, 9.3.0.0-r3, 9.3.0.1-r1, 9.3.0.1-r2, 9.3.0.1-r3, 9.3.0.1-r4, 9.3.0.3-r1, 9.3.0.4-r1, 9.3.0.4-r2, 9.3.0.5-r1, 9.3.0.5-r2, [9.3.0.5-r3](#page-73-0)

# **Versions Red Hat OpenShift Container Platform**

OpenShift Container Platform 4.10 et version ultérieure. **Remarque**: Seules les éditions OpenShift Container Platform Extended Update Support (EUS) sont prises en charge, qui sont les éditions mineures numérotées paires, par exemple 4.10 et 4.12.

# **Versions IBM Cloud Pak foundational services**

IBM Cloud Pak foundational services 3.19

### **Modifications**

- Mise à jour de sécurité uniquement générée sur [«IBM MQ Operator 2.0.0», à la page 59](#page-58-0)
- Les vulnérabilités qui sont prises en compte sont détaillées dans ce [bulletin de sécurité.](https://www.ibm.com/support/pages/node/7004197)

# **IBM MQ Operator 2.0.11 (LTS)**

# CP4I-LTS

# **Version de IBM Cloud Pak for Integration**

IBM Cloud Pak for Integration 2022.2.1

# **Canal opérateur**

v2.0

# **Valeurs autorisées pour.spec.version**

9.2.0.1-r1-eus, 9.2.0.2-r1-eus, 9.2.0.2-r2-eus, 9.2.0.4-r1-eus, 9.2.0.5-r1-eus, 9.2.0.5-r2-eus, 9.2.0.5-r3-eus, 9.2.0.6-r1-eus, 9.2.0.6-r2-eus, 9.2.0.6-r3-eus, 9.2.3.0-r1, 9.2.4.0-r1, 9.2.5.0-r1, 9.2.5.0-r2, 9.2.5.0-r3, 9.3.0.0-r1, 9.3.0.0-r2, 9.3.0.0-r3, 9.3.0.1-r1, 9.3.0.1-r2, 9.3.0.1-r3, 9.3.0.1-r4, 9.3.0.3-r1, 9.3.0.4-r1, 9.3.0.4-r2, 9.3.0.5-r1, [9.3.0.5-r2](#page-73-0)

### **Versions Red Hat OpenShift Container Platform**

OpenShift Container Platform 4.10 et version ultérieure. **Remarque**: Seules les éditions OpenShift Container Platform Extended Update Support (EUS) sont prises en charge, qui sont les éditions mineures numérotées paires, par exemple 4.10 et 4.12.

# **Versions IBM Cloud Pak foundational services**

IBM Cloud Pak foundational services 3.19

### **Modifications**

- Mise à jour de sécurité uniquement générée sur [«IBM MQ Operator 2.0.0», à la page 59](#page-58-0)
- Les vulnérabilités qui sont prises en compte sont détaillées dans ce [bulletin de sécurité.](https://www.ibm.com/support/pages/node/6999605)

# **IBM MQ Operator 2.0.10 (LTS)**

#### $C$ P4I-LTS

# **Version de IBM Cloud Pak for Integration**

IBM Cloud Pak for Integration 2022.2.1

### **Canal opérateur**

v2.0

#### **Valeurs autorisées pour.spec.version**

9.2.0.1-r1-eus, 9.2.0.2-r1-eus, 9.2.0.2-r2-eus, 9.2.0.4-r1-eus, 9.2.0.5-r1-eus, 9.2.0.5-r2-eus, 9.2.0.5-r3-eus, 9.2.0.6-r1-eus, 9.2.0.6-r2-eus, 9.2.0.6-r3-eus, 9.2.3.0-r1, 9.2.4.0-r1, 9.2.5.0-r1, 9.2.5.0-r2, 9.2.5.0-r3, 9.3.0.0-r1, 9.3.0.0-r2, 9.3.0.0-r3, 9.3.0.1-r1, 9.3.0.1-r2, 9.3.0.1-r3, 9.3.0.1-r4, 9.3.0.3-r1, 9.3.0.4-r1, 9.3.0.4-r2, [9.3.0.5-r1](#page-74-0)

# **Versions Red Hat OpenShift Container Platform**

OpenShift Container Platform 4.10 et version ultérieure. **Remarque**: Seules les éditions OpenShift Container Platform Extended Update Support (EUS) sont prises en charge, qui sont les éditions mineures numérotées paires, par exemple 4.10 et 4.12.

# **Versions IBM Cloud Pak foundational services**

IBM Cloud Pak foundational services 3.19

### **Modifications**

- Mise à jour de sécurité uniquement générée sur [«IBM MQ Operator 2.0.0», à la page 59](#page-58-0)
- Les vulnérabilités qui sont prises en compte sont détaillées dans ce [bulletin de sécurité.](https://www.ibm.com/support/pages/node/6986323)

# **IBM MQ Operator 2.0.9 (LTS)**

# CP4I-LTS

# **Version de IBM Cloud Pak for Integration**

IBM Cloud Pak for Integration 2022.2.1

#### **Canal opérateur**

v2.0

#### **Valeurs autorisées pour.spec.version**

9.2.0.1-r1-eus, 9.2.0.2-r1-eus, 9.2.0.2-r2-eus, 9.2.0.4-r1-eus, 9.2.0.5-r1-eus, 9.2.0.5-r2-eus, 9.2.0.5-r3-eus, 9.2.0.6-r1-eus, 9.2.0.6-r2-eus, 9.2.0.6-r3-eus, 9.2.3.0-r1, 9.2.4.0-r1, 9.2.5.0-r1, 9.2.5.0-r2, 9.2.5.0-r3, 9.3.0.0-r1, 9.3.0.0-r2, 9.3.0.0-r3, 9.3.0.1-r1, 9.3.0.1-r2, 9.3.0.1-r3, 9.3.0.1-r4, 9.3.0.3-r1, 9.3.0.4-r1, [9.3.0.4-r2](#page-75-0)

#### **Versions Red Hat OpenShift Container Platform**

OpenShift Container Platform 4.10 et version ultérieure. **Remarque**: Seules les éditions OpenShift Container Platform Extended Update Support (EUS) sont prises en charge, qui sont les éditions mineures numérotées paires, par exemple 4.10 et 4.12.

### **Versions IBM Cloud Pak foundational services**

IBM Cloud Pak foundational services 3.19

### **Nouveautés**

• A partir de mars 2023, les images de conteneur de gestionnaire de files d'attente IBM MQ Operator et IBM MQ sont signées numériquement. Les images IBM MQ Operator 2.0.9 et IBM MQ 9.3.0.4-r2 ont été signées avec cette édition. Voir [«Vérification des signatures d'image», à la page 80](#page-79-0))

#### **Modifications**

- Mise à jour de sécurité uniquement générée sur [«IBM MQ Operator 2.0.0», à la page 59](#page-58-0)
- Les vulnérabilités qui sont prises en compte sont détaillées dans ce [bulletin de sécurité.](https://www.ibm.com/support/pages/node/6966198)

# **IBM MQ Operator 2.0.8 (LTS)**

#### $CPAI-LTS$

#### **Version de IBM Cloud Pak for Integration**

IBM Cloud Pak for Integration 2022.2.1

#### **Canal opérateur**

v2.0

#### **Valeurs autorisées pour.spec.version**

9.2.0.1-r1-eus, 9.2.0.2-r1-eus, 9.2.0.2-r2-eus, 9.2.0.4-r1-eus, 9.2.0.5-r1-eus, 9.2.0.5-r2-eus, 9.2.0.5-r3-eus, 9.2.0.6-r1-eus, 9.2.0.6-r2-eus, 9.2.0.6-r3-eus, 9.2.3.0-r1, 9.2.4.0-r1, 9.2.5.0-r1, 9.2.5.0-r2, 9.2.5.0-r3, 9.3.0.0-r1, 9.3.0.0-r2, 9.3.0.0-r3, 9.3.0.1-r1, 9.3.0.1-r2, 9.3.0.1-r3, 9.3.0.1-r4, 9.3.0.3-r1, [9.3.0.4-r1](#page-75-0)

#### **Versions Red Hat OpenShift Container Platform**

OpenShift Container Platform 4.10 et version ultérieure. **Remarque**: Seules les éditions OpenShift Container Platform Extended Update Support (EUS) sont prises en charge, qui sont les éditions mineures numérotées paires, par exemple 4.10 et 4.12.

#### **Versions IBM Cloud Pak foundational services**

IBM Cloud Pak foundational services 3.19

#### **Modifications**

• Mise à jour de sécurité uniquement générée sur [«IBM MQ Operator 2.0.0», à la page 59](#page-58-0)

- Les vulnérabilités traitées sont détaillées dans les bulletins de sécurité suivants:
	- – [Bulletin pour CVE-2022-47629 et CVE-2022-35737](https://www.ibm.com/support/pages/node/6956513)
	- – [Bulletin pour CVE-2023-26284](https://www.ibm.com/support/pages/node/6960201)

# **IBM MQ Operator 2.0.7 (LTS)**

# CP4I-LTS

# **Version de IBM Cloud Pak for Integration**

IBM Cloud Pak for Integration 2022.2.1

#### **Canal opérateur**

v2.0

#### **Valeurs autorisées pour.spec.version**

9.2.0.1-r1-eus, 9.2.0.2-r1-eus, 9.2.0.2-r2-eus, 9.2.0.4-r1-eus, 9.2.0.5-r1-eus, 9.2.0.5-r2-eus, 9.2.0.5-r3-eus, 9.2.0.6-r1-eus, 9.2.0.6-r2-eus, 9.2.0.6-r3-eus, 9.2.3.0-r1, 9.2.4.0-r1, 9.2.5.0-r1, 9.2.5.0-r2, 9.2.5.0-r3, 9.3.0.0-r1, 9.3.0.0-r2, 9.3.0.0-r3, 9.3.0.1-r1, 9.3.0.1-r2, 9.3.0.1-r3, 9.3.0.1-r4, [9.3.0.3-r1](#page-75-0)

# **Versions Red Hat OpenShift Container Platform**

OpenShift Container Platform 4.10 et version ultérieure. **Remarque**: Seules les éditions OpenShift Container Platform Extended Update Support (EUS) sont prises en charge, qui sont les éditions mineures numérotées paires, par exemple 4.10 et 4.12.

#### **Versions IBM Cloud Pak foundational services**

IBM Cloud Pak foundational services 3.19

### **Modifications**

- Mise à jour de sécurité uniquement générée sur [«IBM MQ Operator 2.0.0», à la page 59](#page-58-0)
- Les vulnérabilités qui sont prises en compte sont détaillées dans ce [bulletin de sécurité.](https://www.ibm.com/support/pages/node/6857613)

# **IBM MQ Operator 2.0.6 (LTS)**

# $CPAI-LTS$

# **Version de IBM Cloud Pak for Integration**

IBM Cloud Pak for Integration 2022.2.1

# **Canal opérateur**

v2.0

#### **Valeurs autorisées pour.spec.version**

9.2.0.1-r1-eus, 9.2.0.2-r1-eus, 9.2.0.2-r2-eus, 9.2.0.4-r1-eus, 9.2.0.5-r1-eus, 9.2.0.5-r2-eus, 9.2.0.5-r3-eus, 9.2.0.6-r1-eus, 9.2.0.6-r2-eus, 9.2.0.6-r3-eus, 9.2.3.0-r1, 9.2.4.0-r1, 9.2.5.0-r1, 9.2.5.0-r2, 9.2.5.0-r3, 9.3.0.0-r1, 9.3.0.0-r2, 9.3.0.0-r3, 9.3.0.1-r1, 9.3.0.1-r2, 9.3.0.1-r3, [9.3.0.1-r4](#page-76-0)

#### **Versions Red Hat OpenShift Container Platform**

OpenShift Container Platform 4.10 et version ultérieure. **Remarque**: Seules les éditions OpenShift Container Platform Extended Update Support (EUS) sont prises en charge, qui sont les éditions mineures numérotées paires, par exemple 4.10 et 4.12.

# **Versions IBM Cloud Pak foundational services**

IBM Cloud Pak foundational services 3.19

#### **Modifications**

- Mise à jour de sécurité uniquement générée sur [«IBM MQ Operator 2.0.0», à la page 59](#page-58-0)
- Les vulnérabilités qui sont prises en compte sont détaillées dans ce [bulletin de sécurité.](https://www.ibm.com/support/pages/node/6851363)

# **IBM MQ Operator 2.0.5 (LTS)**

 $CPAI-LTS$ 

### **Version de IBM Cloud Pak for Integration**

IBM Cloud Pak for Integration 2022.2.1

# **Canal opérateur**

v2.0

# **Valeurs autorisées pour.spec.version**

9.2.0.1-r1-eus, 9.2.0.2-r1-eus, 9.2.0.2-r2-eus, 9.2.0.4-r1-eus, 9.2.0.5-r1-eus, 9.2.0.5-r2-eus, 9.2.0.5-r3-eus, 9.2.0.6-r1-eus, 9.2.0.6-r2-eus, 9.2.0.6-r3-eus, 9.2.3.0-r1, 9.2.4.0-r1, 9.2.5.0-r1, 9.2.5.0-r2, 9.2.5.0-r3, 9.3.0.0-r1, 9.3.0.0-r2, 9.3.0.0-r3, 9.3.0.1-r1, 9.3.0.1-r2, [9.3.0.1-r3](#page-76-0)

# **Versions Red Hat OpenShift Container Platform**

OpenShift Container Platform 4.10 et version ultérieure. **Remarque**: Seules les éditions OpenShift Container Platform Extended Update Support (EUS) sont prises en charge, qui sont les éditions mineures numérotées paires, par exemple 4.10 et 4.12.

# **Versions IBM Cloud Pak foundational services**

IBM Cloud Pak foundational services 3.19

#### **Modifications**

- Mise à jour de sécurité uniquement générée sur [«IBM MQ Operator 2.0.0», à la page 59](#page-58-0)
- Les vulnérabilités qui sont prises en compte sont détaillées dans ce [bulletin de sécurité.](https://www.ibm.com/support/pages/node/6842505)

# **IBM MQ Operator 2.0.4**

#### $CPAI-LTS$

# **Version de IBM Cloud Pak for Integration**

IBM Cloud Pak for Integration 2022.2.1

# **Canal opérateur**

v2.0

#### **Valeurs autorisées pour.spec.version**

9.2.0.1-r1-eus, 9.2.0.2-r1-eus, 9.2.0.2-r2-eus, 9.2.0.4-r1-eus, 9.2.0.5-r1-eus, 9.2.0.5-r2-eus, 9.2.0.5-r3-eus, 9.2.0.6-r1-eus, 9.2.0.6-r2-eus, 9.2.0.6-r3-eus, 9.2.3.0-r1, 9.2.4.0-r1, 9.2.5.0-r1, 9.2.5.0-r2, 9.2.5.0-r3, 9.3.0.0-r1, 9.3.0.0-r2, 9.3.0.0-r3, 9.3.0.1-r1, [9.3.0.1-r2](#page-77-0)

#### **Versions Red Hat OpenShift Container Platform**

OpenShift Container Platform 4.10 et version ultérieure. **Remarque**: Seules les éditions OpenShift Container Platform Extended Update Support (EUS) sont prises en charge, qui sont les éditions mineures numérotées paires, par exemple 4.10 et 4.12.

#### **Versions IBM Cloud Pak foundational services**

IBM Cloud Pak foundational services 3.19

### **Modifications**

- Mise à jour de sécurité uniquement générée sur [«IBM MQ Operator 2.0.0», à la page 59](#page-58-0)
- Les vulnérabilités qui sont prises en compte sont détaillées dans ce [bulletin de sécurité.](https://www.ibm.com/support/pages/node/6830587)

# **IBM MQ Operator 2.0.3**

CP4I-LTS CD

#### **Version de IBM Cloud Pak for Integration**

IBM Cloud Pak for Integration 2022.2.1

#### **Canal opérateur**

v2.0

### **Valeurs autorisées pour.spec.version**

9.2.0.1-r1-eus, 9.2.0.2-r1-eus, 9.2.0.2-r2-eus, 9.2.0.4-r1-eus, 9.2.0.5-r1-eus, 9.2.0.5-r2-eus, 9.2.0.5-r3-eus, 9.2.0.6-r1-eus, 9.2.0.6-r2-eus, 9.2.0.6-r3-eus, 9.2.3.0-r1, 9.2.4.0-r1, 9.2.5.0-r1, 9.2.5.0-r2, 9.2.5.0-r3, 9.3.0.0-r1, 9.3.0.0-r2, 9.3.0.0-r3, [9.3.0.1-r1](#page-77-0)

### **Versions Red Hat OpenShift Container Platform**

OpenShift Container Platform 4.10 et version ultérieure. **Remarque**: Seules les éditions OpenShift Container Platform Extended Update Support (EUS) sont prises en charge, qui sont les éditions mineures numérotées paires, par exemple 4.10 et 4.12.

# **Versions IBM Cloud Pak foundational services**

IBM Cloud Pak foundational services 3.19

### **Modifications**

- Mise à jour de sécurité uniquement générée sur [«IBM MQ Operator 2.0.0», à la page 59](#page-58-0)
- Les vulnérabilités qui sont prises en compte sont détaillées dans ce [bulletin de sécurité.](https://www.ibm.com/support/pages/node/6824759)

# **IBM MQ Operator 2.0.2**

CP4I-LTS CD

# **Version de IBM Cloud Pak for Integration**

IBM Cloud Pak for Integration 2022.2.1

# **Canal opérateur**

v2.0

# **Valeurs autorisées pour.spec.version**

9.2.0.1-r1-eus, 9.2.0.2-r1-eus, 9.2.0.2-r2-eus, 9.2.0.4-r1-eus, 9.2.0.5-r1-eus, 9.2.0.5-r2-eus, 9.2.0.5-r3-eus, 9.2.0.6-r1-eus, 9.2.0.6-r2-eus, 9.2.3.0-r1, 9.2.4.0-r1, 9.2.5.0-r1, 9.2.5.0-r2, 9.2.5.0 r3, 9.3.0.0-r1, 9.3.0.0-r2, [9.3.0.0-r3](#page-77-0)

### **Versions Red Hat OpenShift Container Platform**

OpenShift Container Platform 4.10 et version ultérieure. **Remarque**: Seules les éditions OpenShift Container Platform Extended Update Support (EUS) sont prises en charge, qui sont les éditions mineures numérotées paires, par exemple 4.10 et 4.12.

# **Versions IBM Cloud Pak foundational services**

IBM Cloud Pak foundational services 3.19

### **Modifications**

- Mise à jour de sécurité uniquement générée sur [«IBM MQ Operator 2.0.0», à la page 59](#page-58-0)
- Les vulnérabilités qui sont prises en compte sont détaillées dans ce [bulletin de sécurité.](https://www.ibm.com/support/pages/node/6616631)

# **IBM MQ Operator 2.0.1**

CP4I-LTS CD

### **Version de IBM Cloud Pak for Integration**

IBM Cloud Pak for Integration 2022.2.1

#### **Canal opérateur**

v2.0

#### **Valeurs autorisées pour.spec.version**

9.2.0.1-r1-eus, 9.2.0.2-r1-eus, 9.2.0.2-r2-eus, 9.2.0.4-r1-eus, 9.2.0.5-r1-eus, 9.2.0.5-r2-eus, 9.2.0.5-r3-eus, 9.2.0.6-r1-eus, 9.2.3.0-r1, 9.2.4.0-r1, 9.2.5.0-r1, 9.2.5.0-r2, 9.2.5.0-r3, 9.3.0.0-r1, [9.3.0.0-r2](#page-78-0)

# **Versions Red Hat OpenShift Container Platform**

OpenShift Container Platform 4.10 et version ultérieure. **Remarque**: Seules les éditions OpenShift Container Platform Extended Update Support (EUS) sont prises en charge, qui sont les éditions mineures numérotées paires, par exemple 4.10 et 4.12.

# **Versions IBM Cloud Pak foundational services**

IBM Cloud Pak foundational services 3.19

# **Modifications**

• Mise à jour de sécurité uniquement générée sur [«IBM MQ Operator 2.0.0», à la page 59](#page-58-0)

<span id="page-58-0"></span>• Les vulnérabilités qui sont prises en compte sont détaillées dans ce [bulletin de sécurité.](https://www.ibm.com/support/pages/node/6611147)

# **IBM MQ Operator 2.0.0**

# CP4I-LTS CD

### **Version de IBM Cloud Pak for Integration**

IBM Cloud Pak for Integration 2022.2.1

**Canal opérateur**

v2.0

### **Valeurs autorisées pour.spec.version**

9.2.0.1-r1-eus, 9.2.0.2-r1-eus, 9.2.0.2-r2-eus, 9.2.0.4-r1-eus, 9.2.0.5-r1-eus, 9.2.0.5-r2-eus, 9.2.0.5-r3-eus, 9.2.3.0-r1, 9.2.4.0-r1, 9.2.5.0-r1, 9.2.5.0-r2, 9.2.5.0-r3, [9.3.0.0-r1](#page-78-0)

#### **Versions Red Hat OpenShift Container Platform**

OpenShift Container Platform 4.10 et version ultérieure. **Remarque**: Seules les éditions OpenShift Container Platform Extended Update Support (EUS) sont prises en charge, qui sont les éditions mineures numérotées paires, par exemple 4.10 et 4.12.

# **Versions IBM Cloud Pak foundational services**

IBM Cloud Pak foundational services 3.19

# **Nouveautés**

- Ajoute IBM MQ 9.3.0.
- Ajout de la prise en charge de POWER (ppc64le).

#### **Modifications**

- Red Hat OpenShift Container Platform 4.10 est désormais requis. Voir [«Versions prises en charge](#page-11-0) [pour IBM MQ Operator», à la page 12.](#page-11-0)
- <mark>• Deprecated</mark> <sub>Versions obsolètes: IBM MQ 9.2.3. Il se peut que ces versions ne soient pas</sub> réconciliées par les versions ultérieures de IBM MQ Operator.
- **En Removed** Editions de distribution continue retirées (précédemment obsolètes): IBM MQ 9.1.5, CD 9.2.0 , 9.2.1, 9.2.2
- Le webhook de validation IBM MQ Operator est désormais installé par Operator Lifecycle Manager (OLM). OLM gère désormais le certificat du webhook.
- Correction d'un bogue qui générait précédemment des avertissements de préférence utilisateur dans la consignation IBM MQ Console .
- Les vulnérabilités traitées sont détaillées dans les bulletins de sécurité suivants:
	- –<https://www.ibm.com/support/pages/node/6602255>
	- –<https://www.ibm.com/support/pages/node/6602259>

# **Historique des éditions des images de conteneur de gestionnaire de files d'attente à utiliser avec IBM MQ Operator**

**Remarque :** Pour plus d'informations sur les images de conteneur de gestionnaire de files d'attente antérieures, voir Release history for IBM MQ Operator dans la documentation IBM MQ 9.2 .

# **9.3.5.1-r2**

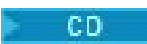

**Version de l'opérateur requise** [3.1.3](#page-35-0) ou version ultérieure

# <span id="page-59-0"></span>**Architectures prises en charge**

amd64, s390x, ppc64le

#### **Images**

- cp.icr.io/cp/ibm-mqadvanced-server-integration:9.3.5.1-r2
- cp.icr.io/cp/ibm-mqadvanced-server:9.3.5.1-r2
- icr.io/ibm-messaging/mq:9.3.5.1-r2

### **Nouveautés**

• Nouveautés de IBM MQ 9.3.5

### **Modifications**

- Ce qui a changé dans IBM MQ 9.3.5
- Basé sur [Red Hat Universal Base Image 8.9-1161.1715068733](https://catalog.redhat.com/software/containers/ubi8/ubi-minimal/5c359a62bed8bd75a2c3fba8?architecture=amd64&image=6639e6e904a1a78fa9e8e6c4)
- La bibliothèque [golang.org/x/net](https://pkg.go.dev/golang.org/x/net) a été mise à niveau pour corriger une vulnérabilité signalée

# **9.3.5.1-r1**

-CD-

**Version de l'opérateur requise**

[3.1.2](#page-35-0) ou version ultérieure

**Architectures prises en charge**

amd64, s390x, ppc64le

#### **Images**

- cp.icr.io/cp/ibm-mqadvanced-server-integration:9.3.5.1-r1
- cp.icr.io/cp/ibm-mqadvanced-server:9.3.5.1-r1
- icr.io/ibm-messaging/mq:9.3.5.1-r1

# **Nouveautés**

• Nouveautés de IBM MQ 9.3.5

# **Modifications**

- Ce qui a changé dans IBM MQ 9.3.5
- Basé sur [Red Hat Universal Base Image 8.9-1161](https://catalog.redhat.com/software/containers/ubi8/ubi-minimal/5c359a62bed8bd75a2c3fba8?architecture=amd64&image=660383f31ba64b6bd44df0a7)
- Les vulnérabilités en matière de sécurité signalées par "dependabot" ont été résolues

# **9.3.5.0-r2**

**CD** 

# **Version de l'opérateur requise**

[3.1.1](#page-36-0) ou version ultérieure

# **Architectures prises en charge**

amd64, s390x, ppc64le

# **Images**

- cp.icr.io/cp/ibm-mqadvanced-server-integration:9.3.5.0-r2
- cp.icr.io/cp/ibm-mqadvanced-server:9.3.5.0-r2
- icr.io/ibm-messaging/mq:9.3.5.0-r2

# **Nouveautés**

• Nouveautés de IBM MQ 9.3.5

### <span id="page-60-0"></span>**Modifications**

- Ce qui a changé dans IBM MQ 9.3.5
- Basé sur [Red Hat Universal Base Image 8.9-1137](https://catalog.redhat.com/software/containers/ubi8/ubi-minimal/5c359a62bed8bd75a2c3fba8?architecture=amd64&image=65cad19b3e4fe61cff409362)
- Vous n'avez besoin de récupérer la nouvelle image 9.3.5.0-r2 que si le tableau de bord des opérations est activé.

# **9.3.5.0-r1**

CD.

# **Version de l'opérateur requise**

[3.1.0](#page-36-0) ou version ultérieure

# **Architectures prises en charge**

amd64, s390x, ppc64le

# **Images**

- cp.icr.io/cp/ibm-mqadvanced-server-integration:9.3.5.0-r1
- cp.icr.io/cp/ibm-mqadvanced-server:9.3.5.0-r1
- icr.io/ibm-messaging/mq:9.3.5.0-r1

# **Nouveautés**

• Nouveautés de IBM MQ 9.3.5

# **Modifications**

- Ce qui a changé dans IBM MQ 9.3.5
- Basé sur [Red Hat Universal Base Image 8.9-1137](https://catalog.redhat.com/software/containers/ubi8/ubi-minimal/5c359a62bed8bd75a2c3fba8?architecture=amd64&image=65cad19b3e4fe61cff409362)
- Un lien symbolique est fourni à /var/mam où les données d'identification non chiffrées dans mqwebuser.xml sont copiées.
- La bibliothèque [golang.org/x/crypto](https://golang.org/x/crypto) a été mise à niveau pour corriger la vulnérabilité CVE-2023-48795 .
- Algorithme SHA512 plus sécurisé utilisé à la place de SHA256 pour créer un certificat autosigné dans le magasin de clés Web.
- Le magasin de clés PKCS#12 à utiliser avec le serveur Web IBM MQ est désormais généré à l'aide de la fonction **Pkcs12.Modern.Encode** , qui utilise le chiffrement SHA-2 (précédemment généré à l'aide d'un chiffrement SHA-1 existant).
- La vulnérabilité signalée sur les utilisations de la méthode **PathTraversal** est corrigée.

# **9.3.4.1-r1**

CD.

**Version de l'opérateur requise** [3.0.1](#page-37-0) ou version ultérieure

# **Architectures prises en charge**

amd64, s390x, ppc64le

# **Images**

- cp.icr.io/cp/ibm-mqadvanced-server-integration:9.3.4.1-r1
- cp.icr.io/cp/ibm-mqadvanced-server:9.3.4.1-r1
- icr.io/ibm-messaging/mq:9.3.4.1-r1

# **Nouveautés**

• Nouveautés de IBM MQ 9.3.4

# <span id="page-61-0"></span>**Modifications**

- Ce qui a changé dans IBM MQ 9.3.4
- Basé sur [Red Hat Universal Base Image 8.9-1108](https://catalog.redhat.com/software/containers/ubi8/ubi-minimal/5c359a62bed8bd75a2c3fba8?architecture=amd64&image=6594c6c561a77a3ef608ba7f)

# **9.3.4.0-r1**

CD.

# **Version de l'opérateur requise**

[3.0.0](#page-37-0) ou version ultérieure

# **Architectures prises en charge**

amd64, s390x, ppc64le

# **Images**

- cp.icr.io/cp/ibm-mqadvanced-server-integration:9.3.4.0-r1
- cp.icr.io/cp/ibm-mqadvanced-server:9.3.4.0-r1
- icr.io/ibm-messaging/mq:9.3.4.0-r1

### **Nouveautés**

• Nouveautés de IBM MQ 9.3.4

### **Modifications**

- Ce qui a changé dans IBM MQ 9.3.4
- Basé sur [Red Hat Universal Base Image 8.9-1029](https://catalog.redhat.com/software/containers/ubi8/ubi-minimal/5c359a62bed8bd75a2c3fba8?architecture=amd64&image=6541c626134440daf5b30636)
- Amélioration de la prise en charge du serveur Web IBM MQ -Le journal du serveur Web IBM MQ apparaît désormais par défaut dans le journal du conteneur. Le fichier messages.log du serveur Web est désormais automatiquement mis en miroir dans la sortie du journal de conteneur. Dans le cadre de cette modification, le fichier messages.log écrit sur le disque est désormais toujours au format JSON, bien que le journal de conteneur reste disponible au format JSON ou au format "de base" lisible par l'utilisateur.
- Correction du traitement des signaux dans l'image de conteneur du gestionnaire de files d'attente afin qu'il traite correctement les signaux de contrôle si le conteneur est arrêté par Red Hat OpenShift Container Platform avant la fin du démarrage.

# **9.3.3.3-r2**

### **Version de l'opérateur requise**

[2.4.8](#page-39-0) ou version ultérieure

#### **Architectures prises en charge**

amd64, s390x, ppc64le

#### **Images**

- cp.icr.io/cp/ibm-mqadvanced-server-integration:9.3.3.3-r2
- cp.icr.io/cp/ibm-mqadvanced-server:9.3.3.3-r2
- icr.io/ibm-messaging/mq:9.3.3.3-r2

#### **Nouveautés**

• Nouveautés de IBM MQ 9.3.3

- Ce qui a changé dans IBM MQ 9.3.3
- Basé sur [Red Hat Universal Base Image 8.9-1137](https://catalog.redhat.com/software/containers/ubi8/ubi-minimal/5c359a62bed8bd75a2c3fba8?architecture=amd64&image=65cad19b3e4fe61cff409362)
- La bibliothèque [golang.org/x/crypto](https://golang.org/x/crypto) a été mise à niveau pour corriger la vulnérabilité CVE-2023-48795 .
- <span id="page-62-0"></span>• Algorithme SHA512 plus sécurisé utilisé à la place de SHA256 pour créer un certificat autosigné dans le magasin de clés Web.
- Le magasin de clés PKCS#12 à utiliser avec le serveur Web IBM MQ est désormais généré à l'aide de la fonction **Pkcs12.Modern.Encode** , qui utilise le chiffrement SHA-2 (précédemment généré à l'aide d'un chiffrement SHA-1 existant).
- La vulnérabilité signalée sur les utilisations de la méthode **PathTraversal** est corrigée.

# **9.3.3.3-r1**

# **Version de l'opérateur requise**

[2.4.7](#page-39-0) ou version ultérieure

**Architectures prises en charge**

amd64, s390x, ppc64le

# **Images**

- cp.icr.io/cp/ibm-mqadvanced-server-integration:9.3.3.3-r1
- cp.icr.io/cp/ibm-mqadvanced-server:9.3.3.3-r1
- icr.io/ibm-messaging/mq:9.3.3.3-r1

### **Nouveautés**

• Nouveautés de IBM MQ 9.3.3

### **Modifications**

- Ce qui a changé dans IBM MQ 9.3.3
- Basé sur [Red Hat Universal Base Image 8.9-1108](https://catalog.redhat.com/software/containers/ubi8/ubi-minimal/5c359a62bed8bd75a2c3fba8?architecture=amd64&image=6594c6c561a77a3ef608ba7f)

# **APAR IBM MQ inclus**

- IT44961
- IT44821
- IT44954

# **9.3.3.2-r3**

**CD** 

**Version de l'opérateur requise**

[2.4.6](#page-40-0) ou version ultérieure

**Architectures prises en charge**

amd64, s390x, ppc64le

# **Images**

- cp.icr.io/cp/ibm-mqadvanced-server-integration:9.3.3.2-r3
- cp.icr.io/cp/ibm-mqadvanced-server:9.3.3.2-r3
- icr.io/ibm-messaging/mq:9.3.3.2-r3

### **Nouveautés**

• Nouveautés de IBM MQ 9.3.3

- Ce qui a changé dans IBM MQ 9.3.3
- Basé sur [Red Hat Universal Base Image 8.9-1029](https://catalog.redhat.com/software/containers/ubi8/ubi-minimal/5c359a62bed8bd75a2c3fba8?architecture=amd64&image=6541c626134440daf5b30636)

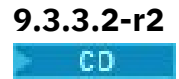

# <span id="page-63-0"></span>**Version de l'opérateur requise**

[2.4.5](#page-40-0) ou version ultérieure

# **Architectures prises en charge**

amd64, s390x, ppc64le

# **Images**

- cp.icr.io/cp/ibm-mqadvanced-server-integration:9.3.3.2-r2
- cp.icr.io/cp/ibm-mqadvanced-server:9.3.3.2-r2
- icr.io/ibm-messaging/mq:9.3.3.2-r2

# **Nouveautés**

• Nouveautés de IBM MQ 9.3.3

# **Modifications**

- Ce qui a changé dans IBM MQ 9.3.3
- Basé sur [Red Hat Universal Base Image 8.8-1072.1697626218](https://catalog.redhat.com/software/containers/ubi8/ubi-minimal/5c359a62bed8bd75a2c3fba8?architecture=amd64&image=652fd555eab15fcc8f3cfe0d)
- IBM MQ Image de conteneur de gestionnaire de files d'attente 9.3.3.2-r2 inclut la version 3.1.7 (2023.4.0) de [Exit MQ Instana.](https://www.ibm.com/docs/en/instana-observability/current?topic=mq-tracing#ibm-mq-tracing)

# **9.3.3.2-r1**

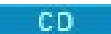

# **Version de l'opérateur requise**

[2.4.4](#page-41-0) ou version ultérieure

# **Architectures prises en charge**

amd64, s390x, ppc64le

# **Images**

- cp.icr.io/cp/ibm-mqadvanced-server-integration:9.3.3.2-r1
- cp.icr.io/cp/ibm-mqadvanced-server:9.3.3.2-r1
- icr.io/ibm-messaging/mq:9.3.3.2-r1

# **Nouveautés**

• Nouveautés de IBM MQ 9.3.3

# **Modifications**

- 5
- Ce qui a changé dans IBM MQ 9.3.3
- Basé sur [Red Hat Universal Base Image 8.8-1072.1697626218](https://catalog.redhat.com/software/containers/ubi8/ubi-minimal/5c359a62bed8bd75a2c3fba8?architecture=amd64&image=652fd555eab15fcc8f3cfe0d)
- Met à jour le niveau de libcurl vers 8.4.0.

# **APAR IBM MQ inclus**

- IT41871
- IT44585
- IT44623
- IT44762

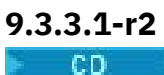

<sup>&</sup>lt;sup>5</sup> Une version précédente de cette rubrique indiquait à tort que l'IBM MQ image du conteneur de gestionnaire de files d'attente 9.3.3.2-r1 inclut la version 3.1.7 (2023.4.0) de l'exit [Instana MQ.](https://www.ibm.com/docs/en/instana-observability/current?topic=mq-tracing#ibm-mq-tracing)

### <span id="page-64-0"></span>**Version de l'opérateur requise**

[2.4.3](#page-41-0) ou version ultérieure

# **Architectures prises en charge**

amd64, s390x, ppc64le

# **Images**

- cp.icr.io/cp/ibm-mqadvanced-server-integration:9.3.3.1-r2
- cp.icr.io/cp/ibm-mqadvanced-server:9.3.3.1-r2
- icr.io/ibm-messaging/mq:9.3.3.1-r2

### **Nouveautés**

• Nouveautés de IBM MQ 9.3.3

#### **Modifications**

- Ce qui a changé dans IBM MQ 9.3.3
- Mise à jour de sécurité uniquement générée sur IBM MQ 9.3.3.1-r1
- Basé sur [Red Hat Universal Base Image 8.8-1037](https://catalog.redhat.com/software/containers/ubi8/ubi-minimal/5c359a62bed8bd75a2c3fba8?tag=8.8-1037&architecture=amd64&image=64ca80c7905d43ee1bcc493f)

# **9.3.3.1-r1**

**CD** 

# **Version de l'opérateur requise**

[2.4.2](#page-41-0) ou version ultérieure

# **Architectures prises en charge**

amd64, s390x, ppc64le

#### **Images**

- cp.icr.io/cp/ibm-mqadvanced-server-integration:9.3.3.1-r1
- cp.icr.io/cp/ibm-mqadvanced-server:9.3.3.1-r1
- icr.io/ibm-messaging/mq:9.3.3.1-r1

# **Nouveautés**

• Nouveautés de IBM MQ 9.3.3

# **Modifications**

- Ce qui a changé dans IBM MQ 9.3.3
- Basé sur [Red Hat Universal Base Image 8.8-1037.](https://catalog.redhat.com/software/containers/ubi8/ubi-minimal/5c359a62bed8bd75a2c3fba8?tag=8.8-1037&architecture=amd64&image=64ca80c7905d43ee1bcc493f)

# **9.3.3.0-r2**

**CD** 

# **Version de l'opérateur requise**

[2.4.1](#page-42-0) ou version ultérieure

# **Architectures prises en charge**

amd64, s390x, ppc64le

# **Images**

- cp.icr.io/cp/ibm-mqadvanced-server-integration:9.3.3.0-r2
- cp.icr.io/cp/ibm-mqadvanced-server:9.3.3.0-r2
- icr.io/ibm-messaging/mq:9.3.3.0-r2

# **Nouveautés**

• Nouveautés de IBM MQ 9.3.3

### <span id="page-65-0"></span>**Modifications**

- Ce qui a changé dans IBM MQ 9.3.3
- Basé sur [Red Hat Universal Base Image 8.8-1014.](https://catalog.redhat.com/software/containers/ubi8/ubi-minimal/5c359a62bed8bd75a2c3fba8?tag=8.8-1014&push_date=1687885725000&architecture=amd64&image=649b18078013dfd26cbbaf17)

# **9.3.3.0-r1**

**CD** 

# **Version de l'opérateur requise**

[2.4.0](#page-42-0) ou version ultérieure

# **Architectures prises en charge**

amd64, s390x, ppc64le

# **Images**

- cp.icr.io/cp/ibm-mqadvanced-server-integration:9.3.3.0-r1
- cp.icr.io/cp/ibm-mqadvanced-server:9.3.3.0-r1
- icr.io/ibm-messaging/mq:9.3.3.0-r1

# **Nouveautés**

• Nouveautés de IBM MQ 9.3.3

### **Modifications**

- Ce qui a changé dans IBM MQ 9.3.3
- Basé sur [Red Hat Universal Base Image 8.8-860.](https://catalog.redhat.com/software/containers/ubi8/ubi-minimal/5c359a62bed8bd75a2c3fba8?tag=8.8-860&push_date=1684242445000&architecture=amd64&image=64527ab385a0b411c813ec98)
- IBM MQ Image de conteneur de gestionnaire de files d'attente 9.3.3.0-r1 inclut [version 3.1.2](https://www.ibm.com/support/pages/node/6484595) [\(2023.2.0\) de l'exit MQ Instana](https://www.ibm.com/support/pages/node/6484595).

# **9.3.2.1-r2**

 $\sim$  CD

#### **Version de l'opérateur requise**

[2.3.3](#page-43-0) ou version ultérieure

**Architectures prises en charge**

amd64, s390x, ppc64le

#### **Images**

- cp.icr.io/cp/ibm-mqadvanced-server-integration:9.3.2.1-r2
- cp.icr.io/cp/ibm-mqadvanced-server:9.3.2.1-r2
- icr.io/ibm-messaging/mq:9.3.2.1-r2

# **Nouveautés**

• Nouveautés de IBM MQ 9.3.2

# **Modifications**

- Ce qui a changé dans IBM MQ 9.3.2
- Basé sur [Red Hat Universal Base Image 8.7-1107.](https://catalog.redhat.com/software/containers/ubi8/ubi-minimal/5c359a62bed8bd75a2c3fba8?push_date=1680615327000&tag=8.7-1107&architecture=amd64&image=64226b3c5f05d70b2f432ca6)

# **9.3.2.1-r1**

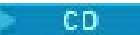

**Version de l'opérateur requise** [2.3.2](#page-43-0) ou version ultérieure

# **Architectures prises en charge** amd64, s390x, ppc64le

### <span id="page-66-0"></span>**Images**

- cp.icr.io/cp/ibm-mqadvanced-server-integration:9.3.2.1-r1
- cp.icr.io/cp/ibm-mqadvanced-server:9.3.2.1-r1
- icr.io/ibm-messaging/mq:9.3.2.1-r1

### **Nouveautés**

• Nouveautés de IBM MQ 9.3.2

# **Modifications**

- Ce qui a changé dans IBM MQ 9.3.2
- Basé sur [Red Hat Universal Base Image 8.7-1107.](https://catalog.redhat.com/software/containers/ubi8/ubi-minimal/5c359a62bed8bd75a2c3fba8?push_date=1680615327000&tag=8.7-1107&architecture=amd64&image=64226b3c5f05d70b2f432ca6)

# **9.3.2.0-r2**

**CD** 

# **Version de l'opérateur requise**

[2.3.1](#page-44-0) ou version ultérieure

# **Architectures prises en charge**

amd64, s390x, ppc64le

# **Images**

- cp.icr.io/cp/ibm-mqadvanced-server-integration:9.3.2.0-r2
- cp.icr.io/cp/ibm-mqadvanced-server:9.3.2.0-r2
- icr.io/ibm-messaging/mq:9.3.2.0-r2

### **Nouveautés**

• Nouveautés de IBM MQ 9.3.2

# **Modifications**

- Ce qui a changé dans IBM MQ 9.3.2
- Basé sur [Red Hat Universal Base Image 8.7-1085.](https://catalog.redhat.com/software/containers/ubi8/ubi-minimal/5c359a62bed8bd75a2c3fba8?tag=8.7-10852ca6&architecture=amd64&image=63ec5c40f709fb285c2f879f)

# **9.3.2.0-r1**

 $CD$ 

# **Version de l'opérateur requise**

[2.3.0](#page-44-0) ou version ultérieure

# **Architectures prises en charge**

amd64, s390x, ppc64le

# **Images**

- cp.icr.io/cp/ibm-mqadvanced-server-integration:9.3.2.0-r1
- cp.icr.io/cp/ibm-mqadvanced-server:9.3.2.0-r1
- icr.io/ibm-messaging/mq:9.3.2.0-r1

# **Nouveautés**

- Nouveautés de IBM MQ 9.3.2
- La variable d'environnement *MQ\_LOGGING\_CONSOLE\_FORMAT* est désormais définie et remplace la variable obsolète *LOG\_FORMAT* .

# **Modifications**

• Ce qui a changé dans IBM MQ 9.3.2

- <span id="page-67-0"></span>• Les certificats du gestionnaire de files d'attente ayant le même nom distinctif (DN) de sujet que le certificat de l'émetteur (CA) ne sont pas pris en charge. Un certificat doit avoir un nom distinctif de sujet unique.
- Basé sur [Red Hat Universal Base Image 8.7-1049.1675784874](https://catalog.redhat.com/software/containers/ubi8/ubi-minimal/5c359a62bed8bd75a2c3fba8?tag=8.7-1049.1675784874&architecture=amd64&image=63e2808a52c0447946266286).

# **9.3.1.1-r1**

CD.

**Version de l'opérateur requise**

[2.2.2](#page-45-0) ou version ultérieure

**Architectures prises en charge**

amd64, s390x, ppc64le

#### **Images**

- cp.icr.io/cp/ibm-mqadvanced-server-integration:9.3.1.1-r1
- cp.icr.io/cp/ibm-mqadvanced-server:9.3.1.1-r1
- icr.io/ibm-messaging/mq:9.3.1.1-r1

# **Nouveautés**

• Nouveautés de IBM MQ 9.3.1

#### **Modifications**

- Ce qui a changé dans IBM MQ 9.3.1
- Basé sur [Red Hat Universal Base Image 8.7-1031.](https://catalog.redhat.com/software/containers/ubi8/ubi-minimal/5c359a62bed8bd75a2c3fba8?image=639b2b1e5964de28f79f6e1a&architecture=amd64)
- IBM MQ Image du conteneur de gestionnaire de files d'attente 9.3.1.1-r1 inclut [version 2.4.3](https://www.ibm.com/support/pages/node/6484595) [\(2022.4.3\) de l'exit IBM Instana MQ](https://www.ibm.com/support/pages/node/6484595).

# **9.3.1.0-r3**

**CD** 

#### **Version de l'opérateur requise**

[2.2.1](#page-45-0) ou version ultérieure

#### **Architectures prises en charge**

amd64, s390x, ppc64le

#### **Images**

- cp.icr.io/cp/ibm-mqadvanced-server-integration:9.3.1.0-r3
- cp.icr.io/cp/ibm-mqadvanced-server:9.3.1.0-r3
- icr.io/ibm-messaging/mq:9.3.1.0-r3

### **Nouveautés**

• Nouveautés de IBM MQ 9.3.1

- Ce qui a changé dans IBM MQ 9.3.1
- Basé sur [Red Hat Universal Base Image 8.7-923.1669829893](https://catalog.redhat.com/software/containers/ubi8/ubi-minimal/5c359a62bed8bd75a2c3fba8?image=6387a1b852c044794623007f&architecture=amd64).
- IBM MQ Image du conteneur de gestionnaire de files d'attente 9.3.1.0-r3 inclut [version 2.4.3](https://www.ibm.com/support/pages/node/6484595) [\(2022.4.3\) de l'exit IBM Instana MQ](https://www.ibm.com/support/pages/node/6484595).

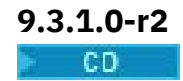

### <span id="page-68-0"></span>**Version de l'opérateur requise**

[2.2.0](#page-46-0) ou version ultérieure

# **Architectures prises en charge**

amd64, s390x, ppc64le

### **Images**

- cp.icr.io/cp/ibm-mqadvanced-server-integration:9.3.1.0-r2
- cp.icr.io/cp/ibm-mqadvanced-server:9.3.1.0-r2
- icr.io/ibm-messaging/mq:9.3.1.0-r2

# **Nouveautés**

- Nouveautés de IBM MQ 9.3.1
- A partir de l'image 9.3.1.0-r2 (CD) IBM MQ Queue Manager Container, la fonction de trace IBM Instana est prise en charge de manière native. IBM MQ version 9.3.1.0-r2 inclut [version 2.4.0](https://www.ibm.com/support/pages/node/6484595) [\(2022.4.0\) de l'exit IBM Instana MQ](https://www.ibm.com/support/pages/node/6484595). Pour activer le traçage IBM Instana , voir [«Intégration d' IBM](#page-160-0) [MQ à la fonction de trace IBM Instana», à la page 161](#page-160-0).

#### **Modifications**

- Ce qui a changé dans IBM MQ 9.3.1
- Basé sur [Red Hat Universal Base Image 8.7-923.](https://catalog.redhat.com/software/containers/ubi8/ubi-minimal/5c359a62bed8bd75a2c3fba8?image=6360a49a1952be73d3f63410&architecture=amd64)
- Si une clé et un certificat ne sont pas fournis, l'attribut de gestionnaire de files d'attente **SSLKEYR** est désormais mis à blanc au lieu d'être défini sur "/run/runmqserver/tls/key".

# **9.3.1.0-r1**

**CD** 

# **Version de l'opérateur requise**

[2.1.0](#page-46-0) ou version ultérieure

**Architectures prises en charge**

amd64, s390x, ppc64le

#### **Images**

- cp.icr.io/cp/ibm-mqadvanced-server-integration:9.3.1.0-r1
- cp.icr.io/cp/ibm-mqadvanced-server:9.3.1.0-r1
- icr.io/ibm-messaging/mq:9.3.1.0-r1

#### **Nouveautés**

• Nouveautés de IBM MQ 9.3.1

# **Modifications**

- Ce qui a changé dans IBM MQ 9.3.1
- Basé sur [Red Hat Universal Base Image 8.6-941.](https://catalog.redhat.com/software/containers/ubi8/ubi-minimal/5c359a62bed8bd75a2c3fba8?image=6317835e702c566559ca17ff&architecture=amd64)

# **9.3.0.17-r3**  $C$ P4I-LTS

# **Version de l'opérateur requise**

[2.0.22](#page-47-0) ou version ultérieure

# **Architectures prises en charge**

amd64, s390x, ppc64le

#### **Images**

• cp.icr.io/cp/ibm-mqadvanced-server-integration:9.3.0.17-r3

- <span id="page-69-0"></span>• cp.icr.io/cp/ibm-mqadvanced-server:9.3.0.17-r3
- icr.io/ibm-messaging/mq:9.3.0.17-r3

# **Nouveautés**

• Nouveautés de IBM MQ 9.3.0

# **Modifications**

- Ce qui a changé dans IBM MQ 9.3.0
- Mise à jour de sécurité uniquement générée sur IBM MQ 9.3.0.0-r1
- Basé sur [Red Hat Universal Base Image 9.4-949.1716471857](https://catalog.redhat.com/software/containers/ubi9/ubi-minimal/615bd9b4075b022acc111bf5?architecture=amd64&image=664f4c2d9cbb931e839f138b)

# **9.3.0.17-r2** CP4I-LTS

# **Version de l'opérateur requise**

[2.0.22](#page-47-0) ou version ultérieure

# **Architectures prises en charge**

amd64, s390x, ppc64le

# **Images**

- cp.icr.io/cp/ibm-mqadvanced-server-integration:9.3.0.17-r2
- cp.icr.io/cp/ibm-mqadvanced-server:9.3.0.17-r2
- icr.io/ibm-messaging/mq:9.3.0.17-r2

# **Nouveautés**

• Nouveautés de IBM MQ 9.3.0

# **Modifications**

- Ce qui a changé dans IBM MQ 9.3.0
- Mise à jour de sécurité générée sur IBM MQ 9.3.0.0-r1
- Basé sur [Red Hat Universal Base Image 8.9-1161.1715068733](https://catalog.redhat.com/software/containers/ubi8/ubi-minimal/5c359a62bed8bd75a2c3fba8?architecture=amd64&image=6639e6e904a1a78fa9e8e6c4)
- La bibliothèque [golang.org/x/net](https://pkg.go.dev/golang.org/x/net) a été mise à niveau pour corriger une vulnérabilité signalée

# **9.3.0.17-r1**

# $C$ P4I-LTS

# **Version de l'opérateur requise**

[2.0.21](#page-48-0) ou version ultérieure

# **Architectures prises en charge**

amd64, s390x, ppc64le

# **Images**

- cp.icr.io/cp/ibm-mqadvanced-server-integration:9.3.0.17-r1
- cp.icr.io/cp/ibm-mqadvanced-server:9.3.0.17-r1
- icr.io/ibm-messaging/mq:9.3.0.17-r1

# **Nouveautés**

• Nouveautés de IBM MQ 9.3.0

- Ce qui a changé dans IBM MQ 9.3.0
- Mise à jour de sécurité générée sur IBM MQ 9.3.0.0-r1
- Basé sur [Red Hat Universal Base Image 8.9-1161](https://catalog.redhat.com/software/containers/ubi8/ubi-minimal/5c359a62bed8bd75a2c3fba8?architecture=amd64&image=660383f31ba64b6bd44df0a7)

<span id="page-70-0"></span>• Les vulnérabilités de sécurité signalées par "dependabot" ont été corrigées.

# **9.3.0.16-r2** CP4I-LTS

# **Version de l'opérateur requise**

[2.0.20](#page-48-0) ou version ultérieure

**Architectures prises en charge**

amd64, s390x, ppc64le

# **Images**

- cp.icr.io/cp/ibm-mqadvanced-server-integration:9.3.0.16-r2
- cp.icr.io/cp/ibm-mqadvanced-server:9.3.0.16-r2
- icr.io/ibm-messaging/mq:9.3.0.16-r2

# **Nouveautés**

• Nouveautés de IBM MQ 9.3.0

# **Modifications**

- Ce qui a changé dans IBM MQ 9.3.0
- Mise à jour de sécurité générée sur IBM MQ 9.3.0.0-r1
- Basé sur [Red Hat Universal Base Image 8.9-1137](https://catalog.redhat.com/software/containers/ubi8/ubi-minimal/5c359a62bed8bd75a2c3fba8?architecture=amd64&image=65cad19b3e4fe61cff409362)
- Il vous suffit de récupérer la nouvelle image 9.3.0.16-r2 si le tableau de bord des opérations est activé.

# **9.3.0.16-r1**

 $CPAI-LTS$ 

# **Version de l'opérateur requise**

[2.0.19](#page-49-0) ou version ultérieure

# **Architectures prises en charge**

amd64, s390x, ppc64le

# **Images**

- cp.icr.io/cp/ibm-mqadvanced-server-integration:9.3.0.16-r1
- cp.icr.io/cp/ibm-mqadvanced-server:9.3.0.16-r1
- icr.io/ibm-messaging/mq:9.3.0.16-r1

# **Nouveautés**

• Nouveautés de IBM MQ 9.3.0

- Ce qui a changé dans IBM MQ 9.3.0
- Mise à jour de sécurité générée sur IBM MQ 9.3.0.0-r1
- Basé sur [Red Hat Universal Base Image 8.9-1137](https://catalog.redhat.com/software/containers/ubi8/ubi-minimal/5c359a62bed8bd75a2c3fba8?architecture=amd64&image=65cad19b3e4fe61cff409362)
- La bibliothèque [golang.org/x/crypto](https://golang.org/x/crypto) a été mise à niveau pour corriger la vulnérabilité CVE-2023-48795 .
- Algorithme SHA512 plus sécurisé utilisé à la place de SHA256 pour créer un certificat autosigné dans le magasin de clés Web.
- Le magasin de clés PKCS#12 à utiliser avec le serveur Web IBM MQ est désormais généré à l'aide de la fonction **Pkcs12.Modern.Encode** , qui utilise le chiffrement SHA-2 (précédemment généré à l'aide d'un chiffrement SHA-1 existant).

<span id="page-71-0"></span>• La vulnérabilité signalée sur les utilisations de la méthode **PathTraversal** est corrigée.

# **9.3.0.15-r1**  $CPAI-LTS$

# **Version de l'opérateur requise**

[2.0.18](#page-50-0) ou version ultérieure

**Architectures prises en charge**

amd64, s390x, ppc64le

# **Images**

- cp.icr.io/cp/ibm-mqadvanced-server-integration:9.3.0.15-r1
- cp.icr.io/cp/ibm-mqadvanced-server:9.3.0.15-r1
- icr.io/ibm-messaging/mq:9.3.0.15-r1

# **Nouveautés**

• Nouveautés de IBM MQ 9.3.0

# **Modifications**

- Ce qui a changé dans IBM MQ 9.3.0
- Mise à jour de sécurité uniquement générée sur [IBM MQ 9.3.0.0-r1](#page-78-0)
- Basé sur [Red Hat Universal Base Image 8.9-1108](https://catalog.redhat.com/software/containers/ubi8/ubi-minimal/5c359a62bed8bd75a2c3fba8?architecture=amd64&image=6594c6c561a77a3ef608ba7f)

# **9.3.0.11-r2**

CP4I-LTS

# **Version de l'opérateur requise**

[2.0.17](#page-50-0) ou version ultérieure

# **Architectures prises en charge**

amd64, s390x, ppc64le

# **Images**

- cp.icr.io/cp/ibm-mqadvanced-server-integration:9.3.0.11-r2
- cp.icr.io/cp/ibm-mqadvanced-server:9.3.0.11-r2
- icr.io/ibm-messaging/mq:9.3.0.11-r2

# **Nouveautés**

• Nouveautés de IBM MQ 9.3.0

# **Modifications**

- Ce qui a changé dans IBM MQ 9.3.0
- Mise à jour de sécurité uniquement générée sur [IBM MQ 9.3.0.0-r1](#page-78-0)
- Basé sur [Red Hat Universal Base Image 8.9-1029.](https://catalog.redhat.com/software/containers/ubi8/ubi-minimal/5c359a62bed8bd75a2c3fba8?architecture=amd64&image=6541c626134440daf5b30636)

# **9.3.0.11-r1** CP4I-LTS

**Version de l'opérateur requise** [2.0.16](#page-50-0) ou version ultérieure

**Architectures prises en charge** amd64, s390x, ppc64le
### **Images**

- cp.icr.io/cp/ibm-mqadvanced-server-integration:9.3.0.11-r1
- cp.icr.io/cp/ibm-mqadvanced-server:9.3.0.11-r1
- icr.io/ibm-messaging/mq:9.3.0.11-r1

### **Nouveautés**

• Nouveautés de IBM MQ 9.3.0

### **Modifications**

- Ce qui a changé dans IBM MQ 9.3.0
- Mise à jour de sécurité uniquement générée sur [IBM MQ 9.3.0.0-r1](#page-78-0)
- Basé sur [Red Hat Universal Base Image 8.8-1072.1697626218](https://catalog.redhat.com/software/containers/ubi8/ubi-minimal/5c359a62bed8bd75a2c3fba8?architecture=amd64&image=652fd555eab15fcc8f3cfe0d).
- Mise à jour du niveau de libcurl vers 8.4.0

# **9.3.0.10-r2**

CP4I-LTS

**Version de l'opérateur requise** [2.0.15](#page-51-0) ou version ultérieure

**Architectures prises en charge**

amd64, s390x, ppc64le

### **Images**

- cp.icr.io/cp/ibm-mqadvanced-server-integration:9.3.0.10-r2
- cp.icr.io/cp/ibm-mqadvanced-server:9.3.0.10-r2
- icr.io/ibm-messaging/mq:9.3.0.10-r2

### **Nouveautés**

• Nouveautés de IBM MQ 9.3.0

### **Modifications**

- Ce qui a changé dans IBM MQ 9.3.0
- Mise à jour de sécurité uniquement générée sur [IBM MQ 9.3.0.0-r1](#page-78-0)
- Basé sur [Red Hat Universal Base Image 8.8-1037.](https://catalog.redhat.com/software/containers/ubi8/ubi-minimal/5c359a62bed8bd75a2c3fba8?image=64ca80c7905d43ee1bcc493f&architecture=amd64)

# **9.3.0.10-r1**  $CPAI-LTS$

**Version de l'opérateur requise** [2.0.14](#page-51-0) ou version ultérieure

**Architectures prises en charge**

amd64, s390x, ppc64le

### **Images**

- cp.icr.io/cp/ibm-mqadvanced-server-integration:9.3.0.10-r1
- cp.icr.io/cp/ibm-mqadvanced-server:9.3.0.10-r1
- icr.io/ibm-messaging/mq:9.3.0.10-r1

### **Nouveautés**

• Nouveautés de IBM MQ 9.3.0

### **Modifications**

- Ce qui a changé dans IBM MQ 9.3.0
- Mise à jour de sécurité uniquement générée sur [IBM MQ 9.3.0.0-r1](#page-78-0)
- Basé sur [Red Hat Universal Base Image 8.8-1037.](https://catalog.redhat.com/software/containers/ubi8/ubi-minimal/5c359a62bed8bd75a2c3fba8?image=64ca80c7905d43ee1bcc493f&architecture=amd64)

# **9.3.0.6-r1**

 $C$ P4I-LTS

**Version de l'opérateur requise**

[2.0.13](#page-52-0) ou version ultérieure

**Architectures prises en charge** amd64, s390x, ppc64le

## **Images**

- cp.icr.io/cp/ibm-mqadvanced-server-integration:9.3.0.6-r1
- cp.icr.io/cp/ibm-mqadvanced-server:9.3.0.6-r1
- icr.io/ibm-messaging/mq:9.3.0.6-r1

# **Nouveautés**

• Nouveautés de IBM MQ 9.3.0

## **Modifications**

- Ce qui a changé dans IBM MQ 9.3.0
- Mise à jour de sécurité uniquement générée sur [IBM MQ 9.3.0.0-r1](#page-78-0)
- Basé sur [Red Hat Universal Base Image 8.8-1014.](https://catalog.redhat.com/software/containers/ubi8/ubi-minimal/5c359a62bed8bd75a2c3fba8?image=649b18078013dfd26cbbaf17&architecture=amd64)

# **9.3.0.5-r3**

 $C$ P4I-LTS

**Version de l'opérateur requise**

[2.0.12](#page-52-0) ou version ultérieure

**Architectures prises en charge**

amd64, s390x, ppc64le

### **Images**

- cp.icr.io/cp/ibm-mqadvanced-server-integration:9.3.0.5-r3
- cp.icr.io/cp/ibm-mqadvanced-server:9.3.0.5-r3
- icr.io/ibm-messaging/mq:9.3.0.5-r3

### **Nouveautés**

• Nouveautés de IBM MQ 9.3.0

## **Modifications**

- Ce qui a changé dans IBM MQ 9.3.0
- Mise à jour de sécurité uniquement générée sur [IBM MQ 9.3.0.0-r1](#page-78-0)
- Basé sur [Red Hat Universal Base Image 8.8-860.](https://catalog.redhat.com/software/containers/ubi8/ubi-minimal/5c359a62bed8bd75a2c3fba8?image=64527ab385a0b411c813ec98&architecture=amd64)

**9.3.0.5-r2**

 $|$  CP4I-LTS

**Version de l'opérateur requise** [2.0.11](#page-53-0) ou version ultérieure

### **Architectures prises en charge**

amd64, s390x, ppc64le

### **Images**

- cp.icr.io/cp/ibm-mqadvanced-server-integration:9.3.0.5-r2
- cp.icr.io/cp/ibm-mqadvanced-server:9.3.0.5-r2
- icr.io/ibm-messaging/mq:9.3.0.5-r2

### **Nouveautés**

• Nouveautés de IBM MQ 9.3.0

### **Modifications**

- Ce qui a changé dans IBM MQ 9.3.0
- Mise à jour de sécurité uniquement générée sur [IBM MQ 9.3.0.0-r1](#page-78-0)
- Basé sur [Red Hat Universal Base Image 8.7-1107.](https://catalog.redhat.com/software/containers/ubi8/ubi-minimal/5c359a62bed8bd75a2c3fba8?image=64226b3c5f05d70b2f432ca6&architecture=amd64)

### **Important : Pour les utilisateurs du tableau de bord des opérations sur IBM MQ LTS Queue Manager Container Image 9.3.0.5-r2**

Lorsque le tableau de bord des opérations est activé, IBM MQ LTS Image de conteneur de gestionnaire de files d'attente 9.3.0.5-r2 déploie des images d'agent et de collecteur du tableau de bord des opérations qui ne contiennent pas les derniers correctifs de sécurité disponibles au moment de leur disponibilité générale.

**Atténuation**: Mettez à niveau vers au moins 9.3.0.5-r3 toutes les images IBM MQ LTS Queue Manager Container 9.3.0.5-r2 avec le tableau de bord des opérations activé. Voir [«Mise à niveau d'un gestionnaire](#page-133-0) [de files d'attente IBM MQ avec Red Hat OpenShift», à la page 134.](#page-133-0)

# **9.3.0.5-r1**  $C$ P4I-LTS

### **Version de l'opérateur requise**

[2.0.10](#page-53-0) ou version ultérieure

# **Architectures prises en charge**

amd64, s390x, ppc64le

### **Images**

- cp.icr.io/cp/ibm-mqadvanced-server-integration:9.3.0.5-r1
- cp.icr.io/cp/ibm-mqadvanced-server:9.3.0.5-r1
- icr.io/ibm-messaging/mq:9.3.0.5-r1

### **Nouveautés**

• Nouveautés de IBM MQ 9.3.0

### **Modifications**

- Ce qui a changé dans IBM MQ 9.3.0
- Mise à jour de sécurité uniquement générée sur [IBM MQ 9.3.0.0-r1](#page-78-0)
- Basé sur [Red Hat Universal Base Image 8.7-1107.](https://catalog.redhat.com/software/containers/ubi8/ubi-minimal/5c359a62bed8bd75a2c3fba8?image=64226b3c5f05d70b2f432ca6&architecture=amd64)

## **Important : Pour les utilisateurs d'Operations Dashboard sur IBM MQ LTS Queue Manager Container Image 9.3.0.5-r1**

Lorsque le tableau de bord des opérations est activé, IBM MQ LTS Image de conteneur de gestionnaire de files d'attente 9.3.0.5-r1 déploie des images d'agent et de collecteur du tableau de bord des opérations qui ne contiennent pas les derniers correctifs de sécurité disponibles au moment de leur disponibilité générale.

**Atténuation**: Mettez à niveau vers au moins 9.3.0.5-r3 toutes les images IBM MQ LTS Queue Manager Container 9.3.0.5-r1 avec le tableau de bord des opérations activé. Voir [«Mise à niveau d'un gestionnaire](#page-133-0) [de files d'attente IBM MQ avec Red Hat OpenShift», à la page 134.](#page-133-0)

# **9.3.0.4-r2**

 $CPAI-LTS$ 

# **Version de l'opérateur requise**

[2.0.9](#page-54-0) ou version ultérieure

# **Architectures prises en charge**

amd64, s390x, ppc64le

## **Images**

- cp.icr.io/cp/ibm-mqadvanced-server-integration:9.3.0.4-r2
- cp.icr.io/cp/ibm-mqadvanced-server:9.3.0.4-r2
- icr.io/ibm-messaging/mq:9.3.0.4-r2

## **Nouveautés**

• Nouveautés de IBM MQ 9.3.0

## **Modifications**

- Ce qui a changé dans IBM MQ 9.3.0
- Mise à jour de sécurité uniquement générée sur [IBM MQ 9.3.0.0-r1](#page-78-0)
- Basé sur [Red Hat Universal Base Image 8.7-1085.](https://catalog.redhat.com/software/containers/ubi8/ubi-minimal/5c359a62bed8bd75a2c3fba8?image=63ec5c40f709fb285c2f879f&architecture=amd64)

# **9.3.0.4-r1**

 $C$ P4I-LTS

## **Version de l'opérateur requise**

[2.0.8](#page-54-0) ou version ultérieure

# **Architectures prises en charge**

amd64, s390x, ppc64le

# **Images**

- cp.icr.io/cp/ibm-mqadvanced-server-integration:9.3.0.4-r1
- cp.icr.io/cp/ibm-mqadvanced-server:9.3.0.4-r1
- icr.io/ibm-messaging/mq:9.3.0.4-r1

# **Nouveautés**

• Nouveautés de IBM MQ 9.3.0

# **Modifications**

- Ce qui a changé dans IBM MQ 9.3.0
- Mise à jour de sécurité uniquement générée sur [IBM MQ 9.3.0.0-r1](#page-78-0)
- Basé sur [Red Hat Universal Base Image 8.7-1049.1675784874](https://catalog.redhat.com/software/containers/ubi8/ubi-minimal/5c359a62bed8bd75a2c3fba8?image=63e2808a52c0447946266286&architecture=amd64).

# **9.3.0.3-r1**

# CP4I-LTS

**Version de l'opérateur requise** [2.0.7](#page-55-0) ou version ultérieure

**Architectures prises en charge** amd64, s390x, ppc64le

### **Images**

- cp.icr.io/cp/ibm-mqadvanced-server-integration:9.3.0.3-r1
- cp.icr.io/cp/ibm-mqadvanced-server:9.3.0.3-r1
- icr.io/ibm-messaging/mq:9.3.0.3-r1

### **Nouveautés**

• Nouveautés de IBM MQ 9.3.0

### **Modifications**

- Ce qui a changé dans IBM MQ 9.3.0
- Mise à jour de sécurité uniquement générée sur [IBM MQ 9.3.0.0-r1](#page-78-0)
- Basé sur [Red Hat Universal Base Image 8.7-1031.](https://catalog.redhat.com/software/containers/ubi8/ubi-minimal/5c359a62bed8bd75a2c3fba8?image=639b2b1e5964de28f79f6e1a&architecture=amd64)

# **9.3.0.1-r4**

# $CPAI-LTS$

# **Version de l'opérateur requise**

[2.0.6](#page-55-0) ou version ultérieure

**Architectures prises en charge**

amd64, s390x, ppc64le

### **Images**

- cp.icr.io/cp/ibm-mqadvanced-server-integration:9.3.0.1-r4
- cp.icr.io/cp/ibm-mqadvanced-server:9.3.0.1-r4
- icr.io/ibm-messaging/mq:9.3.0.1-r4

### **Nouveautés**

• Nouveautés de IBM MQ 9.3.0

### **Modifications**

- Ce qui a changé dans IBM MQ 9.3.0
- Mise à jour de sécurité uniquement générée sur [IBM MQ 9.3.0.0-r1](#page-78-0)
- Basé sur [Red Hat Universal Base Image 8.7-923.1669829893](https://catalog.redhat.com/software/containers/ubi8/ubi-minimal/5c359a62bed8bd75a2c3fba8?image=6387a1b852c044794623007f&architecture=amd64).

# **9.3.0.1-r3**  $CPAI-LTS$

# **Version de l'opérateur requise**

[2.0.5](#page-55-0) ou version ultérieure

**Architectures prises en charge**

amd64, s390x, ppc64le

### **Images**

- cp.icr.io/cp/ibm-mqadvanced-server-integration:9.3.0.1-r3
- cp.icr.io/cp/ibm-mqadvanced-server:9.3.0.1-r3
- icr.io/ibm-messaging/mq:9.3.0.1-r3

### **Nouveautés**

• Nouveautés de IBM MQ 9.3.0

## **Modifications**

• Ce qui a changé dans IBM MQ 9.3.0

- Mise à jour de sécurité uniquement générée sur [IBM MQ 9.3.0.0-r1](#page-78-0)
- Basé sur [Red Hat Universal Base Image 8.7-923.](https://catalog.redhat.com/software/containers/ubi8/ubi-minimal/5c359a62bed8bd75a2c3fba8?image=6360a49a1952be73d3f63410&architecture=amd64)

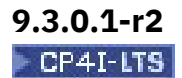

**Version de l'opérateur requise** [2.0.4](#page-56-0) ou version ultérieure

**Architectures prises en charge** amd64, s390x, ppc64le

### **Images**

- cp.icr.io/cp/ibm-mqadvanced-server-integration:9.3.0.1-r2
- cp.icr.io/cp/ibm-mqadvanced-server:9.3.0.1-r2
- icr.io/ibm-messaging/mq:9.3.0.1-r2

### **Nouveautés**

• Nouveautés de IBM MQ 9.3.0

### **Modifications**

- Ce qui a changé dans IBM MQ 9.3.0
- Mise à jour de sécurité uniquement générée sur [IBM MQ 9.3.0.0-r1](#page-78-0)
- Basé sur [Red Hat Universal Base Image 8.6-941.](https://catalog.redhat.com/software/containers/ubi8/ubi-minimal/5c359a62bed8bd75a2c3fba8?image=6317835e702c566559ca17ff&architecture=amd64)

# **9.3.0.1-r1**

#### CP4I-LTS  $CD$

### **Version de l'opérateur requise**

[2.0.3](#page-56-0) ou version ultérieure

**Architectures prises en charge**

amd64, s390x, ppc64le

### **Images**

- cp.icr.io/cp/ibm-mqadvanced-server-integration:9.3.0.1-r1
- cp.icr.io/cp/ibm-mqadvanced-server:9.3.0.1-r1
- icr.io/ibm-messaging/mq:9.3.0.1-r1

### **Nouveautés**

• Nouveautés de IBM MQ 9.3.0

## **Modifications**

- Ce qui a changé dans IBM MQ 9.3.0
- Mise à jour de sécurité uniquement générée sur [IBM MQ 9.3.0.0-r1](#page-78-0)
- Basé sur [Red Hat Universal Base Image 8.6-941.](https://catalog.redhat.com/software/containers/ubi8/ubi-minimal/5c359a62bed8bd75a2c3fba8?image=6317835e702c566559ca17ff&architecture=amd64)

# **9.3.0.0-r3**

### CP4I-LTS CD

**Version de l'opérateur requise** [2.0.2](#page-57-0) ou version ultérieure

**Architectures prises en charge** amd64, s390x, ppc64le

### <span id="page-78-0"></span>**Images**

- cp.icr.io/cp/ibm-mqadvanced-server-integration:9.3.0.0-r3
- cp.icr.io/cp/ibm-mqadvanced-server:9.3.0.0-r3
- icr.io/ibm-messaging/mq:9.3.0.0-r3

### **Nouveautés**

• Nouveautés de IBM MQ 9.3.0

### **Modifications**

- Ce qui a changé dans IBM MQ 9.3.0
- Mise à jour de sécurité uniquement générée sur IBM MQ 9.3.0.0-r1
- Basé sur [Red Hat Universal Base Image 8.6-902.](https://catalog.redhat.com/software/containers/ubi8/ubi-minimal/5c359a62bed8bd75a2c3fba8?image=62dfdfdc80cc9b32910baeea&architecture=amd64)

# **9.3.0.0-r2**

## CP4I-LTS CD

# **Version de l'opérateur requise**

[2.0.1](#page-57-0) ou version ultérieure

**Architectures prises en charge**

amd64, s390x, ppc64le

### **Images**

- cp.icr.io/cp/ibm-mqadvanced-server-integration:9.3.0.0-r2
- cp.icr.io/cp/ibm-mqadvanced-server:9.3.0.0-r2
- icr.io/ibm-messaging/mq:9.3.0.0-r2

### **Nouveautés**

• Nouveautés de IBM MQ 9.3.0

### **Modifications**

- Ce qui a changé dans IBM MQ 9.3.0
- Mise à jour de sécurité uniquement générée sur IBM MQ 9.3.0.0-r1
- Basé sur [Red Hat Universal Base Image 8.6-854.](https://catalog.redhat.com/software/containers/ubi8/ubi-minimal/5c359a62bed8bd75a2c3fba8?image=62ac01aff5a0de37689b1947&architecture=amd64)

# **9.3.0.0-r1**

#### CP4I-LTS **CD**

# **Version de l'opérateur requise**

[2.0.0](#page-58-0) ou version ultérieure

**Architectures prises en charge**

amd64, s390x, ppc64le

### **Images**

- cp.icr.io/cp/ibm-mqadvanced-server-integration:9.3.0.0-r1
- cp.icr.io/cp/ibm-mqadvanced-server:9.3.0.0-r1
- icr.io/ibm-messaging/mq:9.3.0.0-r1

### **Nouveautés**

• Nouveautés de IBM MQ 9.3.0

## **Modifications**

• Ce qui a changé dans IBM MQ 9.3.0

- <span id="page-79-0"></span>• La configuration de développeur par défaut dans l'image MQ Advanced for Developers utilise désormais ANY\_TLS12\_OR\_HIGHER.
- Correction d'un problème lié au serveur Web IBM MQ qui provoquait une erreur dans le journal en raison de l'absence de préférences Java .
- Basé sur [Red Hat Universal Base Image 8.6-751.1655117800](https://catalog.redhat.com/software/containers/ubi8/ubi-minimal/5c359a62bed8bd75a2c3fba8?image=62a7214880cc9b3291f0f922&architecture=amd64).

# **Vérification des signatures d'image**

A partir de mars 2023, les images de conteneur de gestionnaire de files d'attente IBM MQ Operator et IBM MQ sont signées numériquement.

Premiers opérateurs IBM MQ à signer:

- $\cdot$  2.3.1 (CD)
- 2.0.9 (LTS)

Premières images de conteneur de gestionnaire de files d'attente IBM MQ à signer:

- 9.3.2.0-r2 (CD)
- 9.3.0.4-r2 (LTS)

# **Pourquoi et quand exécuter cette tâche**

Les signatures numériques permettent aux consommateurs de contenu de s'assurer que ce qu'ils téléchargent est à la fois authentique (il provient de la source attendue) et intègre (c'est ce que nous attendons).

# **Procédure**

- Vérifiez les signatures des images de conteneur de gestionnaire de files d'attente IBM MQ Operator et IBM MQ :
	- $-$  <code>V S.3.4  $-$  Dermiar3.0.0  $_{\sf P}$ our une IBM MQ Operator à l'adresse 3.0.0 ou ultérieure, ou une image  $\,$ </code> de conteneur de gestionnaire de files d'attente IBM MQ à l'adresse 9.3.4.0-r1 ou ultérieure, voir Vérification des signatures d'image dans la documentation IBM Cloud Pak for Integration (CP4I)  $2023.4$
	- <mark>Poperator2.4.0 p</mark>our une IBM MQ Operator à l'adresse 2.4.xou une image de conteneur de gestionnaire de files d'attente IBM MQ à l'adresse 9.3.3.x, voir Vérification des signatures d'image dans la documentation CP4I 2023.2 .
	- Pour une IBM MQ Operator antérieure à 2.4.0ou une image de conteneur de gestionnaire de files d'attente IBM MQ antérieure à 9.3.3.0-r1, voir Vérification des signatures d'image dans la documentation CP4I 2022.4 .

#### OpenShift CP41-LTS **Migration d'IBM MQ vers IBM Cloud Pak for** CD.

# **Integration**

Cet ensemble de rubriques décrit les principales étapes de la migration d'un gestionnaire de files d'attente IBM MQ existant vers un environnement de conteneur à l'aide de IBM MQ Operator dans IBM Cloud Pak for Integration.

# **Pourquoi et quand exécuter cette tâche**

Les clients qui déploient IBM MQ sous Red Hat OpenShift peuvent être séparés dans les scénarios suivants :

1. Création d'un déploiement IBM MQ dans Red Hat OpenShift pour les nouvelles applications.

- 2. Extension d'un réseau IBM MQ dans Red Hat OpenShift pour les nouvelles applications dans Red Hat OpenShift.
- 3. Transfert d'un déploiement IBM MQ dans Red Hat OpenShift pour continuer à prendre en charge les applications existantes.

Seul le scénario 3 requiert que vous migriez votre configuration IBM MQ. Les autres scénarios sont considérés comme de nouveaux déploiements.

Cet ensemble de rubriques se concentre sur le scénario 3 et décrit les principales étapes de la migration d'un gestionnaire de files d'attente IBM MQ existant dans un environnement de conteneur à l'aide de IBM MQ Operator. En raison de la flexibilité et de l'utilisation intensive d'IBM MQ, il existe plusieurs étapes facultatives. Chacune d'elles inclut une section "Cette tâche est-elle obligatoire ?". Identifiez vos besoins pour gagner du temps lors de la migration.

Vous devez également déterminer les données à migrer :

- 1. Migrer IBM MQ avec la même configuration, mais sans les messages de file d'attente existants.
- 2. Migrer IBM MQ avec la même configuration et les messages existants.

Une migration type de version à version peut utiliser l'une ou l'autre de ces approches. Dans un gestionnaire de files d'attente IBM MQ type au point de migration, seuls quelques messages sont éventuellement stockés dans des files d'attente, ce qui rend l'option 1 appropriée dans de nombreux cas. Dans le cas d'une migration vers une plateforme de conteneur, il est encore plus courant d'utiliser l'option 1 pour réduire la complexité de la migration et permettre un déploiement Blue Green. Par conséquent, les instructions portent sur ce scénario.

Ce scénario a pour objectif de créer un gestionnaire de files d'attente dans l'environnement de conteneur qui correspond à la définition du gestionnaire de files d'attente existant. Ainsi, les applications existantes connectées au réseau peuvent simplement être reconfigurées pour pointer vers le nouveau gestionnaire de files d'attente, sans qu'il ne soit nécessaire de modifier le reste de la configuration ou la logique d'application.

Tout au long de cette migration, vous générez plusieurs fichiers de configuration à appliquer au nouveau gestionnaire de files d'attente. Pour simplifier la gestion de ces fichiers, vous devez créer un répertoire et les générer dans ce répertoire.

# **Procédure**

- 1. [«Vérification de la disponibilité des fonctions requises», à la page 82](#page-81-0)
- 2. [«Extraction de la configuration du gestionnaire de files d'attente», à la page 82](#page-81-0)
- 3. Facultatif : [«Facultatif : extraction et acquisition des clés et certificats du gestionnaire de files](#page-82-0) [d'attente», à la page 83](#page-82-0)
- 4. Facultatif : [«Facultatif : configuration de LDAP», à la page 85](#page-84-0)
- 5. Facultatif : [«Facultatif : modification des adresses IP et noms d'hôte dans la configuration IBM MQ», à](#page-92-0) [la page 93](#page-92-0)
- 6. [«Mise à jour de la configuration du gestionnaire de files d'attente pour un environnement de](#page-93-0) [conteneur», à la page 94](#page-93-0)
- 7. [«Sélection de l'architecture haute disponibilité cible pour IBM MQ exécuté en conteneurs», à la page](#page-97-0) [98](#page-97-0)
- 8. [«Création des ressources du gestionnaire de files d'attente», à la page 98](#page-97-0)
- 9. [«Création du gestionnaire de files d'attente dans Red Hat OpenShift», à la page 99](#page-98-0)
- 10. [«Vérification du nouveau déploiement de conteneur», à la page 103](#page-102-0)

<span id="page-81-0"></span>OpenShift CP4I-LTS CD. **Vérification de la disponibilité des fonctions**

# **requises**

Le IBM MQ Operator n'inclut pas toutes les fonctionnalités disponibles dans IBM MQ Advanced et vous devez vérifier que ces dernières ne sont pas requises. D'autres fonctionnalités sont partiellement prises en charge et peuvent être reconfigurées conformément à celles disponibles dans le conteneur.

# **Avant de commencer**

Il s'agit de la première étape de la rubrique [«Migration d'IBM MQ vers IBM Cloud Pak for Integration», à la](#page-79-0) [page 80](#page-79-0).

# **Procédure**

1. Vérifiez que l'image du conteneur cible inclut toutes les fonctions requises.

Pour les informations les plus récentes, reportez-vous à la rubrique [«Comment utiliser IBM MQ dans](#page-4-0) [des conteneurs», à la page 5.](#page-4-0)

- 2. Le IBM MQ Operator possède un unique port de trafic IBM MQ, appelé programme d'écoute. Si vous disposez de plusieurs programmes d'écoute, procéder à une simplification pour n'utiliser qu'un seul programme d'écoute dans le conteneur. Comme il ne s'agit pas d'un scénario courant, cette modification n'est pas décrite en détail.
- 3. Si des exits IBM MQ sont utilisés, migrez-les dans le conteneur en les superposant dans les fichiers binaires d'exit de IBM MQ. Il s'agit d'un scénario de migration avancé, qui n'est donc pas inclus ici. Pour un aperçu des étapes, reportez-vous à la rubrique [«Génération d'une image avec des fichiers](#page-168-0) [MQSC et INI personnalisés, à l'aide de l'interface de ligne de commande Red Hat OpenShift», à la page](#page-168-0) [169](#page-168-0).
- 4. Si votre système IBM MQ inclut la haute disponibilité, vérifiez les options disponibles.

Voir [«Haute disponibilité pour IBM MQ dans les conteneurs», à la page 26.](#page-25-0)

# **Que faire ensuite**

Vous êtes maintenant prêt à extraire la configuration du gestionnaire de files d'attente.

#### OpenShift CP41-LTS **CD Extraction de la configuration du gestionnaire**

# **de files d'attente**

La majorité de la configuration est transférable entre les gestionnaires de files d'attente, notamment les éléments avec lesquels les applications interagissent, comme les définitions des files d'attente, des rubriques et des canaux. Utilisez cette tâche pour extraire la configuration du gestionnaire de files d'attente IBM MQ existant.

# **Avant de commencer**

Cette tâche suppose que vous avez vérifié que les fonctions requises sont disponibles.

# **Procédure**

- 1. Connectez-vous à la machine sur laquelle IBM MQ est installé.
- 2. Sauvegardez la configuration.

Exécutez ensuite la commande suivante :

dmpmqcfg -m *QMGR\_NAME* > /tmp/backup.mqsc

Remarques sur l'utilisation de cette commande :

• Cette commande stocke la sauvegarde dans le répertoire tmp. Vous pouvez la stocker dans un autre emplacement, mais le présent scénario utilise le répertoire tmp pour les commandes suivantes.

<span id="page-82-0"></span>• Remplacez *QMGR\_NAME* par le nom du gestionnaire de files d'attente de votre environnement. Si vous n'êtes pas sûr de la valeur, exécutez la commande **dspmq** pour afficher les gestionnaires de files d'attente disponibles sur la machine. Vous trouverez ci-dessous un exemple de sortie de commande **dspmq** pour un gestionnaire de files d'attente nommé qm1 :

QMNAME(qm1) STATUS(Running)

La commande **dspmq** requiert que le gestionnaire de files d'attente IBM MQ soit démarré, faute de quoi l'erreur suivante est générée :

AMQ8146E: IBM MQ queue manager not available.

Si nécessaire, démarrez le gestionnaire de files d'attente à l'aide de la commande suivante :

strmqm *QMGR\_NAME*

# **Que faire ensuite**

Vous êtes maintenant prêt à extraire et acquérir les clés et certificats du gestionnaire de files d'attente.

### OpenShift CP4I-LTS CD **Facultatif : extraction et acquisition des clés et certificats du gestionnaire de files d'attente**

IBM MQ peut être configuré à l'aide de TLS pour chiffrer le trafic dans le gestionnaire de files d'attente. Utilisez cette tâche pour vérifier si votre gestionnaire de files d'attente utilise TLS, extraire des clés et des certificats et configurer TLS sur le gestionnaire de files d'attente migré.

# **Avant de commencer**

Cette tâche suppose que vous avez [extrait la configuration du gestionnaire de files d'attente.](#page-81-0)

# **Pourquoi et quand exécuter cette tâche**

# **Cette tâche est-elle obligatoire ?**

IBM MQ peut être configuré pour chiffrer le trafic dans le gestionnaire de files d'attente. Ce chiffrement est réalisé à l'aide d'un référentiel de clés configuré sur le gestionnaire de files d'attente. Les canaux IBM MQ permettent ensuite les communications TLS. Si vous n'êtes pas certain qu'il soit configuré dans votre environnement, exécutez la commande suivante pour le vérifier :

```
grep 'SECCOMM(ALL\|SECCOMM(ANON\|SSLCIPH' backup.mqsc
```
Si aucun résultat n'est trouvé, TLS n'est pas utilisé. Toutefois, cela ne signifie pas que TLS ne doit pas être configuré dans le gestionnaire de files d'attente migré. Il existe plusieurs raisons pour lesquelles vous pouvez modifier ce comportement :

- L'approche de sécurité de l'environnement Red Hat OpenShift doit être améliorée par rapport à l'environnement précédent.
- Si vous devez accéder au gestionnaire de files d'attente migré à partir de l'extérieur de l'environnement Red Hat OpenShift, TLS doit passer par la route Red Hat OpenShift.

Remarque : **Les certificats du gestionnaire de files d'attente ayant le même nom distinctif** (DN) de sujet que le certificat de l'émetteur (CA) ne sont pas pris en charge. Un certificat doit avoir un nom distinctif de sujet unique. Le produit vérifie maintenant que les noms distinctifs ne sont pas identiques.

# **Procédure**

1. Extrayez les certificats sécurisés du magasin existant.

Si TLS est actuellement utilisé dans le gestionnaire de files d'attente, un certain nombre de certificats sécurisés sont sans doute stockés pour ce dernier. Ils doivent être extraits et copiés dans le nouveau gestionnaire de files d'attente. Effectuez l'une des étapes facultatives suivantes :

• Pour rationaliser l'extraction des certificats, exécutez le script suivant sur le système local :

```
#!/bin/bash
keyr=$(grep SSLKEYR $1)
if [ -n "${keyr}" ]; then
 keyrlocation=$(sed -n "s/^.*'\(.*\)'.*$/\1/ p" <<< ${keyr})
 mapfile -t runmqckmResult < <(runmqckm -cert -list -db ${keyrlocation}.kdb -stashed)
        cert=1 
     for i in "${runmqckmResult[@]:1}"
        do
           certlabel=$(echo ${i} | xargs) 
            echo Extracting certificate $certlabel to $cert.cert
       runmqckm -cert -extract -db ${keyrlocation}.kdb -label "$certlabel" -target $
{cert}.cert -stashed
 cert=$[$cert+1]
         done
fi
```
Lors de l'exécution de ce script, spécifiez l'emplacement de la sauvegarde IBM MQ comme argument et les certificats sont extraits. Par exemple, si le script s'intitule extractCert.sh et que la sauvegarde IBM MQ se trouve dans /tmp/backup.mqsc, exécutez la commande suivante :

extractCert.sh /tmp/backup.mqsc

- Vous pouvez également exécuter les commandes suivantes suivant l'ordre indiqué :
	- a. Identifiez l'emplacement du magasin TLS :

grep SSLKEYR /tmp/backup.mqsc

Exemple de sortie :

SSLKEYR('/run/runmqserver/tls/key') +

Où le magasin de clés se trouve dans /run/runmqserver/tls/key.kdb

b. En fonction de ces informations d'emplacement, interrogez le magasin de clés pour déterminer les certificats stockés :

runmqckm -cert -list -db /run/runmqserver/tls/key.kdb -stashed

Exemple de sortie :

Certificates in database /run/runmqserver/tls/key.kdb: default CN=cs-ca-certificate,O=cert-manager

c. Extrayez chacun des certificats répertoriés, à l'aide de la commande suivante :

runmqckm -cert -extract -db *KEYSTORE\_LOCATION* -label "*LABEL\_NAME*" -target *OUTPUT\_FILE* -stashed

Dans les exemples précédemment affichés, cela correspond à ce qui suit :

```
runmqckm -cert -extract -db /run/runmqserver/tls/key.kdb -label "CN=cs-ca-
certificate,O=cert-manager" -target /tmp/cert-manager.crt -stashed
runmqckm -cert -extract -db /run/runmqserver/tls/key.kdb -label "default" -target /tmp/
default.crt -stashed
```
<span id="page-84-0"></span>2. Procurez-vous une nouvelle clé et un nouveau certificat pour le gestionnaire de files d'attente.

Pour configurer TLS sur le gestionnaire de files d'attente migré, générez une nouvelle clé et un nouveau certificat. Ces derniers seront utilisés lors du déploiement. Dans de nombreuses organisations, cela implique de contacter votre équipe de sécurité pour demander une clé et un certificat. Dans certaines organisations, cette option n'est pas disponible et des certificats autosignés sont utilisés.

L'exemple suivant génère un certificat autosigné dont le délai d'expiration est défini sur 10 ans :

```
openssl req \
 -newkey rsa:2048 -nodes -keyout qmgr.key \
 -subj "/CN=mq queuemanager/OU=ibm mq" \
 -x509 -days 3650 -out qmgr.crt
```
Deux fichiers sont créés :

- qmgr.key est la clé privée du gestionnaire de files d'attente
- qmgr.crt est le certificat public

# **Que faire ensuite**

Vous êtes maintenant prêt à configurer LDAP.

#### OpenShift CP4I-LTS -CD. **Facultatif : configuration de LDAP**

Le IBM MQ Operator peut être configuré de sorte à utiliser plusieurs approches de sécurité différentes. En général, LDAP est le plus efficace pour un déploiement d'entreprise ; il est utilisé pour ce scénario de migration.

## **Avant de commencer**

Cette tâche suppose que vous avez [extrait et acquis les clés et certificats du gestionnaire de files](#page-82-0) [d'attente.](#page-82-0)

# **Pourquoi et quand exécuter cette tâche**

### **Cette tâche est-elle obligatoire ?**

Si vous utilisez déjà LDAP pour l'authentification et l'autorisation, aucune modification n'est requise.

Si vous n'êtes pas certain que LDAP est utilisé, exécutez la commande suivante :

```
connauthname="$(grep CONNAUTH backup.mqsc | cut -d "(" -f2 | cut -d ")" -f1)"; grep -A 20 
AUTHINFO\($connauthname\) backup.mqsc
```
Exemple de sortie :

```
DEFINE AUTHINFO('USE.LDAP') +
   AUTHTYPE(IDPWLDAP) +
   ADOPTCTX(YES) +
 CONNAME('ldap-service.ldap(389)') +
 CHCKCLNT(REQUIRED) +
 CLASSGRP('groupOfUniqueNames') +
 FINDGRP('uniqueMember') +
 BASEDNG('ou=groups,dc=ibm,dc=com') +
 BASEDNU('ou=people,dc=ibm,dc=com') +
  LDAPUSER('cn=admin,dc=ibm,dc=com') +
* LDAPPWD('********************************') +
 SHORTUSR('uid') +
 GRPFIELD('cn') +
 USRFIELD('uid') +
    AUTHORMD(SEARCHGRP) +
 * ALTDATE(2020-11-26) +
  ALTTIME(15.44.38) + REPLACE
```
<span id="page-85-0"></span>Deux attributs de la sortie présentent un intérêt particulier :

### **AUTHTYPE**

Si sa valeur est IDPWLDAP, vous utilisez LDAP pour l'authentification.

Si sa valeur est vide ou autre, LDAP n'est pas configuré. Dans ce cas, vérifiez l'attribut AUTHORMD pour déterminer si des utilisateurs LDAP sont utilisés pour l'autorisation.

### **AUTHORMD**

Si sa valeur est OS, vous utilisez LDAP pour l'autorisation.

Pour modifier l'autorisation et l'authentification afin qu'elles utilisent LDAP, procédez comme suit :

# **Procédure**

1. Mettez à jour la sauvegarde IBM MQ pour le serveur LDAP.

2. Mettez à jour la sauvegarde IBM MQ pour les informations d'autorisation LDAP.

#### OpenShift CP41-LTS CD *LDAP - Partie 1 : mise à jour de la sauvegarde IBM*

# *MQ pour le serveur LDAP.*

Ce scénario n'inclut pas de description complète de la procédure de configuration de LDAP. Cette rubrique résume la procédure et fournit un exemple et des références à des informations supplémentaires.

# **Avant de commencer**

Cette tâche suppose que vous avez [extrait et acquis les clés et certificats du gestionnaire de files](#page-82-0) [d'attente.](#page-82-0)

# **Pourquoi et quand exécuter cette tâche**

# **Cette tâche est-elle obligatoire ?**

Si vous utilisez déjà LDAP pour l'authentification et l'autorisation, aucune modification n'est requise. Si vous n'êtes pas certain que LDAP est utilisé, reportez-vous à la rubrique [«Facultatif : configuration de](#page-84-0) [LDAP», à la page 85.](#page-84-0)

La configuration du serveur LDAP se déroule en deux parties :

- 1. Définissez une configuration LDAP.
- 2. [Associez la configuration LDAP à la définition de gestionnaire de files d'attente.](#page-87-0)

Informations supplémentaires pour vous aider dans cette configuration :

- Présentation du référentiel d'utilisateurs
- Guide de référence de la commande AUTHINFO

# **Procédure**

1. Définissez une configuration LDAP.

Editez le fichier backup.mqsc afin de définir un nouvel objet **AUTHINFO** pour le système LDAP. Exemple :

```
DEFINE AUTHINFO(USE.LDAP) + 
   AUTHTYPE(IDPWLDAP) + 
 CONNAME('ldap-service.ldap(389)') + 
 LDAPUSER('cn=admin,dc=ibm,dc=com') + 
 LDAPPWD('admin') + 
   SECCOMM(NO) + 
 USRFIELD('uid') + 
 SHORTUSR('uid') + 
 BASEDNU('ou=people,dc=ibm,dc=com') + 
 AUTHORMD(SEARCHGRP) + 
 BASEDNG('ou=groups,dc=ibm,dc=com') +
   GRPFIELD('cn') +
```

```
 CLASSGRP('groupOfUniqueNames') +
 FINDGRP('uniqueMember')
   REPLACE
```
Où

- **CONNAME** représente le nom d'hôte et le port correspondant au serveur LDAP. S'il existe plusieurs adresses à des fins de résilience, elles peuvent être configurées à l'aide d'une liste de valeurs séparées par des virgules.
- **LDAPUSER** représente le nom distinctif correspondant à l'utilisateur utilisé par IBM MQ lors de la connexion à LDAP pour interroger les enregistrements utilisateur.
- **LDAPPWD** représente le mot de passe qui correspond à l'utilisateur **LDAPUSER**.
- **SECCOM** indique si les communications avec le serveur LDAP doivent utiliser TLS. Valeurs possibles :
	- YES : TLS est utilisé et un certificat est présenté par le serveur IBM MQ.
	- ANON : TLS est utilisé sans certificat présenté par le serveur IBM MQ.
	- NO : TLS n'est pas utilisé lors de la connexion.
- **USRFIELD** spécifie la zone de l'enregistrement LDAP à laquelle le nom d'utilisateur présenté doit correspondre.
- **SHORTUSR** est une zone de l'enregistrement LDAP qui ne dépasse pas 12 caractères. La valeur de cette zone correspond à l'identité déclarée si l'authentification aboutit.
- **BASEDNU** représente le nom distinctif de base qui doit être utilisé pour les recherches dans LDAP.
- **BASEDNG** représente le nom distinctif de base des groupes dans LDAP.
- **AUTHORMD** définit le mécanisme utilisé pour résoudre l'appartenance à un groupe de l'utilisateur. Quatre options sont disponibles :
	- OS : recherchez les groupes associés au nom abrégé sur le système d'exploitation.
	- SEARCHGRP : recherchez l'utilisateur authentifié dans les entrées de groupe de LDAP.
	- SEARCHUSR : recherchez les informations sur l'appartenance à un groupe dans l'enregistrement de l'utilisateur authentifié.
	- SRCHGRPSN : recherchez le nom abrégé de l'utilisateur authentifié dans les entrées de groupe de LDAP (défini par la zone SHORTUSR).
- **GRPFIELD** représente l'attribut de l'enregistrement de groupe LDAP qui correspond à un nom simple. S'il est spécifié, il peut être utilisé pour définir des enregistrements d'autorisation.
- **CLASSUSR** représente la classe d'objet LDAP qui correspond à un utilisateur.
- **CLASSGRP** représente la classe d'objet LDAP qui correspond à un groupe.
- **FINDGRP** représente l'attribut de l'enregistrement LDAP qui correspond à l'appartenance à un groupe.

La nouvelle entrée peut être placée n'importe où dans le fichier, mais il peut s'avérer utile de placer les nouvelles entrées au début du fichier :

<span id="page-87-0"></span>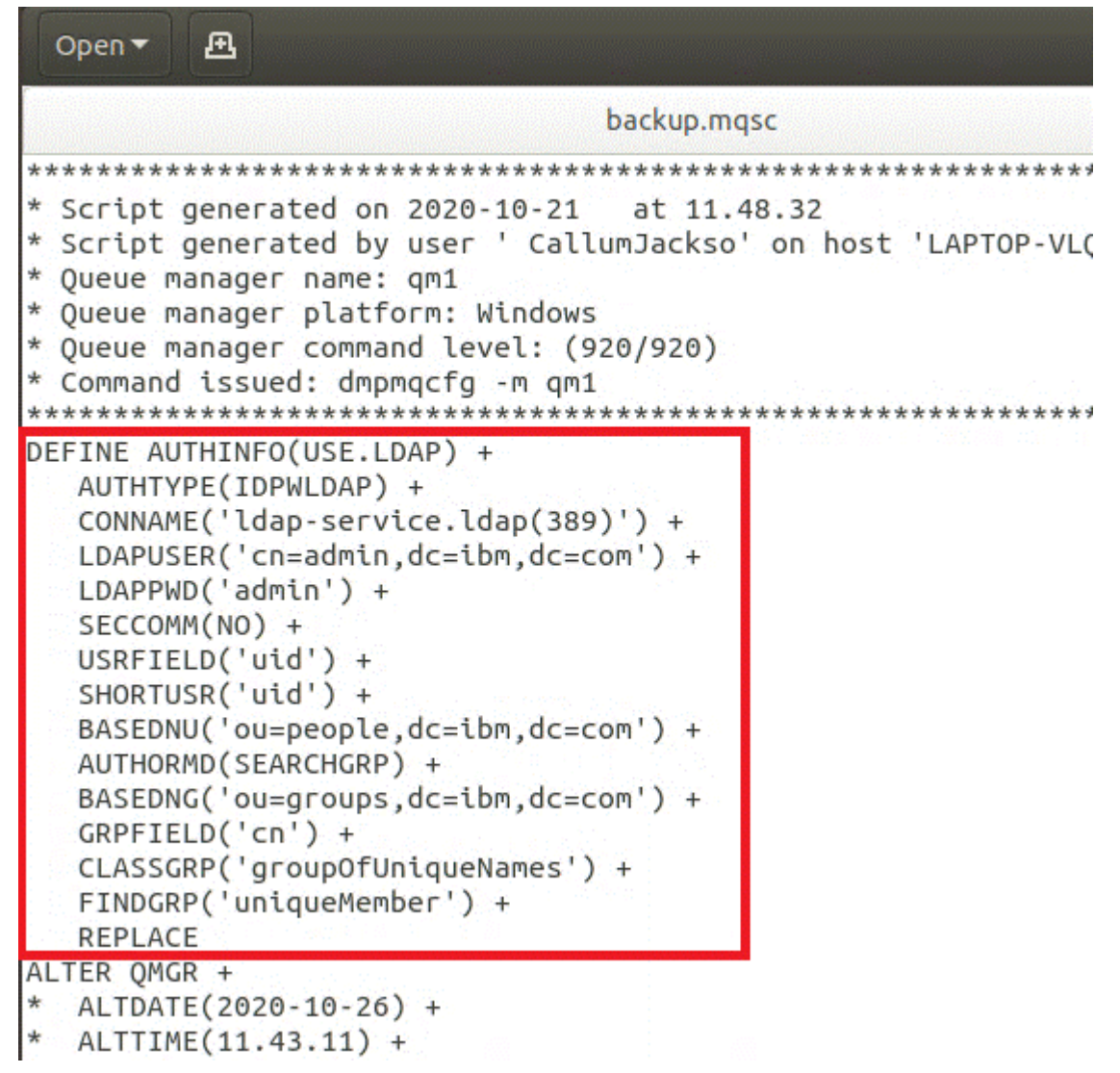

2. Associez la configuration LDAP à la définition de gestionnaire de files d'attente.

Vous devez associer la configuration LDAP à la définition de gestionnaire de files d'attente. Immédiatement sous l'entrée DEFINE AUTHINFO figure une entrée ALTER QMGR. Modifiez l'entrée CONNAUTH pour qu'elle corresponde au nom AUTHINFO nouvellement créé. Par exemple, dans l'exemple précédent, AUTHINFO(USE.LDAP) étant défini, le nom est USE.LDAP. Vous devez donc remplacer CONNAUTH('SYSTEM.DEFAULT.AUTHINFO.IDPWOS') par CONNAUTH('USE.LDAP') :

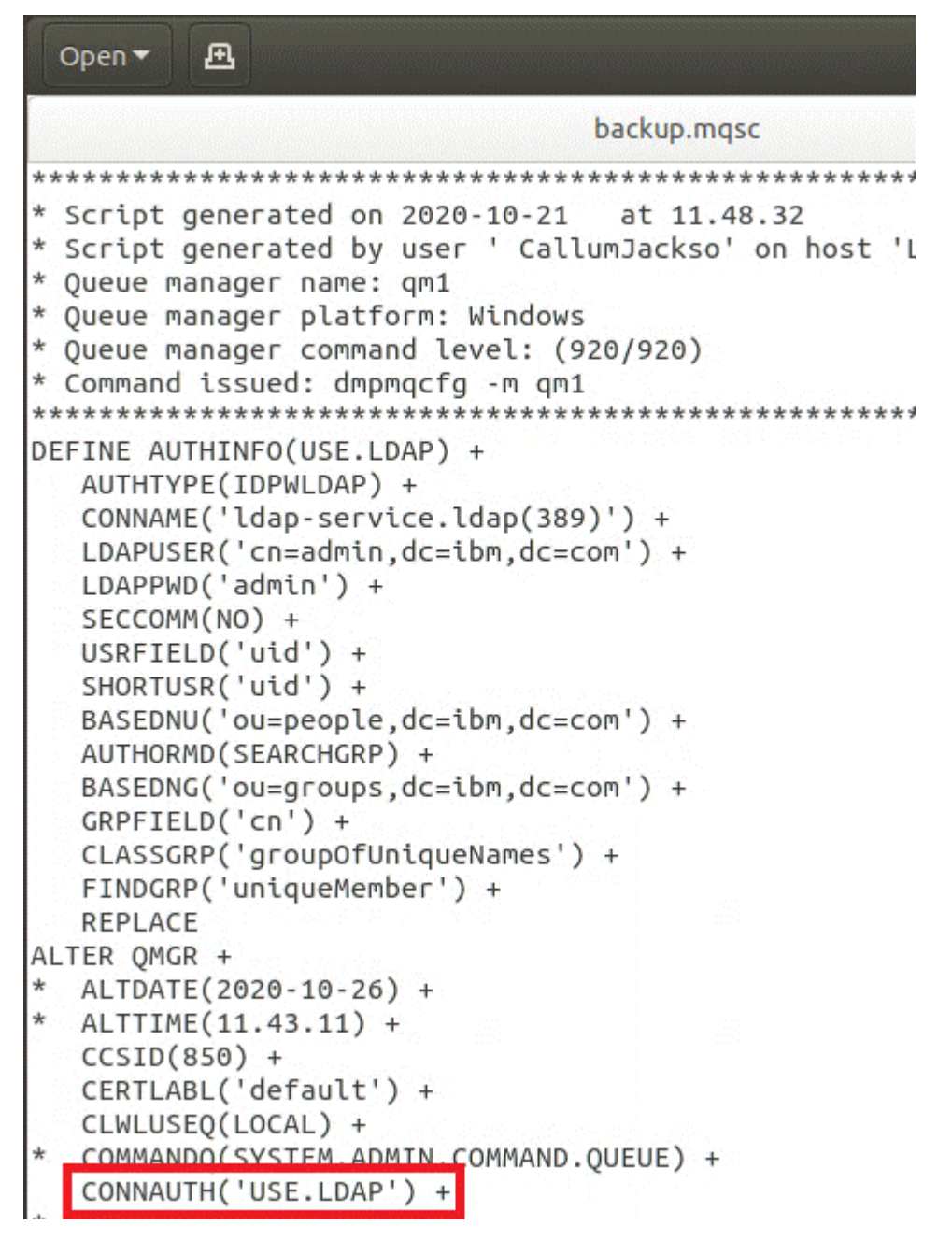

Pour que le basculement vers LDAP soit immédiat, appelez une commande REFRESH SECURITY en ajoutant une ligne immédiatement après la commande ALTER QMGR :

```
*backup.mqsc
* Script generated on 2020-10-21
                               at 11.48.32
* Script generated by user ' CallumJackso' on host 'LAPTOP-VLQKJ5UH'
* Oueue manager name: gm1
* Queue manager platform: Windows
* Oueue manager command level: (920/920)
* Command issued: dmpmqcfg -m qm1
DEFINE AUTHINFO(USE.LDAP) +
  AUTHTYPE(IDPWLDAP) +
  CONNAME('ldap-service.ldap(389)') +
  LDAPUSER('cn=admin,dc=ibm,dc=com') +
  LDAPPWD('admin') +
  SECCOMM(NO) +
  USRFIELD('uid') +
  SHORTUSR('uid') +
  BASEDNU('ou=people.dc=ibm.dc=com') +
  AUTHORMD(SEARCHGRP) +
  BASEDNG('ou=groups,dc=ibm,dc=com') +
  GRPFIELD('cn') +
  CLASSGRP('groupOfUniqueNames') +
  FINDGRP('uniqueMember') +
  REPLACE
ALTER OMGR +
 ALTDATE(2020-10-26) +
* ALTTIME(11.43.11) +
  CCSID(850) +CERTLABL('default') +
  CLWLUSEO(LOCAL) +
* COMMANDQ(SYSTEM.ADMIN.COMMAND.QUEUE) +
  CONNAUTH('USE.LDAP') +
* CRDATE(2020-10-26) +
\starCRTIME(11.43.11) +* QMID(qm1_2020-10-26_11.43.11) +SSLCRYP(' ') +
  SSLKEYR('/run/runmqserver/tls/key') +
  SUITEB(NONE) +
  VERSION(09020000) +
  FORCE
REFRESH SECURITY
```
# **Que faire ensuite**

Vous êtes maintenant prêt à [mettre à jour la sauvegarde IBM MQ pour les informations d'autorisation](#page-90-0) [LDAP](#page-90-0).

# <span id="page-90-0"></span>*LDAP - Partie 2 : mise à jour de la sauvegarde IBM*

# *MQ pour les informations d'autorisation LDAP*

IBM MQ fournit des règles d'autorisation précises qui contrôlent l'accès aux objets IBM MQ. Si vous avez choisi LDAP pour l'authentification et l'autorisation, les règles d'autorisation peuvent être non valides et nécessiter une mise à jour.

# **Avant de commencer**

Cette tâche suppose que vous avez [mis à jour la sauvegarde du serveur LDAP](#page-85-0).

# **Pourquoi et quand exécuter cette tâche**

## **Cette tâche est-elle obligatoire ?**

Si vous utilisez déjà LDAP pour l'authentification et l'autorisation, aucune modification n'est requise. Si vous n'êtes pas certain que LDAP est utilisé, reportez-vous à la rubrique [«Facultatif : configuration de](#page-84-0) [LDAP», à la page 85.](#page-84-0)

La mise à jour des informations d'autorisation LDAP se déroule en deux temps :

- 1. Suppression de toutes les autorisations existantes du fichier.
- 2. [Définition des nouvelles informations d'autorisation pour LDAP.](#page-91-0)

# **Procédure**

1. Supprimez toutes les autorisations existantes du fichier.

Dans le fichier de sauvegarde, vers la fin du fichier, vous devez voir plusieurs entrées commençant par SET AUTHREC :

```
Open \blacktriangledown風
     PERMIT LE L'AN
   AUTHADD(CRT)
SET AUTHREC +
   PROFILE('@CLASS') +
   PRINCIPAL('CallumJackson@AzureAD') +
   OBJTYPE(QMGR) +
   AUTHADD (CRT)
SET AUTHREC +
   PROFILE('@CLASS') +
   GROUP('mqm@LAPTOP-VLQKJ5UH') +
   OBJTYPE(QMGR) +
   AUTHADD(CRT)
SET AUTHREC +
   PROFILE('SYSTEM.ADMIN.CHANNEL.EVENT') +
   PRINCIPAL('CallumJackson@AzureAD') +
   OBJTYPE(QUEUE) +
   AUTHADD(BROWSE.CHG.CLR.DLT.DSP.GET.TNO.PUT.PASSALL.PASSID.SET.SETALL.SETID)
SET AUTHREC +
   PROFILE('SYSTEM.ADMIN.CHANNEL.EVENT') +
   GROUP('mqm@LAPTOP-VLOKJ5UH') +
   OBJTYPE(QUEUE) +
   AUTHADD(BROWSE, CHG, CLR, DLT, DSP, GET, INQ, PUT, PASSALL, PASSID, SET, SETALL, SETID)
* Script ended on 2020-10-26 at 11.48.32
* Number of Inquiry commands issued: 14
* Number of Inquiry commands completed: 14
* Number of Inquiry responses processed: 295
* QueueManager count: 1
* Queue count: 57
* NameList count: 3
* Process count: 1
* Channel count: 11
* AuthInfo count: 4
* Listener count: 4
* Service count: 2
* CommInfo count: 1
* Topic count: 6
* Subscription count: 1
* ChlAuthRec count: 3
* AuthRec count: 199
* Number of objects/records: 293
```
Recherchez les entrées existantes et supprimez-les. L'approche la plus directe consiste à supprimer toutes les règles SET AUTHREC existantes, puis à créer des entrées en fonction des entrées LDAP.

2. Définissez les nouvelles informations d'autorisation pour LDAP.

En fonction de la configuration de votre gestionnaire de files d'attente et du nombre de ressources et de groupes, cette activité peut s'avérer fastidieuse ou simple. L'exemple suivant suppose que votre gestionnaire de files d'attente ne possède qu'une seule file d'attente appelée Q1 et que vous souhaitez que le groupe LDAP apps y ait accès.

SET AUTHREC GROUP('apps') OBJTYPE(QMGR) AUTHADD(ALL) SET AUTHREC PROFILE('Q1') GROUP('apps') OBJTYPE(QUEUE) AUTHADD(ALL)

La première commande AUTHREC ajoute le droit d'accès au gestionnaire de files d'attente et la deuxième permet d'accéder à la file d'attente. Si l'accès à une deuxième file d'attente est requis, une troisième commande AUTHREC est nécessaire, à moins que vous n'ayez décidé d'utiliser des caractères génériques pour fournir un accès plus générique.

Voici un autre exemple. Si un groupe d'administrateurs (appelé admins) a besoin d'un accès complet au gestionnaire de files d'attente, ajoutez les commandes suivantes :

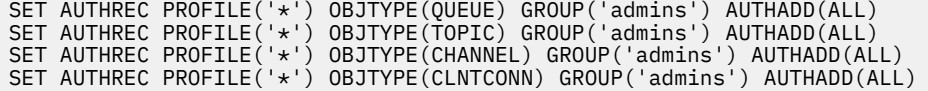

<span id="page-92-0"></span>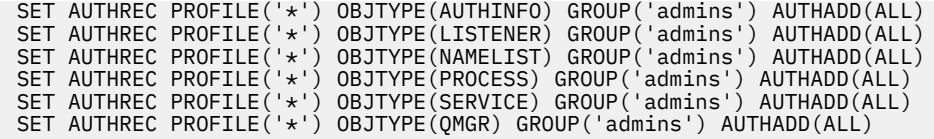

# **Que faire ensuite**

Vous êtes maintenant prêt à modifier les adresses IP et noms d'hôte dans la configuration IBM MQ.

# **Facultatif: modification des adresses IP et**

# **noms d'hôte dans la configuration IBM MQ**

Des adresses IP et noms d'hôte ont peut-être été spécifiés pour la configuration IBM MQ. Dans certains cas, ils peuvent être conservés, alors que dans d'autres, ils doivent être mis à jour.

# **Avant de commencer**

Cette tâche suppose que vous avez [configuré LDAP](#page-84-0).

# **Pourquoi et quand exécuter cette tâche**

## **Cette tâche est-elle obligatoire ?**

Déterminez au préalable si des adresses IP ou des noms d'hôte ont été spécifiés, en dehors de la configuration LDAP définies dans la section précédente. Pour cela, exécutez la commande suivante :

grep 'CONNAME\|LOCLADDR\|IPADDRV' -B 3 backup.mqsc

Exemple de sortie :

```
****************************************************
DEFINE AUTHINFO(USE.LDAP) + 
   AUTHTYPE(IDPWLDAP) + 
   CONNAME('ldap-service.ldap(389)') + 
--
DEFINE AUTHINFO('SYSTEM.DEFAULT.AUTHINFO.IDPWLDAP') +
   AUTHTYPE(IDPWLDAP) +
   ADOPTCTX(YES) +
   CONNAME(' ') +
--
   REPLACE
DEFINE AUTHINFO('SYSTEM.DEFAULT.AUTHINFO.CRLLDAP') +
 AUTHTYPE(CRLLDAP) +
 CONNAME(' ') +
```
Dans cet exemple, la recherche renvoie trois résultats. Un résultat correspond à la configuration LDAP définie précédemment. Ce résultat peut être ignoré car le nom d'hôte du serveur LDAP reste le même. Les deux autres résultats correspondent à des entrées de connexion vides et peuvent donc être également ignorés. Si vous ne disposez d'aucune autre entrée, vous pouvez ignorer le reste de cette rubrique.

# **Procédure**

1. Vous devez comprendre les entrées renvoyées.

IBM MQ peut inclure des adresses IP, des noms d'hôte et des ports dans de nombreux aspects de la configuration. Nous pouvons les classer en deux catégories :

a. **Emplacement de ce gestionnaire de files d'attente** : informations d'emplacement que ce gestionnaire de files d'attente utilise ou publie, que d'autres gestionnaires de files d'attente ou applications au sein d'un réseau IBM MQ peuvent utiliser pour la connectivité.

<span id="page-93-0"></span>b. **Emplacement des dépendances du gestionnaire de files d'attente** : emplacements des autres gestionnaires de files d'attente ou systèmes dont ce gestionnaire de files d'attente doit être conscient.

Ce scénario ne s'intéressant qu'aux modifications apportées à cette configuration de gestionnaire de files d'attente, nous ne traitons que les mises à jour de configuration de la catégorie (a). Toutefois, si l'emplacement de ce gestionnaire de files d'attente est référencé par d'autres gestionnaires de files d'attente ou applications, leur configuration peut avoir besoin d'être mise à jour conformément au nouvel emplacement de ce gestionnaire de files d'attente.

Deux objets clés peuvent contenir des informations à mettre à jour :

- Programmes d'écoute : ils représentent l'adresse réseau sur laquelle IBM MQ écoute.
- Canal CLUSTER RECEIVER : si le gestionnaire de files d'attente fait partie d'un cluster IBM MQ, cet objet existe. Il spécifie l'adresse réseau à laquelle les autres gestionnaires de files d'attente peuvent se connecter.
- 2. Dans la sortie d'origine de la commande grep 'CONNAME\|LOCLADDR\|IPADDRV' -B 3 backup.mqsc , identifiez si des canaux CLUSTER RECEIVER sont définis. Si tel est le cas, mettez à jour les adresses IP.

Pour déterminer si des canaux CLUSTER RECEIVER sont définis, recherchez les entrées contenant CHLTYPE(CLUSRCVR) dans la sortie d'origine :

DEFINE CHANNEL(*ANY\_NAME*) + CHLTYPE(CLUSRCVR) +

Si des entrées existent, mettez à jour CONNAME avec la route IBM MQ Red Hat OpenShift. Cette valeur est basée sur l'environnement Red Hat OpenShift et utilise une syntaxe prévisible :

*queue\_manager\_resource\_name*-ibm-mq-qm-*openshift\_project\_name*.*openshift\_app\_route\_hostname*

Par exemple, si le déploiement du gestionnaire de files d'attente est nommé qm1 dans l'espace de nom cp4i et que *openshift\_app\_route\_hostname* est apps.callumj.icp4i.com, l'URL de la route est la suivante :

qm1-ibm-mq-qm-cp4i.apps.callumj.icp4i.com

Le numéro de port du chemin est généralement 443. À moins que votre administrateur Red Hat OpenShift ne vous indique différemment, il s'agit normalement de la valeur correcte. A l'aide de ces informations, mettez à jour les zones CONNAME. Exemple :

CONNAME('qm1-ibm-mq-qm-cp4i.apps.callumj.icp4i.com(443)')

Dans la sortie d'origine de la commande grep 'CONNAME\|LOCLADDR\|IPADDRV' -B 3 backup.mqsc , vérifiez s'il existe des entrées pour LOCLADDR ou IPADDRV. Si c'est le cas, supprimezles. Elles ne sont pas pertinentes dans un environnement de conteneur.

# **Que faire ensuite**

Vous êtes maintenant prêt à mettre à jour la configuration du gestionnaire de files d'attente pour un environnement de conteneur.

### OpenShift CP4I-LTS **Mise à jour de la configuration du gestionnaire de files d'attente pour un environnement de conteneur**

Lors de l'exécution dans un conteneur, certains aspects de la configuration sont définis par le conteneur et peuvent être en conflit avec la configuration exportée.

# **Avant de commencer**

Cette tâche suppose que vous avez [modifié la configuration des adresses IP et noms d'hôte d'IBM MQ](#page-92-0).

# **Pourquoi et quand exécuter cette tâche**

Les aspects suivants de la configuration sont définis par le conteneur :

- Définitions du programme d'écoute (qui correspondent aux ports exposés).
- Emplacement de tout magasin TLS potentiel.

Par conséquent, vous devez mettre à jour la configuration exportée :

- 1. Supprimez les définitions du programme d'écoute.
- 2. [Définissez l'emplacement du référentiel de clés TLS](#page-95-0).

# **Procédure**

1. Supprimez les définitions du programme d'écoute.

Dans la configuration de sauvegarde, recherchez DEFINE LISTENER. Cette section doit se trouver entre les définitions AUTHINFO et SERVICE. Mettez en évidence la zone, puis supprimez-la.

<span id="page-95-0"></span>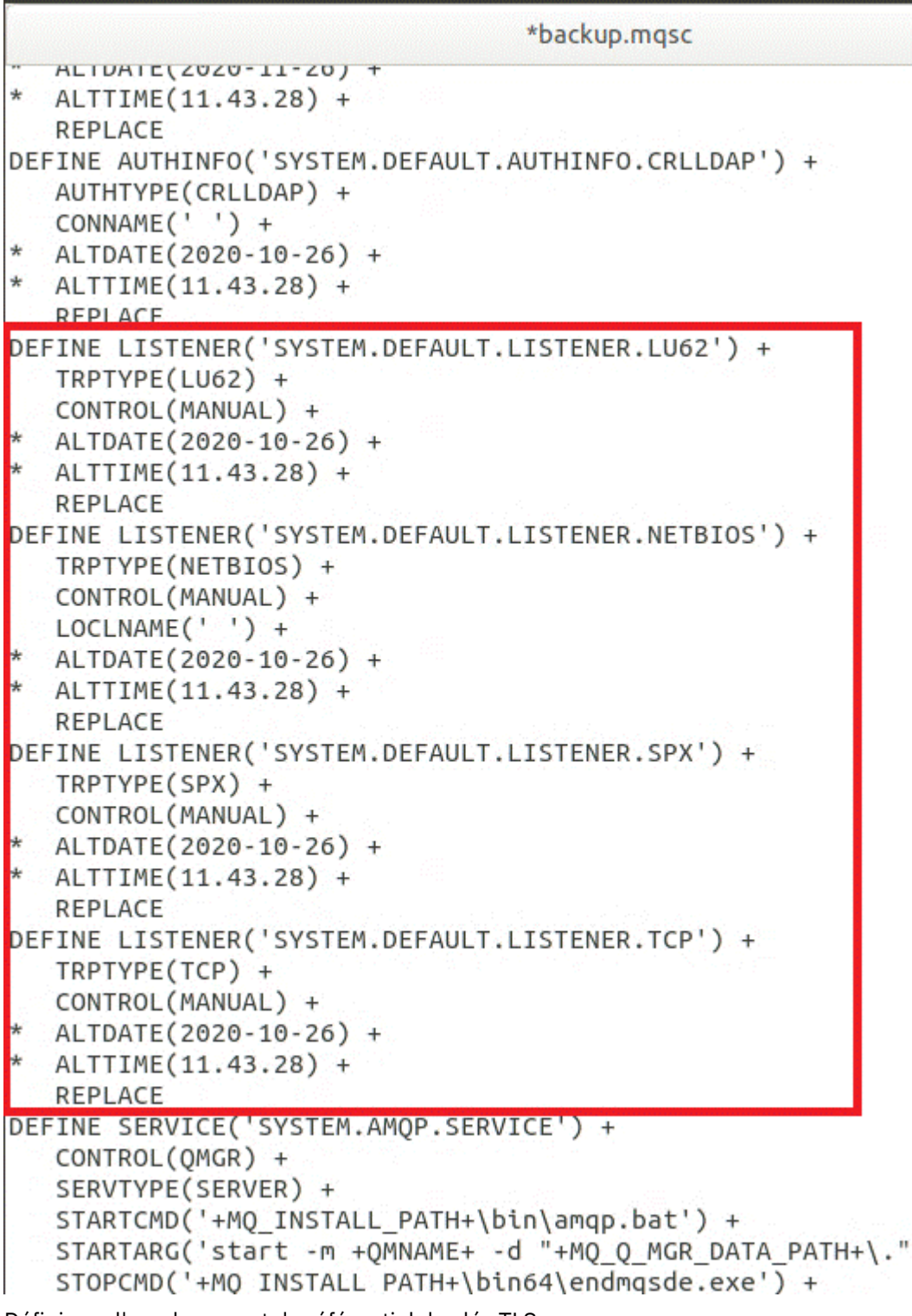

2. Définissez l'emplacement du référentiel de clés TLS.

La sauvegarde du gestionnaire de files d'attente contient la configuration TLS de l'environnement d'origine. Cela est différent de l'environnement de conteneur, et quelques mises à jour sont donc nécessaires :

- Remplacez l'entrée **CERTLABL** par default
- Remplacez l'emplacement du référentiel de clés TLS (**SSLKEYR**) par /run/runmqserver/tls/key

Pour rechercher l'emplacement de l'attribut **SSLKEYR** dans le fichier, recherchez **SSLKEYR**. En général, il n'existe qu'une seule entrée. Si plusieurs entrées sont détectées, veillez à bien éditer l'objet **QMGR** comme indiqué dans l'illustration suivante :

```
*backup.mgsc
* Script generated on 2020-10-21 at 11.48.32
* Script generated by user ' CallumJackso' on host 'LAPTOP-VLQKJ5UH'
* Oueue manager name: gm1
* Queue manager platform: Windows
* Queue manager command level: (920/920)
* Command issued: dmpmqcfq -m qm1
DEFINE AUTHINFO(USE.LDAP) +
  AUTHTYPE(IDPWLDAP) +
  CONNAME('ldap-service.ldap(389)') +
  LDAPUSER('cn=admin,dc=ibm,dc=com') +
  LDAPPWD('admin') +
  SECCOMM(NO) +
  USRFIELD('uid') +
  SHORTUSR('uid') +
  BASEDNU('ou=people,dc=ibm,dc=com') +
  AUTHORMD(SEARCHGRP) +
  BASEDNG('ou=groups, dc=ibm, dc=com') +GRPFIELD('cn') +
  CLASSGRP('groupOfUniqueNames') +
  FINDGRP('uniqueMember') +
  REPLACE
ALTER OMGR +
* ALTDATE(2020-10-26) +
* ALTTIME(11.43.11) +
  CCSID(850) +CERTLABL('default') +
  CLWLUSEQ(LOCAL) +
* COMMANDO(SYSTEM.ADMIN.COMMAND.OUEUE) +
  CONNAUTH('USE.LDAP') +
* CRDATE(2020-10-26) +
* CRTIME(11.43.11) +
* OMID(qm1 2020-10-26 11.43.11) +SSI CRYP(<sup>1</sup> ) +
  SSLKEYR('/run/runmqserver/tls/key') +
  SULTEB(NUNE) +
* VERSION(09020000) +
  FORCE
REFRESH SECURITY
```
# **Que faire ensuite**

Vous êtes maintenant prêt à [sélectionner l'architecture cible d'IBM MQ exécutée en conteneurs](#page-97-0).

# <span id="page-97-0"></span>**Sélection de l'architecture haute disponibilité**

# **cible pour IBM MQ exécuté en conteneurs**

Choisissez entre une instance unique (un seul pod Kubernetes) et plusieurs instances (deux pods) pour répondre à vos besoins en matière de haute disponibilité.

# **Avant de commencer**

Cette tâche suppose que vous avez [mis à jour la configuration du gestionnaire de files d'attente pour un](#page-93-0) [environnement de conteneur.](#page-93-0)

# **Pourquoi et quand exécuter cette tâche**

Le IBM MQ Operator offre deux options de haute disponibilité :

- **Instance unique** : Un conteneur unique (Pod) est démarré et il est de la responsabilité de Red Hat OpenShift de redémarrer en cas d'échec. En raison des caractéristiques d'un ensemble avec état dans Kubernetes, il arrive parfois que cette reprise en ligne soit longue ou qu'elle requière une action administrative.
- **Multi-instance** : deux conteneurs (chacun dans un pod distinct) sont démarrés ; l'un en mode actif et l'autre en mode de secours. Cette topologie permet une reprise en ligne bien plus rapide. Elle requiert un système de fichiers RWM (Read Write Many) qui répond aux exigences d'IBM MQ.

Dans cette tâche, vous vous contentez de choisir l'architecture haute disponibilité cible. Les étapes de configuration de l'architecture choisie sont décrites dans une tâche ultérieure de ce scénario ([«Création](#page-98-0) [du gestionnaire de files d'attente dans Red Hat OpenShift», à la page 99\)](#page-98-0).

# **Procédure**

1. Examinez les deux options.

Pour une description complète de ces deux options, voir [«Haute disponibilité pour IBM MQ dans les](#page-25-0) [conteneurs», à la page 26](#page-25-0).

2. Sélectionnez l'architecture haute disponibilité cible.

Si vous ne savez pas quelle option choisir, commencez par l'option **Instance unique** et vérifiez si elle répond à vos besoins en matière de haute disponibilité.

# **Que faire ensuite**

Vous êtes maintenant prêt à créer les ressources du gestionnaire de files d'attente.

#### OpenShift CP41-LTS CD **Création des ressources du gestionnaire de**

# **files d'attente**

Importez la configuration IBM MQ, ainsi que les certificats et les clés TLS, dans l'environnement Red Hat OpenShift.

# **Avant de commencer**

Cette tâche suppose que vous avez sélectionné l'architecture cible pour IBM MQ exécuté en conteneurs.

# **Pourquoi et quand exécuter cette tâche**

Dans les sections précédentes, vous avez extrait, mis à jour et défini deux ressources :

- Configuration de IBM MQ
- Certificats et clés TLS

Vous devez importer ces ressources dans l'environnement Red Hat OpenShift avant le déploiement du gestionnaire de files d'attente.

# <span id="page-98-0"></span>**Procédure**

1. Importez la configuration IBM MQ dans Red Hat OpenShift.

Les instructions ci-après supposent que la configuration IBM MQ se trouve dans le répertoire de travail, dans un fichier appelé backup.mqsc. Sinon, vous devez personnaliser le nom de ce fichier en fonction de votre environnement.

- a) Connectez-vous à votre cluster à l'aide de la commande oc login.
- b) Chargez la configuration IBM MQ dans une configmap.

Exécutez ensuite la commande suivante :

oc create configmap my-mqsc-migrated --from-file=backup.mqsc

c) Vérifiez que le fichier a bien été chargé.

Exécutez ensuite la commande suivante :

oc describe configmap my-mqsc-migrated

2. Importez les ressources TLS d'IBM MQ

Comme indiqué dans la rubrique [«Facultatif : extraction et acquisition des clés et certificats du](#page-82-0) [gestionnaire de files d'attente», à la page 83,](#page-82-0) TLS peut être requis pour le déploiement du gestionnaire de files d'attente. Si tel est le cas, vous devez déjà avoir un certain nombre de fichiers se terminant par .crt et .key. Vous devez les ajouter dans les secrets Kubernetes pour que le gestionnaire de files d'attente y fasse référence lors de la phase de déploiement.

Par exemple, si vous disposez d'une clé et d'un certificat pour le gestionnaire de files d'attente, ils peuvent s'appeler :

- qmgr.crt
- qmgr.key

Pour importer ces fichiers, exécutez la commande suivante :

```
oc create secret tls my-tls-migration --cert=qmgr.crt --key=qmgr.key
```
Kubernetes fournit cet utilitaire utile lorsque vous importez une clé publique et privée correspondante. Pour ajouter d'autres certificats, par exemple, dans le magasin de clés de confiance du gestionnaire de files d'attente, exécutez la commande suivante :

```
oc create secret generic my-extra-tls-migration --from-file=comma_separated_list_of_files
```
Par exemple, si les fichiers à importer sont trust1.crt, trust2.crt et trust3.crt, la commande est la suivante :

oc create secret generic my-extra-tls-migration --from-file=trust1.crt,trust2.crt,trust3.crt

# **Que faire ensuite**

Vous êtes maintenant prêt à créer le gestionnaire de files d'attente sur Red Hat OpenShift.

#### OpenShift CP41-LTS  $CD$ **Création du gestionnaire de files d'attente dans Red Hat OpenShift**

Déployez un gestionnaire de files d'attente à instance unique ou multi-instance dans Red Hat OpenShift.

## <span id="page-99-0"></span>**Avant de commencer**

Cette tâche suppose que vous avez [créé les ressources du gestionnaire de files d'attente](#page-97-0) et [installé le IBM](#page-104-0) [MQ Operator dans Red Hat OpenShift](#page-104-0).

# **Pourquoi et quand exécuter cette tâche**

Comme indiqué dans la rubrique [«Sélection de l'architecture haute disponibilité cible pour IBM MQ](#page-97-0) [exécuté en conteneurs», à la page 98,](#page-97-0) deux topologies de déploiement sont possibles. Par conséquent, cette rubrique fournit deux modèles différents :

- Déployez un gestionnaire de files d'attente à instance unique.
- • [Déployez un gestionnaire de files d'attente multi-instance](#page-101-0).

**Important :** N'exécutez que l'un des deux modèles, en fonction de la topologie de votre choix.

## **Procédure**

• Déployez un gestionnaire de files d'attente à instance unique.

Le gestionnaire de files d'attente migré est déployé sur Red Hat OpenShift à l'aide d'un fichier YAML. En voici un exemple, basé sur les noms utilisés dans les rubriques précédentes :

```
apiVersion: mq.ibm.com/v1beta1
kind: QueueManager
metadata:
  name: qm1
spec:
   version: 9.3.5.1-r2
  license:
     accept: true
     license: L-VTPK-22YZPK
     use: "Production"
   pki:
     keys:
     - name: default
       secret:
         secretName: my-tls-migration
         items:
           - tls.key
           - tls.crt
   web:
    enabled: true
 queueManager:
 name: QM1
     mqsc:
        - configMap:
          name: my-mqsc-migrated
           items:
             - backup.mqsc
```
Selon les étapes que vous avez effectuées, il peut être nécessaire de personnaliser le fichier YAML précédent. Pour vous y aider, vous trouverez ci-dessous une explication de ce fichier YAML :

```
apiVersion: mq.ibm.com/v1beta1
kind: QueueManager
metadata:
  name: qm1
```
Définit l'objet Kubernetes, son type et son nom. La seule zone nécessitant une personnalisation est la zone name.

```
 spec:
  version: 9.3.5.1-r2
 license:
    accept: true
    license: L-VTPK-22YZPK
    use: "Production"
```
Correspond aux informations de version et de licence du déploiement. Pour les personnaliser, utilisez les informations fournies dans la rubrique [«Référence relative à l'octroi de licence pour mq.ibm.com/](#page-186-0) [v1beta1», à la page 187.](#page-186-0)

```
 pki:
   keys:
   - name: default
     secret:
        secretName: my-tls-migration
       items:
          - tls.key
          - tls.crt
```
Pour que le gestionnaire de files d'attente soit configuré afin d'utiliser TLS, il doit faire référence aux certificats et aux clés appropriés. La zone secretName fait référence au secret Kubernetes créé dans la section [Importation des ressources IBM MQ du TLS,](#page-98-0) et la liste des éléments (tls.key et tls.crt) est le nom standard que Kubernetes attribue lors de l'utilisation de la syntaxe oc create secret tls. Si vous devez ajouter des certificats supplémentaires dans le magasin de clés de confiance, vous pouvez procéder de la même manière, mais les éléments sont les noms de fichier correspondants utilisés lors de l'importation. Par exemple, le code suivant peut être utilisé pour créer les certificats du magasin de clés de confiance :

oc create secret generic my-extra-tls-migration --from-file=trust1.crt,trust2.crt,trust3.crt

```
 pki:
   trust:
   - name: default
     secret:
       secretName: my-extra-tls-migration
       items:
          - trust1.crt
         - trust2.crt
         - trust3.crt
```
**Important :** Si TLS n'est pas requis, supprimez la section TLS du fichier YAML.

 web: enabled: true

Active la console Web pour le déploiement

```
 queueManager:
   name: QM1
```
Spécifie QM1 comme nom de gestionnaire de files d'attente. Le gestionnaire de files d'attente est personnalisé en fonction de vos exigences (par exemple, le nom d'origine du gestionnaire de files d'attente).

```
masc:
   - configMap:
       name: my-mqsc-migrated
       items:
          - backup.mqsc
```
Le code précédent extrait la configuration de gestionnaire de files d'attente importée dans la section [Importez la configuration IBM MQ](#page-98-0). Si vous avez utilisé des noms différents, vous devez modifier my-mqsc-migrated et backup.mqsc.

Notez que l'exemple YAML suppose que la classe de stockage par défaut pour l'environnement Red Hat OpenShift soit définie comme une classe de stockage RWX ou RWO. Si aucune valeur par défaut n'est définie dans votre environnement, vous devez spécifier la classe de stockage à utiliser. Pour cela, vous pouvez étendre le fichier YAML comme suit :

 queueManager: name: QM1 **storage:**

 **defaultClass:** *my\_storage\_class*  **queueManager: type: persistent-claim**

<span id="page-101-0"></span>Ajoutez le texte mis en évidence, avec l'attribut de classe personnalisé en fonction de votre environnement. Pour découvrir les noms de classe de stockage dans votre environnement, exécutez la commande suivante :

oc get storageclass

Voici un exemple de sortie renvoyée par cette commande :

NAME PROVISIONER RECLAIMPOLICY aws-efs openshift.org/aws-efs Delete gp2 (default) kubernetes.io/aws-ebs Delete

Le code suivant montre comment référencer la configuration IBM MQ importée dans la section [Importez la configuration IBM MQ](#page-98-0). Si vous avez utilisé des noms différents, vous devez modifier my-mqsc-migrated et backup.mqsc.

```
 mqsc:
   - configMap:
       name: my-mqsc-migrated
       items:
          - backup.mqsc
```
Vous avez déployé votre gestionnaire de files d'attente à instance unique. Le modèle est terminé. Vous êtes maintenant prêt à [vérifier le nouveau déploiement de conteneur.](#page-102-0)

• Déployez un gestionnaire de files d'attente multi-instance.

Le gestionnaire de files d'attente migré est déployé sur Red Hat OpenShift à l'aide d'un fichier YAML. L'exemple suivant reprend les noms utilisés dans les sections précédentes.

```
apiVersion: mq.ibm.com/v1beta1
kind: QueueManager
metadata:
  name: qm1mi
spec:
   version: 9.3.5.1-r2
  license:
    accept: true
    license: L-VTPK-22YZPK
    use: "Production"
  pki:
     keys:
     name: default
      secret:
         secretName: my-tls-migration
        items:
 - tls.key
 - tls.crt
   web:
    enabled: true
   queueManager:
    name: QM1
     availability: MultiInstance
     storage: 
       defaultClass: aws-efs
       persistedData:
        enabled: true
       queueManager:
        enabled: true
      recoveryLogs:
         enabled: true
     mqsc:
        - configMap:
           name: my-mqsc-migrated
           items:
              - backup.mqsc
```
<span id="page-102-0"></span>Voici une explication de ce fichier YAML. La majorité de la configuration suit la même approche que le [déploiement d'un gestionnaire de files d'attente à instance unique.](#page-99-0) Par conséquent, seuls les aspects de disponibilité et de stockage du gestionnaire de files d'attente sont expliqués ici.

```
queueManager:
     name: QM1
     availability: MultiInstance
```
Ceci indique le nom du gestionnaire de files d'attente sous la forme QM1 et définit le déploiement comme étant MultiInstance au lieu de l'instance unique par défaut.

```
 storage: 
   defaultClass: aws-efs
   persistedData:
    enabled: true
   queueManager:
     enabled: true
   recoveryLogs:
     enabled: true
```
Un gestionnaire de files d'attente multi-instance IBM MQ dépend du stockage RWX. Par défaut, un gestionnaire de files d'attente est déployé en mode instance unique et des options de stockage supplémentaires sont donc requises lors d'un passage au mode multi-instance. Dans l'exemple de fichier YAML précédent, trois volumes persistants de stockage et une classe de volume persistant sont définis. Cette classe de volume persistant doit être une classe de stockage RWX. Si vous n'êtes pas certain des noms de classe de stockage dans votre environnement, vous pouvez exécuter la commande suivante pour les découvrir :

oc get storageclass

Voici un exemple de sortie renvoyée par cette commande :

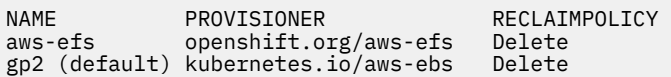

Le code suivant montre comment référencer la configuration IBM MQ importée dans la section [Importez la configuration IBM MQ](#page-98-0). Si vous avez utilisé des noms différents, vous devez modifier my-mqsc-migrated et backup.mqsc.

```
masc:
    - configMap:
       name: my-mqsc-migrated
       items:
          - backup.mqsc
```
Vous avez déployé votre gestionnaire de files d'attente multi-instance. Le modèle est terminé. Vous êtes maintenant prêt à vérifier le nouveau déploiement de conteneur.

#### OpenShift CP4I-LTS CD. **Vérification du nouveau déploiement de**

### **conteneur**

Maintenant que IBM MQ est déployé sur Red Hat OpenShift, vous pouvez vérifier l'environnement à l'aide des exemples IBM MQ.

# **Avant de commencer**

Cette tâche suppose que vous avez [créé le gestionnaire de files d'attente sous Red Hat OpenShift](#page-98-0).

**Important :** Cette tâche suppose que TLS n'est pas activé dans le gestionnaire de files d'attente.

# **Pourquoi et quand exécuter cette tâche**

Dans cette tâche, vous exécutez les exemples IBM MQ depuis le conteneur du gestionnaire de files d'attente migré. Toutefois, vous pouvez choisir d'utiliser vos propres applications exécutées depuis un autre environnement.

Vous devez disposer des informations suivantes :

- Nom d'utilisateur LDAP
- Mot de passe LDAP
- Nom du canal IBM MQ
- Nom de la file d'attente

Cet exemple de code utilise les paramètres ci-après. Notez que vos paramètres seront différents.

- Nom d'utilisateur LDAP : mqapp
- Mot de passe LDAP : mqapp
- Nom du canal IBM MQ : DEV.APP.SVRCONN
- Nom de la file d'attente : Q1

# **Procédure**

1. Exécutez la commande Exec dans le conteneur IBM MQ en cours d'exécution.

Utilisez la commande suivante :

oc exec -it qm1-ibm-mq-0 /bin/bash

où qm1-ibm-mq-0 représente le pod que nous avons déployé dans la rubrique [«Création du](#page-98-0) [gestionnaire de files d'attente dans Red Hat OpenShift», à la page 99](#page-98-0). Si votre déploiement porte un autre nom, personnalisez cette valeur.

2. Envoyez un message.

Exécutez les commandes suivantes :

```
cd /opt/mqm/samp/bin
export IBM MOSAMP USER ID=mgapp
export IBM MQSERVER=DEV.APP.SVRCONN/TCP/'localhost(1414)'
./amqsputc Q1 QM1
```
Vous êtes invité à entrer un mot de passe, avant de pouvoir envoyer un message.

3. Vérifiez que le message a bien été reçu.

Exécutez l'exemple GET :

./amqsgetc Q1 QM1

### **Résultats**

Vous avez terminé le [«Migration d'IBM MQ vers IBM Cloud Pak for Integration», à la page 80](#page-79-0).

### **Que faire ensuite**

Utilisez les informations suivantes pour vous aider dans des scénarios de migration plus complexes :

### **Migration des messages en file d'attente**

Pour migrer des messages en file d'attente existants, suivez les conseils de la rubrique suivante pour l'exportation et l'importation de messages une fois que le nouveau gestionnaire de files d'attente est en place : Utilisation de l'utilitaire dmpmqmsg entre deux systèmes.

## <span id="page-104-0"></span>**Connexion à IBM MQ à partir de l'environnement Red Hat OpenShift**

Le gestionnaire de files d'attente déployé peut être exposé aux clients IBM MQ et aux gestionnaires de files d'attente en dehors de l'environnement Red Hat OpenShift. Le processus dépend de la version de IBM MQ qui se connecte à l'environnement Red Hat OpenShift. Voir [«Configuration d'une](#page-157-0) [route pour la connexion à un gestionnaire de files d'attente depuis l'extérieur d'un cluster Red Hat](#page-157-0) [OpenShift», à la page 158](#page-157-0).

# **OpenShift CP4I Installation d'IBM MQ Operator**

IBM MQ Operator peut être installé sur Red Hat OpenShift à l'aide de la console OpenShift ou de l'interface de ligne de commande (CLI).

# **Avant de commencer**

Pour vous assurer que votre installation se déroule de la manière la plus fluide possible, assurez-vous que vous comprenez tous les prérequis et exigences avant de commencer l'installation. Voir [«Planification](#page-4-0) [d'IBM MQ dans des conteneurs», à la page 5](#page-4-0).

**Important :** <sup>V 9.3.4</sup> Consultez les conseils relatifs à la structuration de votre déploiement avant d'installer le IBM MQ Operator.

# **Pourquoi et quand exécuter cette tâche**

Les étapes suivantes représentent le flux de tâches standard pour l'installation de votre IBM MQ Operator:

- 1. Installez Red Hat OpenShift Container Platform.
- 2. Configurer le stockage.
- 3. [Images miroir \(air-gap uniquement\)](#page-105-0).
- 4. [Ajoutez le catalogue de l'opérateur IBM et préparez votre cluster](#page-105-0).
- 5. [Installez IBM MQ Operator.](#page-105-0)
- 6. [Créez le secret de clé d'autorisation \(installations en ligne uniquement\)](#page-106-0).
- 7. [Facultatif: Installez IBM Cloud Pak for Integration \(CP4I\) et ses dépendances.](#page-106-0)
- 8. [Déployez le License Service.](#page-107-0)
- 9. [Déployez un gestionnaire de files d'attente.](#page-107-0)

# **Procédure**

1. Installez Red Hat OpenShift Container Platform.

Pour connaître les étapes détaillées d'installation de OpenShift, voir [Installation du logiciel Red Hat](https://www.ibm.com/docs/en/cloudpaks_start/ocp_start/ocp_on_prem.html) [4.6 ou version ultérieure.](https://www.ibm.com/docs/en/cloudpaks_start/ocp_start/ocp_on_prem.html)

**Important :** Veillez à installer une version prise en charge de OpenShift Container Platform. Par exemple, pour utiliser IBM MQ Operator 2.0 ou version ultérieure, vous devez installer OpenShift Container Platform 4.12 ou version ultérieure. Notez également que seules les éditions OpenShift Container Platform Extended Update Support (EUS) sont prises en charge, qui sont les éditions mineures paires, par exemple 4.14 et 4.16. Pour plus d'informations, voir [IBM Cloud Pak and Red](https://www.ibm.com/docs/en/cloudpaks_start/cp_start/cp_rh_version_compat.html) [Hat OpenShift Container Platform compatibility](https://www.ibm.com/docs/en/cloudpaks_start/cp_start/cp_rh_version_compat.html).

Pour toute étape utilisant l'interface de ligne de commande Red Hat OpenShift Container Platform , vous devez être connecté à votre cluster OpenShift avec oc login. Pour installer l'interface de ligne de commande, voir [Initiation à l'interface de ligne de commande OpenShift](https://docs.openshift.com/container-platform/latest/cli_reference/openshift_cli/getting-started-cli.html).

Après avoir installé OpenShift, vous pouvez vérifier et accéder à votre logiciel de conteneur à l'aide de la clé d'autorisation IBM que vous créez dans [Création du secret de clé d'autorisation.](#page-106-0)

2. Configurez le stockage.

<span id="page-105-0"></span>Vous devez définir des classes de stockage dans Red Hat OpenShift Container Platform et définir votre configuration de stockage pour répondre à vos exigences de dimensionnement.

**Important :** Les gestionnaires de files d'attente IBM MQ mono-instance et Native HA peuvent utiliser le mode d'accès RWO, tandis que les gestionnaires de files d'attente multi-instance requièrent RWX comme décrit dans [«Remarques sur le stockage pour le IBM MQ Operator», à la page 21.](#page-20-0) Les gestionnaires de files d'attente multi-instance IBM MQ requièrent des caractéristiques de système de fichiers particulières, qui peuvent être vérifiées à l'aide des instructions de la rubrique [Test d'un](https://www.ibm.com/support/pages/node/6117868) [système de fichiers partagé pour IBM MQ](https://www.ibm.com/support/pages/node/6117868).

Vous trouverez la liste des systèmes de fichiers compatibles et non conformes connus, ainsi que des remarques sur les autres limites ou restrictions, dans l' [instruction de test pour les systèmes de](https://www.ibm.com/support/pages/testing-statement-ibm-mq-multi-instance-queue-manager-file-systems) [fichiers IBM MQ.](https://www.ibm.com/support/pages/testing-statement-ibm-mq-multi-instance-queue-manager-file-systems)

Les fournisseurs de stockage recommandés sont disponibles sur la page CP4I [Remarques sur le](https://www.ibm.com/docs/en/cloud-paks/cp-integration/2022.4?topic=requirements-storage-considerations) [stockage](https://www.ibm.com/docs/en/cloud-paks/cp-integration/2022.4?topic=requirements-storage-considerations) .

 $3. V 9.3.4$ 

Images miroir (air-gap uniquement).

Si votre cluster se trouve dans un environnement réseau restreint (avec isolation physique), vous devez mettre en miroir les images IBM MQ . En fonction de votre configuration, vous devrez peut-être également mettre en miroir certains composants supplémentaires. Lisez les informations suivantes, puis reproduisez les images selon vos besoins.

• Vous devez mettre en miroir les images IBM MQ . Utilisez les valeurs suivantes :

```
export OPERATOR_PACKAGE_NAME=ibm-mq
export OPERATOR_VERSION=3.1.3
```
- Vous devez également mettre en miroir des composants supplémentaires requis si vous prévoyez de déployer au moins un gestionnaire de files d'attente dans lequel **toutes** les instructions suivantes sont vraies:
	- Vous utilisez IBM MQ 9.3.4 ou version ultérieure.
	- Vous utilisez une licence CP4I .
	- Le IBM MQ Console est activé.
	- Vous utilisez le service IBM Cloud Pak for Integration Keycloak pour l'authentification et l'autorisation de la connexion unique (SSO) IBM MQ Console (valeur par défaut).

Si les instructions précédentes sont vraies, la connexion unique est fournie par Keycloak et vous devez mettre en miroir chacun des composants suivants:

- IBM Cloud Pak foundational services
- Certificate Manager. Si vous avez installé une version de l'opérateur IBM Cloud Pak foundational services antérieure à la version 4.4, vous devez mettre en miroir Certificate Manager.<sup>6</sup>
- IBM Cloud Pak for Integration
- Keycloak (opérateurRed Hat OpenShift )

Pour créer des images miroir, voir Mirroring images for an air-gap cluster.

4. Ajoutez la source de catalogue IBM MQ Operator .

Ajoutez la source de catalogue qui met les opérateurs à la disposition de votre cluster. Voir [«Ajout de la](#page-107-0) [source de catalogue IBM MQ Operator», à la page 108.](#page-107-0)

5. Installez IBM MQ Operator.

Choisissez l'une des deux options suivantes (utilisez la console ou l'interface de ligne de commande):

- Option 1: [Installez IBM MQ Operator à l'aide de la console OpenShift.](#page-109-0)
- <sup>6</sup> A partir de la version 4.4 de IBM Cloud Pak foundational services , cette mise en miroir n'est plus nécessaire.
- Option 2: [Installez IBM MQ Operator à l'aide de l'interface de ligne de commande OpenShift](#page-110-0).
- <span id="page-106-0"></span>6. Créez le secret de la clé d'autorisation (installations en ligne uniquement).

IBM MQ Operator déploie des images de gestionnaire de files d'attente extraites d'un registre de conteneur qui effectue une vérification des autorisations de licence. Ce contrôle requiert une clé d'autorisation qui est stockée dans un secret d'extraction docker-registry. Si vous ne disposez pas encore d'une clé d'autorisation dans l'espace de nom dans lequel vous allez installer les gestionnaires de files d'attente, suivez ces instructions pour obtenir une clé d'autorisation et créer un secret d'extraction.

**Remarque :** La clé d'autorisation n'est pas requise si seuls les gestionnaires de files d'attente IBM MQ Advanced for Developers (non garantis) vont être déployés.

Vous pouvez créer le secret de la clé d'autorisation à l'aide de la console OpenShift ou de l'interface de ligne de commande. L'exemple suivant utilise l'interface de ligne de commande:

- a. Obtenez la clé d'autorisation affectée à votre ID IBM . Connectez-vous à [Mon IBM Bibliothèque](https://myibm.ibm.com/products-services/containerlibrary) [des logiciels de conteneur](https://myibm.ibm.com/products-services/containerlibrary) avec l'ID et le mot de passe IBM associés au logiciel autorisé.
- b. Dans la section **Clé d'autorisation**, cliquez sur **Copier la clé** pour copier la clé d'autorisation dans le presse-papiers.
- c. A partir de l'interface de ligne de commande OpenShift , exécutez la commande suivante pour créer un secret d'extraction d'image appelé ibm-entitlement-key.

```
oc create secret docker-registry ibm-entitlement-key \
--docker-server=cp.icr.io \
--docker-username=cp \
--docker-password=<entitlement-key> \
--docker-email=<user-email>
\--namespace=<namespace>
```
Où *< entitlement-key>* est la clé d'autorisation que vous avez copiée à l'étape b, *< user-email>* est l'ID IBM associé au logiciel autorisé et *< namespace>* est l'espace de nom dans lequel vous avez installé votre IBM MQ Operator .

7. Facultatif : Installez CP4I et ses dépendances.

Il existe d'autres composants requis lorsque vous déployez au moins un gestionnaire de files d'attente où **toutes** les instructions suivantes sont vraies:

- Vous utilisez IBM MQ 9.3.4 ou version ultérieure.
- Vous utilisez une licence CP4I .
- Le IBM MQ Console est activé.
- Vous utilisez le service CP4I Keycloak pour l'authentification et l'autorisation de la connexion unique (SSO) IBM MQ Console (valeur par défaut).

Si toutes les instructions précédentes sont vraies, la connexion unique est fournie par Keycloak et vous devez effectuer les étapes supplémentaires suivantes:

- Installez l'opérateur IBM Cloud Pak foundational services dans le même mode d'installation que l'opérateur CP4I . Pour connaître les versions prises en charge, voir Operator channel versions for this release
- Si vous avez installé une version de l'opérateur IBM Cloud Pak foundational services antérieure à la version 4.4, [installez l'opérateur cert-manager pour Red Hat OpenShift Container Platform](https://docs.openshift.com/container-platform/4.12/security/cert_manager_operator/cert-manager-operator-install.html). $^7\,$
- Installez l'opérateur CP4I.
- Facultatif: déployez l'interface utilisateur de la plateforme.

<sup>7</sup> A partir de la version 4.4 de IBM Cloud Pak foundational services , cela n'est plus nécessaire.

<span id="page-107-0"></span>a. Créez l'espace de nom ibm-common-services . Une fois connecté à votre cluster OpenShift via l'interface de ligne de commande, exécutez la commande suivante:

oc new-project ibm-common-services

- b. Déployez l'interface utilisateur de la plateforme.
- 8. Déployez le License Service.

Cette opération est requise pour la surveillance de l'utilisation des licences des gestionnaires de files d'attente. Suivez les instructions de la rubrique Déploiement du service de licence License Service.

9. Déployez un gestionnaire de files d'attente.

Pour des instructions sur le déploiement d'un exemple de gestionnaire de files d'attente de "démarrage rapide" , voir [«Déploiement d'un gestionnaire de files d'attente sur un cluster Red Hat](#page-117-0) [OpenShift Container Platform», à la page 118.](#page-117-0)

### **Tâches associées**

[«Désinstallation de IBM MQ Operator», à la page 121](#page-120-0) Vous pouvez utiliser la console ou l'interface de ligne de commande Red Hat OpenShift pour désinstaller IBM MQ Operator de Red Hat OpenShift.

### **Référence associée**

[«Installation de IBM MQ Operator 2.x dans un environnement avec isolation physique», à la page 112](#page-111-0) Ce tutoriel vous guide dans l'installation de IBM MQ Operator 2.x dans un cluster Red Hat OpenShift qui n'a pas de connectivité Internet. Vous pouvez installer IBM MQ Operator dans un environnement avec isolation physique à l'aide d'une unité de stockage portable ou d'une machine bastion.

# **Algement CP41** Ajout de la source de catalogue IBM MQ Operator

L'ajout d'une source de catalogue à votre cluster OpenShift ajoute les opérateurs IBM à la liste des opérateurs que vous pouvez installer.

# **Avant de commencer**

Cette tâche suppose que vous avez effectué les trois premières étapes de [«Installation d'IBM MQ](#page-104-0) [Operator», à la page 105.](#page-104-0)

Cette tâche doit être effectuée par un administrateur de cluster.

# **Pourquoi et quand exécuter cette tâche**

Le catalogue IBM MQ Operator est un index des opérateurs disponibles pour étendre l'API d'un cluster Red Hat OpenShift Container Platform afin d'activer les produits logiciels IBM .

Exécutez l' **option A: Air-gap** ou l' **option B: Internet**, selon que votre cluster se trouve dans un environnement réseau restreint (air-gap) ou qu'il a accès à Internet.

# **Procédure**

 $\bullet$   $\sqrt{9.3.4}$ 

**Option A: Air-gap** Ajoutez la source de catalogue dans un environnement réseau avec isolation physique.

a) Ajoutez la source de catalogue IBM MQ Operator .

Suivez les instructions de la rubrique Ajout de sources de catalogue à un cluster.
**Remarque :** Etant donné que vous avez déjà terminé l'étape d'installation de l'opérateur [Images](#page-105-0) [miroir \(air-gap uniquement\)](#page-105-0), il vous suffit d'effectuer l'étape qui applique la source de catalogue. Exemple :

oc apply -f ~/.ibm-pak/data/mirror/\${OPERATOR\_PACKAGE\_NAME}/\${OPERATOR\_VERSION}/catalogsources.yaml

b) Ajoutez la source de catalogue pour les composants supplémentaires requis.

Il existe d'autres composants requis lorsque vous déployez au moins un gestionnaire de files d'attente où **toutes** les instructions suivantes sont vraies:

- Vous utilisez IBM MQ 9.3.4 ou version ultérieure.
- Vous utilisez une licence IBM Cloud Pak for Integration .
- Le IBM MQ Console est activé.
- Vous utilisez le service IBM Cloud Pak for Integration Keycloak pour l'authentification et l'autorisation de la connexion unique (SSO) IBM MQ Console (valeur par défaut).

Si toutes les instructions précédentes sont vraies, la connexion unique est fournie par Keycloak. Par conséquent, ainsi que pour la source de catalogue IBM MQ Operator , vous devez également suivre les étapes de la rubrique Ajout de sources de catalogue à un cluster pour chacun des composants supplémentaires requis:

- IBM Cloud Pak foundational services
- Certificate Manager. Si vous avez installé une version de l'opérateur IBM Cloud Pak foundational services antérieure à la version 4.4, vous devez mettre en miroir Certificate Manager.<sup>8</sup>
- IBM Cloud Pak for Integration
- **Option B: Internet** Ajoutez la source de catalogue dans un environnement qui a accès à Internet. Créez un CatalogSource à l'aide de l'interface de ligne de commande OpenShift .

Ajoutez le catalogue en appliquant le fichier YAML suivant au cluster Red Hat OpenShift Container Platform .

a) Créez le fichier YAML CatalogSource .

Sauvegardez la définition de ressource suivante dans un fichier appelé catalog source.yaml.

```
apiVersion: operators.coreos.com/v1alpha1
kind: CatalogSource
metadata:
  name: ibm-operator-catalog
  namespace: openshift-marketplace
spec:
  displayName: IBM Operator Catalog
 image: icr.io/cpopen/ibm-operator-catalog:latest
 publisher: IBM
   sourceType: grpc
  updateStrategy:
     registryPoll:
       interval: 45m
```
b) Appliquez le fichier YAML CatalogSource .

Effectuez cette opération à partir de la console Web Red Hat OpenShift Container Platform en cliquant sur le bouton "+" ou à l'aide de la ligne de commande.

Par exemple, appliquez le fichier en exécutant la commande suivante:

oc apply -f catalog\_source.yaml -n openshift-marketplace

c) Vérification de la réussite de la création de CatalogSource Exécutez ensuite la commande suivante :

<sup>8</sup> A partir de la version 4.4 de IBM Cloud Pak foundational services , cette mise en miroir n'est plus nécessaire.

oc get CatalogSources ibm-operator-catalog -n openshift-marketplace

En cas de réussite, le résultat est le suivant :

NAME DISPLAY TYPE PUBLISHER AGE IBM operator Catalog grpc

#### **Résultats**

Vous êtes maintenant prêt à effectuer l' [étape 5 de l'installation du IBM MQ Operator.](#page-105-0)

# **Installation du IBM MQ Operator à l'aide de la console**

#### **OpenShift**

IBM MQ Operator peut être installé sur Red Hat OpenShift à l'aide de OperatorHub.

#### **Avant de commencer**

Cette tâche suppose que vous avez terminé les étapes 1 à 4 de [«Installation d'IBM MQ Operator», à la](#page-104-0) [page 105](#page-104-0).

#### **Procédure**

- 1. Connectez-vous à votre console de cluster Red Hat OpenShift.
- 2. Depuis le panneau de navigation, cliquez sur **Operators** > **OperatorHub**. La page OperatorHub s'affiche.
- 3. Dans la zone **All Items**, entrez "IBM MQ". L'entrée de catalogue IBM MQ est affichée.
- 4. Sélectionnez **IBM MQ**.
	- La fenêtre IBM MQ s'ouvre.
- 5. Cliquez sur **Install**.

La page Install Operator s'affiche.

- 6. Entrez les valeurs suivantes :
	- a) Définissez **Channel** sur la version que vous avez choisie.

Consultez la rubrique [«Versions prises en charge pour IBM MQ Operator», à la page 12](#page-11-0) pour déterminer le canal d'opérateur à sélectionner.

b) Définissez le **Mode d'installation** sur "un espace de nom spécifique sur le cluster" (que vous pouvez créer à l'étape suivante) ou sur la portée à l'échelle du cluster.

Il est recommandé de choisir la portée à l'échelle du cluster, car l'installation de différentes versions d'un opérateur dans différents espaces de nom peut entraîner des problèmes. Les opérateurs sont conçus pour être des extensions du plan de contrôle.

c) Facultatif : Si vous avez choisi "un espace de nom spécifique sur le cluster", définissez **Espace de nom** sur la valeur de projet (espace de nom) dans laquelle vous souhaitez installer l'opérateur.

**Remarque :** Lorsque vous utilisez la console pour installer l'opérateur, vous pouvez utiliser un espace de nom existant, l'espace de nom par défaut fourni par l'opérateur, ou créer un nouvel espace de nom. Si vous souhaitez créer un espace de nom, vous pouvez le créer à partir de ce formulaire, comme suit: dans le panneau de navigation, cliquez sur **Accueil** > **Projets**, sélectionnez **Créer un projet**, indiquez le **nom** du projet (l'espace de nom) à créer, puis cliquez sur **Créer**.

- d) Définissez **Stratégie d'approbation** sur Automatique.
- 7. Cliquez sur **Installer** et attendez l'installation de votre opérateur.

Une confirmation vous est fournie lorsque l'installation est terminée.

Pour vérifier l'installation, accédez à **Operators** > **Installed Operators**et sélectionnez votre projet dans la liste déroulante **Projects** . Le statut de l'opérateur passe à Réussi lorsque l'installation est terminée.

#### **Que faire ensuite**

Vous êtes maintenant prêt à [créer le secret de clé d'autorisation](#page-106-0) (étape 6 de la section [«Installation d'IBM](#page-104-0) [MQ Operator», à la page 105](#page-104-0)).

# **Installation de IBM MQ Operator à l'aide de l'interface de ligne de commande Red Hat OpenShift**

IBM MQ Operator peut être installé sur Red Hat OpenShift à l'aide de l'interface de ligne de commande (CLI).

#### **Avant de commencer**

Cette tâche suppose que vous avez terminé les étapes 1 à 4 de [«Installation d'IBM MQ Operator», à la](#page-104-0) [page 105](#page-104-0).

#### **Procédure**

- 1. Connectez-vous à l'interface de ligne de commande Red Hat OpenShift à l'aide de **oc login**.
- 2. Facultatif : Créez un espace de nom à utiliser pour le IBM MQ Operator.

IBM MQ Operator peut être installé dans un espace de nom unique ou dans tous les espaces de nom. Cette étape est nécessaire uniquement si vous souhaitez effectuer l'installation dans un espace de nom particulier qui n'existe pas déjà.

Pour créer un nouvel espace de nom dans l'interface de ligne de commande, exécutez la commande suivante:

oc create namespace *<namespace\_name>*

Où *< nom\_espace\_nom>* est le nom de l'espace de nom que vous souhaitez créer.

3. Affichez la liste des opérateurs disponibles pour le cluster à partir de OperatorHub:

```
oc get packagemanifests -n openshift-marketplace
```
4. Inspectez le IBM MQ Operator pour vérifier s'il est pris en charge **InstallModes** et disponible **Channels**.

oc describe packagemanifests ibm-mq -n openshift-marketplace

5. Facultatif : Créez un groupe **OperatorGroup**.

Une **OperatorGroup** est une ressource OLM qui sélectionne les espaces de nom cible dans lesquels générer l'accès RBAC requis pour tous les opérateurs du même espace de nom que **OperatorGroup**.

L'espace de nom auquel vous souscrirez l'opérateur doit avoir un **OperatorGroup** qui correspond au **InstallMode**de l'opérateur, soit le mode AllNamespaces ou SingleNamespace.

Si l'opérateur que vous souhaitez installer utilise le mode AllNamespaces , l'espace de nom openshift-operators possède déjà un **OperatorGroup** approprié et vous pouvez ignorer cette étape.

Si l'opérateur utilise le mode SingleNamespace et que vous ne disposez pas déjà d'un **OperatorGroup** approprié, créez-en un en exécutant la commande suivante:

```
cat << EOF | oc apply -f -
apiVersion: operators.coreos.com/v1
kind: OperatorGroup
metadata:
   name: <operatorgroup_name>
  namespace: <namespace_name>
spec:
```

```
 targetNamespaces:
     - <namespace_name>
EOF
```
- 6. Consultez la rubrique [«Versions prises en charge pour IBM MQ Operator», à la page 12](#page-11-0) pour déterminer le canal d'opérateur à sélectionner.
- 7. Installez l'opérateur.

Utilisez la commande suivante, en remplaçant *< ibm-mq-operator-channel>* par le canal correspondant à la version de l'opérateur IBM MQ que vous souhaitez installer et en remplaçant *< namespace\_name>* par **openshift-operators** si vous utilisez le mode "AllNamespaces" ou par l'espace de nom dans lequel vous souhaitez déployer l'opérateur IBM MQ si vous utilisez le mode "SingleNamespace".

```
cat << EOF | oc apply -f -
apiVersion: operators.coreos.com/v1alpha1
kind: Subscription
metadata:
  name: ibm-mq
  namespace: <namespace_name>
spec:
  channel: <ibm-mq-operator-channel>
   installPlanApproval: Automatic
  name: ibm-mq 
  source: ibm-operator-catalog 
  sourceNamespace: openshift-marketplace
EOF
```
8. Après quelques minutes, l'opérateur est installé. Exécutez la commande suivante pour vérifier que tous les composants sont à l'état Réussite:

oc get csv -n *<namespace\_name>* | grep ibm-mq

Où *< nom\_espace\_nom>* est **openshift-operators** si vous utilisez le mode "AllNamespaces" ou le nom du projet (espace de nom) si vous utilisez le mode "SingleNamespace".

#### **Que faire ensuite**

Vous êtes maintenant prêt à [créer le secret de clé d'autorisation](#page-106-0) (étape 6 de la section [«Installation d'IBM](#page-104-0) [MQ Operator», à la page 105](#page-104-0)).

# **Installation de IBM MQ Operator 2.x dans un**

#### **environnement avec isolation physique**

Ce tutoriel vous guide dans l'installation de IBM MQ Operator 2.x dans un cluster Red Hat OpenShift qui n'a pas de connectivité Internet. Vous pouvez installer IBM MQ Operator dans un environnement avec isolation physique à l'aide d'une unité de stockage portable ou d'une machine bastion.

#### **Avant de commencer**

Ces instructions permettent d'installer la version 2.x du IBM MQ Operator dans un environnement isolé physiquement. Pour installer IBM MQ Operator 3.0.0 et versions ultérieures, voir [«Installation d'IBM MQ](#page-104-0) [Operator», à la page 105,](#page-104-0) en accordant une attention particulière aux étapes spécifiques à l'air gap.

#### **Installation du IBM MQ Operator dans un environnement isolé physiquement à l'aide d'une unité de stockage portable**

Pour la procédure d'installation, reportez-vous à la rubrique Mirroring images with a portable storage device de la documentation IBM Cloud Pak for Integration. Si vous installez uniquement IBM MQ, remplacez toutes les occurrences des variables d'environnement suivantes par les valeurs indiquées ici:

export CASE\_NAME=ibm-mq export CASE\_ARCHIVE\_VERSION=*version\_number* export CASE\_INVENTORY\_SETUP=ibmMQOperator

où *version\_number* est la version du cas que vous souhaitez utiliser pour effectuer l'installation avec isolation physique. Pour obtenir la liste des versions de cas disponibles, voir [https://github.com/IBM/](https://github.com/IBM/cloud-pak/tree/master/repo/case/ibm-mq) [cloud-pak/tree/master/repo/case/ibm-mq](https://github.com/IBM/cloud-pak/tree/master/repo/case/ibm-mq). Consultez la rubrique [«Versions prises en charge pour IBM](#page-11-0) [MQ Operator», à la page 12](#page-11-0) pour déterminer le canal d'opérateur à sélectionner.

## **Installation du IBM MQ Operator dans un environnement isolé physiquement à l'aide d'une machine bastion**

- 1. «Prérequis», à la page 113
- 2. «Préparation d'un registre Docker», à la page 113
- 3. [«Préparation d'un hôte bastion», à la page 114](#page-113-0)
- 4. [«Création de variables d'environnement pour le programme d'installation et l'inventaire des images»,](#page-114-0) [à la page 115](#page-114-0)
- 5. [«Téléchargement du programme d'installation d'IBM MQ et de l'inventaire des images», à la page 115](#page-114-0)
- 6. [«Connexion au cluster OpenShift Container Platform en tant qu'administrateur de cluster», à la page](#page-114-0) [115](#page-114-0)
- 7. [«Créez un espace de nom Kubernetes pour IBM MQ Operator», à la page 115](#page-114-0)
- 8. [«Mise en miroir des images et configuration du cluster», à la page 115](#page-114-0)
- 9. [«Installez IBM MQ Operator.», à la page 117](#page-116-0)
- 10. [«Déploiement du gestionnaire de files d'attente IBM MQ», à la page 118](#page-117-0)

## **Prérequis**

- 1. Un cluster OpenShift Container Platform doit être installé. Pour prendre connaissance des versions d'OpenShift Container Platform prises en charge, voir [«Versions prises en charge pour IBM MQ](#page-11-0) [Operator», à la page 12.](#page-11-0)
- 2. Un registre Docker doit être disponible. Pour plus d'informations, voir «Préparation d'un registre Docker», à la page 113.
- 3. Un serveur bastion doit être configuré. Pour plus d'informations, voir [«Préparation d'un hôte bastion»,](#page-113-0) [à la page 114.](#page-113-0)

# **Préparation d'un registre Docker**

Un registre Docker local est utilisé pour stocker toutes les images dans votre environnement local. Vous devez créer ce registre et vous assurer qu'il répond aux exigences suivantes :

- Il doit prendre en charge [le schéma 2 du manifeste Docker version 2.](https://www.ibm.com/links?url=https://docs.docker.com/registry/spec/manifest-v2-2/)
- Il doit prendre en charge les images à plusieurs architectures.
- Il doit être accessible depuis le serveur bastion et depuis vos noeuds de cluster OpenShift Container Platform.
- Il doit avoir le nom d'utilisateur et le mot de passe d'un utilisateur pouvant écrire des données dans le registre cible à partir de l'hôte bastion.
- Possède le nom d'utilisateur et le mot de passe d'un utilisateur pouvant lire à partir du registre cible qui se trouve sur les nœuds de cluster Red Hat OpenShift.
- Il doit admettre les séparateurs de chemin dans les noms d'image.

Après avoir créé le registre Docker, vous devez le configurer :

- Un exemple de registre simple est inclus dans la rubrique [Creating a mirror registry for installation in a](https://www.ibm.com/docs/en/openshift?source=https%3A%2F%2Fdocs.openshift.com%2Fcontainer-platform%2F4.4%2Finstalling%2Finstall_config%2Finstalling-restricted-networks-preparations.html%23installation-creating-mirror-registry_installing-restricted-networks-preparations&referrer=SSGT7J_20.2%2Finstall%2Fmirroring_operators.html) [restricted network](https://www.ibm.com/docs/en/openshift?source=https%3A%2F%2Fdocs.openshift.com%2Fcontainer-platform%2F4.4%2Finstalling%2Finstall_config%2Finstalling-restricted-networks-preparations.html%23installation-creating-mirror-registry_installing-restricted-networks-preparations&referrer=SSGT7J_20.2%2Finstall%2Fmirroring_operators.html) de la documentation Red Hat OpenShift .
- Vérifiez que chaque espace de nom répond aux exigences suivantes :
	- Il prend en charge la création de référentiel automatique.
- <span id="page-113-0"></span>– Il possède les données d'identification d'un utilisateur pouvant écrire des données dans des référentiels et créer des référentiels. L'hôte bastion utilise ces données d'identification.
- Il possède les données d'identification d'un utilisateur qui peut lire tous les référentiels. Le cluster OpenShift Container Platform utilise ces données d'identification.

#### **Préparation d'un hôte bastion**

Préparez un hôte bastion pouvant accéder au cluster OpenShift Container Platform, au registre Docker local et à Internet. L'hôte bastion doit se trouver sur une plateforme Linux for x86-64 sur laquelle est installé un système d'exploitation pris en charge par l'interface de ligne de commande IBM Cloud Pak et l'interface de ligne de commande OpenShift Container Platform.

Effectuez les étapes suivantes sur votre noeud bastion :

1. Installez OpenSSL version 1.11.1 ou ultérieure.

2. Installez Docker ou Podman sur le noeud bastion.

• Pour installer Docker, exécutez les commandes suivantes :

```
yum check-update
yum install docker
```
- Pour installer Podman, voir [Podman Installation Instructions](https://podman.io/getting-started/installation.html).
- 3. Installez skopeo version 1.x.x sur le nœud bastion. Pour installer skopeo, exécutez les commandes suivantes :

```
yum check-update
yum install skopeo
```
- 4. Installez l'interface de ligne de commande IBM Cloud Pak. Installez la version la plus récente du fichier binaire pour votre plateforme. Pour plus d'informations, voir [cloud-pak-cli.](https://github.com/IBM/cloud-pak-cli/releases/latest)
	- a. Téléchargez le fichier binaire.

```
wget https://github.com/IBM/cloud-pak-cli/releases/download/vversion-number/binary-file-
name
```
Exemple :

```
wget https://github.com/IBM/cloud-pak-cli/releases/latest/download/cloudctl-linux-
amd64.tar.gz
```
b. Procédez à l'extraction du fichier binaire.

tar -xf *binary-file-name*

c. Exécutez les commandes suivantes pour modifier et déplacer le fichier :

chmod 755 *file-name* mv *file-name* /usr/local/bin/cloudctl

d. Vérifiez que cloudctl est installé :

```
cloudctl --help
```
5. Installez l'outil d'interface de ligne de commande oc OpenShift Container Platform.

Pour plus d'informations, voir Outils de l'interface de ligne de commande OpenShift Container Platform.

6. Créez un répertoire qui servira de magasin hors ligne.

Vous trouverez ci-après un exemple de répertoire. Cet exemple sera utilisé dans les étapes qui suivent.

mkdir \$HOME/offline

<span id="page-114-0"></span>**Remarque** : ce magasin hors ligne doit être persistant pour qu'il ne soit pas nécessaire de transférer des données plusieurs fois. La persistance permet également d'exécuter le processus de mise en miroir plusieurs fois ou selon un planning.

### **Création de variables d'environnement pour le programme d'installation et l'inventaire des images**

Créez les variables d'environnement suivantes avec le nom de l'image du programme d'installation et l'inventaire des images:

```
export CASE_ARCHIVE_VERSION=version_number
export CASE_ARCHIVE=ibm-mq-$CASE_ARCHIVE_VERSION.tgz
export CASE_INVENTORY=ibmMQOperator
```
où *version\_number* est la version du dossier que vous souhaitez utiliser pour effectuer l'installation isolée physiquement. Pour obtenir la liste des versions de cas disponibles, voir [https://github.com/IBM/](https://github.com/IBM/cloud-pak/tree/master/repo/case/ibm-mq) [cloud-pak/tree/master/repo/case/ibm-mq](https://github.com/IBM/cloud-pak/tree/master/repo/case/ibm-mq). Consultez la rubrique Prise en charge de la version pour le IBM MQ Operator afin de déterminer le canal d'opérateur à choisir.

#### **Téléchargement du programme d'installation d'IBM MQ et de l'inventaire des images**

Téléchargez le programme d'installation ibm-mq et l'inventaire des images sur l'hôte bastion:

```
cloudctl case save \
     --case https://github.com/IBM/cloud-pak/raw/master/repo/case/ibm-mq/$CASE_ARCHIVE_VERSION/
$CASE_ARCHIVE \
     --outputdir $HOME/offline/
```
### **Connexion au cluster OpenShift Container Platform en tant qu'administrateur de cluster**

Voici un exemple de commande permettant de se connecter au cluster OpenShift Container Platform :

```
oc login cluster_host:port --username=cluster_admin_user --password=cluster_admin_password
```
#### **Créez un espace de nom Kubernetes pour IBM MQ Operator**

Créez une variable d'environnement avec un espace de nom pour installer IBM MQ Operator, puis créez l'espace de nom:

```
export NAMESPACE=ibm-mq-test
oc create namespace ${NAMESPACE}
```
#### **Mise en miroir des images et configuration du cluster**

Procédez comme suit pour mettre les images en miroir et configurer votre cluster :

**Remarque :** N'utilisez pas le tilde entre des guillemets dans une quelconque commande. Par exemple, n'utilisez pas args "--registry *registry* --user *registry\_userid* --pass *registry\_password* --inputDir ~/offline". Le tilde n'est pas développé et vos commandes peuvent échouer.

1. Stockez les données d'authentification pour tous les registres Docker source.

Tous les services communs de la plateforme IBM Cloud, l'image IBM MQ Operator et l'image IBM MQ Advanced Developer sont stockés dans des registres publics ne nécessitant pas d'authentification. Toutefois, IBM MQ Advanced Server (autre que pour les développeurs), d'autres produits et des composants de tiers nécessitent un ou plusieurs registres authentifiés. Les registres suivants exigent une authentification :

- cp.icr.io
- registry.redhat.io
- registry.access.redhat.com

Pour plus d'informations sur ces registres, voir Créez des espaces de nom de registre.

Vous devez exécuter la commande suivante afin de configurer les données d'identification pour tous les registres nécessitant une authentification. Exécutez la commande séparément pour chaque registre de ce type :

```
cloudctl case launch \
--case $HOME/offline/${CASE_ARCHIVE} \
--inventory ${CASE_INVENTORY} \
--action configure-creds-airgap \
--namespace ${NAMESPACE}
--args "--registry registry --user registry_userid --pass registry_password --inputDir $HOME/
offline"
```
La commande stocke et met en cache les données d'identification de registre dans un fichier dans votre système de fichiers, dans l'emplacement \$HOME/.airgap/secrets.

2. Créez des variables d'environnement contenant les informations de connexion au registre Docker local.

```
export LOCAL_DOCKER_REGISTRY=IP_or_FQDN_of_local_docker_registry
export LOCAL_DOCKER_USER=username
export LOCAL_DOCKER_PASSWORD=password
```
**Remarque :** le registre Docker utilise des ports standard tels que 80 ou 443. Si votre registre Docker utilise un port non standard, spécifiez le port à l'aide de la syntaxe *host*:*port*. Exemple :

```
export LOCAL_DOCKER_REGISTRY=myregistry.local:5000
```
3. Configurez un secret d'authentification pour le registre Docker local.

**Remarque :** cette étape ne doit être effectuée qu'une seule fois.

```
cloudctl case launch \
--case $HOME/offline/${CASE_ARCHIVE} \
--inventory ${CASE_INVENTORY} \
--action configure-creds-airgap \
--namespace ${NAMESPACE} \
--args "--registry ${LOCAL_DOCKER_REGISTRY} --user ${LOCAL_DOCKER_USER} --pass $
{LOCAL_DOCKER_PASSWORD}"
```
La commande stocke et met en cache les données d'identification de registre dans un fichier dans votre système de fichiers, dans l'emplacement \$HOME/.airgap/secrets.

4. Configurez un secret d'extraction d'image globale et la ressource **ImageContentSourcePolicy**.

a. Vérifiez si un redémarrage du noeud est requis.

- Dans OpenShift Container Platform version 4.4 et versions ultérieures, et sur une nouvelle installation d' IBM MQ Operator à l'aide d'airgap, cette étape redémarre tous les noeuds de cluster. Il se peut que les ressources du cluster ne soient pas disponibles tant que le nouveau secret d'extraction n'est pas appliqué.
- Dans IBM MQ Operator 1.8, CASE est mis à jour pour inclure une source de mise en miroir supplémentaire pour les images. Par conséquent, lorsque vous effectuez une mise à niveau depuis des versions précédentes de IBM MQ Operator vers la version 1.8 ou une version ultérieure, un redémarrage de noeud est déclenché.
- Pour vérifier si cette étape nécessite un redémarrage du noeud, ajoutez l'option --dry-run au code de cette étape. Cela génère le dernier **ImageContentSourcePolicy** et l'affiche dans

<span id="page-116-0"></span>la fenêtre de la console (**stdout**). Si cette **ImageContentSourcePolicy** diffère du cluster configuré **ImageContentSourcePolicy**, un redémarrage est effectué.

cloudctl case launch \ --case \$HOME/offline/\${CASE\_ARCHIVE} \ --inventory \${CASE\_INVENTORY} \ --action configure-cluster-airgap \ --namespace \${NAMESPACE} \ --args "--registry \${LOCAL\_DOCKER\_REGISTRY} --user \${LOCAL\_DOCKER\_USER} --pass \$ {LOCAL\_DOCKER\_PASSWORD} --inputDir \$HOME/offline --dryRun"

b. Pour configurer le secret d'extraction d'image global et **ImageContentSourcePolicy**, exécutez le code de cette étape sans l'option --dry-run :

```
cloudctl case launch \
--case $HOME/offline/${CASE_ARCHIVE} \
--inventory ${CASE_INVENTORY} \
--action configure-cluster-airgap \
--namespace ${NAMESPACE} \
--args "--registry ${LOCAL_DOCKER_REGISTRY} --user ${LOCAL_DOCKER_USER} --pass $
{LOCAL_DOCKER_PASSWORD} --inputDir $HOME/offline"
```
5. Vérifiez que la ressource **ImageContentSourcePolicy** a été créée.

oc get imageContentSourcePolicy

6. Facultatif : si vous utilisez un registre non sécurisé, vous devez ajouter le registre local à la liste **insecureRegistries** du cluster.

```
oc patch image.config.openshift.io/cluster --type=merge -p '{"spec":{"registrySources":
{"insecureRegistries":["'${LOCAL_DOCKER_REGISTRY}'"]}}}'
```
7. Vérifiez le statut de votre noeud de cluster.

```
oc get nodes
```
Une fois que **imageContentsourcePolicy** et le secret d'extraction d'image globale sont appliqués, le statut du noeud peut être **Ready**, **Scheduling** ou **Disabled**. Attendez que tous les noeuds affichent le statut **Ready**.

8. Mettez les images en miroir dans le registre local.

```
cloudctl case launch \
--case $HOME/offline/${CASE_ARCHIVE} \
--inventory ${CASE_INVENTORY} \
--action mirror-images \
--namespace ${NAMESPACE} \
--args "--registry ${LOCAL_DOCKER_REGISTRY} --user ${LOCAL_DOCKER_USER} --pass $
{LOCAL_DOCKER_PASSWORD} --inputDir $HOME/offline"
```
#### **Installez IBM MQ Operator.**

- 1. Connectez-vous à votre console Web de cluster Red Hat OpenShift.
- 2. Créez une source de catalogue. Utilisez le terminal qui a exécuté les étapes précédentes.

```
cloudctl case launch \
--case $HOME/offline/${CASE_ARCHIVE} \
--inventory ${CASE INVENTORY} \
--action install-catalog \
--namespace ${NAMESPACE} \
--args "--registry ${LOCAL_DOCKER_REGISTRY} --recursive"
```
3. Vérifiez que la ressource **CatalogSource** est créée pour l'opérateur du programme d'installation des services communs.

```
oc get pods -n openshift-marketplace
oc get catalogsource -n openshift-marketplace
```
4. Installez IBM MQ Operator à l'aide d'OLM.

<span id="page-117-0"></span>a. Depuis le panneau de navigation, cliquez sur **Operators** > **OperatorHub**.

La page **OperatorHub** s'affiche.

b. Dans la zone **Tous les articles**, entrez IBM MQ.

L'entrée de catalogue IBM MQ est affichée.

c. Sélectionnez **IBM MQ**.

La fenêtre **IBM MQ** s'ouvre.

d. Cliquez sur **Install**.

La page **Create Operator Subscription** s'affiche.

- e. Consultez la rubrique [«Versions prises en charge pour IBM MQ Operator», à la page 12](#page-11-0) pour déterminer le canal d'opérateur à sélectionner.
- f. Dans la zone **Installation Mode**, choisissez de procéder à l'installation dans l'espace de nom spécifique que vous avez créé ou dans le cluster.
- g. Cliquez sur **Subscribe**.

#### **IBM MQ** est ajouté dans la page **Installed Operators**.

h. Vérifiez le statut de l'opérateur dans la page **Installed Operators**. Le statut devient **Succeeded** une fois l'installation terminée.

### **Déploiement du gestionnaire de files d'attente IBM MQ**

Pour créer un gestionnaire de files d'attente sous l'opérateur installé, voir «Déploiement d'un gestionnaire de files d'attente sur un cluster Red Hat OpenShift Container Platform», à la page 118.

#### **Tâches associées**

[«\[Obsolète\]Préparation de la mise à niveau vers la version la plus récente d' IBM MQ 2.x Opérateur ou](#page-128-0) [gestionnaire de files d'attente dans un environnement avec isolation physique», à la page 129](#page-128-0) Dans un cluster Red Hat OpenShift sans connectivité Internet, vous devez effectuer des étapes préparatoires avant de mettre à niveau l'opérateur ou le gestionnaire de files d'attente IBM MQ 2.x .

# **DEPARTE DEPARTE DEPLOIEMENT DE LA CERTIFIE DE DEPLOIEMENT DE LA CERTIFIE DE LA CHARGE DE LA CERTIFIE DE LA CE cluster Red Hat OpenShift Container Platform**

Cet exemple déploie un gestionnaire de files d'attente de démarrage rapide qui utilise un stockage éphémère (non persistant) et désactive la sécurité IBM MQ . Les messages ne sont pas conservés lors des redémarrages du gestionnaire de files d'attente. Vous pouvez ajuster la configuration afin de changer de nombreux paramètres du gestionnaire de files d'attente.

#### **Pourquoi et quand exécuter cette tâche**

Cette tâche offre 3 options pour le déploiement d'un gestionnaire de files d'attente sur OpenShift:

- 1. Déployez un gestionnaire de files d'attente avec la console OpenShift.
- 2. [Déployez un gestionnaire de files d'attente avec l'interface de ligne de commande OpenShift](#page-118-0).
- 3. [Déployez un gestionnaire de files d'attente avec IBM Cloud Pak for Integration Platform UI.](#page-119-0)

#### **Procédure**

- **Option 1: Déploiement d'un gestionnaire de files d'attente à l'aide de la console OpenShift .**
	- a) Déployez un gestionnaire de files d'attente.
		- a. Connectez-vous à la console OpenShift avec vos données d'identification d'administrateur de cluster Red Hat OpenShift Container Platform .
		- b. Remplacez **Project** par l'espace de nom dans lequel vous avez installé le IBM MQ Operator. Sélectionnez l'espace de nom dans la liste déroulante **Projet** .
- <span id="page-118-0"></span>c. Dans le panneau de navigation, cliquez sur **Operators** > **Installed Operators**.
- d. Dans la liste du panneau Installed Operators, recherchez et cliquez sur **IBM MQ**.
- e. cliquez sur l'onglet **Queue Manager**.
- f. Cliquez sur le bouton **Create QueueManager**. Le panneau de création d'instance s'affiche et propose deux méthodes de configuration de la ressource: la **vue de fiche** et la **vue YAML**. La **vue de fiche** est sélectionnée par défaut.
- b) Configurez le gestionnaire de files d'attente.

Etape 2 Option 1: Configurer dans la **vue de fiche**.

La **vue de formulaire** ouvre un formulaire que vous pouvez utiliser pour afficher ou modifier la configuration des ressources.

- a. En regard de **Licence**, cliquez sur la flèche pour développer la section d'acceptation de la licence.
- b. Définissez **License accept** sur **true** si vous acceptez le contrat de licence.
- c. Cliquez sur la flèche pour ouvrir la liste déroulante et sélectionnez une licence. IBM MQ est disponible avec plusieurs licences. Pour plus d'informations sur les licences valides, voir [«Référence relative à l'octroi de licence pour mq.ibm.com/v1beta1», à la page 187.](#page-186-0) Vous devez accepter la licence pour pouvoir déployer un gestionnaire de files d'attente.
- d. Cliquez sur **Créer**. La liste des gestionnaires de files d'attente qui se trouvent dans le projet (espace de nom) en cours est affichée. La nouvelle ressource QueueManager doit être à l'état Pending.

Etape 2 Option 2: Configuration dans la **vue YAML**.

La **vue YAML** ouvre un éditeur contenant un exemple de fichier YAML pour un QueueManager. Mettez à jour les valeurs dans le fichier en suivant les étapes ci-dessous.

- a. Remplacez metadata.namespace par le nom de votre projet (espace de nom).
- b. Remplacez la valeur de spec.license.license par la chaîne de licence qui correspond à vos besoins. Pour plus d'informations sur la licence, voir [«Référence relative à l'octroi de licence](#page-186-0) [pour mq.ibm.com/v1beta1», à la page 187](#page-186-0) .
- c. Remplacez spec.license.accept par true si vous acceptez le contrat de licence.
- d. Cliquez sur **Créer**. La liste des gestionnaires de files d'attente qui se trouvent dans le projet (espace de nom) en cours est affichée. La nouvelle ressource QueueManager doit être à l'état Pending.
- c) Vérifiez la création du gestionnaire de files d'attente.

Vous pouvez vérifier que vous avez créé un gestionnaire de files d'attente en procédant comme suit:

- a. Vérifiez que vous êtes dans l'espace de nom dans lequel vous avez créé votre IBM MQ Operator .
- b. Dans l'écran **Accueil** , cliquez sur **Opérateurs** > **Opérateurs installés**, puis sélectionnez le IBM MQ Operator installé pour lequel vous avez créé le gestionnaire de files d'attente.
- c. cliquez sur l'onglet **Queue Manager**. La création est terminée lorsque le statut de la ressource QueueManager est Running.
- **Option 2: Déploiement d'un gestionnaire de files d'attente à l'aide de l'interface de ligne de commande OpenShift .**
	- a) Création d'un fichier QueueManager YAML

Par exemple, pour installer un gestionnaire de files d'attente de base dans IBM Cloud Pak for Integration, créez le fichier "mq-quickstart.yaml" dont le contenu est le suivant :

```
apiVersion: mq.ibm.com/v1beta1
kind: QueueManager
metadata:
  name: quickstart-cp4i
spec:
```

```
 version: 9.3.5.1-r2
 license:
   accept: false
   license: L-VTPK-22YZPK
   use: NonProduction
 web:
   enabled: true
 queueManager:
   name: "QUICKSTART"
   storage:
     queueManager:
       type: ephemeral
```
**Important :** Si vous acceptez le contrat de licence, remplacez accept: false par accept: true. Voir [«Référence relative à l'octroi de licence pour mq.ibm.com/v1beta1», à la page 187](#page-186-0) pour des détails sur la licence.

Cet exemple inclut également un serveur Web déployé avec le gestionnaire de files d'attente, avec

 $V5.3.4$ la console Web activée avec la connexion unique dans IBM Cloud Pak for Integration. A partir de IBM Cloud Pak for Integration 2023.4.1, pour que la connexion unique fonctionne, vous devez d'abord [installer d'autres composants IBM Cloud Pak for Integration](#page-104-0).

Pour installer un gestionnaire de files d'attente de base indépendamment d'IBM Cloud Pak for Integration, créez le fichier "mq-quickstart.yaml" dont le contenu est le suivant :

```
apiVersion: mq.ibm.com/v1beta1
kind: QueueManager
metadata:
  name: quickstart
spec:
   version: 9.3.5.1-r2
  license:
     accept: false
     license: L-AMRD-XH6P3Q
   web:
     enabled: true
   queueManager:
     name: "QUICKSTART"
     storage:
       queueManager:
         type: ephemeral
```
**Important :** si vous acceptez le contrat de licence MQ, modifiez accept: false par accept: true. Voir [«Référence relative à l'octroi de licence pour mq.ibm.com/v1beta1», à la page 187](#page-186-0) pour des détails sur la licence.

b) Créez l'objet QueueManager .

oc apply -f mq-quickstart.yaml

c) Vérifiez la création du gestionnaire de files d'attente.

Vérifiez que vous avez créé un gestionnaire de files d'attente en procédant comme suit:

a. Vérifiez le déploiement :

oc describe queuemanager <QueueManagerResourceName>

b. Vérifiez le statut :

oc describe queuemanager quickstart

- **Option 3: Déploiement d'un gestionnaire de files d'attente avec IBM Cloud Pak for Integration Platform UI.**
	- a) Dans un navigateur, lancez IBM Cloud Pak for Integration Platform UI.
	- b) Dans le IBM Cloud Pak for Integration Platform UI, cliquez sur **Créer une instance**.
	- c) Sélectionnez **Messagerie**, puis cliquez sur **Suivant**.

Le panneau de création d'instance s'affiche et propose deux méthodes de configuration de la ressource: la **vue de fiche** et la **vue YAML**. La **vue de fiche** est sélectionnée par défaut.

- d) Dans la section **Details**, vérifiez ou mettez à jour la zone **Name** et spécifiez dans la zone **Namespace** l'espace de nom dans lequel créer l'instance de gestionnaire de files d'attente.
- e) Si vous acceptez le contrat de licence d'IBM Cloud Pak for Integration, associez **License acceptance** à **On**.

Voir [«Référence relative à l'octroi de licence pour mq.ibm.com/v1beta1», à la page 187](#page-186-0) pour des détails sur la licence. Vous devez accepter la licence pour pouvoir déployer un gestionnaire de files d'attente.

f) Dans la section **Queue Manager**, cochez ou mettez à jour le **nom** du gestionnaire de files d'attente sous-jacent. Dans les anciennes versions de IBM Cloud Pak for Integration Platform UI, utilisez la section **Queue Manager Config**.

Par défaut, le nom du gestionnaire de files d'attente utilisé par les applications client IBM MQ est identique au nom de QueueManager, mais les caractères non valides (tels que les traits d'union) sont supprimés.

g) Cliquez sur **Créer**.

La liste des gestionnaires de files d'attente qui se trouvent dans le projet (espace de nom) en cours est affichée. La nouvelle ressource QueueManager doit avoir le statut Pending.

h) Vérifiez la création du gestionnaire de files d'attente.

La création est terminée lorsque le statut de la ressource QueueManager est Running.

#### **Tâches associées**

[«Configuration d'une route pour la connexion à un gestionnaire de files d'attente depuis l'extérieur d'un](#page-157-0) [cluster Red Hat OpenShift», à la page 158](#page-157-0)

Vous avez besoin d'une route Red Hat OpenShift pour connecter une application à un gestionnaire de files d'attente IBM MQ depuis l'extérieur d'un cluster Red Hat OpenShift . Vous devez activer TLS sur votre gestionnaire de files d'attente et votre application client IBM MQ , car SNI est disponible uniquement dans le protocole TLS lorsqu'un protocole TLS 1.2 ou supérieur est utilisé. Red Hat OpenShift Container Platform Router utilise l'indication de nom de serveur pour acheminer les demandes vers le gestionnaire de files d'attente IBM MQ.

[«Connexion à IBM MQ Console déployée dans un cluster Red Hat OpenShift», à la page 176](#page-175-0) Comment se connecter au IBM MQ Console d'un gestionnaire de files d'attente qui a été déployé sur un cluster Red Hat OpenShift Container Platform .

[«Exemples de configuration d'un gestionnaire de files d'attente», à la page 138](#page-137-0) Un gestionnaire de files d'attente peut être configuré en ajustant le contenu de la ressource personnalisée QueueManager.

# **Deparation de IBM MQ Operator**

Vous pouvez utiliser la console ou l'interface de ligne de commande Red Hat OpenShift pour désinstaller IBM MQ Operator de Red Hat OpenShift.

#### **Procédure**

• Option 1: Désinstallez IBM MQ Operator à l'aide de la console OpenShift .

**Remarque :** Si IBM MQ Operator est installé dans tous les projets / espaces de nom du cluster, répétez les étapes 2 à 6 de la procédure suivante pour chaque projet dans lequel vous souhaitez supprimer des gestionnaires de files d'attente.

- a) Connectez-vous à la console Web Red Hat OpenShift Container Platform avec vos données d'identification d'administrateur de cluster Red Hat OpenShift Container Platform .
- b) Remplacez **Project** par l'espace de nom à partir duquel vous souhaitez désinstaller IBM MQ Operator. Sélectionnez l'espace de nom dans la liste déroulante **Projet** .
- c) Dans le panneau de navigation, cliquez sur **Opérateurs** > **Opérateurs installés**.
- d) Cliquez sur l'opérateur **IBM MQ**.
- e) Cliquez sur l'onglet **Queue Managers** pour afficher les gestionnaires de files d'attente gérés par IBM MQ Operator.
- f) Supprimez un ou plusieurs gestionnaires de files d'attente.

Notez que, bien que ces gestionnaires de files d'attente continuent à s'exécuter, ils risquent de ne pas fonctionner comme prévu sans IBM MQ Operator.

- g) Facultatif : Le cas échéant, répétez les étapes 2 à 6 pour chaque projet dans lequel vous souhaitez supprimer des gestionnaires de files d'attente.
- h) Revenez à **Operators** > **Installed Operators**.
- i) En regard de l'opérateur **IBM MQ**, cliquez sur le menu à trois points et sélectionnez **Uninstall Operator**.
- Option 2: Désinstallez le IBM MQ Operator à l'aide de l'interface de ligne de commande OpenShift
	- a) Connectez-vous à votre cluster Red Hat OpenShift à l'aide de oc login.
	- b) Si IBM MQ Operator est installé dans un espace de nom unique, procédez comme suit :
		- a. Vérifiez que vous êtes dans le projet contenant le IBM MQ Operator à désinstaller:

oc project *<project\_name>*

b. Affichez les gestionnaires de files d'attente installés dans le projet :

oc get qmgr

c. Supprimez un ou plusieurs gestionnaires de files d'attente :

oc delete qmgr *<qmgr\_name>*

Notez que, bien que ces gestionnaires de files d'attente continuent à s'exécuter, ils risquent de ne pas fonctionner comme prévu sans IBM MQ Operator.

d. Affichez les instances **ClusterServiceVersion** :

oc get csv

e. Supprimez le IBM MQ **ClusterServiceVersion**:

oc delete csv *<ibm\_mq\_csv\_name>*

f. Affichez les abonnements :

oc get subscription

g. Supprimez tous les abonnements :

oc delete subscription *<ibm\_mq\_subscription\_name>*

- h. Si rien d'autre n'utilise les services communs, vous pouvez souhaiter désinstaller l'opérateur de services communs et supprimer le groupe d'opérateurs :
	- i) Désinstallez l'opérateur des services communs en suivant les instructions de la rubrique Désinstallation des services de base dans la documentation du produit IBM Cloud Pak foundational services .
	- ii) Affichez le groupe d'opérateurs :

oc get operatorgroup

iii) Supprimez le groupe d'opérateurs :

oc delete OperatorGroup *<operator\_group\_name>*

c) Si IBM MQ Operator est installé et disponible pour tous les espaces de nom du cluster, procédez comme suit :

<span id="page-122-0"></span>a. Affichez tous les gestionnaires de files d'attente installés :

oc get qmgr -A

b. Supprimez un ou plusieurs gestionnaires de files d'attente :

oc delete qmgr *<qmgr\_name>* -n *<namespace\_name>*

Notez que, bien que ces gestionnaires de files d'attente continuent à s'exécuter, ils risquent de ne pas fonctionner comme prévu sans IBM MQ Operator.

c. Affichez les instances **ClusterServiceVersion** :

oc get csv -A

d. Supprimez le IBM MQ **ClusterServiceVersion** du cluster:

oc delete csv *<ibm\_mq\_csv\_name>* -n openshift-operators

e. Affichez les abonnements :

oc get subscription -n openshift-operators

f. Supprimez les abonnements :

oc delete subscription *<ibm\_mq\_subscription\_name>* -n openshift-operators

g. Facultatif: Si rien d'autre n'utilise les services communs, vous pouvez désinstaller l'opérateur des services communs. Pour ce faire, suivez les instructions de la rubrique Désinstallation des services de base dans la documentation du produit IBM Cloud Pak foundational services .

# **Moperator 2.0.0 OpenShift CP41 Mise à niveau de IBM MQ Operator et des**

## **gestionnaires de files d'attente**

Il existe différents processus de mise à niveau pour les versions Continuous Delivery (CD) et Long Term Support (LTS) de IBM MQ Operator. Effectuez l'étape de mise à niveau pour votre type de déploiement.

#### **Pourquoi et quand exécuter cette tâche**

Pour mettre à niveau votre IBM MQ Operator et vos gestionnaires de files d'attente, effectuez l'une des opérations suivantes:

#### **Procédure**

• Option 1: **Mettez à niveau les déploiements vers la version la plus récente sur votre canal d'opérateur en cours.**

Pour mettre à niveau les déploiements du IBM MQ Operator vers la version la plus récente sur votre canal d'opérateur en cours, voir [«Mise à niveau vers une édition de sécurité la plus récente du canal](#page-123-0) [IBM MQ Operator», à la page 124](#page-123-0).

• Option 2: **Mise à niveau des déploiements CD .**

Pour mettre à niveau les déploiements CD précédents de IBM MQ Operator vers la dernière version CD du IBM MQ Operator (version 3.1.3), voir [«Migration vers le canal CD en cours du IBM MQ Operator», à](#page-125-0) [la page 126.](#page-125-0)

#### **Remarque :**

La version 2.0.x a été publiée en tant qu'édition CD et LTS , de sorte que vous pouvez utiliser la procédure décrite dans [«Migration vers le canal CD en cours du IBM MQ Operator», à la page 126](#page-125-0) pour effectuer une mise à niveau de n'importe quelle version 2.0.x IBM MQ Operator vers la dernière version CD du IBM MQ Operator.

# <span id="page-123-0"></span>**MISPER DE LA CHAINE DE LA PORT DE LA PIER A NIVEAU VERS UNE ÉDITION DE SÉCURITÉ LA plus récente du canal IBM MQ Operator**

La mise à niveau de IBM MQ Operator vous permet de mettre à niveau vos gestionnaires de files d'attente.

#### **Avant de commencer**

**Important :** Cette rubrique concerne la mise à niveau des déploiements de IBM MQ Operator vers la dernière édition de sécurité sur le canal du déploiement. Si cela ne s'applique pas à votre déploiement, reportez-vous aux autres chemins de mise à niveau décrits dans [«Mise à niveau de IBM MQ Operator et](#page-122-0) [des gestionnaires de files d'attente», à la page 123](#page-122-0).

Pour les déploiements du IBM MQ Operator dans un cluster Red Hat OpenShift qui n'a pas de connectivité Internet, suivez la procédure décrite dans [«\[Obsolète\]Préparation de la mise à niveau vers la version la](#page-128-0) [plus récente d' IBM MQ 2.x Opérateur ou gestionnaire de files d'attente dans un environnement avec](#page-128-0) [isolation physique», à la page 129.](#page-128-0)

### **Procédure**

1. Mettez à niveau IBM MQ Operator vers une version plus récente.

Si des mises à niveau automatiques sont définies, lors de l'édition d'une nouvelle édition de sécurité, votre IBM MQ Operator effectue une mise à niveau.

Si vous ne disposez pas de mises à niveau automatiques, approuvez manuellement votre mise à niveau IBM MQ Operator :

- Si une mise à niveau est disponible, le **Upgrade Status** peut être "Mise à niveau disponible".
- Dans ce cas, il peut y avoir un contrôle disponible que vous pouvez utiliser pour approuver le **InstallPlan** qui met à niveau le IBM MQ Operator.
- 2. Mettez à niveau un gestionnaire de files d'attente IBM MQ vers une version plus récente.

Le tableau suivant décrit la version la plus récente du gestionnaire de files d'attente IBM MQ pour chaque canal opérateur actif. A l'aide de la version appropriée, suivez la procédure décrite dans [«Mise](#page-133-0) [à niveau d'un gestionnaire de files d'attente IBM MQ avec Red Hat OpenShift», à la page 134](#page-133-0).

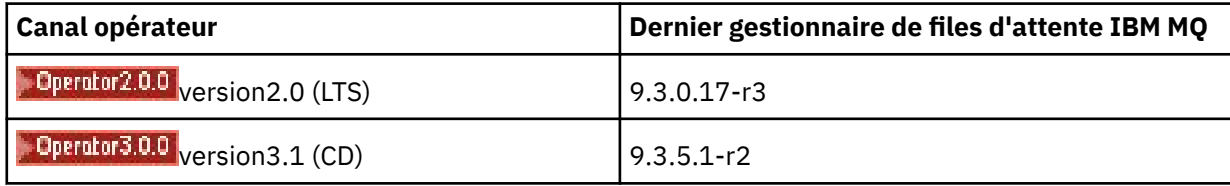

# **MOperator 2.0.0 DpenShift CP41 Migration vers le canal LTS du IBM MQ Operator**

La mise à niveau d' IBM MQ Operator vous permet de mettre à niveau vos gestionnaires de files d'attente.

#### **Avant de commencer**

**Important :** Cette rubrique concerne la mise à niveau des déploiements de 1.3.x Long Term Support (LTS) IBM MQ Operator vers le flux LTS d' IBM MQ Operator 2.0.x **uniquement**. Si cela ne s'applique pas à votre déploiement, consultez les autres chemins de mise à niveau décrits dans Mise à niveau du IBM MQ Operator et des gestionnaires de files d'attente.

Pour les déploiements du IBM MQ Operator dans un cluster Red Hat OpenShift qui n'a pas de connectivité Internet, suivez la procédure décrite dans [«\[Obsolète\]Préparation de la mise à niveau vers la version la](#page-128-0) [plus récente d' IBM MQ 2.x Opérateur ou gestionnaire de files d'attente dans un environnement avec](#page-128-0) [isolation physique», à la page 129.](#page-128-0)

**Important :** IBM MQ Operator 2.0.x requiert:

• Red Hat OpenShift Container Platform 4.12.

Pour effectuer une mise à niveau, suivez la procédure décrite dans Mise à niveau d' Red Hat OpenShift.

• IBM Cloud Pak foundational services 3.19.x

Lorsque vous effectuez une mise à niveau depuis IBM MQ Operator 1.3.x (2020.4), *les deux* instances d'un gestionnaire de files d'attente multi-instance sont redémarrées simultanément. Cela se produit lorsque vous remplacez la version de IBM MQ par 9.2.0.5-r3-eus. Il existe une mise à jour en continu du gestionnaire de files d'attente IBM MQ lorsque vous effectuez une mise à niveau depuis IBM MQ Operator 1.3.x vers 2.0.x. Si IBM Cloud Pak for Integration Platform UI est installé, des redémarrages supplémentaires de IBM MQ sont nécessaires lorsque vous remplacez la version de IBM Cloud Pak for Integration Platform UI par 2020.4.1-8-euset par 2022.2.1-0.

## **Procédure**

- 1. Avant de suivre le lien de l'étape 2, vous devez lire les informations essentielles suivantes pour votre mise à niveau:
	- Vous devez omettre toutes les sous-étapes des composants que vous n'avez pas installés. Cela inclut IBM Cloud Pak for Integration Platform UI si vous ne l'avez pas installé.
	- L'étape 2 vous permet d'accéder à la documentation IBM Cloud Pak for Integration . Au cours du processus de mise à niveau, vous revenez à la rubrique IBM MQ suivante pour mettre à niveau l'opérateur IBM MQ : [Mise à niveau d'un gestionnaire de files d'attente IBM MQ.](#page-133-0)
	- Il est recommandé à tous les utilisateurs IBM MQ d'effectuer au moins les tâches suivantes, en utilisant les instructions du lien de l'étape 2, ainsi que toutes les autres tâches qui s'appliquent à votre environnement:
		- Correctif IBM MQ Operator et opérande (correctif 2020.4):
			- Mettez à niveau votre IBM MQ Operator vers au moins la version 1.3.5 dans le canal opérateur v1.3-eus .
			- Mettez à niveau votre IBM MQ Operand (image de conteneur de gestionnaire de files d'attente) vers au moins la version 9.2.0.5-r3-eus.

**Remarque :** Il est recommandé de mettre à jour IBM MQ Operand au moins vers cette version, mais cela n'est pas obligatoire.

- Dépendances de mise à niveau:
	- Mettez à niveau IBM Cloud Pak foundational services.
	- Mettez à niveau OpenShift Container Platform.
- Mettez à niveau les opérateurs:
	- Mettez à niveau IBM MQ Operator vers 2.0.23.
- Mettez à niveau les fonctions:
	- Mettez à niveau IBM MQ Operand (image de conteneur de gestionnaire de files d'attente) vers la dernière version 9.3.0 (9.3.0.17-r3) pour recevoir les derniers correctifs de sécurité.
- 2. Mettez à niveau le IBM MQ Operator et les gestionnaires de files d'attente en exécutant la mise à niveau depuis IBM MQ Operator 1.3-eus (IBM Cloud Pak for Integration 2020.4).

#### **Tâches associées**

[«\[Obsolète\]Préparation de la mise à niveau vers la version la plus récente d' IBM MQ 2.x Opérateur ou](#page-128-0) [gestionnaire de files d'attente dans un environnement avec isolation physique», à la page 129](#page-128-0) Dans un cluster Red Hat OpenShift sans connectivité Internet, vous devez effectuer des étapes préparatoires avant de mettre à niveau l'opérateur ou le gestionnaire de files d'attente IBM MQ 2.x .

[«Mise à niveau du IBM MQ Operator à l'aide de Red Hat OpenShift», à la page 132](#page-131-0) Vous pouvez mettre à niveau le IBM MQ Operator à l'aide de la console Web ou de l'interface de ligne de commande Red Hat OpenShift .

[«Mise à niveau d'un gestionnaire de files d'attente IBM MQ avec Red Hat OpenShift», à la page 134](#page-133-0)

<span id="page-125-0"></span>DpenShift CP4I  $CD$ **Migration vers le canal CD en cours du IBM MQ**

### **Operator**

Effectuez une mise à niveau depuis une version antérieure d' IBM MQ Operator vers la version 3.1.3. La mise à niveau de l'opérateur vous permet de mettre à niveau vos gestionnaires de files d'attente.

#### **Avant de commencer**

Cette rubrique concerne la mise à niveau des déploiements Continuous Delivery (CD) du IBM MQ Operator antérieur à la version 3.1.0, vers la version 3.1.3 **uniquement**. Si cela ne s'applique pas à votre déploiement, consultez les autres chemins de mise à niveau décrits dans Mise à niveau du IBM MQ Operator et des gestionnaires de files d'attente.

Pour effectuer une mise à niveau vers IBM MQ Operator 3.1.3 , vous devez exécuter Red Hat OpenShift Container Platform 4.12 ou une version ultérieure. Pour mettre à niveau la plateforme, voir Mise à niveau d' Red Hat OpenShift.

**Remarque :** Seules les éditions OpenShift Container Platform Extended Update Support (EUS) sont prises en charge, qui sont les éditions mineures numérotées paires, par exemple 4.14 et 4.16.

### **Procédure**

1. Facultatif : **Mettez à niveau un IBM MQ Operator dont la version est actuellement CD antérieure à 2.0.0.**

Si votre IBM MQ Operator est actuellement à la version 1.x CD , suivez d'abord la procédure décrite dans [«Migration d'un CD IBM MQ Operator 1.x vers la version 2.0.x», à la page 127,](#page-126-0) puis revenez ici pour effectuer la mise à niveau vers la version CD la plus récente.

2. Facultatif : **Mettez à niveau un IBM MQ Operator actuellement à la version 2.2.x ou 2.3.x vers 2.4.x.**

Si votre IBM MQ Operator est actuellement à la version 2.2.x ou 2.3.x , suivez les étapes appropriées dans [«Migration vers le canal v2.4 du IBM MQ Operator», à la page 128](#page-127-0), puis revenez ici pour effectuer la mise à niveau vers la version la plus récente d' CD . Notez qu'il s'agit d'une étape prérequise obligatoire avant la mise à niveau vers la version 3.1.3.

#### 3. **Mise à niveau des composants.**

Sélectionnez l'une des options suivantes :

- **Option 1**: Si vous êtes un utilisateur CP4I ou si vous avez déployé au moins un de vos gestionnaires de files d'attente à l'aide d'une licence CP4I , suivez les étapes appropriées pour **mettre à niveau tous vos composants**, y compris vos IBM MQ Operator et vos gestionnaires de files d'attente, via le plan de mise à niveau généré:
	- Pour effectuer une mise à niveau à partir de la version 2023.2, voir Mise à niveau à partir de 2023.2 en générant un plan de mise à niveau.
	- Pour effectuer une mise à niveau à partir de la version 2022.2, voir Mise à niveau à partir de 2022.2 en générant un plan de mise à niveau.
- **Option 2**: Pour tous les autres utilisateurs:
	- a. **Images miroir (air-gap uniquement).**

Vous devez mettre en miroir les images IBM MQ . Effectuez les étapes à l'aide du lien suivant, en utilisant uniquement ces valeurs:

export OPERATOR PACKAGE NAME=ibm-mq export OPERATOR\_VERSION=3.1.3

Vous devez omettre la section 3.5 "Configurer le cluster", car la connexion au registre d'images doit avoir été configurée lors des installations ou des mises à niveau précédentes.

Lien: Mise en miroir des images pour un cluster isolé physiquement.

#### <span id="page-126-0"></span>b. **Mettez à niveau votre IBM MQ Operator vers 3.1.3.**

Voir [«Mise à niveau du IBM MQ Operator à l'aide de Red Hat OpenShift», à la page 132](#page-131-0).

#### c. **Mettez à niveau les instances.**

Pour recevoir les fonctions et les correctifs de sécurité les plus récents, mettez à niveau l'opérateur IBM MQ (image du conteneur de gestionnaire de files d'attente) vers la version la plus récente d' CD (9.3.5.1-r2). Voir [«Mise à niveau d'un gestionnaire de files d'attente IBM MQ](#page-133-0) [avec Red Hat OpenShift», à la page 134](#page-133-0).

#### 4. Facultatif : **Mettez à niveau Red Hat OpenShift Container Platform 4.12 vers 4.14.**

Depuis IBM MQ Operator 3.0.0, Red Hat OpenShift Container Platform 4.12 est requis. Notez que vous pouvez éventuellement choisir d'effectuer une mise à niveau supplémentaire vers Red Hat OpenShift 4.14. Pour vérifier les versions compatibles de chaque canal IBM MQ Operator , voir [«Versions Red Hat](#page-12-0) [OpenShift Container Platform compatibles», à la page 13](#page-12-0). Pour effectuer une mise à niveau, voir Mise à niveau d' Red Hat OpenShift.

#### 5. Facultatif : **Epinglez la source de catalogue spécifique pour le IBM MQ Operator.**

Si l'installation que vous mettez à niveau utilise le catalogue IBM MQ Operator , vous devez épingler la source de catalogue spécifique pour le IBM MQ Operator. Voir Déplacement vers des sources de catalogue spécifiques pour chaque opérateur.

#### **Tâches associées**

[«\[Obsolète\]Préparation de la mise à niveau vers la version la plus récente d' IBM MQ 2.x Opérateur ou](#page-128-0) [gestionnaire de files d'attente dans un environnement avec isolation physique», à la page 129](#page-128-0) Dans un cluster Red Hat OpenShift sans connectivité Internet, vous devez effectuer des étapes préparatoires avant de mettre à niveau l'opérateur ou le gestionnaire de files d'attente IBM MQ 2.x .

# *Migration d'un CD IBM MQ Operator 1.x vers la*

#### *version 2.0.x*

La mise à niveau d' IBM MQ Operator vous permet de mettre à niveau vos gestionnaires de files d'attente.

#### **Avant de commencer**

**Important :** Cette rubrique concerne la mise à niveau des déploiements Continuous Delivery (CD) du IBM MQ Operator antérieur à la version 2.0.x vers la version 2.0.x **uniquement**. Si cela ne s'applique pas à votre déploiement, consultez les autres chemins de mise à niveau décrits dans Mise à niveau du IBM MQ Operator et des gestionnaires de files d'attente.

Pour les déploiements du IBM MQ Operator dans un cluster Red Hat OpenShift qui n'a pas de connectivité Internet, suivez la procédure décrite dans [«\[Obsolète\]Préparation de la mise à niveau vers la version la](#page-128-0) [plus récente d' IBM MQ 2.x Opérateur ou gestionnaire de files d'attente dans un environnement avec](#page-128-0) [isolation physique», à la page 129.](#page-128-0)

Pour effectuer cette mise à niveau, les conditions suivantes doivent être remplies pour IBM MQ Operator 2.0.0 :

• Red Hat OpenShift Container Platform 4.12.

Pour effectuer une mise à niveau, suivez la procédure décrite dans Mise à niveau d' Red Hat OpenShift.

• IBM Cloud Pak foundational services 3.19

#### **Procédure**

- 1. Avant de suivre le lien de l'étape 2, vous devez lire les informations essentielles suivantes pour votre mise à niveau:
	- Omettez toutes les sous-étapes pour les composants que vous n'avez pas installés. Cela inclut IBM Cloud Pak for Integration Platform UI si vous ne l'avez pas installé.
- <span id="page-127-0"></span>• L'étape 2 vous permet d'accéder à la documentation IBM Cloud Pak for Integration . Au cours du processus de mise à niveau, vous revenez à la rubrique IBM MQ suivante pour mettre à niveau l'opérateur IBM MQ : [Mise à niveau d'un gestionnaire de files d'attente IBM MQ.](#page-133-0)
- Il est recommandé à tous les utilisateurs IBM MQ d'effectuer au moins les tâches suivantes, en utilisant les instructions du lien de l'étape 2, ainsi que toutes les autres tâches qui s'appliquent à votre environnement:
	- Correctif IBM MQ Operator et opérande (correctif 2021.4):
		- Mettez à niveau IBM MQ Operator vers au moins la version 1.8.0 dans le canal opérateur v1.8 .
		- Mettez à niveau votre IBM MQ Operand (image de conteneur de gestionnaire de files d'attente) vers la version 9.2.5.0-r3au moins.

**Remarque :** Il est recommandé de mettre à jour IBM MQ Operand vers la version en cours (9.3.0.17-r3), mais cette opération n'est pas obligatoire.

- Dépendances de mise à niveau:
	- Mettez à niveau IBM Cloud Pak foundational services.
	- Mettez à niveau OpenShift Container Platform.
- Mettez à niveau les opérateurs:
	- Mettez à niveau IBM MQ Operator vers 2.0.23.
- Mettez à niveau les fonctions:
	- Mettez à niveau IBM MQ Operand (image de conteneur de gestionnaire de files d'attente) vers la dernière version 9.3.0 (9.3.0.17-r3) pour recevoir les derniers correctifs de sécurité.
- 2. Mettez à niveau le IBM MQ Operator et les gestionnaires de files d'attente en exécutant la procédure Mise à niveau depuis IBM MQ Operator 1.8 (IBM Cloud Pak for Integration 2021.4) ou une version antérieure de CD IBM MQ Operator .

#### **Que faire ensuite**

Vous êtes maintenant prêt à mettre à niveau le IBM MQ Operator et les gestionnaires de files d'attente vers la version la plus récente d' CD (3.1.3). Voir [«Migration vers le canal CD en cours du IBM MQ](#page-125-0) [Operator», à la page 126.](#page-125-0)

#### DenShift Operator2.4.0 **Migration vers le canal v2.4 du IBM MQ**

#### **Operator**

La mise à niveau de IBM MQ Operator vous permet de mettre à niveau vos gestionnaires de files d'attente.

#### **Avant de commencer**

**Important :** Cette rubrique concerne la mise à niveau des déploiements Continuous Delivery (CD) du IBM MQ Operator antérieur à la version 2.4.0vers la version 2.4.8 **uniquement**. Il s'agit d'une étape intermédiaire de la mise à niveau vers la dernière version CD du IBM MQ Operator; le canal v2.4 ne reçoit pas les mises à jour de sécurité. Si cela ne s'applique pas à votre déploiement, consultez les autres chemins de mise à niveau décrits dans Mise à niveau du IBM MQ Operator et des gestionnaires de files d'attente.

Pour les déploiements du IBM MQ Operator dans un cluster Red Hat OpenShift qui n'a pas de connectivité Internet, suivez la procédure décrite dans [«\[Obsolète\]Préparation de la mise à niveau vers la version la](#page-128-0) [plus récente d' IBM MQ 2.x Opérateur ou gestionnaire de files d'attente dans un environnement avec](#page-128-0) [isolation physique», à la page 129.](#page-128-0)

Pour effectuer cette mise à niveau, les conditions suivantes doivent être remplies pour IBM MQ Operator 2.4.8 :

• Red Hat OpenShift Container Platform 4.12.

Pour effectuer une mise à niveau, suivez la procédure décrite dans Mise à niveau d' Red Hat OpenShift.

<span id="page-128-0"></span>**Remarque :** Seules les éditions OpenShift Container Platform Extended Update Support (EUS) sont prises en charge, qui sont les éditions mineures numérotées paires, par exemple 4.14 et 4.16.

• IBM Cloud Pak foundational services 3.19 à 3.24 inclus.

## **Procédure**

1. Facultatif : **Mise à niveau d'un IBM MQ Operator dont la version est actuellement CD antérieure à 2.0.0**

Si votre IBM MQ Operator est actuellement à une version 1.x CD , suivez d'abord la procédure décrite dans [«Migration d'un CD IBM MQ Operator 1.x vers la version 2.0.x», à la page 127,](#page-126-0) puis revenez ici pour effectuer la mise à niveau vers la version 2.4 la plus récente.

2. **Mettez à niveau un IBM MQ Operator de CD version 2.x.x vers la version 2.4 la plus récente (2.4.8).**

Suivez la procédure décrite dans [«Mise à niveau du IBM MQ Operator à l'aide de Red Hat OpenShift», à](#page-131-0) [la page 132.](#page-131-0)

#### 3. Facultatif : **Mettez à niveau d'autres composants du IBM Cloud Pak for Integration.**

Si vous êtes un utilisateur du IBM Cloud Pak for Integration , vous pouvez avoir d'autres composants que vous souhaitez mettre à niveau. Pour connaître les étapes de mise à niveau d'autres composants, reportez-vous aux étapes appropriées ci-dessous en fonction de votre déploiement:

- Option 1: Mise à niveau à partir d' IBM MQ Operator 2.0.x/2.1.x (IBM Cloud Pak for Integration 2022.2).
- Option 2: Mise à niveau à partir d' IBM MQ Operator 2.2.x/2.3.x (IBM Cloud Pak for Integration 2022.4).
- 4. Facultatif : **Mettez à niveau IBM Cloud Pak foundational services.**

Si vous êtes un utilisateur de IBM Cloud Pak for Integration , vous souhaiterez peut-être mettre à niveau votre IBM Cloud Pak foundational services de la version 3.19.x vers la version 3.24.x. Pour savoir comment effectuer cette mise à niveau, voir Mise à niveau d' IBM Cloud Pak foundational services.

#### **Tâches associées**

«[Obsolète]Préparation de la mise à niveau vers la version la plus récente d' IBM MQ 2.x Opérateur ou gestionnaire de files d'attente dans un environnement avec isolation physique», à la page 129 Dans un cluster Red Hat OpenShift sans connectivité Internet, vous devez effectuer des étapes préparatoires avant de mettre à niveau l'opérateur ou le gestionnaire de files d'attente IBM MQ 2.x .

[«Mise à niveau du IBM MQ Operator à l'aide de Red Hat OpenShift», à la page 132](#page-131-0) Vous pouvez mettre à niveau le IBM MQ Operator à l'aide de la console Web ou de l'interface de ligne de commande Red Hat OpenShift .

[«Mise à niveau d'un gestionnaire de files d'attente IBM MQ avec Red Hat OpenShift», à la page 134](#page-133-0)

# **Préparation de la mise à niveau vers la version la plus récente d' IBM MQ 2.x Opérateur ou gestionnaire de files d'attente dans un environnement avec isolation physique**

Dans un cluster Red Hat OpenShift sans connectivité Internet, vous devez effectuer des étapes préparatoires avant de mettre à niveau l'opérateur ou le gestionnaire de files d'attente IBM MQ 2.x .

#### **Avant de commencer**

**Remarque :** Ces instructions permettent d'effectuer une mise à niveau vers la version 2.x de IBM MQ Operator dans un environnement avec isolation physique. Pour effectuer une mise à niveau vers IBM MQ Operator 3.0.0 et versions ultérieures, voir [«Mise à niveau de IBM MQ Operator et des gestionnaires de](#page-122-0) [files d'attente», à la page 123](#page-122-0), en accordant une attention particulière aux étapes spécifiques à l'air gap.

Cette rubrique suppose que vous avez déjà configuré un registre d'images local dans lequel les images IBM Cloud Pak for Integration précédemment publiées sont mises en miroir.

#### **Pourquoi et quand exécuter cette tâche**

Pour pouvoir mettre à niveau le IBM MQ Operator ou le gestionnaire de files d'attente dans un environnement airgap, vous devez mettre en miroir les dernières images IBM Cloud Pak for Integration .

Notez que les quatre premières étapes de cette tâche sont les mêmes que celles que vous effectuez lorsque [«Installation de IBM MQ Operator 2.x dans un environnement avec isolation physique», à la page](#page-111-0) [112](#page-111-0).

#### **Procédure**

1. Créez des variables d'environnement pour le programme d'installation et l'inventaire des images.

Créez les variables d'environnement suivantes avec le nom de l'image du programme d'installation et l'inventaire des images:

export CASE\_ARCHIVE\_VERSION=*version\_number* export CASE\_ARCHIVE=ibm-mq-\$CASE\_ARCHIVE\_VERSION.tgz export CASE\_INVENTORY=ibmMQOperator

où *version\_number* est la version du dossier que vous souhaitez utiliser pour effectuer l'installation isolée physiquement. Pour obtenir la liste des versions de cas disponibles, voir [https://](https://github.com/IBM/cloud-pak/tree/master/repo/case/ibm-mq) [github.com/IBM/cloud-pak/tree/master/repo/case/ibm-mq.](https://github.com/IBM/cloud-pak/tree/master/repo/case/ibm-mq) Consultez la rubrique Prise en charge de la version pour le IBM MQ Operator afin de déterminer le canal d'opérateur à choisir.

2. Téléchargez le programme d'installation IBM MQ et l'inventaire des images.

Téléchargez le programme d'installation ibm-mq et l'inventaire des images sur l'hôte bastion:

```
cloudctl case save \
     --case https://github.com/IBM/cloud-pak/raw/master/repo/case/ibm-mq/
$CASE_ARCHIVE_VERSION/$CASE_ARCHIVE \
     --outputdir $HOME/offline/
```
3. Connectez-vous à la grappe OpenShift Container Platform en tant qu'administrateur de la grappe.

Voici un exemple de commande permettant de se connecter au cluster OpenShift Container Platform :

oc login *cluster\_host:port* --username=*cluster\_admin\_user* --password=*cluster\_admin\_password*

4. Mettez les images en miroir et configurez le cluster.

Procédez comme suit pour mettre les images en miroir et configurer votre cluster :

**Remarque :** N'utilisez pas le tilde entre des guillemets dans une quelconque commande. Par exemple, n'utilisez pas args "--registry *registry* --user *registry\_userid* --pass *registry\_password* --inputDir ~/offline". Le tilde n'est pas développé et vos commandes peuvent échouer.

a. Stockez les données d'authentification pour tous les registres Docker source.

Tous les services communs de la plateforme IBM Cloud, l'image IBM MQ Operator et l'image IBM MQ Advanced Developer sont stockés dans des registres publics ne nécessitant pas d'authentification. Toutefois, IBM MQ Advanced Server (autre que pour les développeurs), d'autres produits et des composants de tiers nécessitent un ou plusieurs registres authentifiés. Les registres suivants exigent une authentification :

- cp.icr.io
- registry.redhat.io
- registry.access.redhat.com

Pour plus d'informations sur ces registres, voir Créez des espaces de nom de registre.

Vous devez exécuter la commande suivante afin de configurer les données d'identification pour tous les registres nécessitant une authentification. Exécutez la commande séparément pour chaque registre de ce type :

```
cloudctl case launch \
--case $HOME/offline/${CASE ARCHIVE} \
--inventory ${CASE_INVENTORY} \
--action configure-creds-airgap \
--namespace ${NAMESPACE} \
--args "--registry registry --user registry_userid --pass registry_password --inputDir 
$HOME/offline"
```
La commande stocke et met en cache les données d'identification de registre dans un fichier dans votre système de fichiers, dans l'emplacement \$HOME/.airgap/secrets.

b. Créez des variables d'environnement contenant les informations de connexion au registre Docker local.

```
export LOCAL_DOCKER_REGISTRY=IP_or_FQDN_of_local_docker_registry
export LOCAL_DOCKER_USER=username
export LOCAL_DOCKER_PASSWORD=password
```
**Remarque :** le registre Docker utilise des ports standard tels que 80 ou 443. Si votre registre Docker utilise un port non standard, spécifiez le port à l'aide de la syntaxe *host*:*port*. Exemple :

export LOCAL DOCKER REGISTRY=myregistry.local:5000

c. Configurez un secret d'authentification pour le registre Docker local.

**Remarque :** cette étape ne doit être effectuée qu'une seule fois.

```
cloudctl case launch \
--case $HOME/offline/${CASE ARCHIVE} \
--inventory ${CASE_INVENTORY} \
--action configure-creds-airgap \
--namespace ${NAMESPACE}<br>--args "--registry ${LOC
        <code>"--registry ${LOCAL</code> DOCKER REGISTRY} --user ${LOCAL DOCKER USER} --pass $
{LOCAL_DOCKER_PASSWORD}"
```
La commande stocke et met en cache les données d'identification de registre dans un fichier dans votre système de fichiers, dans l'emplacement \$HOME/.airgap/secrets.

- d. Configurez un secret d'extraction d'image globale et la ressource **ImageContentSourcePolicy**.
	- i) Vérifiez si un redémarrage du noeud est requis.
		- Dans OpenShift Container Platform version 4.4 et versions ultérieures, et sur une nouvelle installation d' IBM MQ Operator à l'aide d'airgap, cette étape redémarre tous les noeuds de cluster. Il se peut que les ressources du cluster ne soient pas disponibles tant que le nouveau secret d'extraction n'est pas appliqué.
		- Dans IBM MQ Operator 1.8, CASE est mis à jour pour inclure une source de mise en miroir supplémentaire pour les images. Par conséquent, lorsque vous effectuez une mise à niveau depuis des versions précédentes de IBM MQ Operator vers la version 1.8 ou une version ultérieure, un redémarrage de noeud est déclenché.
		- Pour vérifier si cette étape nécessite un redémarrage du noeud, ajoutez l'option --dry-run au code de cette étape. Cela génère le dernier **ImageContentSourcePolicy** et l'affiche dans la fenêtre de la console (**stdout**). Si cette **ImageContentSourcePolicy** diffère du cluster configuré **ImageContentSourcePolicy**, un redémarrage est effectué.

```
cloudctl case launch \
--case $HOME/offline/${CASE_ARCHIVE} \
--inventory ${CASE_INVENTORY} \
--action configure-cluster-airgap \
--namespace ${NAMESPACE} \
--args "--registry ${LOCAL_DOCKER_REGISTRY} --user ${LOCAL_DOCKER_USER} --pass $
{LOCAL_DOCKER_PASSWORD} --inputDir $HOME/offline --dryRun"
```
<span id="page-131-0"></span>ii) Pour configurer le secret d'extraction d'image global et **ImageContentSourcePolicy**, exécutez le code de cette étape sans l'option --dry-run :

```
cloudctl case launch \
--case $HOME/offline/${CASE_ARCHIVE} \
--inventory ${CASE_INVENTORY} \
--action configure-cluster-airgap \
--namespace ${NAMESPACE} \
--args "--registry ${LOCAL_DOCKER_REGISTRY} --user ${LOCAL_DOCKER_USER} --pass $
{LOCAL_DOCKER_PASSWORD} --inputDir $HOME/offline"
```
- e. Vérifiez que la ressource **ImageContentSourcePolicy** a été créée.
	- oc get imageContentSourcePolicy
- f. Facultatif : si vous utilisez un registre non sécurisé, vous devez ajouter le registre local à la liste **insecureRegistries** du cluster.

```
oc patch image.config.openshift.io/cluster --type=merge -p '{"spec":{"registrySources":
{"insecureRegistries":["'${LOCAL_DOCKER_REGISTRY}'"]}}}'
```
g. Vérifiez le statut de votre noeud de cluster.

oc get nodes

Une fois que **imageContentsourcePolicy** et le secret d'extraction d'image globale sont appliqués, le statut du noeud peut être **Ready**, **Scheduling** ou **Disabled**. Attendez que tous les noeuds affichent le statut **Ready**.

h. Mettez les images en miroir dans le registre local.

```
cloudctl case launch \
--case $HOME/offline/${CASE_ARCHIVE} \
--inventory ${CASE_INVENTORY} \
--action mirror-images \
--namespace ${NAMESPACE} \
--args "--registry ${LOCAL_DOCKER_REGISTRY} --user ${LOCAL_DOCKER_USER} --pass $
{LOCAL_DOCKER_PASSWORD} --inputDir $HOME/offline"
```
5. Mettez à niveau la source de catalogue.

Utilisez le terminal qui a exécuté les étapes précédentes.

```
cloudctl case launch \
--case $HOME/offline/${CASE ARCHIVE} \
--inventory ${CASE_INVENTORY} \
--action install-catalog \
--namespace ${NAMESPACE} \
--args "--registry ${LOCAL_DOCKER_REGISTRY} --recursive"
```
#### **Que faire ensuite**

Pour effectuer une mise à niveau de IBM Cloud Pak for Integration , vous devrez peut-être revenir à la documentation IBM Cloud Pak for Integration .

Sinon, vous êtes maintenant prêt à mettre à niveau le IBM MQ Operator et le gestionnaire de files d'attente en effectuant l'une des tâches suivantes:

- «Mise à niveau du IBM MQ Operator à l'aide de Red Hat OpenShift», à la page 132
- • [«Mise à niveau d'un gestionnaire de files d'attente IBM MQ avec Red Hat OpenShift», à la page 134](#page-133-0)

# **MISPERS ANIES E L'AIR EST ANISE À NIVEAU du IBM MQ Operator à l'aide de Red Hat**

#### **OpenShift**

Vous pouvez mettre à niveau le IBM MQ Operator à l'aide de la console Web ou de l'interface de ligne de commande Red Hat OpenShift .

# **Procédure**

Pour mettre à niveau le IBM MQ Operator à l'aide de Red Hat OpenShift, effectuez l'une des tâches suivantes:

- «Mise à niveau de IBM MQ Operator à l'aide de la console Web Red Hat OpenShift», à la page 133
- «Mise à niveau de IBM MQ Operator à l'aide de l'interface CLI Red Hat OpenShift», à la page 133

# *Mise à niveau de IBM MQ Operator à l'aide de la console Web*

#### *Red Hat OpenShift*

IBM MQ Operator peut être mis à niveau à l'aide d'Operator Hub.

#### **Avant de commencer**

**Remarque :** La dernière version CD de IBM MQ Operator est 3.1.3. La dernière version LTS de IBM MQ Operator est 2.0.23. Pour les dernières notes sur l'édition d' IBM MQ Operator , voir [«Historique des](#page-35-0) [éditions de IBM MQ Operator», à la page 36](#page-35-0).

Connectez-vous à votre console Web de cluster Red Hat OpenShift.

## **Procédure**

- 1. Consultez la rubrique [«Versions prises en charge pour IBM MQ Operator», à la page 12](#page-11-0) pour déterminer le canal d'opérateur vers lequel vous souhaitez effectuer la mise à niveau.
- 2. Appliquez la source de catalogue la plus récente.

Si vous utilisez la source de catalogue spécifique à IBM MQ (toutes les installations avec isolation physique), au lieu de ibm-operator-catalog, vous devez appliquer la source de catalogue pour votre version IBM MQ .

Suivez les instructions de la rubrique Ajout de sources de catalogue à un cluster.

**Remarque :** Si vous avez déjà effectué l'étape d'installation de l'opérateur pour les [images miroir avec](#page-105-0) [isolation physique \(air-gap uniquement\),](#page-105-0) il vous suffit d'effectuer l'étape qui applique la source de catalogue. Exemple :

oc apply -f ~/.ibm-pak/data/mirror/\${OPERATOR PACKAGE NAME}/\${OPERATOR VERSION}/catalogsources.yaml

- 3. Mettez à niveau IBM MQ Operator. De nouvelles versions IBM MQ Operator majeures/mineures sont distribuées via les nouveaux canaux d'abonnement. Pour mettre à niveau votre opérateur vers une nouvelle version majeure/mineure, vous devez mettre à jour le canal sélectionné dans votre abonnement IBM MQ Operator.
	- a) Depuis le panneau de navigation, cliquez sur **Operators** > **Installed Operators**.

Tous les opérateurs installés dans le projet spécifié sont affichés.

- b) Sélectionnez **IBM MQ Operator**.
- c) Accédez à l'onglet **Subscription**.
- d) Cliquez sur **Channel**.

La fenêtre **Change Subscription Update Channel** s'ouvre.

e) Sélectionnez le canal de votre choix et cliquez sur **Save**.

L'opérateur est mis à niveau avec la version la plus récente disponible sur le nouveau canal. Voir [«Versions prises en charge pour IBM MQ Operator», à la page 12](#page-11-0).

# *Mise à niveau de IBM MQ Operator à l'aide de l'interface CLI Red*

#### *Hat OpenShift*

IBM MQ Operator peut être mis à niveau à partir de la ligne de commande.

#### <span id="page-133-0"></span>**Avant de commencer**

**Remarque :** La dernière version CD de IBM MQ Operator est 3.1.3. La dernière version LTS de IBM MQ Operator est 2.0.23. Pour les dernières notes sur l'édition d' IBM MQ Operator , voir [«Historique des](#page-35-0) [éditions de IBM MQ Operator», à la page 36](#page-35-0).

Connectez-vous à votre cluster à l'aide de la commande **oc login**.

Avant de pouvoir mettre à niveau le IBM MQ Operator dans un environnement avec isolation physique, vous devez mettre en miroir les dernières images IBM Cloud Pak for Integration . Pour la mise à niveau vers IBM MQ Operator 3.0 ou version ultérieure, La migration vers le canal CD en cours du IBM MQ Operator inclut les étapes spécifiques à l'air gap. Pour la mise à niveau vers des versions d'opérateur IBM

MO antérieures, voir Préparation de la mise à niveau vers la version la plus récente d'IBM MQ 2.x Opérateur ou gestionnaire de files d'attente dans un environnement avec isolation physique.

#### **Procédure**

- 1. Consultez la rubrique [«Versions prises en charge pour IBM MQ Operator», à la page 12](#page-11-0) pour déterminer le canal d'opérateur vers lequel vous souhaitez effectuer la mise à niveau.
- 2. Appliquez la source de catalogue la plus récente.

Si vous utilisez la source de catalogue spécifique à IBM MQ (toutes les installations avec isolation physique), au lieu de ibm-operator-catalog, vous devez appliquer la source de catalogue pour votre version IBM MQ .

Suivez les instructions de la rubrique Ajout de sources de catalogue à un cluster.

**Remarque :** Si vous avez déjà effectué l'étape d'installation de l'opérateur pour les [images miroir avec](#page-105-0) [isolation physique \(air-gap uniquement\),](#page-105-0) il vous suffit d'effectuer l'étape qui applique la source de catalogue. Exemple :

oc apply -f ~/.ibm-pak/data/mirror/\${OPERATOR\_PACKAGE\_NAME}/\${OPERATOR\_VERSION}/catalogsources.yaml

- 3. Mettez à niveau IBM MQ Operator. De nouvelles versions IBM MQ Operator majeures/mineures sont distribuées via les nouveaux canaux d'abonnement. Pour mettre votre opérateur à niveau vers une nouvelle version principale ou mineure, vous devez mettre à jour le canal sélectionné dans votre abonnement IBM MQ Operator.
	- a) Vérifiez que le canal de mise à niveau IBM MQ Operator requis est disponible.

oc get packagemanifest ibm-mq -o=jsonpath='{.status.channels[\*].name}'

b) Utilisez le correctif de Subscription pour passer au canal de mise à jour souhaité (où *VX.O* est le canal de mise à jour souhaité identifié à l'étape précédente.

oc patch subscription ibm-mq --patch '{"spec":{"channel":"*vX.Y*"}}' --type=merge

# **MOPENSIFFERGE ALL STATE MISE À NIVEAU d'un gestionnaire de files d'attente IBM MQ avec Red Hat OpenShift**

#### **Avant de commencer**

Dans le cadre du processus de mise à niveau des gestionnaires de files d'attente IBM MQ , vous avez peut-être été envoyé à cette rubrique à partir de la documentation IBM Cloud Pak for Integration .

#### **Procédure**

Pour mettre à niveau le gestionnaire de files d'attente IBM MQ à l'aide de Red Hat OpenShift, effectuez l'une des tâches suivantes:

- «Mise à niveau d'un gestionnaire de files d'attente IBM MQ à l'aide de la console Web Red Hat OpenShift», à la page 135
- • [«Mise à niveau d'un gestionnaire de files d'attente IBM MQ à l'aide de Red Hat OpenShift CLI», à la](#page-135-0) [page 136](#page-135-0)
- • [«Mise à niveau d'un gestionnaire de files d'attente IBM MQ dans Red Hat OpenShift à l'aide de](#page-135-0) [l'interface utilisateur de la plateforme», à la page 136](#page-135-0)

#### **Que faire ensuite**

Pour effectuer une mise à niveau d' IBM Cloud Pak for Integration , vous devrez peut-être revenir à la documentation IBM Cloud Pak for Integration .

# *Mise à niveau d'un gestionnaire de files d'attente IBM MQ à l'aide de la console Web Red Hat OpenShift*

Un gestionnaire de files d'attente IBM MQ, déployé à l'aide de IBM MQ Operator, peut être mis à niveau dans Red Hat OpenShift à l'aide de l'opérateur Hub.

#### **Avant de commencer**

**Remarque :** La dernière version CD du gestionnaire de files d'attente IBM MQ est 9.3.5.1-r2. La dernière version LTS du gestionnaire de files d'attente IBM MQ est 9.3.0.17-r3. Pour les dernières notes sur l'édition du gestionnaire de files d'attente IBM MQ , voir [«Historique des éditions des images de conteneur](#page-58-0) [de gestionnaire de files d'attente à utiliser avec IBM MQ Operator», à la page 59](#page-58-0).

- Connectez-vous à votre console Web de cluster Red Hat OpenShift.
- Vérifiez que IBM MQ Operator utilise le canal de mise à jour souhaité. Voir [«Mise à niveau du IBM MQ](#page-131-0) [Operator à l'aide de Red Hat OpenShift», à la page 132](#page-131-0).

Pour pouvoir mettre à niveau le gestionnaire de files d'attente dans un environnement avec isolation physique, vous devez mettre en miroir les images IBM Cloud Pak for Integration les plus récentes. Pour la mise à niveau vers IBM MQ Operator 3.0 ou version ultérieure, La migration vers le canal CD en cours du IBM MQ Operator inclut les étapes spécifiques à l'air gap. Pour la mise à niveau vers des versions

d'opérateur IBM MQ antérieures, voir Peprecated préparation de la mise à niveau vers la version la plus récente d' IBM MQ 2.x Opérateur ou gestionnaire de files d'attente dans un environnement avec isolation physique.

#### **Procédure**

1. Depuis le panneau de navigation, cliquez sur **Operators** > **Installed Operators**.

Tous les opérateurs installés dans le projet spécifié sont affichés.

- 2. Sélectionnez **IBM MQ Operator**.
- La fenêtre **IBM MQ Operator** s'affiche.
- 3. Accédez à l'onglet **Queue Manager** .

La fenêtre **Queue Manager Details** s'affiche.

- 4. Sélectionnez le gestionnaire de files d'attente à mettre à niveau.
- 5. Accédez à l'onglet YAML.
- 6. Mettez à jour les zones suivantes, le cas échéant, pour qu'elles correspondent à la mise à niveau de la version du gestionnaire de files d'attente IBM MQ souhaitée.
	- spec.version
	- spec.license.licence

Voir [«Historique des éditions des images de conteneur de gestionnaire de files d'attente à utiliser avec](#page-58-0) [IBM MQ Operator», à la page 59](#page-58-0) pour un mappage des versions IBM MQ Operator et des images de conteneur de gestionnaire de files d'attente IBM MQ .

7. Sauvegardez le gestionnaire de files d'attente mis à jour YAML.

# <span id="page-135-0"></span>*Mise à niveau d'un gestionnaire de files d'attente IBM MQ à l'aide de Red Hat OpenShift CLI*

Un gestionnaire de files d'attente IBM MQ, déployé à l'aide de IBM MQ Operator, peut être mis à niveau dans Red Hat OpenShift à l'aide de la ligne de commande.

#### **Avant de commencer**

**Remarque :** La dernière version CD du gestionnaire de files d'attente IBM MQ est 9.3.5.1-r2. La dernière version LTS du gestionnaire de files d'attente IBM MQ est 9.3.0.17-r3. Pour les dernières notes sur l'édition du gestionnaire de files d'attente IBM MQ , voir [«Historique des éditions des images de conteneur](#page-58-0) [de gestionnaire de files d'attente à utiliser avec IBM MQ Operator», à la page 59](#page-58-0).

Vous devez être administrateur de cluster pour effectuer les étapes suivantes.

- Connectez-vous à l'interface de ligne de commande Red Hat OpenShift à l'aide de oc login.
- Vérifiez que IBM MQ Operator utilise le canal de mise à jour souhaité. Voir [«Mise à niveau de IBM MQ](#page-122-0) [Operator et des gestionnaires de files d'attente», à la page 123](#page-122-0).

Pour pouvoir mettre à niveau le gestionnaire de files d'attente dans un environnement avec isolation physique, vous devez mettre en miroir les images IBM Cloud Pak for Integration les plus récentes. Pour la mise à niveau vers IBM MQ Operator 3.0 ou version ultérieure, La migration vers le canal CD en cours du IBM MQ Operator inclut les étapes spécifiques à l'air gap. Pour la mise à niveau vers des versions

d'opérateur IBM MQ antérieures, voir P<sup>reprecated</sup> Préparation de la mise à niveau vers la version la plus récente d' IBM MQ 2.x Opérateur ou gestionnaire de files d'attente dans un environnement avec isolation physique.

## **Procédure**

Editez la ressource **QueueManager** pour mettre à jour les zones suivantes, le cas échéant, pour qu'elles correspondent à la mise à niveau de la version du gestionnaire de files d'attente IBM MQ souhaitée.

- spec.version
- spec.license.licence

Voir [«Versions prises en charge pour IBM MQ Operator», à la page 12](#page-11-0) pour un mappage des canaux vers les versions IBM MQ Operator et les versions du gestionnaire de files d'attente IBM MQ.

Utilisez la commande suivante :

oc edit queuemanager *my\_qmgr*

où *my\_qmgr* est le nom de la ressource QueueManager que vous souhaitez mettre à niveau.

# *Mise à niveau d'un gestionnaire de files d'attente IBM MQ dans Red Hat OpenShift à l'aide de l'interface utilisateur de la plateforme*

Un gestionnaire de files d'attente IBM MQ, déployé à l'aide de IBM MQ Operator, peut être mis à niveau dans Red Hat OpenShift à l'aide de IBM Cloud Pak for Integration Platform UI (previously the Platform Navigator).

#### **Avant de commencer**

**Remarque :** La dernière version CD du gestionnaire de files d'attente IBM MQ est 9.3.5.1-r2. La dernière version LTS du gestionnaire de files d'attente IBM MQ est 9.3.0.17-r3. Pour les dernières notes sur l'édition du gestionnaire de files d'attente IBM MQ , voir [«Historique des éditions des images de conteneur](#page-58-0) [de gestionnaire de files d'attente à utiliser avec IBM MQ Operator», à la page 59](#page-58-0).

• Connectez-vous à IBM Cloud Pak for Integration Platform UI dans l'espace de nom contenant le gestionnaire de files d'attente que vous souhaitez mettre à niveau.

• Vérifiez que IBM MQ Operator utilise le canal de mise à jour souhaité. Voir [«Mise à niveau de IBM MQ](#page-122-0) [Operator et des gestionnaires de files d'attente», à la page 123](#page-122-0).

Pour pouvoir mettre à niveau le gestionnaire de files d'attente dans un environnement avec isolation physique, vous devez mettre en miroir les images IBM Cloud Pak for Integration les plus récentes. Pour la mise à niveau vers IBM MQ Operator 3.0 ou version ultérieure, La migration vers le canal CD en cours du IBM MQ Operator inclut les étapes spécifiques à l'air gap. Pour la mise à niveau vers des versions

d'opérateur IBM MQ antérieures, voir Peprecated Préparation de la mise à niveau vers la version la plus récente d' IBM MQ 2.x Opérateur ou gestionnaire de files d'attente dans un environnement avec isolation physique.

# **Procédure**

- 1. A partir de la page d'accueil IBM Cloud Pak for Integration Platform UI (previously the Platform Navigator), cliquez sur l'onglet **Runtimes**.
- 2. Les gestionnaires de files d'attente dont les mises à niveau sont disponibles ont un **i** bleu en regard de la **version**. Cliquez sur la lettre **i** pour afficher la **nouvelle version disponible**.
- 3. Cliquez sur les trois points à l'extrême droite du gestionnaire de files d'attente que vous souhaitez mettre à niveau, puis cliquez sur **Change version**.
- 4. Sous **Select a new channel or version**, sélectionnez la version de mise à niveau requise.
- 5. Cliquez sur **Change version**.

#### **Résultats**

Le gestionnaire de files d'attente est mis à niveau.

# **Configuration des gestionnaires de files d'attente à l'aide de la IBM**

### **MQ Operator**

Exemples de configuration ; configuration de la haute disponibilité ; connexion depuis l'extérieur d'un cluster OpenShift ; intégration avec le tableau de bord CP4i ; intégration avec le traçage Instana ; génération d'une image avec des fichiers MQSC et INI personnalisés ; ajout d'annotations et de libellés personnalisés.

## **Pourquoi et quand exécuter cette tâche**

#### **Procédure**

- • [«Exemples de configuration d'un gestionnaire de files d'attente», à la page 138](#page-137-0).
- [«Configuration de la haute disponibilité pour les gestionnaires de files d'attente à l'aide de IBM MQ](#page-146-0) [Operator», à la page 147.](#page-146-0)
- [«Configuration d'une route pour la connexion à un gestionnaire de files d'attente depuis l'extérieur](#page-157-0) [d'un cluster Red Hat OpenShift», à la page 158.](#page-157-0)
- • [«Intégration au tableau de bord des opérations d'IBM Cloud Pak for Integration», à la page 160](#page-159-0).
- • [«Intégration d' IBM MQ à la fonction de trace IBM Instana», à la page 161](#page-160-0).
- • [«Génération d'une image avec des fichiers MQSC et INI personnalisés, à l'aide de l'interface de ligne](#page-168-0) [de commande Red Hat OpenShift», à la page 169](#page-168-0).
- • [«Ajout d'annotations et d'étiquettes personnalisées aux ressources du gestionnaire de files d'attente»,](#page-170-0) [à la page 171.](#page-170-0)
- • [«Désactivation des vérifications des webhooks d'exécution», à la page 171](#page-170-0).
- • [«Désactivation des mises à jour des valeurs par défaut de la spécification du gestionnaire de files](#page-171-0) [d'attente», à la page 172](#page-171-0).

#### <span id="page-137-0"></span>**DpenShift Exemples de configuration d'un gestionnaire de files**

### **d'attente**

Un gestionnaire de files d'attente peut être configuré en ajustant le contenu de la ressource personnalisée QueueManager.

#### **Pourquoi et quand exécuter cette tâche**

Utilisez les exemples suivants pour vous aider à configurer un gestionnaire de files d'attente à l'aide du fichier YAML QueueManager.

#### **Procédure**

- «Exemple : fourniture de fichiers MQSC et INI», à la page 138
- • [«Exemple: configuration d'un gestionnaire de files d'attente avec l'authentification TLS mutuelle», à la](#page-140-0) [page 141](#page-140-0)

#### OpenShift CP4I *Exemple : fourniture de fichiers MQSC et INI*

Cet exemple crée une mappe de configuration Kubernetes contenant deux fichiers MQSC et un fichier INI. Un gestionnaire de files d'attente qui traite ces fichiers MQSC et INI est alors déployé.

#### **Pourquoi et quand exécuter cette tâche**

Les fichiers MQSC et INI peuvent être fournis lorsqu'un gestionnaire de files d'attente est déployé. Les données MQSC et INI sont définies dans un ou plusieurs Kubernetes [ConfigMaps](https://kubernetes.io/docs/concepts/configuration/configmap/) et [Secrets](https://kubernetes.io/docs/concepts/configuration/secret/). Ces éléments doivent être créés dans l'espace de nom (projet) où vous déployez le gestionnaire de files d'attente.

**Remarque :** Un secret Kubernetes doit être utilisé si le fichier MQSC ou INI contient des données sensibles.

#### **Exemple**

L'exemple suivant crée une mappe de configuration Kubernetes contenant deux fichiers MQSC et un fichier INI. Un gestionnaire de files d'attente qui traite ces fichiers MQSC et INI est alors déployé.

Exemple de mappe de configuration (ConfigMap) - appliquez le code YAML suivant dans votre cluster :

```
apiVersion: v1
kind: ConfigMap
metadata:
  name: mqsc-ini-example
data:
 example1.mqsc: |
 DEFINE QLOCAL('DEV.QUEUE.1') REPLACE
 DEFINE QLOCAL('DEV.QUEUE.2') REPLACE
  example2.mqsc:
     DEFINE QLOCAL('DEV.DEAD.LETTER.QUEUE') REPLACE
   example.ini: |
     Channels:
        MQIBindType=FASTPATH
```
Exemple QueueManager -déployez votre gestionnaire de files d'attente avec la configuration suivante, à l'aide de la ligne de commande ou de la console Web Red Hat OpenShift Container Platform :

```
apiVersion: mq.ibm.com/v1beta1
kind: QueueManager
metadata:
  name: mqsc-ini-qm
spec:
   version: 9.3.5.1-r2
   license:
     accept: false
     license: L-AMRD-XH6P3Q
     use: Production
   web:
```

```
 enabled: true
 queueManager:
  name: "MQSCINI"
  mqsc:
   - configMap:
       name: mqsc-ini-example
       items:
       - example1.mqsc
        - example2.mqsc
   ini:
   - configMap:
       name: mqsc-ini-example
       items:
       - example.ini
   storage:
     queueManager:
       type: ephemeral
```
**Important :** Si vous acceptez le contrat de licence IBM MQ Advanced, modifiez accept: false par accept: true. Pour plus d'informations sur la licence, voir [Référence relative à l'octroi de licence pour](#page-186-0) [mq.ibm.com/v1beta1](#page-186-0).

Informations supplémentaires :

- Un gestionnaire de files d'attente peut être configuré pour utiliser un seul objet Kubernetes ConfigMap ou secret (comme illustré dans cet exemple) ou plusieurs objets ConfigMaps et secrets.
- Vous pouvez choisir d'utiliser toutes les données MQSC et INI à partir d'un élément ConfigMap ou Secret Kubernetes (comme indiqué dans cet exemple) ou de configurer chaque gestionnaire de files d'attente pour qu'il n'utilise qu'un sous-ensemble des fichiers disponibles.
- Les fichiers MQSC et INI sont traités par ordre alphabétique en fonction de leur clé. Ainsi, example1.mqsc sera toujours traité avant example2.mqsc, quel que soit l'ordre dans lequel ils apparaissent dans la configuration du gestionnaire de files d'attente.
- Si plusieurs fichiers MQSC ou INI possèdent la même clé, entre plusieurs éléments ConfigMap ou Secret Kubernetes, cet ensemble de fichiers est traité en fonction de l'ordre dans lequel les fichiers sont définis dans la configuration du gestionnaire de files d'attente.
- Lorsqu'un pod de gestionnaire de files d'attente est en cours d'exécution, les modifications apportées à Kubernetes ConfigMap ne sont pas prises en compte car le IBM MQ Operator n'a pas connaissance de la modification. Si vous apportez des modifications à ConfigMap, par exemple aux commandes MQSC ou aux fichiers INI, vous devez redémarrer manuellement les gestionnaires de files d'attente pour prendre en compte ces modifications. Pour les gestionnaires de files d'attente à instance unique, supprimez le pod pour déclencher le redémarrage requis. Pour les déploiements Native HA, redémarrez d'abord les pods de secours en les supprimant. Lorsqu'ils sont à nouveau dans un état en cours d'exécution, supprimez le pod actif pour le redémarrer. Cet ordre de redémarrages garantit un temps d'indisponibilité minimal pour le gestionnaire de files d'attente.

# *Création d'une infrastructure PKI autosignée à l'aide de*

#### *OpenSSL*

IBM MQ vous permet d'utiliser le protocole TLS mutuel pour l'authentification, où les deux extrémités d'une connexion fournissent un certificat et les détails du certificat sont utilisés pour établir une identité avec le gestionnaire de files d'attente. Cette rubrique explique comment créer un exemple d'infrastructure PKI (Public Key Infrastructure) à l'aide de l'outil de ligne de commande OpenSSL , en créant deux certificats qui peuvent être utilisés dans d'autres exemples.

## **Avant de commencer**

Vérifiez que l'outil de ligne de commande OpenSSL est installé.

Installez IBM MQ clientet ajoutez samp/bin et bin à votre *CHEMIN*. Vous avez besoin de la commande **runmqicred**, qui peut être installée dans le cadre de IBM MQ client comme suit:

• Windows **Et Linux:** Pour Windows et Linux: installez le client redistribuable IBM MQ pour votre système d'exploitation à partir de<https://ibm.biz/mq93redistclients>

 $\blacktriangleright$  mac  ${\tt OS}$  pour Mac: téléchargez et configurez IBM MQ MacOS Toolkit: [https://developer.ibm.com/](https://developer.ibm.com/tutorials/mq-macos-dev/) [tutorials/mq-macos-dev/](https://developer.ibm.com/tutorials/mq-macos-dev/)

#### **Pourquoi et quand exécuter cette tâche**

**Important :** Les exemples décrits ici ne sont pas adaptés à un environnement de production, et sont uniquement destinés à servir d'exemples pour une mise en oeuvre rapide. La gestion des certificats est un sujet complexe pour les utilisateurs avancés. Pour la production, vous devez prendre en compte des éléments tels que la rotation, la révocation, la longueur de clé, la reprise après incident et bien plus encore.

Ces étapes ont été testées avec OpenSSL 3.1.4.

#### **Procédure**

1. Créez une clé privée à utiliser pour votre autorité de certification interne

openssl genpkey -algorithm rsa -pkeyopt rsa\_keygen\_bits:4096 -out ca.key

Une clé privée pour l'autorité de certification interne est créée dans un fichier appelé *ca.key*. Ce fichier doit être protégé et secret-il sera utilisé pour signer des certificats pour votre autorité de certification interne.

2. Emettez un certificat autosigné pour votre autorité de certification interne

openssl req -x509 -new -nodes -key ca.key -sha512 -days 30 -subj "/CN=example-selfsigned-ca" -out ca.crt

-days indique le nombre de jours pendant lesquels le certificat de l'autorité de certification racine sera valide.

Un certificat est créé dans un fichier appelé *ca.crt*. Ce certificat contient les informations publiques sur l'autorité de certification interne et est librement partageable.

- 3. Création d'une clé privée et d'un certificat pour un gestionnaire de files d'attente
	- a) Création d'une clé privée et d'une demande de signature de certificat pour un gestionnaire de files d'attente

```
openssl req -new -nodes -out example-qm.csr -newkey rsa:4096 -keyout example-qm.key -subj 
'/CN=example-qm'
```
Une clé privée est créée dans un fichier appelé *example-qm.key*, et une demande de signature de certificat est créée dans un fichier appelé *example-qm.csr*

b) Signez la clé du gestionnaire de files d'attente avec votre autorité de certification interne

```
openssl x509 -req -in example-qm.csr -CA ca.crt -CAkey ca.key -CAcreateserial -out 
example-qm.crt -days 7 -sha512
```
-days indique le nombre de jours pendant lesquels le certificat sera valide.

Un certificat signé est créé dans un fichier appelé *example-qm.crt*

c) Création d'un secret Kubernetes avec la clé et le certificat du gestionnaire de files d'attente

```
oc create secret generic example-qm-tls --type="kubernetes.io/tls" --from-
file=tls.key=example-qm.key --from-file=tls.crt=example-qm.crt --from-file=ca.crt
```
Un secret Kubernetes appelé *example-qm-tls* est créé. Ce secret contient la clé privée du gestionnaire de files d'attente, le certificat public et le certificat de l'autorité de certification.

- 4. Créer une clé privée et un certificat pour une application
	- a) Créer une clé privée et une demande de signature de certificat pour une application

```
openssl req -new -nodes -out example-app1.csr -newkey rsa:4096 -keyout example-app1.key 
-subj '/CN=example-app1'
```
<span id="page-140-0"></span>Une clé privée est créée dans un fichier appelé *example-app1.key*et une demande de signature de certificat est créée dans un fichier appelé *example-app1.csr*

b) Signez la clé du gestionnaire de files d'attente avec votre autorité de certification interne

```
openssl x509 -req -in example-app1.csr -CA ca.crt -CAkey ca.key -CAcreateserial -out 
example-app1.crt -days 7 -sha512
```
-days indique le nombre de jours pendant lesquels le certificat sera valide.

Un certificat signé est créé dans un fichier appelé *example-app1.crt*

c) Création d'un magasin de clés PKCS#12 avec la clé et le certificat de l'application

IBM MQ utilise une base de données de clés et non des fichiers de clés individuels. Le gestionnaire de files d'attente conteneurisé crée la base de données de clés pour le gestionnaire de files d'attente à partir d'un secret, mais pour les applications client, vous devez créer manuellement la base de données de clés.

```
openssl pkcs12 -export -in "example-app1.crt" -name "example-app1" -certfile "ca.crt" 
-inkey "example-app1.key" -out "example-app1.p12" -passout pass:<PASSWORD>
```
Remplacez *< PASSWORD>* par un mot de passe de votre choix.

Un magasin de clés est créé dans un fichier appelé *example-app1.p12*. La clé et le certificat de l'application sont stockés à l'intérieur, avec un "label" ou un "nom usuel" de "example-app1", ainsi que le certificat de l'autorité de certification.

d) Si vous utilisez un Apple Mac arm64 , vous devez configurer un fichier supplémentaire combinant les certificats de l'application et de l'autorité de certification. Exemple :

cat example-app1.crt ca.crt > example-app1-chain.crt

#### **Tâches associées**

«Exemple: configuration d'un gestionnaire de files d'attente avec l'authentification TLS mutuelle», à la page 141

Cet exemple déploie un gestionnaire de files d'attente dans OpenShift Container Platform à l'aide de IBM MQ Operator. Le protocole TLS mutuel est utilisé pour l'authentification afin de mapper un certificat TLS à une identité dans le gestionnaire de files d'attente.

[«Exemple: Configuration de Native HA à l'aide de IBM MQ Operator», à la page 150](#page-149-0)

Cet exemple déploie un gestionnaire de files d'attente à l'aide de la fonction de haute disponibilité native dans OpenShift Container Platform à l'aide de IBM MQ Operator. Le protocole TLS mutuel est utilisé pour l'authentification afin de mapper un certificat TLS à une identité dans le gestionnaire de files d'attente.

[«Configuration d'un gestionnaire de files d'attente multi-instance à l'aide de IBM MQ Operator», à la page](#page-155-0) [156](#page-155-0)

Cet exemple déploie un gestionnaire de files d'attente multi-instance à l'aide de OpenShift Container Platform à l'aide de IBM MQ Operator. Le protocole TLS mutuel est utilisé pour l'authentification afin de mapper un certificat TLS à une identité dans le gestionnaire de files d'attente.

## *Exemple: configuration d'un gestionnaire de files d'attente avec l'authentification TLS mutuelle*

Cet exemple déploie un gestionnaire de files d'attente dans OpenShift Container Platform à l'aide de IBM MQ Operator. Le protocole TLS mutuel est utilisé pour l'authentification afin de mapper un certificat TLS à une identité dans le gestionnaire de files d'attente.

#### **Avant de commencer**

Pour mettre en oeuvre cet exemple, vous devez d'abord avoir rempli les conditions suivantes :

- Créez un projet / espace de nom OpenShift Container Platform (OCP) pour cet exemple.
- Sur la ligne de commande, connectez-vous au cluster OCP et passez à l'espace de nom ci-dessus.

<span id="page-141-0"></span>• Vérifiez que IBM MQ Operator est installé et disponible dans l'espace de nom ci-dessus.

### **Pourquoi et quand exécuter cette tâche**

Cet exemple fournit une ressource personnalisée YAML définissant un gestionnaire de files d'attente à déployer dans OpenShift Container Platform. Il détaille également les étapes supplémentaires requises pour déployer le gestionnaire de files d'attente avec TLS activé.

#### **Procédure**

- 1. Créez une paire de certificats comme décrit dans [«Création d'une infrastructure PKI autosignée à](#page-138-0) [l'aide de OpenSSL», à la page 139.](#page-138-0)
- 2. Créer une mappe de configuration contenant des commandes MQSC et un fichier INI

Créez un objet Kubernetes ConfigMap contenant les commandes MQSC pour créer une file d'attente et un canal SVRCONN, et pour ajouter un enregistrement d'authentification de canal qui autorise l'accès au canal.

Vérifiez que vous vous trouvez dans l'espace de nom que vous avez créé précédemment (voir [Avant de](#page-140-0) [commencer\)](#page-140-0), puis entrez le fichier YAML suivant dans la console Web OCP ou à l'aide de la ligne de commande.

```
apiVersion: v1
kind: ConfigMap
metadata:
  name: example-tls-configmap
data:
 example-tls.mqsc: |
 DEFINE CHANNEL('MTLS.SVRCONN') CHLTYPE(SVRCONN) SSLCAUTH(REQUIRED) 
SSLCIPH('ANY_TLS13_OR_HIGHER') REPLACE
 SET CHLAUTH('MTLS.SVRCONN') TYPE(SSLPEERMAP) SSLPEER('CN=*') USERSRC(NOACCESS) 
ACTION(REPLACE)
     SET CHLAUTH('MTLS.SVRCONN') TYPE(SSLPEERMAP) SSLPEER('CN=example-app1') USERSRC(MAP) 
MCAUSER('app1') ACTION(REPLACE)
 SET AUTHREC PRINCIPAL('app1') OBJTYPE(QMGR) AUTHADD(CONNECT,INQ)
     DEFINE QLOCAL('EXAMPLE.QUEUE') REPLACE 
     SET AUTHREC PROFILE('EXAMPLE.QUEUE') PRINCIPAL('app1') OBJTYPE(QUEUE) 
AUTHADD(BROWSE,PUT,GET,INQ)
  example-tls.ini: |
    Service:
         Name=AuthorizationService
         EntryPoints=14
         SecurityPolicy=UserExternal
```
Le MQSC définit un canal appelé *MTLS.SVRCONN* et une file d'attente appelée *EXAMPLE.QUEUE*. Le canal est configuré pour autoriser l'accès uniquement aux clients qui présentent un certificat avec un "nom usuel" de *example-app1*. Il s'agit du nom usuel utilisé dans l'un des certificats créés à l'étape «1», à la page 142. Les connexions sur ce canal avec ce nom usuel sont mappées à un ID utilisateur *app1*, qui est autorisé à se connecter au gestionnaire de files d'attente et à accéder à l'exemple de file d'attente. Le fichier INI active une règle de sécurité qui signifie que l'ID utilisateur *app1* n'a pas besoin d'exister dans un registre d'utilisateurs externe-il existe uniquement sous forme de nom dans cette configuration.

3. Déployez le gestionnaire de files d'attente

Créez un gestionnaire de files d'attente à l'aide de la ressource personnalisée YAML suivante. Vérifiez que vous vous trouvez dans l'espace de nom que vous avez créé avant de commencer cette tâche, puis entrez le fichier YAML suivant dans la console Web OCP ou à l'aide de la ligne de commande. Vérifiez que la licence est correcte et acceptez-la en remplaçant false par true.

```
apiVersion: mq.ibm.com/v1beta1
kind: QueueManager
metadata:
  name: exampleqm
spec:
   license:
     accept: false
     license: L-AMRD-XH6P3Q
     use: Production
  queueManager:
```

```
 name: EXAMPLEQM
   mqsc:
    - configMap:
       name: example-tls-configmap
       items:
        - example-tls.mqsc
   ini:
   - configMap:
       name: example-tls-configmap
       items:
       - example-tls.ini
   storage:
     queueManager:
       type: ephemeral
 version: 9.3.5.1-r2
 pki:
   keys:
      - name: default
       secret:
          secretName: example-qm-tls
          items:
            - tls.key
            - tls.crt
            - ca.crt
```
Notez que le secret *example-qm-tls* a été créé à l'étape [«1», à la page 142e](#page-141-0)t que l' *exemple-tlsconfigmap* ConfigMap a été créé à l'étape [«2», à la page 142](#page-141-0)

4. Confirmez que le gestionnaire de files d'attente est en cours d'exécution

Le gestionnaire de files d'attente est en cours de déploiement. Confirmez qu'il se trouve dans l'état Running avant de continuer. Exemple :

oc get qmgr exampleqm

5. Testez la connexion au gestionnaire de files d'attente

Pour vérifier que le gestionnaire de files d'attente est configuré pour la communication TLS mutuelle, suivez les étapes de la rubrique «Test d'une connexion TLS mutuelle à un gestionnaire de files d'attente à partir de votre ordinateur portable», à la page 143.

#### **Résultats**

Félicitations, vous avez déployé avec succès un gestionnaire de files d'attente avec TLS activé et qui utilise les détails fournis dans le certificat TLS pour s'authentifier auprès du gestionnaire de files d'attente et fournir une identité.

# *Test d'une connexion TLS mutuelle à un gestionnaire*

#### *de files d'attente à partir de votre ordinateur portable*

Une fois que vous avez créé un gestionnaire de files d'attente à l'aide de IBM MQ Operator, vous pouvez vérifier qu'il fonctionne en vous y connectant, en insérant et en obtenant un message. Cette tâche vous explique comment vous connecter à l'aide des exemples de programme IBM MQ en les exécutant sur une machine en dehors du cluster Kubernetes , telle que votre ordinateur portable.

#### **Avant de commencer**

Pour mettre en oeuvre cet exemple, vous devez d'abord avoir rempli les conditions suivantes :

- Installez IBM MQ client. Vous avez besoin des commandes **amqsputc** et **amqsgetc** , qui peuvent être installées dans le cadre de IBM MQ client comme suit:
	- **Windows E. Linux Pour Windows et Linux: installez le client redistribuable IBM MQ pour** votre système d'exploitation à partir de<https://ibm.biz/mq93redistclients>
	- Pour Mac: téléchargez et configurez IBM MQ MacOS Toolkit: [https://developer.ibm.com/](https://developer.ibm.com/tutorials/mq-macos-dev/) [tutorials/mq-macos-dev/](https://developer.ibm.com/tutorials/mq-macos-dev/)
- Vérifiez que vous disposez des fichiers de clés et de certificats nécessaires téléchargés dans un répertoire de votre machine et que vous connaissez le mot de passe du magasin de clés. Par exemple,

ces fichiers sont créés dans [«Création d'une infrastructure PKI autosignée à l'aide de OpenSSL», à la](#page-138-0) [page 139:](#page-138-0)

- example-app1.p12
- example-app1-chain.crt (uniquement si vous utilisez une arm64 Apple Mac)
- Déployez un gestionnaire de files d'attente configuré avec TLS sur le cluster OCP, par exemple en suivant les étapes de la rubrique [«Exemple: configuration d'un gestionnaire de files d'attente avec](#page-140-0) [l'authentification TLS mutuelle», à la page 141](#page-140-0)

#### **Pourquoi et quand exécuter cette tâche**

Cet exemple utilise les exemples de programmes IBM MQ exécutés sur une machine hors du cluster Kubernetes , telle que votre ordinateur portable, pour se connecter à un QueueManager configuré avec TLS et pour insérer et extraire des messages.

#### **Procédure**

1. Confirmez que le gestionnaire de files d'attente est en cours d'exécution

Le gestionnaire de files d'attente est en cours de déploiement. Confirmez qu'il se trouve dans l'état Running avant de continuer. Exemple :

oc get qmgr exampleqm

2. Localisez le nom d'hôte du gestionnaire de files d'attente

Utilisez la commande suivante pour rechercher le nom d'hôte qualifié complet du gestionnaire de files d'attente en dehors du cluster OCP, à l'aide de la route qui est créée automatiquement: exampleqmibm-mq-qm:

```
oc get route exampleqm-ibm-mq-qm --template="{{.spec.host}}"
```
3. Création d'une table de définition de canal du client IBM MQ (CCDT)

Créez un fichier appelé ccdt.json avec le contenu suivant:

```
{
   "channel":
  \lbrack\overline{\xi} "name": "MTLS.SVRCONN",
         "clientConnection":
\{ "connection":
 [
{z} "host": "<hostname from previous step>",
 "port": 443
 }
 ],
 "queueManager": "EXAMPLEQM"
\frac{3}{5},
 "transmissionSecurity":
\{ "cipherSpecification": "ANY_TLS13",
 "certificateLabel": "example-app1"
\frac{3}{5},
 "type": "clientConnection"
      }
  ]
}
```
La connexion utilise le port 443, car il s'agit du port sur lequel le routeur Red Hat OpenShift Container Platform écoute. Le trafic sera réacheminé vers le gestionnaire de files d'attente sur le port 1414.

Si vous avez utilisé un autre nom de canal, vous devrez également l'ajuster. Les exemples TLS mutuel utilisent un canal nommé *MTLS.SVRCONN*

Pour plus de détails, voir Configuration d'une table de définition de canal du client au format JSON
4. Créez un fichier INI client pour configurer les détails de connexion

Créez un fichier appelé mqclient.ini dans le répertoire de travail. Ce fichier sera lu par **amqsputc** et **amqsgetc**.

```
Channels:
  ChannelDefinitionDirectory=.
  ChannelDefinitionFile=ccdt.json
SSL:
  OutboundSNI=HOSTNAME
   SSLKeyRepository=example-app1.p12
  SSLKeyRepositoryPassword=<password you used when creating the p12 file>
```
Veillez à mettre à jour le mot de passe *SSLKeyRepository* avec le mot de passe que vous avez choisi lors de la création du fichier PKCS#12 . Il existe d'autres façons de définir le mot de passe du fichier de clés, notamment à l'aide d'un mot de passe chiffré. Pour plus d'informations, voir Définition du mot de passe du référentiel de clés pour un IBM MQ MQI client sur AIX, Linux, and Windows

Notez que le Red Hat OpenShift Container Platform Router utilise SNI pour acheminer les demandes vers le gestionnaire de files d'attente IBM MQ. L'attribut *OutboundSNI= HOSTNAME* garantit que le client IBM MQ inclut les informations nécessaires pour que le routeur utilise la route par défaut configurée par le IBM MQ Operator. Pour plus d'informations, voir [«Configuration d'une route pour la](#page-157-0) [connexion à un gestionnaire de files d'attente depuis l'extérieur d'un cluster Red Hat OpenShift», à la](#page-157-0) [page 158](#page-157-0).

5. Si vous utilisez un Apple Mac arm64 , vous devez configurer une variable d'environnement supplémentaire.

export MQSSLTRUSTSTORE=example-app1-chain.crt

Ce fichier contient la chaîne de certificats complète, y compris les certificats de l'application et de l'autorité de certification.

6. Insérez des messages dans la file d'attente

Exécutez ensuite la commande suivante :

/opt/mqm/samp/bin/amqsputc EXAMPLE.QUEUE EXAMPLEQM

Si la connexion au gestionnaire de files d'attente aboutit, la réponse suivante apparaît :

target queue is EXAMPLE.QUEUE

Placez plusieurs messages dans la file d'attente en entrant un texte, puis en appuyant sur **Entrée** à chaque fois.

Pour terminer, appuyez deux fois sur **Entrée**.

7. Extrayez les messages de la file d'attente

Exécutez ensuite la commande suivante :

/opt/mqm/samp/bin/amqsgetc EXAMPLE.QUEUE EXAMPLEQM

Les messages que vous avez ajoutés à l'étape précédente ont été utilisés et sont renvoyés. Après quelques secondes, la commande prend fin.

### **Résultats**

Félicitations, vous avez testé avec succès la connexion à un gestionnaire de files d'attente avec TLS activé et vous avez montré que vous pouvez placer et extraire des messages dans le gestionnaire de files d'attente à partir d'un client de manière sécurisée.

#### *Exemple : Personnalisation des annotations de service de* ⊪ Open**S**hift

### *licence*

Le IBM MQ Operator ajoute automatiquement des annotations IBM License Service aux ressources déployées. Ils sont surveillés par IBM License Service, et des rapports correspondant à l'autorisation requise sont générés.

### **Pourquoi et quand exécuter cette tâche**

Les annotations ajoutées par IBM MQ Operator sont celles attendues dans des situations standard et sont basées sur les valeurs de licence sélectionnées lors du déploiement d'un gestionnaire de files d'attente.

### **Exemple**

Si **License** est défini sur L-RJON-BZFQU2 (IBM Cloud Pak for Integration 2021.2.1)et que **Use** est défini sur Nonproduction, les annotations suivantes sont appliquées :

- cloudpakId: c8b82d189e7545f0892db9ef2731b90d
- cloudpakName: IBM Cloud Pak for Integration
- productChargedContainers : qmgr
- productCloudpakRatio : '4:1'
- productID: 21dfe9a0f00f444f888756d835334909
- productName : IBM MQ Advanced for Non-Production
- ProductMetric : VIRTUAL\_PROCESSOR\_CORE
- productVersion: 9.2.3.0

Dans IBM Cloud Pak for Integration, les déploiements de IBM App Connect Enterprise incluent une autorisation restreinte pour IBM MQ. Dans ces situations, ces annotations doivent être remplacées pour garantir que IBM License Service capture l'utilisation correcte. Pour ce faire, utilisez l'approche décrite dans [«Ajout d'annotations et d'étiquettes personnalisées aux ressources du gestionnaire de files](#page-170-0) [d'attente», à la page 171](#page-170-0).

Par exemple, si IBM MQ est déployé sous IBM App Connect Enterprise, utilisez l'approche illustrée dans le fragment de code suivant :

```
apiVersion: mq.ibm.com/v1beta1
kind: QueueManager
metadata:
  name: mq4ace
  namespace: cp4i
spec:
  annotations:
     productMetric: FREE
```
Il existe deux autres raisons pour lesquelles des annotations de licence peuvent être modifiées :

- 1. IBM MQ Advanced est inclus dans l'autorisation d'un autre produit IBM.
	- Dans ce cas, utilisez l'approche précédemment décrite pour IBM App Connect Enterprise.
- 2. IBM MQ est déployé sous une licence IBM Cloud Pak for Integration.
	- Si vous disposez d'une licence IBM Cloud Pak for Integration, vous pouvez décider de déployer un gestionnaire de files d'attente sous le rapport IBM MQ ou IBM MQ Advanced. Si vous effectuez un déploiement avec un rapport IBM MQ, vous devez vous assurer que vous n'utilisez pas de fonctions avancées telles que la haute disponibilité native ou Advanced Message Security.
	- Dans ce cas, utilisez les annotations suivantes pour l'utilisation en production :

```
apiVersion: mq.ibm.com/v1beta1
kind: QueueManager
metadata:
   name: mq4ace
   namespace: cp4i
```

```
spec:
   annotations:
    productID: c661609261d5471fb4ff8970a36bccea
     productCloudpakRatio: '4:1'
 productName: IBM MQ for Production
 productMetric: VIRTUAL_PROCESSOR_CORE
```
• Utilisez les annotations suivantes pour une utilisation autre que la production :

```
apiVersion: mq.ibm.com/v1beta1
kind: QueueManager
metadata:
   name: mq4ace
   namespace: cp4i
spec:
   annotations:
     productID: 151bec68564a4a47a14e6fa99266deff
     productCloudpakRatio: '8:1'
 productName: IBM MQ for Non-Production
 productMetric: VIRTUAL_PROCESSOR_CORE
```
# **Configuration de la haute disponibilité pour les gestionnaires de files d'attente à l'aide de IBM MQ Operator**

### **Pourquoi et quand exécuter cette tâche**

### **Procédure**

- «Native HA», à la page 147.
- • [«Exemple: Configuration de Native HA à l'aide de IBM MQ Operator», à la page 150](#page-149-0).
- [«Configuration d'un gestionnaire de files d'attente multi-instance à l'aide de IBM MQ Operator», à la](#page-155-0) [page 156](#page-155-0).

# *Native HA* MQ Adv. **Native HA**

Native HA est une solution de haute disponibilité native (intégrée) pour IBM MQ qui peut être utilisée avec le stockage par blocs sur cloud.

Une configuration Native HA fournit un gestionnaire de files d'attente hautement disponible dans lequel les données MQ récupérables (par exemple, les messages) sont répliquées sur plusieurs ensembles de stockage, ce qui empêche toute perte de données en cas d'incidents de stockage. Le gestionnaire de files d'attente est constitué de plusieurs instances actives, l'une étant l'instance principale et les autres étant prêtes à prendre rapidement le relais en cas d'échec, afin de maximiser l'accès au gestionnaire de files d'attente et à ses messages.

Une configuration Native HA configuration est constituée de trois pods Kubernetes, chacun contenant une instance du gestionnaire de files d'attente. Une instance correspond au gestionnaire de files d'attente actif, qui traite les messages et écrit dans son journal de reprise. A chaque écriture dans le journal de reprise, le gestionnaire de files d'attente actif envoie les données aux deux autres instances, appelées répliques. Chaque réplique écrit dans son propre journal de reprise, reconnaît les données, puis met à jour ses propres données de file d'attente à partir du journal de reprise répliqué. Si le pod qui exécute le gestionnaire de files d'attente actif échoue, l'une des répliques d'instance du gestionnaire de files d'attente devient actif et dispose des données à jour qu'il peut utiliser.

Le type de journal est appelé "journal répliqué". Un journal répliqué est essentiellement un journal linéaire, avec une gestion automatique des journaux et des images de support automatiques activées. Voir Types de journalisation. Vous utilisez les mêmes techniques de gestion du journal répliqué que celles utilisées pour la gestion d'un journal linéaire.

Un service Kubernetes est utilisé pour acheminer les connexions client TCP/IP à l'instance active en cours, identifiée comme étant le seul pod prêt pour le trafic réseau. Cela se produit sans qu'il soit nécessaire que l'application client ait conscience des différentes instances.

Trois pods sont utilisés pour réduire considérablement la possibilité d'une situation de split-brain. Dans un système haute disponibilité à deux pods, split-brain peut se produire lorsque la connectivité entre les deux pods est rompue. En l'absence de connectivité, les deux pods peuvent exécuter le gestionnaire de files d'attente en même temps et accumuler des données différentes. Lorsque la connexion est restaurée, il existe alors deux versions différentes des données (un "split-brain') et une intervention manuelle est requise pour déterminer les données à conserver et celles à supprimer.

Native HA utilise un système à trois pod avec quorum pour éviter une situation de split-brain. Les pods qui peuvent communiquer avec au moins l'un des autres pods constituent le quorum. Un gestionnaire de files d'attente ne peut devenir l'instance active que sur un pod qui dispose du quorum. Le gestionnaire de files d'attente ne pouvant pas devenir actif sur un pod non connecté à au moins un autre pod, il ne peut donc jamais exister deux instances actives en même temps :

- En cas de défaillance d'un seul pod, le gestionnaire de files d'attente sur l'un des deux autres pods peut prendre le relais. En cas de défaillance de deux pods, le gestionnaire de files d'attente ne peut pas devenir l'instance active sur le pod restant car ce pod ne dispose pas du quorum (le pod restant ne peut pas savoir si les deux autres pods ont échoué ou s'ils sont toujours actifs et qu'il a perdu la connectivité).
- Si un seul pod perd la connectivité, le gestionnaire de files d'attente ne peut pas devenir actif sur ce pod car le pod ne dispose pas du quorum. Le gestionnaire de files d'attente sur l'un des deux pods restants, qui dispose du quorum, peut prendre le relais. Si tous les pods perdent la connectivité, le gestionnaire de files d'attente ne peut pas devenir actif sur l'un des pods car aucun ne dispose du quorum.

Si un pod actif échoue, puis est restauré, il peut rejoindre le groupe avec le rôle de réplique.

Pour des raisons de performances et de fiabilité, il est recommandé d'utiliser le stockage persistant RWO (ReadWriteOnce) avec une configuration Native HA. Les volumes RWO de n'importe quel fournisseur de stockage sont pris en charge s'ils remplissent les conditions suivantes:

- Obtenu auprès d'un fournisseur de stockage par blocs.
- Formaté en tant que ext4 ou XFS (ce qui garantit la conformité POSIX ).
- Prend en charge la mise à disposition de volume dynamique et le mode "volumeBinding: WaitForFirstConsumer".

Les fournisseurs suivants sont explicitement interdits:

- NFS
- GlusterFS
- Autres fournisseurs non bloqués.

La figure ci-après illustre un déploiement type avec trois instances d'un gestionnaire de files d'attente déployé dans trois conteneurs.

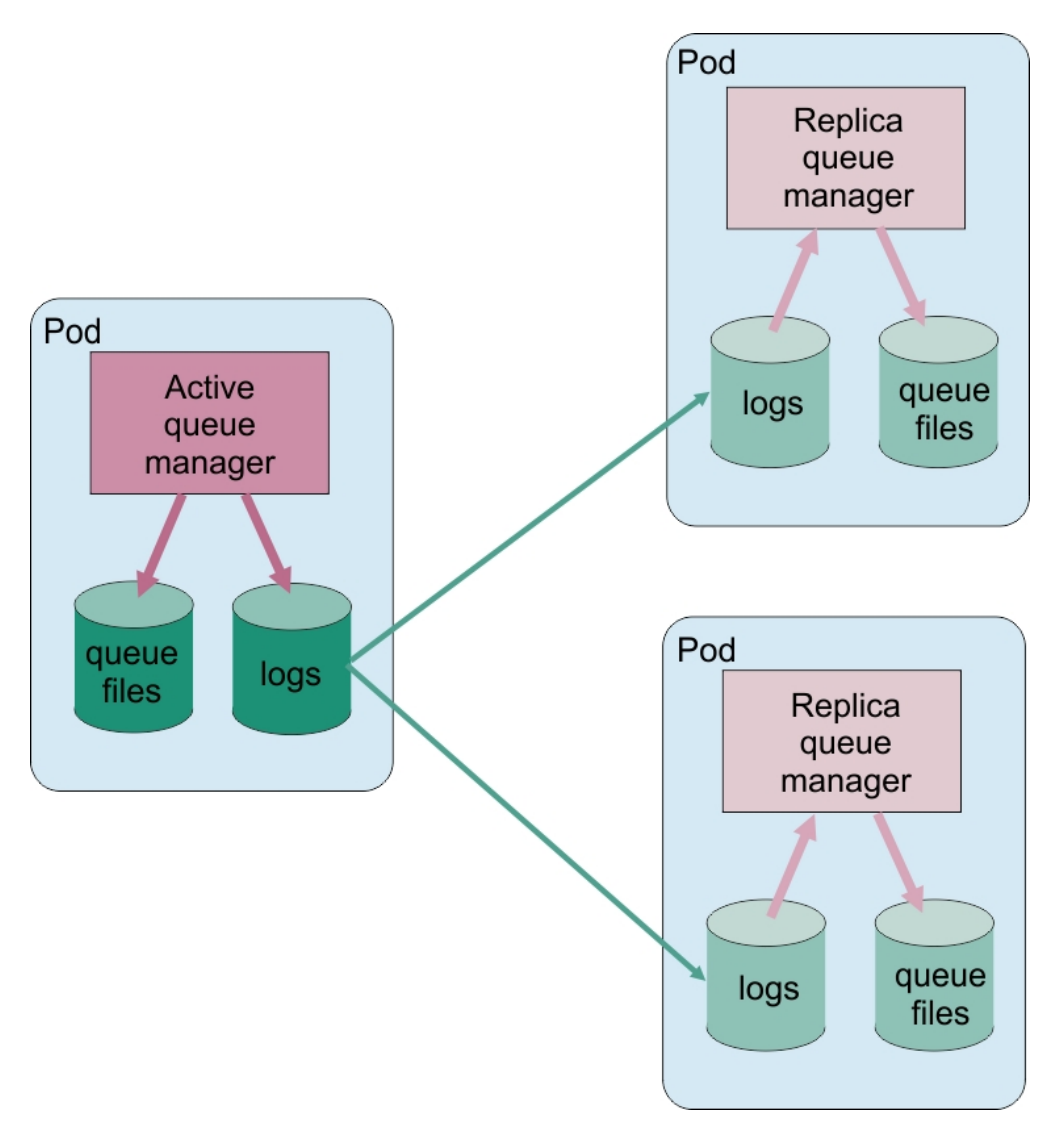

*Figure 1. Exemple de configuration Native HA*

**D** OpenShift *Configuration de Native HA à l'aide de IBM MQ Operator* Native HA est configurée à l'aide de l'API QueueManager, et des options avancées sont disponibles à l'aide d'un fichier INI.

Native HA est configurée à l'aide de [.spec.queueManager.availability](#page-192-0) de l'API QueueManager, par exemple :

```
apiVersion: mq.ibm.com/v1beta1
kind: QueueManager
metadata:
name: nativeha-example
spec:
  license:
     accept: false
    license: L-AMRD-XH6P3Q
    use: Production
   queueManager:
     availability:
 type: NativeHA
 version: 9.3.5.1-r2
```
La zone .spec.queueManager.availability.type doit être définie sur NativeHA.

Sous [.spec.queueManager.availability](#page-192-0), vous pouvez également configurer un secret TLS et des chiffrements à utiliser entre les instances de gestionnaire de files d'attente lors de la réplication. Cela est <span id="page-149-0"></span>fortement recommandé et un guide pas à pas est disponible dans la rubrique «Exemple: Configuration de Native HA à l'aide de IBM MQ Operator», à la page 150.

### **Tâches associées**

«Exemple: Configuration de Native HA à l'aide de IBM MQ Operator», à la page 150

Cet exemple déploie un gestionnaire de files d'attente à l'aide de la fonction de haute disponibilité native dans OpenShift Container Platform à l'aide de IBM MQ Operator. Le protocole TLS mutuel est utilisé pour l'authentification afin de mapper un certificat TLS à une identité dans le gestionnaire de files d'attente.

#### OpenShift CP41  $MQ$  Adv. *Exemple: Configuration de Native HA à l'aide de*

### *IBM MQ Operator*

Cet exemple déploie un gestionnaire de files d'attente à l'aide de la fonction de haute disponibilité native dans OpenShift Container Platform à l'aide de IBM MQ Operator. Le protocole TLS mutuel est utilisé pour l'authentification afin de mapper un certificat TLS à une identité dans le gestionnaire de files d'attente.

### **Avant de commencer**

Pour mettre en oeuvre cet exemple, vous devez d'abord avoir rempli les conditions suivantes :

- Créez un projet / espace de nom OpenShift Container Platform (OCP) pour cet exemple.
- Sur la ligne de commande, connectez-vous au cluster OCP et passez à l'espace de nom ci-dessus.
- Vérifiez que IBM MQ Operator est installé et disponible dans l'espace de nom ci-dessus.

### **Pourquoi et quand exécuter cette tâche**

Cet exemple fournit une ressource personnalisée YAML définissant un gestionnaire de files d'attente à déployer dans OpenShift Container Platform. Il détaille également les étapes supplémentaires requises pour déployer le gestionnaire de files d'attente avec TLS activé.

### **Procédure**

- 1. Créez une paire de certificats comme décrit dans [«Création d'une infrastructure PKI autosignée à](#page-138-0) [l'aide de OpenSSL», à la page 139.](#page-138-0)
- 2. Créer une mappe de configuration contenant des commandes MQSC et un fichier INI

Créez un objet Kubernetes ConfigMap contenant les commandes MQSC pour créer une file d'attente et un canal SVRCONN, et pour ajouter un enregistrement d'authentification de canal qui autorise l'accès au canal.

Vérifiez que vous vous trouvez dans l'espace de nom que vous avez créé précédemment (voir Avant de commencer), puis entrez le fichier YAML suivant dans la console Web OCP ou à l'aide de la ligne de commande.

```
apiVersion: v1
kind: ConfigMap
metadata:
  name: example-nativeha-configmap
data:
 example-tls.mqsc: |
 DEFINE CHANNEL('MTLS.SVRCONN') CHLTYPE(SVRCONN) SSLCAUTH(REQUIRED) 
SSLCIPH('ANY_TLS13_OR_HIGHER') REPLACE
     SET CHLAUTH('MTLS.SVRCONN') TYPE(SSLPEERMAP) SSLPEER('CN=*') USERSRC(NOACCESS) 
ACTION(REPLACE)
    SET CHLAUTH('MTLS.SVRCONN') TYPE(SSLPEERMAP) SSLPEER('CN=example-app1') USERSRC(MAP) 
MCAUSER('app1') ACTION(REPLACE)
 SET AUTHREC PRINCIPAL('app1') OBJTYPE(QMGR) AUTHADD(CONNECT,INQ)
 DEFINE QLOCAL('EXAMPLE.QUEUE') REPLACE 
     SET AUTHREC PROFILE('EXAMPLE.QUEUE') PRINCIPAL('app1') OBJTYPE(QUEUE) 
AUTHADD(BROWSE,PUT,GET,INQ)
   example-tls.ini: |
    Service:
        Name=AuthorizationService
        EntryPoints=14
        SecurityPolicy=UserExternal
```
Le MQSC définit un canal appelé *MTLS.SVRCONN* et une file d'attente appelée *EXAMPLE.QUEUE*. Le canal est configuré pour autoriser l'accès uniquement aux clients qui présentent un certificat avec un "nom usuel" de *example-app1*. Il s'agit du nom usuel utilisé dans l'un des certificats créés à l'étape [«1», à la page 150.](#page-149-0) Les connexions sur ce canal avec ce nom usuel sont mappées à un ID utilisateur *app1*, qui est autorisé à se connecter au gestionnaire de files d'attente et à accéder à l'exemple de file d'attente. Le fichier INI active une règle de sécurité qui signifie que l'ID utilisateur *app1* n'a pas besoin d'exister dans un registre d'utilisateurs externe-il existe uniquement sous forme de nom dans cette configuration.

3. Déployez le gestionnaire de files d'attente

Créez un gestionnaire de files d'attente à l'aide de la ressource personnalisée YAML suivante. Vérifiez que vous vous trouvez dans l'espace de nom que vous avez créé avant de commencer cette tâche, puis entrez le fichier YAML suivant dans la console Web OCP ou à l'aide de la ligne de commande. Vérifiez que la licence est correcte et acceptez-la en remplaçant false par true.

```
apiVersion: mq.ibm.com/v1beta1
kind: QueueManager
metadata:
  name: exampleqm
spec:
  license:
     accept: false
     license: L-AMRD-XH6P3Q
     use: Production
   queueManager:
     name: EXAMPLEQM
     availability:
       type: NativeHA
       tls:
         secretName: example-qm-tls
     mqsc:
     - configMap:
         name: example-nativeha-configmap
         items:
          - example-tls.mqsc
     ini:
     - configMap:
         name: example-nativeha-configmap
         items:
          - example-tls.ini
     storage:
       queueManager:
         type: persistent-claim
   version: 9.3.5.1-r2
   pki:
     keys:
       - name: default
         secret:
           secretName: example-qm-tls
           items:
             - tls.key
             - tls.crt
              - ca.crt
```
Notez que le secret *example-qm-tls* a été créé à l'étape [«1», à la page 150e](#page-149-0)t que l' *exemple-nativehaconfigmap* ConfigMap a été créé à l'étape [«2», à la page 150](#page-149-0)

Le type de disponibilité est défini sur *NativeHA*et le stockage persistant est sélectionné. La classe de stockage par défaut configurée dans votre cluster Kubernetes sera utilisée. Si aucune classe de stockage n'est configurée par défaut ou si vous souhaitez utiliser une autre classe de stockage, ajoutez defaultClass: *<storage\_class\_name>* sous spec.queueManager.storage.

Les trois pods d'un gestionnaire de files d'attente Native HA répliquent les données sur le réseau. Ce lien n'est pas chiffré par défaut, mais cet exemple utilise le certificat du gestionnaire de files d'attente pour le chiffrement du trafic. Vous pouvez spécifier un autre certificat pour une sécurité supplémentaire. Le secret TLS Native HA doit être un secret TLS Kubernetes , qui possède une structure particulière (par exemple, la clé privée doit être appelée *tls.key*).

4. Confirmez que le gestionnaire de files d'attente est en cours d'exécution

Le gestionnaire de files d'attente est en cours de déploiement. Confirmez qu'il se trouve dans l'état Running avant de continuer. Exemple :

oc get qmgr exampleqm

5. Testez la connexion au gestionnaire de files d'attente

Pour vérifier que le gestionnaire de files d'attente est configuré et disponible, suivez les étapes de la rubrique [«Test d'une connexion TLS mutuelle à un gestionnaire de files d'attente à partir de votre](#page-142-0) [ordinateur portable», à la page 143.](#page-142-0)

6. Forcer l'échec du pod actif

Pour valider la reprise automatique du gestionnaire de files d'attente, simulez un échec du pod :

a) Afficher les pods actif et de secours

Exécutez ensuite la commande suivante :

oc get pods --selector app.kubernetes.io/instance=exampleqm

Notez que dans la zone **READY** , le pod actif renvoie la valeur 1/1, alors que les pods de réplique renvoient la valeur 0/1.

b) Supprimer le pod actif

Exécutez la commande suivante en spécifiant le nom complet du pod actif :

oc delete pod exampleqm-ibm-mq-*<value>*

c) Afficher de nouveau le statut du pod

Exécutez ensuite la commande suivante :

oc get pods --selector app.kubernetes.io/instance=exampleqm

d) Afficher le statut du gestionnaire de files d'attente

Exécutez la commande suivante en spécifiant le nom complet de l'un ou l'autre des pods :

oc exec -t *Pod* -- dspmq -o nativeha -x -m EXAMPLEQM

Le statut doit indiquer que l'instance active a été modifiée. Par exemple :

```
QMNAME(EXAMPLEQM) ROLE(Active) INSTANCE(inst1) INSYNC(Yes) QUORUM(3/3)
INSTANCE(inst1) ROLE(Active) REPLADDR(9.20.123.45) CONNACTV(Yes) INSYNC(Yes) BACKLOG(0) 
CONNINST(Yes) ALTDATE(2022-01-12) ALTTIME(12.03.44)
INSTANCE(inst2) ROLE(Replica) REPLADDR(9.20.123.46) CONNACTV(Yes) INSYNC(Yes) BACKLOG(0) 
CONNINST(Yes) ALTDATE(2022-01-12) ALTTIME(12.03.44)
INSTANCE(inst3) ROLE(Replica) REPLADDR(9.20.123.47) CONNACTV(Yes) INSYNC(Yes) BACKLOG(0) 
CONNINST(Yes) ALTDATE(2022-01-12) ALTTIME(12.03.44)
```
e) Testez à nouveau la connexion au gestionnaire de files d'attente

Pour confirmer la reprise du gestionnaire de files d'attente, suivez les étapes de la rubrique [«Test](#page-142-0) [d'une connexion TLS mutuelle à un gestionnaire de files d'attente à partir de votre ordinateur](#page-142-0) [portable», à la page 143.](#page-142-0)

### **Résultats**

Félicitations, vous avez déployé avec succès un gestionnaire de files d'attente avec une haute disponibilité native et une authentification TLS mutuelle, et vous avez vérifié qu'il est automatiquement restauré lorsque le pod actif échoue.

*Affichage du statut des gestionnaires de files d'attente Native HA pour les conteneurs IBM MQ*

Pour les conteneurs IBM MQ , vous pouvez afficher le statut des instances Native HA en exécutant la commande **dspmq** dans l'un des pods en cours d'exécution.

# **Pourquoi et quand exécuter cette tâche**

Vous pouvez utiliser la commande **dspmq** dans l'un des pods en cours d'exécution pour afficher le statut opérationnel d'une instance de gestionnaire de files d'attente. Les informations renvoyées varient selon que l'instance est active ou qu'il s'agit d'une réplique. Les informations fournies par l'instance active sont définitives, tandis que celles des noeuds de réplique peuvent être obsolètes.

Vous pouvez effectuer les actions suivantes :

- Déterminer si l'instance de gestionnaire de files d'attente sur le noeud actuel est active ou s'il s'agit d'une réplique.
- Afficher le statut Native HA opérationnel de l'instance sur le noeud actuel.
- Afficher le statut opérationnel des trois instances dans une configuration Native HA.

Les zones de statut suivantes sont utilisées pour signaler le statut de la configuration Native HA :

### **ROLE**

Indique le rôle en cours de l'instance et est l'un des rôles Active, Replica ou Unknown.

### **INSTANCE**

Nom fourni pour cette instance du gestionnaire de files d'attente lorsque ce dernier a été créé à l'aide de l'option **-lr** de la commande **crtmqm**.

### **INSYNC**

Indique si l'instance peut prendre la relève en tant qu'instance active, si nécessaire.

### **QUORUM**

Indique le statut de quorum au format *nombre\_instances\_synchronisées*/ *nombre\_instances\_configurées*.

### **REPLADDR**

Adresse de réplication de l'instance de gestionnaire de files d'attente.

### **CONNACTV**

Indique si le noeud est connecté à l'instance active.

### **BACKLOG**

Indique le nombre de kilooctets de retard de l'instance.

### **CONNINST**

Indique si l'instance désignée est connectée à cette instance.

### **ALTDATE**

Indique la date à laquelle ces informations ont été mises à jour pour la dernière fois (vide si elles n'ont jamais été mises à jour).

### **ALTTIME**

Indique l'heure à laquelle ces informations ont été mises à jour pour la dernière fois (vide si elles n'ont jamais été mises à jour).

### **Procédure**

• Recherchez les pods qui font partie de votre gestionnaire de files d'attente.

```
oc get pod --selector app.kubernetes.io/instance=nativeha-qm
```
• Exécutez le dspmq dans l'un des pods

oc exec -t *Pod* dspmq

oc rsh *Pod*

pour un shell interactif, où vous pouvez exécuter dspmq directement.

• Pour déterminer si une instance de gestionnaire de files d'attente est exécutée comme instance active ou comme réplique :

oc exec -t *Pod* dspmq -o status -m *QMgrName*

Une instance active d'un gestionnaire de files d'attente nommé BOB signale le statut suivant :

QMNAME(BOB) STATUS(Running)

Une réplique d'instance d'un gestionnaire de files d'attente nommé BOB signale le statut suivant :

QMNAME(BOB) STATUS(Replica)

Une instance inactive signale le statut suivant :

QMNAME(BOB) STATUS(Ended Immediately)

• Pour déterminer le statut Native HA opérationnel de l'instance dans le pod spécifié :

oc exec -t *Pod* dspmq -o nativeha -m *QMgrName*

L'instance active d'un gestionnaire de files d'attente nommé BOB peut signaler le statut suivant :

QMNAME(BOB) ROLE(Active) INSTANCE(inst1) INSYNC(Yes) QUORUM(3/3)

Une réplique d'instance d'un gestionnaire de files d'attente nommé BOB peut signaler le statut suivant :

QMNAME(BOB) ROLE(Replica) INSTANCE(inst2) INSYNC(Yes) QUORUM(2/3)

Une instance inactive d'un gestionnaire de files d'attente nommé BOB peut signaler le statut suivant :

QMNAME(BOB) ROLE(Unknown) INSTANCE(inst3) INSYNC(no) QUORUM(0/3)

• Pour déterminer le statut Native HA opérationnel de toutes les instances de la configuration Native  $HA$ 

oc exec -t *Pod* dspmq -o nativeha -x -m *QMgrName*

Si vous exécutez cette commande sur le noeud qui exécute l'instance active du gestionnaire de files d'attente BOB, vous risquez de recevoir le statut suivant :

QMNAME(BOB) ROLE(Active) INSTANCE(inst1) INSYNC(Yes) QUORUM(3/3) INSTANCE(inst1) ROLE(Active) REPLADDR(9.20.123.45) CONNACTV(Yes) INSYNC(Yes) BACKLOG(0) CONNINST(Yes) ALTDATE(2022-01-12) ALTTIME(12.03.44) INSTANCE(inst2) ROLE(Replica) REPLADDR(9.20.123.46) CONNACTV(Yes) INSYNC(Yes) BACKLOG(0) CONNINST(Yes) ALTDATE(2022-01-12) ALTTIME(12.03.44) INSTANCE(inst3) ROLE(Replica) REPLADDR(9.20.123.47) CONNACTV(Yes) INSYNC(Yes) BACKLOG(0) CONNINST(Yes) ALTDATE(2022-01-12) ALTTIME(12.03.44)

Si vous exécutez cette commande sur un noeud qui exécute une réplique d'instance du gestionnaire de files d'attente BOB, vous risquez de recevoir le statut suivant, qui indique que l'une des répliques est en retard :

QMNAME(BOB) ROLE(Replica) INSTANCE(inst2) INSYNC(Yes) QUORUM(2/3) INSTANCE(inst2) ROLE(Replica) REPLADDR(9.20.123.46) CONNACTV(Yes) INSYNC(Yes) BACKLOG(0) CONNINST(Yes) ALTDATE(2022-01-12) ALTTIME(12.03.44) INSTANCE(inst1) ROLE(Active) REPLADDR(9.20.123.45) CONNACTV(Yes) INSYNC(Yes) BACKLOG(0) CONNINST(Yes) ALTDATE(2022-01-12) ALTTIME(12.03.44) INSTANCE(inst3) ROLE(Replica) REPLADDR(9.20.123.47) CONNACTV(Yes) INSYNC(No) BACKLOG(435) CONNINST(Yes) ALTDATE(2022-01-12) ALTTIME(12.03.44)

Si vous exécutez cette commande sur un noeud qui exécute une instance inactive du gestionnaire de files d'attente BOB, vous risquez de recevoir le statut suivant :

QMNAME(BOB) ROLE(Unknown) INSTANCE(inst3) INSYNC(no) QUORUM(0/3) INSTANCE(inst1) ROLE(Unknown) REPLADDR(9.20.123.45) CONNACTV(Unknown) INSYNC(Unknown) BACKLOG(Unknown) CONNINST(No) ALTDATE() ALTTIME() INSTANCE(inst2) ROLE(Unknown) REPLADDR(9.20.123.46) CONNACTV(Unknown) INSYNC(Unknown) BACKLOG(Unknown) CONNINST(No) ALTDATE() ALTTIME()

 INSTANCE(inst3) ROLE(Unknown) REPLADDR(9.20.123.47) CONNACTV(No) INSYNC(Unknown) BACKLOG(Unknown) CONNINST(No) ALTDATE() ALTTIME()

Si vous exécutez la commande alors que les instances sont encore en cours de négociation pour déterminer l'instance active et les répliques, vous recevez le statut suivant :

QMNAME(BOB) STATUS(Negotiating)

### **Tâches associées**

[«Exemple: Configuration de Native HA à l'aide de IBM MQ Operator», à la page 150](#page-149-0)

Cet exemple déploie un gestionnaire de files d'attente à l'aide de la fonction de haute disponibilité native dans OpenShift Container Platform à l'aide de IBM MQ Operator. Le protocole TLS mutuel est utilisé pour l'authentification afin de mapper un certificat TLS à une identité dans le gestionnaire de files d'attente.

### **Référence associée**

Commande dspmq (display queue managers)

# *Réglage avancé pour Native HA*

Paramètres avancés pour l'optimisation des délais et des intervalles. Il n'est pas nécessaire d'utiliser ces paramètres sauf si les valeurs par défaut ne respectent pas la configuration requise par votre système.

Les options de base de configuration des AP natives sont gérées à l'aide de l'API QueueManager, que IBM MQ Operator utilise pour configurer les fichiers INI du gestionnaire de files d'attente sous-jacent pour vous. Il existe des options plus avancées qui ne sont configurables qu'à l'aide d'un fichier INI, dans la section NativeHALocalInstance. Voir aussi [«Exemple : fourniture de fichiers MQSC et INI», à la page](#page-137-0) [138](#page-137-0) pour plus d'informations sur la configuration d'un fichier INI.

#### **HeartbeatInterval**

L'intervalle des pulsations définit la fréquence en millisecondes à laquelle une instance active d'un gestionnaire de files d'attente Native HA envoie une pulsation réseau. Il est compris entre 500 (0,5 secondes) et 60000 (1 minute). Une valeur hors de cette plage empêche le démarrage du gestionnaire de files d'attente. Si cet attribut est omis, une valeur par défaut de 5000 (5 secondes) est utilisée. Chaque instance doit utiliser le même intervalle de pulsations.

### **HeartbeatTimeout**

Le dépassement du délai d'attente du signal de présence définit le temps pendant lequel une réplique d'instance d'un gestionnaire de files d'attente Native HA attend avant de considérer que l'instance active ne répondra pas. Cette valeur doit être comprise entre 500 (0,5 secondes) et 120000 (2 minutes). La valeur du dépassement du délai d'attente du signal de présence doit être supérieure ou égale à celle de l'intervalle des pulsations.

Une valeur non valide empêche le démarrage du gestionnaire de files d'attente. Si cet attribut est omis, une réplique attend 2 x HeartbeatInterval avant de lancer le processus pour sélectionner une nouvelle instance active. Chaque instance doit utiliser la même valeur de dépassement du délai d'attente du signal de présence.

#### **RetryInterval**

L'intervalle entre les nouvelles tentatives définit la fréquence en millisecondes à laquelle un gestionnaire de files d'attente Native HA doit retenter un lien de réplication défectueux. Cet intervalle doit être compris entre 500 (0,5 secondes) et 120000 (2 minutes). Si cet attribut est omis, une réplique attend 2 x HeartbeatInterval avant de réessayer un lien de réplication ayant échoué.

# *Arrêt des gestionnaires de files d'attente Native HA*

Vous pouvez utiliser la commande **endmqm** pour arrêter un gestionnaire de files d'attente actif ou de réplique faisant partie d'un groupe Native HA.

### **Procédure**

• Pour arrêter l'instance active d'un gestionnaire de files d'attente, voir Arrêt des gestionnaires de files d'attente Native HA dans la section Configuration de cette documentation.

# <span id="page-155-0"></span>*Configuration d'un gestionnaire de files*

### *d'attente multi-instance à l'aide de IBM MQ Operator*

Cet exemple déploie un gestionnaire de files d'attente multi-instance à l'aide de OpenShift Container Platform à l'aide de IBM MQ Operator. Le protocole TLS mutuel est utilisé pour l'authentification afin de mapper un certificat TLS à une identité dans le gestionnaire de files d'attente.

### **Avant de commencer**

Pour mettre en oeuvre cet exemple, vous devez d'abord avoir rempli les conditions suivantes :

- Créez un projet / espace de nom OpenShift Container Platform (OCP) pour cet exemple.
- Sur la ligne de commande, connectez-vous au cluster OCP et passez à l'espace de nom ci-dessus.
- Vérifiez que IBM MQ Operator est installé et disponible dans l'espace de nom ci-dessus.

### **Pourquoi et quand exécuter cette tâche**

Cet exemple fournit une ressource personnalisée YAML définissant un gestionnaire de files d'attente à déployer dans OpenShift Container Platform. Il détaille également les étapes supplémentaires requises pour déployer le gestionnaire de files d'attente avec TLS activé.

### **Procédure**

1. Détermination d'une classe de stockage appropriée

Le stockage dans un cluster Kubernetes est accessible à l'aide de plusieurs [modes d'accès aux](https://www.ibm.com/links?url=https%3A%2F%2Fkubernetes.io%2Fdocs%2Fconcepts%2Fstorage%2Fpersistent-volumes%2F%23access-modes) [volumes persistants.](https://www.ibm.com/links?url=https%3A%2F%2Fkubernetes.io%2Fdocs%2Fconcepts%2Fstorage%2Fpersistent-volumes%2F%23access-modes) Un gestionnaire de files d'attente multi-instance crée plusieurs volumes persistants: un pour chaque gestionnaire de files d'attente et au moins un volume partagé. Le volume partagé d'un gestionnaire de files d'attente multi-instance doit utiliser une classe de stockage ReadWriteMany . La classe de stockage par défaut dans un cluster Kubernetes est généralement destinée à une classe de stockage ReadWriteOnce (stockage par blocs). Par exemple, si vous utilisez Red Hat OpenShift Data Foundation, la classe de stockage *ocs-storagecluster-cephfs* fournit un système de fichiers partagé adapté. Le choix du système de fichiers est très important, car tous les systèmes de fichiers partagés ne gèrent pas le verrouillage de fichiers de la même manière. Voir Planification de la prise en charge du système de fichiers sur Multiplatforms et [Testing statement for](https://www.ibm.com/support/pages/testing-statement-ibm-mq-multi-instance-queue-manager-file-systems) [IBM MQ multi-instance queue manager file systems.](https://www.ibm.com/support/pages/testing-statement-ibm-mq-multi-instance-queue-manager-file-systems)

- 2. Créez une paire de certificats comme décrit dans [«Création d'une infrastructure PKI autosignée à](#page-138-0) [l'aide de OpenSSL», à la page 139.](#page-138-0)
- 3. Créer une mappe de configuration contenant des commandes MQSC et un fichier INI

Créez un objet Kubernetes ConfigMap contenant les commandes MQSC pour créer une file d'attente et un canal SVRCONN, et pour ajouter un enregistrement d'authentification de canal qui autorise l'accès au canal.

Vérifiez que vous vous trouvez dans l'espace de nom que vous avez créé précédemment (voir Avant de commencer), puis entrez le fichier YAML suivant dans la console Web OCP ou à l'aide de la ligne de commande.

```
apiVersion: v1
kind: ConfigMap
metadata:
  name: example-miqm-configmap
data:
 example-tls.mqsc: |
 DEFINE CHANNEL('MTLS.SVRCONN') CHLTYPE(SVRCONN) SSLCAUTH(REQUIRED) 
SSLCIPH('ANY_TLS13_OR_HIGHER') REPLACE
 SET CHLAUTH('MTLS.SVRCONN') TYPE(SSLPEERMAP) SSLPEER('CN=*') USERSRC(NOACCESS) 
ACTION(REPLACE)
    SET CHLAUTH('MTLS.SVRCONN') TYPE(SSLPEERMAP) SSLPEER('CN=example-app1') USERSRC(MAP) 
MCAUSER('app1') ACTION(REPLACE)
 SET AUTHREC PRINCIPAL('app1') OBJTYPE(QMGR) AUTHADD(CONNECT,INQ)
 DEFINE QLOCAL('EXAMPLE.QUEUE') REPLACE 
 SET AUTHREC PROFILE('EXAMPLE.QUEUE') PRINCIPAL('app1') OBJTYPE(QUEUE) 
AUTHADD(BROWSE,PUT,GET,INQ)
  example-tls.ini: |
```
 Service: Name=AuthorizationService EntryPoints=14 SecurityPolicy=UserExternal

Le MQSC définit un canal appelé *MTLS.SVRCONN* et une file d'attente appelée *EXAMPLE.QUEUE*. Le canal est configuré pour autoriser l'accès uniquement aux clients qui présentent un certificat avec un "nom usuel" de *example-app1*. Il s'agit du nom usuel utilisé dans l'un des certificats créés à l'étape [«2», à la page 156.](#page-155-0) Les connexions sur ce canal avec ce nom usuel sont mappées à un ID utilisateur *app1*, qui est autorisé à se connecter au gestionnaire de files d'attente et à accéder à l'exemple de file d'attente. Le fichier INI active une règle de sécurité qui signifie que l'ID utilisateur *app1* n'a pas besoin d'exister dans un registre d'utilisateurs externe-il existe uniquement sous forme de nom dans cette configuration.

4. Déployez le gestionnaire de files d'attente

Créez un gestionnaire de files d'attente à l'aide de la ressource personnalisée YAML suivante. Vérifiez que vous vous trouvez dans l'espace de nom que vous avez créé avant de commencer cette tâche, puis entrez le fichier YAML suivant dans la console Web OCP ou à l'aide de la ligne de commande. Vérifiez que la licence est correcte et acceptez-la en remplaçant false par true.

```
apiVersion: mq.ibm.com/v1beta1
kind: QueueManager
metadata:
  name: exampleqm
spec:
   license:
     accept: false
     license: L-AMRD-XH6P3Q
     use: Production
   queueManager:
     name: EXAMPLEQM
     availability:
       type: MultiInstance
     mqsc:
     - configMap:
         name: example-miqm-configmap
         items:
         - example-tls.mqsc
     ini:
     - configMap:
         name: example-miqm-configmap
         items:
         - example-tls.ini
     storage:
       defaultClass: <STORAGE CLASS>
   version: 9.3.5.1-r2
   pki:
     keys:
        name: default
         secret:
            secretName: example-qm-tls
           items:
              - tls.key
              - tls.crt
              - ca.crt
```
Remplacez < STORAGE CLASS> par la classe de stockage que vous avez identifiée à l'étape [«1», à la](#page-155-0) [page 156](#page-155-0).

Notez que la valeur confidentielle *example-qm-tls* a été créée à l'étape [«2», à la page 156](#page-155-0)et que la valeur confidentielle ConfigMap *example-miqm-configmap* a été créée à l'étape [«3», à la page 156](#page-155-0)

Le type de disponibilité est défini sur *MultiInstance*, ce qui entraîne la sélection automatique du stockage persistant.

5. Confirmez que le gestionnaire de files d'attente est en cours d'exécution

Le gestionnaire de files d'attente est en cours de déploiement. Confirmez qu'il se trouve dans l'état Running avant de continuer. Exemple :

oc get qmgr exampleqm

6. Testez la connexion au gestionnaire de files d'attente

<span id="page-157-0"></span>Pour vérifier que le gestionnaire de files d'attente est configuré et disponible, suivez les étapes de la rubrique [«Test d'une connexion TLS mutuelle à un gestionnaire de files d'attente à partir de votre](#page-142-0) [ordinateur portable», à la page 143.](#page-142-0)

7. Forcer l'échec du pod actif

Pour valider la reprise automatique du gestionnaire de files d'attente, simulez un échec du pod :

a) Afficher les pods actif et de secours

Exécutez ensuite la commande suivante :

oc get pods --selector app.kubernetes.io/instance=exampleqm

Notez que dans la zone **READY**, le pod actif renvoie la valeur 1/1, alors que la pod de secours renvoie la valeur 0/1.

b) Supprimer le pod actif

Exécutez la commande suivante en spécifiant le nom complet du pod actif :

oc delete pod exampleqm-ibm-mq-*<value>*

c) Afficher de nouveau le statut du pod

Exécutez ensuite la commande suivante :

oc get pods --selector app.kubernetes.io/instance=exampleqm

d) Afficher le statut du gestionnaire de files d'attente

Exécutez la commande suivante en spécifiant le nom complet de l'autre pod:

oc exec -t *Pod* -- dspmq -x

Le statut doit indiquer que l'instance active a été modifiée. Par exemple :

QMNAME(EXAMPLEQM) STATUS(Running as standby) INSTANCE(exampleqm-ibm-mq-1) MODE(Active) INSTANCE(exampleqm-ibm-mq-0) MODE(Standby)

e) Testez à nouveau la connexion au gestionnaire de files d'attente

Pour confirmer la reprise du gestionnaire de files d'attente, suivez les étapes de la rubrique [«Test](#page-142-0) [d'une connexion TLS mutuelle à un gestionnaire de files d'attente à partir de votre ordinateur](#page-142-0) [portable», à la page 143.](#page-142-0)

# **Résultats**

Félicitations, vous avez déployé avec succès un gestionnaire de files d'attente multi-instance avec authentification TLS mutuelle et vérifié qu'il est automatiquement restauré lorsque le pod actif échoue.

**Configuration d'une route pour la connexion à un gestionnaire de files d'attente depuis l'extérieur d'un cluster Red Hat OpenShift**

Vous avez besoin d'une route Red Hat OpenShift pour connecter une application à un gestionnaire de files d'attente IBM MQ depuis l'extérieur d'un cluster Red Hat OpenShift . Vous devez activer TLS sur votre gestionnaire de files d'attente et votre application client IBM MQ , car SNI est disponible uniquement dans le protocole TLS lorsqu'un protocole TLS 1.2 ou supérieur est utilisé. Red Hat OpenShift Container Platform Router utilise l'indication de nom de serveur pour acheminer les demandes vers le gestionnaire de files d'attente IBM MQ.

### **Pourquoi et quand exécuter cette tâche**

La configuration requise de l' [Red Hat OpenShift Route](https://docs.openshift.com/container-platform/3.11/architecture/networking/routes.html) dépend du comportement de l' [indication de nom](https://tools.ietf.org/html/rfc3546#page-8) [de serveur](https://tools.ietf.org/html/rfc3546#page-8) (SNI) de votre application client. IBM MQ prend en charge deux paramètres d'en-tête SNI

différents selon le type de configuration et de client. Un en-tête SNI est défini sur le nom d'hôte de la destination du client ou sur le nom de canal IBM MQ . Pour plus d'informations sur la façon dont IBM MQ mappe un nom de canal à un nom d'hôte, voir How IBM MQ provides multiple certificates capability.

Si un en-tête SNI est défini sur un nom de canal IBM MQ ou qu'un nom d'hôte est contrôlé à l'aide de l'attribut **OutboundSNI** . Les valeurs possibles sont OutboundSNI=CHANNEL (valeur par défaut) ou OutboundSNI=HOSTNAME. Pour plus d'informations, voir Strophe SSL du fichier de configuration du client. Notez que CHANNEL et HOSTNAME sont les valeurs exactes que vous utilisez ; il ne s'agit pas de noms de variable que vous remplacez par un nom de canal ou un nom d'hôte réel.

### **Comportements des clients avec différents paramètres OutboundSNI**

Si **OutboundSNI** est défini sur HOSTNAME, les clients suivants définissent une SNI de nom d'hôte tant qu'un nom d'hôte est fourni dans le nom de la connexion :

- Clients C
- Clients .NET en mode non géré
- Clients Java/JMS

Si **OutboundSNI** est défini sur HOSTNAME et qu'une adresse IP est utilisée dans le nom de connexion, les clients suivants envoient un en-tête SNI vide :

- Clients C
- Clients .NET en mode non géré
- Clients Java/JMS (qui ne peuvent pas effectuer une recherche DNS inverse du nom d'hôte)

Si **OutboundSNI** est défini sur CHANNELou n'est pas défini, un nom de canal IBM MQ est utilisé à la place et est toujours envoyé, qu'un nom d'hôte ou un nom de connexion d'adresse IP soit utilisé ou non.

Les types de client suivants ne prennent pas en charge la définition d'un en-tête SNI dans un nom de canal IBM MQ et tentent ainsi de définir l'en-tête SNI sur un nom d'hôte quel que soit le paramètre **OutboundSNI** :

- Clients AMQP
- Clients XR
- Clients .NET en mode géré (avant IBM MQ 9.3.0)

Depuis la IBM MQ 9.3.0, le client IBM MQ géré .NET a été mis à jour pour définir SERVERNAME sur le nom d'hôte respectif si la propriété **OutboundSNI** est définie sur HOSTNAME, ce qui permet à un client IBM MQ géré .NET de se connecter à un gestionnaire de files d'attente à l'aide de routes Red Hat OpenShift .

Si une application client se connecte à un gestionnaire de files d'attente déployé dans un cluster Red Hat OpenShift via IBM MQ Internet Pass-Thru (MQIPT), MQIPT peut être configuré pour définir le SNI sur le nom d'hôte à l'aide de la propriété SSLClientOutboundSNI dans la définition de route.

### **OutboundSNI, plusieurs certificats et routes Red Hat OpenShift**

IBM MQ utilise l'en-tête SNI pour fournir plusieurs fonctionnalités de certificats. Si une application se connecte à un canal IBM MQ configuré pour utiliser un certificat différent via la zone CERTLABL, elle doit se connecter avec le paramètre **OutboundSNI** de CHANNEL.

Si votre configuration de route Red Hat OpenShift requiert un HOSTNAME SNI, vous ne pouvez pas utiliser la fonctionnalité de certificats multiples de IBM MQ et vous ne pouvez pas définir de paramètre CERTLABL sur un objet canal IBM MQ .

Si une application avec un paramètre **OutboundSNI** autre que CHANNEL se connecte à un canal avec un libellé de certificat configuré, l'application est rejetée avec une erreur MQRC\_SSL\_INITIALIZATION\_ERROR et un message AMQ9673 est imprimé dans les journaux d'erreurs du gestionnaire de files d'attente.

Pour plus d'informations sur la façon dont IBM MQ fournit plusieurs fonctionnalités de certificat, voir How IBM MQ fournit plusieurs fonctionnalités de certificat .

### **Exemple**

Les applications client qui permettent de définir le SNI sur le canal MQ requièrent la création d'une nouvelle route Red Hat OpenShift pour chaque canal auquel vous souhaitez vous connecter. Vous devez aussi utiliser des noms de canal uniques dans votre cluster Red Hat OpenShift Container Platform pour permettre un routage vers le gestionnaire de files d'attente approprié.

Il est important que les noms de canal MQ ne se terminent pas par une lettre minuscule en raison de la manière dont IBM MQ mappe les noms de canal aux en-têtes SNI.

Pour déterminer le nom d'hôte requis pour chacune de vos nouvelles routes Red Hat OpenShift, vous devez associer chaque nom de canal à une adresse SNI. Pour plus d'informations, voir How IBM MQ provides multiple certificates capability.

Vous devez ensuite créer une nouvelle route Red Hat OpenShift pour chaque canal, en appliquant le yaml suivant dans votre cluster :

```
  apiVersion: route.openshift.io/v1
    kind: Route
    metadata:
        name: <provide a unique name for the Route>
        namespace: <the namespace of your MQ deployment>
    spec:
        host: <SNI address mapping for the channel>
        to:
             kind: Service
             name: <the name of the Kubernetes Service for your MQ deployment (for example "<Queue Manager 
Name>-ibm-mq")>
        port:
             targetPort: 1414
        tls:
             termination: passthrough
```
### **Configuration des détails de connexion de votre application client**

Vous pouvez déterminer le nom d'hôte à utiliser pour votre connexion client en exécutant la commande suivante :

```
oc get route <Name of hostname based Route (for example "<Queue Manager Name>-ibm-mq-qm")>
-n <namespace of your MQ deployment> -o jsonpath="{.spec.host}"
```
Le port pour votre connexion client doit être le port utilisé par le routeur Red Hat OpenShift Container Platform ; il s'agit normalement du port 443.

### **Tâches associées**

[«Connexion à IBM MQ Console déployée dans un cluster Red Hat OpenShift», à la page 176](#page-175-0) Comment se connecter au IBM MQ Console d'un gestionnaire de files d'attente qui a été déployé sur un cluster Red Hat OpenShift Container Platform .

#### **Intégration au tableau de bord des opérations** Deprecated CP4I

# **d'IBM Cloud Pak for Integration**

La capacité de tracer les transactions via IBM Cloud Pak for Integration est fournie par le tableau de bord des opérations.

### **Avant de commencer**

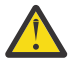

### **Avertissement :**

 $\blacktriangleright$  Deprecated  $\blacktriangleright$  V S.3.0  $\blacktriangleright$  V S.3.0  $\blacktriangleright$  A partir de IBM MQ Operator 2.0.0 , le tableau de bord des opérations est obsolète et ne recevra plus de mises à jour. Aucune nouvelle utilisation du tableau de bord des opérations ne doit être créée.

 $\blacksquare$  Removed  $\blacksquare$  V S.3.3  $\blacksquare$  Depuis IBM MQ Operator 2.4.0 , le tableau de bord des opérations est supprimé. Notez que le tableau de bord des opérations peut toujours être utilisé pour les

<span id="page-160-0"></span>gestionnaires de files d'attente existants antérieurs à 9.3.3.0-r1 s'ils se trouvent sur un IBM MQ Operator prenant en charge cette image de conteneur de gestionnaire de files d'attente. Pour la prise en charge des versions pour IBM MQ Operator, voir [«Versions IBM MQ disponibles», à la page](#page-11-0) [12](#page-11-0).

La prise en charge du tableau de bord des opérations prend fin le 30 juin 2024. Pour plus d'informations, voir [Retrait de logiciels et / ou interruption du support.](https://www.ibm.com/docs/en/announcements/software-withdrawal-andor-support-discontinuance-select-software-from-following-divisions-chief-operating-officer-data-ai-automation-sustainability-software-security-watson-advertising-weather-z-linuxone-products-part-numbers-vrm-some-replacements-available?region=US)

### **Pourquoi et quand exécuter cette tâche**

L'activation de l'intégration au tableau de bord des opérations installe un exit API MQ sur votre gestionnaire de files d'attente. L'exit API enverra au magasin de données du tableau de bord des opérations des données de trace sur les messages qui transitent par le gestionnaire de files d'attente.

Notez que seuls les messages qui sont envoyés à l'aide de liaisons client MQ sont tracés.

### **Procédure**

1. Déployez un gestionnaire de files d'attente avec la fonction de trace activée.

Par défaut, la fonction de trace est désactivée.

Si vous procédez au déploiement à l'aide d'IBM Cloud Pak for Integration Platform UI (previously the Platform Navigator), vous pouvez activer la fonction de trace lors du déploiement en associant **Enable Tracing** à la valeur **On** et en définissant l'espace de nom dans lequel le tableau de bord des opérations est installé dans la zone **Tracing Namespace**. Pour plus d'informations sur le déploiement d'un gestionnaire de files d'attente, voir [Déploiement d'un gestionnaire de files d'attente avec IBM](#page-119-0) [Cloud Pak for Integration Platform UI](#page-119-0)

Si vous déployez à l'aide de [Red Hat OpenShift CLI](#page-118-0) ou [Console Web Red Hat OpenShift](#page-117-0), vous pouvez activer la fonction de trace avec le fragment YAML suivant :

spec: tracing: enabled: true namespace: *<Operations\_Dashboard\_Namespace*

**Important :** le gestionnaire de files d'attente ne démarre pas tant que MQ n'est pas enregistré dans le tableau de bord des opérations (voir l'étape suivante).

Notez que lorsque la fonction est activée, elle exécute deux conteneurs sidecar ("Agent" et "Collecteur") en plus du conteneur de gestionnaire de files d'attente. Les images de ces conteneurs sidecar sont disponibles dans le même registre que l'image principale de MQ et utilisent la même stratégie d'extraction et le même secret d'extraction. Des paramètres supplémentaires sont disponibles pour configurer les limites relatives à l'unité centrale et à la mémoire.

2. S'il s'agit de la première fois qu'un gestionnaire de files d'attente d'intégration du tableau de bord des opérations a été déployé dans cet espace de nom, vous devez vous Inscrire sur le tableau de bord des opérations.

L'enregistrement crée un objet Secret dont le pod du gestionnaire de files d'attente a besoin pour démarrer.

# **Intégration de la fonction d' IBM MQ à la fonction de trace**

### **IBM Instana**

IBM Instana peut être utilisé pour tracer des transactions dans IBM Cloud Pak for Integration.

### **Avant de commencer**

Ce document traite du traçage IBM Instana , qui est le processus de traçage des messages via un système. Il ne couvre pas la surveillance IBM Instana , dans laquelle des détails sont extraits sur l'état d'un gestionnaire de files d'attente IBM MQ . Pour plus d'informations sur la surveillance d' IBM MQ par IBM Instana , voir Surveillance d' IBM MQ. Pour des instructions détaillées sur la surveillance authentifiée, voir [«Configuration de la surveillance IBM Instana authentifiée avec TLS», à la page 163](#page-162-0).

### **Remarque :**

- Cette fonction ne peut être utilisée qu'avec IBM MQ Operator version 2.2.0 et versions ultérieures. Cette fonction est prise en charge uniquement sur les opérandes d' IBM MQ version 9.3.1.0-r2 ou ultérieure.
- Vous pouvez exécuter la fonction de trace IBM Instana sur les versions précédentes d' IBM MQ Operator et du gestionnaire de files d'attente, mais pas en mode natif. Voir Configuration de la fonction de trace d' IBM MQ dans la documentation IBM Instana .

Avant de pouvoir exécuter le traçage IBM Instana avec l'opérateur IBM MQ , vous devez déployer à la fois un système de back end IBM Instana et des agents IBM Instana . Par défaut, un gestionnaire de files d'attente IBM MQ communique avec un agent IBM Instana déployé sur le même noeud que le pod du gestionnaire de files d'attente.

### **Pourquoi et quand exécuter cette tâche**

L'activation de l'intégration à IBM Instana entraîne l'installation d'un exit API IBM MQ dans votre gestionnaire de files d'attente. L'exit API envoie des données de trace aux agents IBM Instana sur les messages qui transitent par le gestionnaire de files d'attente.

L'exit API ajoute des en-têtes RFH2 à chaque message. Ces en-têtes contiennent des informations de trace.

Les agents IBM Instana sont chargés d'envoyer les données de trace au système dorsal IBM Instana .

Pour plus d'informations sur le déploiement d'un système de back end IBM Instana et d'agents IBM Instana , voir Enabling IBM Instana monitoring in CP4I Platform UI dans la documentation IBM Instana .

### **Procédure**

#### **Déploiement standard**

• Déployez un gestionnaire de files d'attente avec la fonction de trace IBM Instana activée.

Par défaut, la fonction de trace IBM Instana est désactivée.

Si vous utilisez IBM Cloud Pak for Integration Platform UI (previously the Platform Navigator) ou la console Web OpenShift :

- 1. Cliquez sur **Télémétrie** > **Fonction de trace** > **Instana**.
- 2. Définissez le bouton à bascule **Activer la fonction de trace d'Instana** sur true.

Si vous déployez via YAML, utilisez le fragment suivant:

```
spec:
    telemetry:
         tracing:
              instana:
                    enabled: true
```
#### **Déploiement avancé**

• Communiquez avec l'agent IBM Instana via https.

Par défaut, l'exit IBM Instana pour IBM MQ communique avec l'agent IBM Instana via http. L'adresse hôte de l'agent est définie sur l'adresse IP du noeud sur lequel s'exécute le gestionnaire de files d'attente. Cela correspond à la configuration décrite dans Activation de la surveillance IBM Instana dans la documentation IBM Instana , où les agents IBM Instana sont déployés par l'opérateur d'agent IBM Instana en tant qu'objet Daemonset.

Actuellement, la communication entre l'exit IBM Instana pour IBM MQ et l'agent IBM Instana prend en charge les protocoles http ou https. Pour utiliser https, l'agent IBM Instana doit d'abord être configuré pour utiliser le chiffrement TLS. Voir Configuration du chiffrement TLS pour le noeud final de l'agent dans la documentation IBM Instana . Le protocole peut ensuite être défini sur https comme suit:

<span id="page-162-0"></span>Si vous utilisez la console Web OpenShift :

- 1. Cliquez sur **Telemetry** > **Instana**.
- 2. Développez la liste déroulante **Configuration avancée** .
- 3. Définissez le **protocole de communication de l'agent Instana** sur https.

Si vous déployez via YAML, utilisez le fragment suivant:

```
spec:
    telemetry:
        instana:
             enabled: true
        protocol: https
```
• Définissez le **agentHost**

Si les agents IBM Instana n'ont pas été déployés comme daemonset sur le cluster Openshift sur lequel le gestionnaire de files d'attente s'exécute, vous devez définir la valeur **agentHost** sur le nom d'hôte ou l'adresse IP sur lequel l'agent IBM Instana s'exécute. La valeur **agentHost** ne doit pas inclure de protocole ou de port.

Si vous utilisez la console Web OpenShift :

- 1. Cliquez sur **Telemetry** > **Instana**.
- 2. Développez la liste déroulante **Configuration avancée** .
- 3. Entrez votre nom d'hôte dans la zone de texte **Hôte de l'agent Instana** .

Si vous déployez via YAML, utilisez le fragment suivant:

```
spec:
    telemetry:
        instana:
             enabled: true
        agentHost: 9.9.9.9
```
### **Que faire ensuite**

Voir aussi [«Déploiement d'un gestionnaire de files d'attente sur un cluster Red Hat OpenShift Container](#page-117-0) [Platform», à la page 118](#page-117-0).

# **Configuration CDM Instand Configuration de la surveillance IBM Instana**

### **authentifiée avec TLS**

Pour pouvoir surveiller un gestionnaire de files d'attente via un agent IBM Instana , vous devez configurer à la fois l'agent et le gestionnaire de files d'attente.

### **Avant de commencer**

La section "Configuration" de la rubrique "Surveillance IBM MQ" de la documentation IBM Instana fournit des informations générales sur la configuration de la surveillance IBM Instana . Toutefois, il n'inclut pas de détails sur la configuration du gestionnaire de files d'attente.

Avant de pouvoir exécuter le traçage IBM Instana avec l'opérateur IBM MQ , vous devez déployer à la fois un système de back end IBM Instana et des agents IBM Instana . Pour ce faire, voir Enabling IBM Instana monitoring in CP4I Platform UI dans la documentation IBM Instana .

### **Procédure**

- 1. [Générer des certificats](#page-163-0).
- 2. [Configurez les agents IBM Instana.](#page-164-0)
- 3. [Configurez le gestionnaire de files d'attente](#page-165-0).
- 4. [Vérification et débogage.](#page-167-0)

### <span id="page-163-0"></span>**Tâches associées**

[«Intégration d' IBM MQ à la fonction de trace IBM Instana», à la page 161](#page-160-0) IBM Instana peut être utilisé pour tracer des transactions dans IBM Cloud Pak for Integration.

# *Génération d'un certificat et d'une clé pour l'agent*

### *IBM Instana et le gestionnaire de files d'attente*

Pour la communication TLS entre l'agent IBM Instana et le gestionnaire de files d'attente, les deux doivent disposer d'un certificat et d'une clé privée correspondante.

### **Avant de commencer**

Il s'agit de la première des quatre tâches permettant de [configurer la surveillance IBM Instana](#page-162-0) [authentifiée avec TLS.](#page-162-0)

**Remarque :** Les valeurs utilisées lors de la génération de ces certificats sont utilisées à des fins de démonstration. Lors du déploiement dans un environnement de production, assurez-vous que le sujet et l'expiration du certificat sont appropriés.

# **Procédure**

### **IBM MQ Gestionnaire de files d'attente**

Pour communiquer avec l'agent IBM Instana via TLS, le gestionnaire de files d'attente doit disposer d'un certificat et d'une clé privée correspondante. Si vous en avez déjà, ignorez cette section.

1. Générez un certificat et une clé privée pour le gestionnaire de files d'attente.

Exécutez ensuite la commande suivante :

```
openssl req \
 -newkey rsa:2048 -nodes -keyout server.key \
 -subj "/CN=mq queuemanager/OU=ibm mq" \
       -x509 -days 3650 -out server.crt
```
### **agentIBM Instana**

Pour que l'agent puisse établir une communication TLS avec le gestionnaire de files d'attente IBM MQ , il doit disposer d'un certificat et de la clé privée correspondante. Si vous disposez déjà d'une clé privée et d'un certificat dans un magasin de clés JKS que vous souhaitez utiliser, ignorez cette section.

2. Générez un certificat et une clé privée pour l'agent IBM Instana .

Exécutez ensuite la commande suivante :

```
openssl req \
 -newkey rsa:2048 -nodes -keyout application.key \
 -subj "/CN=instana-agent/OU=app team1" \
       -x509 -days 3650 -out application.crt
```
3. Stockez le certificat et la clé privée dans un magasin de clés PKCS12 .

Exécutez la commande suivante, en remplaçant *votre\_mot\_de\_passe* par le mot de passe que vous souhaitez utiliser pour sécuriser le magasin de clés. Effectuez ce remplacement dans toutes les étapes suivantes.

```
openssl pkcs12 -export -out application.p12 -inkey application.key -in application.crt 
-passout pass:your_password
```
4. Convertissez le magasin de clés PKCS12 en magasin de clés JKS.

Exécutez ensuite la commande suivante :

```
keytool -importkeystore \
         -srckeystore application.p12 \
         -srcstoretype pkcs12 \
         -destkeystore application.jks \
         -deststoretype JKS \
         -srcstorepass your_password \
```

```
 -deststorepass your_password \
 -noprompt
```
<span id="page-164-0"></span>5. Etiquetez le certificat.

Exécutez ensuite la commande suivante :

```
keytool -changealias -alias "1" -destalias "instana" -keypass your_password -keystore 
application.jks -storepass your_password -noprompt
```
6. Importez le certificat du gestionnaire de files d'attente dans le magasin de clés.

Exécutez ensuite la commande suivante :

```
keytool -importcert -file server.crt -keystore application.jks -storepass your_password
-alias myca -noprompt
```
### **Que faire ensuite**

Vous êtes maintenant prêt à configurer les agents pour la IBM Instana surveillance.

#### *Surveillance d'Instana: configuration des agents* **D** OpenShift CP4I

Montez le magasin de clés sur les agents IBM Instana , puis configurez la surveillance pour un gestionnaire de files d'attente spécifique.

### **Avant de commencer**

Cette tâche suppose que vous avez [généré un certificat et une clé pour les agents IBM Instana et le](#page-163-0) [gestionnaire de files d'attente](#page-163-0).

### **Procédure**

#### **Montage du magasin de clés sur les agents IBM Instana**

1. Créez un secret à partir de votre magasin de clés JKS dans l'espace de nom de l'agent IBM Instana .

Exécutez la commande suivante en remplaçant *keystore\_secret\_name* par le nom que vous souhaitez utiliser. Effectuez ce remplacement dans toutes les étapes suivantes.

```
oc create secret generic keystore_secret_name --from-file=./application.jks -n instana-agent
```
2. Dans l'espace de nom instana-agent, utilisez la commande oc edit daemonset instana-agent pour éditer le daemonset instana-agent afin d'inclure le volumeMount et le volume supplémentaires suivants:

```
volumeMounts:
- name: mq-key-jks-name
   subPath: application.jks
    mountPath: /opt/instana/agent/etc/application.jks 
volumes:
- name: mq-key-jks-name
    secret:
       secretName: keystore_secret_name
```
#### **Configuration de la surveillance pour un gestionnaire de files d'attente spécifique**

- 3. Dans l'espace de nom instana-agent, utilisez la commande oc edit configmap instana-agent pour éditer la mappe de configuration instana-agent.
- 4. Ajoutez la section suivante sous configuration.yaml: |. Si vous avez déjà défini cette section, ajoutez simplement le nouveau gestionnaire de files d'attente à la liste.

```
 com.instana.plugin.ibmmq:
      enabled: true
      poll_rate: 60
      queueManagers:
 QUEUE_MANAGER_NAME:
 channel: 'INSTANA.A.SVRCONN'
            keystorePassword: 'your_password'
```
<span id="page-165-0"></span>Où

- *votre\_mot de passe* est le mot de passe de votre magasin de clés JKS
- *QUEUE\_MANAGER\_NAME* est le nom du gestionnaire de files d'attente IBM MQ sous-jacent à déployer, et non le nom de l'opérateur du gestionnaire de files d'attente.

**Remarque :** Si *QUEUE\_MANAGER\_NAME* n'est pas défini sur le nom du gestionnaire de files d'attente sous-jacent et qu'il est défini sur Operand, la surveillance ne fonctionnera pas. Le nom sous-jacent est défini dans spec.queuemanager.name pour l'opérande du gestionnaire de files d'attente.

5. Supprimez les pods instana-agent dans l'espace de nom instana-agent. Cela les entraîne à redémarrer et à commencer la surveillance avec les nouveaux paramètres.

### **Que faire ensuite**

Vous êtes maintenant prêt à configurer le gestionnaire de files d'attente pour la IBM Instana surveillance.

# *Surveillance d'Instana: configuration du*

### *gestionnaire de files d'attente*

Configurez un gestionnaire de files d'attente qui utilise TLS pour communiquer avec l'agent IBM Instana .L'authentification pour cette connexion est effectuée à l'aide de SSLPEERMAP.

### **Avant de commencer**

Cette tâche suppose que vous avez [configuré les agents pour la IBM Instana surveillance](#page-164-0).

### **Procédure**

1. Configurez le gestionnaire de files d'attente via MQSC et INI.

MQSC est utilisé pour configurer un nouveau canal activé pour TLS, puis pour configurer ce canal afin d'authentifier l'agent IBM Instana de connexion s'il possède un certificat avec les zones requises. Dans ce cas, nous mappons tout client de connexion avec un certificat contenant les zones CN=instanaagent,OU=app team1 à l'utilisateur app1. MQSC accorde ensuite à l'utilisateur app1 le droit d'effectuer les opérations requises pour la surveillance de IBM Instana .

Le fichier INI est utilisé pour accorder des droits à notre utilisateur externe app1.

La mappe de configuration suivante contient les paramètres MQSC et INI requis. Déployez-le dans l'espace de nom de votre gestionnaire de files d'attente.

```
apiVersion: v1
data:
  channel.mqsc: |
    DEFINE CHANNEL('INSTANA.A.SVRCONN') CHLTYPE(SVRCONN) SSLCAUTH(REQUIRED) 
SSLCIPH('ANY_TLS12_OR_HIGHER')
     ALTER QMGR CONNAUTH(' ')
     REFRESH SECURITY
     SET CHLAUTH('INSTANA.A.SVRCONN') TYPE(SSLPEERMAP) SSLPEER('CN=*') USERSRC(NOACCESS) 
ACTION(REPLACE)
    SET CHLAUTH('*') TYPE(ADDRESSMAP) ADDRESS('*') USERSRC(NOACCESS) ACTION(REPLACE)
 SET CHLAUTH('INSTANA.A.SVRCONN') TYPE(SSLPEERMAP) SSLPEER('CN=instana-agent,OU=app 
team1') USERSRC(MAP) MCAUSER('app1')
    SET AUTHREC PRINCIPAL('app1') OBJTYPE(QMGR) AUTHADD(ALL)
     SET AUTHREC PROFILE('SYSTEM.ADMIN.COMMAND.QUEUE') PRINCIPAL('app1') OBJTYPE(QUEUE) 
AUTHADD(PUT,INQ,DSP,CHG)
 SET AUTHREC PROFILE('SYSTEM.**') PRINCIPAL('app1') OBJTYPE(TOPIC) AUTHADD(DSP)
 SET AUTHREC PROFILE('*') PRINCIPAL('app1') OBJTYPE(TOPIC) AUTHADD(DSP)
 SET AUTHREC PROFILE('SYSTEM.**') PRINCIPAL('app1') OBJTYPE(QUEUE) AUTHADD(DSP, CHG, GET)
 SET AUTHREC PROFILE('SYSTEM.**') PRINCIPAL('app1') OBJTYPE(LISTENER) AUTHADD(DSP)
 SET AUTHREC PROFILE('AMQ.*') PRINCIPAL('app1') OBJTYPE(QUEUE) AUTHADD(DSP, CHG)
     REFRESH SECURITY TYPE(CONNAUTH)
   auth.ini: |-
     Service:
       Name=AuthorizationService
       EntryPoints=14
```

```
 SecurityPolicy=UserExternal
kind: ConfigMap
metadata:
   namespace: your-queue-manager-namespace
   name: qmgr-monitoring-config
```
où *your-queue-manager-namespace* est l'espace de nom dans lequel votre gestionnaire de files d'attente sera déployé.

**Remarque :** Si vous surveillez des files d'attente définies par l'utilisateur, vous devez ajouter des lignes supplémentaires à la mappe de configuration MQSC, en accordant des droits DSP, CHG et GET à ces files d'attente. Exemple :

```
SET AUTHREC PROFILE('MYQUEUE') PRINCIPAL('app1') OBJTYPE(QUEUE) AUTHADD(DSP, CHG, GET).
```
Cet exemple utilise une mappe de configuration pour les données MQSC et INI, mais vous pouvez utiliser un secret si les ajouts que vous effectuez sont confidentiels. Pour des informations générales sur le déploiement avec MQSC et INI, voir [«Exemple : fourniture de fichiers MQSC et INI», à la page](#page-137-0) [138](#page-137-0).

2. Pour qu'une connexion TLS soit établie, le gestionnaire de files d'attente doit faire confiance au certificat de l'agent IBM Instana . Pour ce faire, créez un secret contenant uniquement le certificat de l'agent IBM Instana :

```
oc create secret generic instana-certificate-secret --from-file=./application.crt -n your-
queue-manager-namespace
```
3. Le gestionnaire de files d'attente doit présenter son propre certificat pour l'établissement de liaison TLS et requiert l'accès à la clé privée associée. Déployez un secret contenant la clé et le certificat que vous avez créés précédemment ou que vous possédez déjà:

```
oc create secret tls qm-tls-secret --cert server.crt --key server.key -n your-queue-manager-
namespace
```
Une fois la mappe de configuration et le secret créés, vous êtes prêt à créer le gestionnaire de files d'attente lui-même.

4. Vérifiez que le fichier YAML de votre gestionnaire de files d'attente ne définit pas la variable d'environnement **MQSNOAUT** dans le conteneur du gestionnaire de files d'attente.

Sinon, une fois activé, le mécanisme d'authentification ne fonctionnera pas. La suppression de la variable après le déploiement n'entraîne pas la réactivation du mécanisme et le gestionnaire de files d'attente doit être recréé.

5. Ajoutez les sections suivantes à votre définition de gestionnaire de files d'attente, où *MYQM* est le nom de votre gestionnaire de files d'attente:

```
spec:
   queueManager:
   name: M\bar{Y}QM #(a)
    ini: \#(b)
       - configMap:
           items:
             - auth.ini
 name: qmgr-monitoring-config
mgsc: #(c) - configMap:
           items:
             - channel.mqsc
           name: qmgr-monitoring-config
   pki:
    keys: #(d) - name: default
           secret:
             items:
             - tls.key
             - tls.crt
            secretName: qm-tls-secret<br>#(e)
    trust:
       - name: app
         secret:
```

```
 items:
   - application.crt
 secretName: instana-certificate-secret
```
<span id="page-167-0"></span>Les sections marquées de la spécification sont décrites comme suit:

- a. Vérifiez que vous avez donné un nom unique à votre gestionnaire de files d'attente sous-jacent. Si le gestionnaire de files d'attente sous-jacent n'a pas de nom unique, la surveillance risque de ne pas fonctionner comme prévu. Ce nom doit correspondre à celui de la mappe de configuration de l'agent IBM Instana qui a été éditée précédemment.
- b. Les informations INI qui ont été écrites dans la mappe de configuration sont ajoutées au gestionnaire de files d'attente.
- c. Les informations MQSC qui ont été écrites dans la mappe de configuration sont ajoutées au gestionnaire de files d'attente.
- d. Le certificat du gestionnaire de files d'attente et la clé privée sont ajoutés au magasin de clés du gestionnaire de files d'attente.
- e. Le certificat de l'agent IBM Instana est ajouté au magasin de clés de confiance du gestionnaire de files d'attente.
- 6. Facultatif : Activez la fonction de trace IBM Instana sur votre gestionnaire de files d'attente surveillées.

Pour ce faire, voir [«Intégration d' IBM MQ à la fonction de trace IBM Instana», à la page 161](#page-160-0).

7. Déployez le gestionnaire de files d'attente.

### **Que faire ensuite**

Vous êtes maintenant prêt à vérifier et déboguer la surveillance IBM Instana.

# *Surveillance Instana: Vérification et débogage*

Pour pouvoir surveiller un gestionnaire de files d'attente via un agent IBM Instana , vous devez configurer à la fois l'agent et le gestionnaire de files d'attente.

### **Avant de commencer**

Cette tâche suppose que vous avez [configuré le gestionnaire de files d'attente pour la IBM Instana](#page-165-0) [surveillance](#page-165-0).

### **Procédure**

### **Vérification**

1. Pour vérifier que votre déploiement a abouti, affichez votre gestionnaire de files d'attente dans le tableau de bord IBM Instana .

Le gestionnaire de files d'attente doit être visible dans la section Services de la page d'application, ainsi que dans la vue Infrastructure.

### **Débogage**

**Remarque :** Ces étapes de débogage supposent un déploiement Openshift de l'agent IBM Instana exécuté en tant qu'objet daemonset.

Si vous ne voyez pas votre gestionnaire de files d'attente dans le tableau de bord IBM Instana , il se peut que vous ayez mal configuré votre gestionnaire de files d'attente. Procédez comme suit pour effectuer des recherches.

2. Identifiez le noeud sur lequel votre pod de gestionnaire de files d'attente actif s'exécute.

Exécutez la commande suivante dans l'espace de nom de votre gestionnaire de files d'attente:

oc get pods -o wide -n *your-queue-manager-namespace*

3. Pour déterminer quel pod d'agent IBM Instana est en cours d'exécution sur le même noeud que votre gestionnaire de files d'attente, exécutez la même commande dans l'espace de nom instana-agent:

oc get pods -o wide -n *instana-agent-namespace*

4. Pour vous aider à comprendre les problèmes du côté de l'agent IBM Instana , obtenez les journaux du pod de l'agent IBM Instana et recherchez les entrées relatives à'mq'ou au nom de votre gestionnaire de files d'attente.

Exécutez ensuite la commande suivante :

oc logs *instana-agent-pod* -c instana-agent -n instana-agent

5. Consultez les journaux du gestionnaire de files d'attente.

Si l'agent a tenté de se connecter au gestionnaire de files d'attente, les journaux du gestionnaire de files d'attente doivent indiquer la raison pour laquelle la connexion a échoué. Exécutez ensuite la commande suivante :

oc logs *your-queue-manager-name* -n *your-queue-manager-namespace*

### **Résultats**

Vous avez effectué les quatre tâches de [configuration de la surveillance IBM Instana authentifiée avec](#page-162-0) [TLS.](#page-162-0)

# **GENERATION DE LA CHAINE AND ADAPTE DE LA CHAINE ATTES personnalisés, à l'aide de l'interface de ligne de commande Red Hat OpenShift**

Utilisez un pipeline Red Hat OpenShift Container Platform pour créer une image de conteneur IBM MQ, avec les fichiers MQSC et INI que vous souhaitez appliquer aux gestionnaires de files d'attente à l'aide de cette image. Cette tâche doit être effectuée par un administrateur de projet.

### **Avant de commencer**

Vous devez installer l'[interface de ligne de commande Red Hat OpenShift Container Platform](https://docs.openshift.com/container-platform/latest/cli_reference/openshift_cli/getting-started-cli.html).

Connectez-vous à votre cluster avec **cloudctl login** (pour IBM Cloud Pak for Integration) ou **oc login**.

Si vous n'avez pas de secret Red Hat OpenShift pour IBM Entitled Registry dans votre projet Red Hat OpenShift , suivez les étapes de la rubrique [Création du secret de clé d'autorisation](#page-106-0).

### **Procédure**

1. Créez unImageStream

Un flux d'image et les étiquettes qui lui sont associées fournissent une abstraction pour les images de conteneur de référence depuis Red Hat OpenShift Container Platform. Ils vous permettent de savoir quelles images sont disponibles et de vous assurer que vous utilisez l'image spécifique dont vous avez besoin, même si l'image dans le référentiel change.

oc create imagestream mymq

2. Créer un BuildConfig pour votre nouvelle image

Un BuildConfig permet de créer pour votre nouvelle image, qui sera basée sur les images officielles IBM, mais qui ajoutera tous les fichiers MQSC ou INI que vous souhaitez exécuter sur le démarrage du conteneur.

a) Créez un fichier YAML définissant la ressource BuildConfig

Par exemple, créez un fichier nommé "mq-build-config.yaml" dont le contenu est le suivant :

```
apiVersion: build.openshift.io/v1
kind: BuildConfig
```

```
metadata:
  name: mymq
spec:
   source:
     dockerfile: |-
 FROM cp.icr.io/cp/ibm-mqadvanced-server-integration:9.3.5.1-r2
 RUN printf "DEFINE QLOCAL(foo) REPLACE\n" > /etc/mqm/my.mqsc \
 && printf "Channels:\n\tMQIBindType=FASTPATH\n" > /etc/mqm/my.ini
 LABEL summary "My custom MQ image"
   strategy:
     type: Docker
     dockerStrategy:
       from:
        kind: "DockerImage"
         name: "cp.icr.io/cp/ibm-mqadvanced-server-integration:9.3.5.1-r2"
       pullSecret:
        name: ibm-entitlement-key
   output:
    to:
       kind: ImageStreamTag
       name: 'mymq:latest-amd64'
```
Vous devrez remplacer les deux emplacements du produit IBM MQ de base afin de désigner l'image de base appropriée pour la version et le correctif que vous voulez utiliser (voir [«Historique des](#page-35-0) [éditions de IBM MQ Operator», à la page 36](#page-35-0) pour plus de détails). Au fur et à mesure que les correctifs sont appliqués, vous devez répéter ces étapes afin de régénérer votre image.

Cet exemple crée une nouvelle image basée sur l'image officielle IBM et ajoute les fichiers "my.mqsc" et "my.ini" dans le répertoire /etc/mqm. Tout fichier MQSC ou INI trouvé dans ce répertoire sera appliqué par le conteneur au démarrage. Les fichiers INI sont appliqués avec l'option **crtmqm -ii** et fusionnés avec les fichiers INI existants. Les fichiers MQSC sont appliqués par ordre alphabétique.

Il est important que vos commandes MQSC puissent être réexécutées, car elles seront exécutées *à chaque fois* que le gestionnaire de files d'attente démarre. Cela implique généralement d'ajouter le paramètre REPLACE à toutes les commandes DEFINE et d'ajouter le paramètre IGNSTATE(YES) à toutes les commandes START ou STOP.

b) Appliquez le BuildConfig au serveur.

oc apply -f mq-build-config.yaml

- 3. Exécutez une génération pour créer votre image.
	- a) Démarrez la génération.

oc start-build mymq

Une sortie similaire à la suivante apparaît :

build.build.openshift.io/mymq-1 started

b) Vérifiez le statut de la génération.

Par exemple, vous pouvez exécuter la commande suivante en utilisant l'identificateur de génération renvoyé à l'étape précédente :

oc describe build mymq-1

4. Déployez un gestionnaire de files d'attente en utilisant votre nouvelle image.

Suivez les étapes décrites dans la rubrique [«Déploiement d'un gestionnaire de files d'attente sur](#page-117-0) [un cluster Red Hat OpenShift Container Platform», à la page 118](#page-117-0) pour ajouter votre nouvelle image personnalisée dans le fichier YAML.

<span id="page-170-0"></span>Vous pouvez ajouter le fragment suivant de YAML dans votre YAML QueueManager normal, où *SingleNamespace* correspond au projet / espace de nom Red Hat OpenShift que vous utilisez, et *Image* est le nom de l'image que vous avez créée précédemment (par exemple, "mymq:latest-amd64") :

```
spec:
  queueManager:
     image: image-registry.openshift-image-registry.svc:5000/my-namespace/my-image
```
### **Tâches associées**

[«Déploiement d'un gestionnaire de files d'attente sur un cluster Red Hat OpenShift Container Platform», à](#page-117-0) [la page 118](#page-117-0)

Cet exemple déploie un gestionnaire de files d'attente de démarrage rapide qui utilise un stockage éphémère (non persistant) et désactive la sécurité IBM MQ . Les messages ne sont pas conservés lors des redémarrages du gestionnaire de files d'attente. Vous pouvez ajuster la configuration afin de changer de nombreux paramètres du gestionnaire de files d'attente.

# **Algentifications et d'étiquettes personnalisées aux d'Etiquettes personnalisées aux ressources du gestionnaire de files d'attente**

Vous ajoutez des annotations et des étiquettes personnalisées aux métadonnées QueueManager.

### **Pourquoi et quand exécuter cette tâche**

Les annotations et les étiquettes personnalisées sont ajoutées à toutes les ressources, à l'exception des PVC. Si une annotation ou une étiquette personnalisée correspond à une clé existante, la valeur définie par IBM MQ Operator est utilisée.

### **Procédure**

• Ajoutez des annotations personnalisées.

Pour ajouter des annotations personnalisées aux ressources du gestionnaire de files d'attente, y compris le pod, ajoutez les annotations sous metadata. Exemple :

```
apiVersion: mq.ibm.com/v1beta1
kind: QueueManager
metadata:
   name: quickstart-cp4i
  annotations:
     annotationKey: "value"
```
• Ajoutez des étiquettes personnalisées.

Pour ajouter des étiquettes personnalisées aux ressources du gestionnaire de files d'attente, y compris le pod, ajoutez les étiquettes sous metadata. Exemple :

```
apiVersion: mq.ibm.com/v1beta1
kind: QueueManager
metadata:
   name: quickstart-cp4i
  labels:
     labelKey: "value"
```
# **Désactivation des vérifications des webhooks d'exécution**

Les vérifications des webhooks d'exécution garantissent que les classes de stockage sont viables pour votre gestionnaire de files d'attente. Vous les désactivez pour améliorer les performances, ou parce qu'elles ne sont pas valides pour votre environnement.

# **Pourquoi et quand exécuter cette tâche**

Les vérifications des webhooks d'exécution sont effectuées sur la configuration du gestionnaire de files d'attente. Elles garantissent que les classes de stockage conviennent au type du gestionnaire de files d'attente sélectionné.

Vous pouvez choisir de désactiver ces vérifications pour réduire le temps de création du gestionnaire de files d'attente ou parce que les vérifications ne sont pas valides pour votre environnement spécifique.

**Remarque :** Lorsque vous désactivez les vérifications des webhooks d'exécution, toutes les valeurs de classe de stockage sont autorisées. Cela peut entraîner une rupture de gestionnaire de files d'attente.

### **Procédure**

• Désactivez les vérifications des webhooks d'exécution.

Ajoutez l'annotation suivante sous metadata. Exemple :

```
apiVersion: mq.ibm.com/v1beta1
kind: QueueManager
metadata:
   name: quickstart-cp4i
   annotations:
     "com.ibm.cp4i/disable-webhook-runtime-checks" : "true"
```
# **Désactivation des mises à jour des valeurs par défaut de la spécification du gestionnaire de files d'attente**

IBM MQ Operator met à jour les valeurs non spécifiées dans la spécification du gestionnaire de files d'attente avec leurs valeurs par défaut. Vous pouvez désactiver ce comportement si vous souhaitez éviter toute modification de la spécification du gestionnaire de files d'attente. Les zones de statut du gestionnaire de files d'attente sont toujours mises à jour.

# **Procédure**

• Désactiver les mises à jour des valeurs par défaut du gestionnaire de files d'attente

Ajoutez l'annotation suivante sous metadata. Exemple :

```
apiVersion: mq.ibm.com/v1beta1
kind: QueueManager
metadata:
  name: quickstart-cp4i
   annotations:
     "com.ibm.mq/write-defaults-spec" : "false"
```
**Remarque :** Cette fonction ne peut être utilisée qu'avec MQ Operator 2.1.0 et versions ultérieures. A partir de IBM MQ Operator 2.1.0, cette annotation est appliquée par défaut dans les exemples de démarrage rapide.

# **Exécution du conteneur IBM MQ avec un système de fichiers racine en lecture seule**

A partir de IBM MQ Operator 3.0.0 et du conteneur IBM MQ 9.3.4.0, vous pouvez configurer le conteneur IBM MQ pour qu'il s'exécute avec un système de fichiers racine en lecture seule. Cela empêche les agresseurs de copier et d'exécuter du code malveillant dans le conteneur.

### **Pourquoi et quand exécuter cette tâche**

L'activation du système de fichiers racine en lecture seule rend les fichiers de conteneur non modifiables. Autrement dit, sur le système de fichiers de conteneur, les fichiers peuvent être affichés mais pas

<span id="page-172-0"></span>modifiés et aucun nouveau fichier ne peut être créé. Les fichiers ne peuvent être modifiés ou créés que sur un système de fichiers monté.

Lorsqu'un système de fichiers racine en lecture seule est activé, deux volumes temporaires Scratch et Tmp sont créés et montés respectivement dans les répertoires /run et /tmp du conteneur.

- Le volume Scratch contient les fichiers, les magasins de clés et les autres fichiers utilisés pour configurer le gestionnaire de files d'attente.
- Le volume Tmp contient des fichiers de diagnostic, par exemple les fichiers RAS du gestionnaire de files d'attente.

Etant donné que ces volumes sont temporaires, les fichiers de ces volumes sont perdus lors du redémarrage du pod.

Le type du volume créé pour les données du gestionnaire de files d'attente dépend du type de stockage. Par défaut, un volume persistant est monté. Ou bien, si le type de stockage est éphémère, un volume éphémère est monté. Si la taille des données du volume dépasse la valeur spécifiée pour la propriété **sizeLimit** , Kubernetes peut éjecter le conteneur et en créer un nouveau. Avant IBM MQ Operator 3.0.0, la limite de taille n'était pas appliquée lors de l'utilisation du stockage temporaire pour les données du gestionnaire de files d'attente.

Un système de fichiers racine en lecture seule n'est pas activé par défaut. Pour l'activer, procédez comme suit:

### **Procédure**

1. Utilisez l'API spec.securityContext pour activer le système de fichiers racine en lecture seule.

Pour votre gestionnaire de files d'attente, définissez la propriété **readOnlyRootFilesystem** dans [«.spec.securityContext», à la page 201](#page-200-0) sur true.

IBM MQ Operator crée deux volumes éphémères, Scratch et Tmp.

2. Facultatif : Définissez ou modifiez le type de stockage des données du gestionnaire de files d'attente.

Par défaut, une réservation de volume persistant est montée dans /mnt/mqm. Ou bien, si la propriété **type** est définie sur ephemeral dans [«.spec.queueManager.storage.queueManager», à la page 199,](#page-198-0) un volume éphémère est créé et monté.

- 3. Pour chaque volume éphémère, déterminez avec attention la croissance des données. Définissez la valeur de la propriété **sizeLimit** en conséquence, y compris les unités SI.
	- Pour le volume éphémère Scratch , définissez la propriété **sizeLimit** dans [«.spec.queueManager.storage.scratch», à la page 200.](#page-199-0) La valeur par défaut est "100M".
	- Pour le volume éphémère Tmp , définissez la propriété **sizeLimit** dans [«.spec.queueManager.storage.tmp», à la page 200.](#page-199-0) La valeur par défaut est "2Gi".
	- Si le **type** du volume de gestionnaire de files d'attente est défini sur ephemeral, définissez la propriété **sizeLimit** dans [«.spec.queueManager.storage.queueManager», à la page 199.](#page-198-0) La valeur par défaut est "2Gi".

# **Configuration de IBM MQ Console avec un registre de base à l'aide de IBM MQ Operator**

Pour vous connecter à IBM MQ Console, vous pouvez fournir votre propre configuration au gestionnaire de files d'attente.

### **Avant de commencer**

Si vous déployez un gestionnaire de files d'attente avec une licence IBM MQ Advanced for Developers , une configuration simple est intégrée. Voir [«\[MQ 9.3.4 Déc 2023 \]Exemple de fichier YAML de gestionnaire](#page-24-0) [de files d'attente qui décrit comment spécifier des mots de passe pour les utilisateurs admin et app», à la](#page-24-0) [page 25](#page-24-0).

<span id="page-173-0"></span>Si vous déployez un gestionnaire de files d'attente de licence IBM Cloud Pak for Integration , vous pouvez activer l'intégration à IBM Cloud Pak for Integration Keycloak pour vous connecter à IBM MQ Console à l'aide de la connexion unique. Voir [«Connexion à IBM MQ Console déployée dans un cluster Red Hat](#page-175-0) [OpenShift», à la page 176](#page-175-0).

## **Procédure**

1. **Créez un mot de passe et chiffrez-le à l'aide de securityUtility.**

Un ConfigMap est utilisé pour stocker les données d'identification que vous utilisez pour accéder à votre gestionnaire de files d'attente. Pour améliorer la sécurité, vous codez ces données d'identification à l'aide de la commande securityUtility.

Vous pouvez également utiliser un secret, qui protège les données d'identification dans la couche Kubernetes . Toutefois, les outils de surveillance ou de traitement des incidents peuvent exposer le fichier sous-jacent de manière non sécurisée.

2. Facultatif : **Connectez-vous à l'interface de ligne de commande Red Hat OpenShift .**

Si vous utilisez l'interface de ligne de commande OpenShift , connectez-vous à l'aide de oc login.

Vous pouvez également utiliser la console OpenShift .

### 3. **Créez un ConfigMap avec votre configuration.**

Pour obtenir de l'aide sur la création de la configuration XML, voir SécuritéIBM MQ Console et REST API.

L'exemple suivant crée un utilisateur dans le groupe MQWebAdminGroup. Le rôle MQWebAdmin est affecté aux membres du MQWebAdminGroup . Dans cet exemple :

• Vous **devez** remplacer *USERNAME* et *PASSWORD* par vos propres valeurs. Notez que *USERNAME* est utilisé deux fois dans l'exemple.

Vous **devez** spécifier l'espace de nom *NAMESPACE* comme celui dans lequel votre IBM MQ Operator est déployé et où votre gestionnaire de files d'attente sera ou est déjà déployé.

a) Utilisez la console OpenShift ou la ligne de commande pour créer les ConfigMapsuivantes:

```
kind: ConfigMap
apiVersion: v1
metadata:
  name: mqwebuserconfigmap
   namespace: NAMESPACE
data:
  mqwebuser.xml: |
     <?xml version="1.0" encoding="UTF-8"?>
     <server>
       <featureManager>
         <feature>appSecurity-2.0</feature>
         <feature>basicAuthenticationMQ-1.0</feature>
       </featureManager>
       <enterpriseApplication id="com.ibm.mq.console">
         <application-bnd>
           <security-role name="MQWebAdmin">
             <group name="MQWebAdminGroup" realm="defaultRealm"/>
           </security-role>
         </application-bnd>
       </enterpriseApplication>
       <basicRegistry id="basic" realm="defaultRealm">
 <user name="USERNAME" password="PASSWORD"/>
 <group name="MQWebAdminGroup">
           <member name="USERNAME"/>
         </group>
       </basicRegistry> 
       <sslDefault sslRef="mqDefaultSSLConfig"/>
     </server>
```
b) Facultatif : Si vous utilisez la ligne de commande, appliquez le ConfigMap:

oc apply -f mqwebuserconfigmap.yaml

Pour les étapes restantes, choisissez l'une des options suivantes:

- Déployez un nouveau gestionnaire de files d'attente avec la configuration pour accéder à IBM MQ Console.
- Appliquez la configuration qui permet à IBM MQ Console d'accéder à un gestionnaire de files d'attente existant.
- 4. Facultatif : **Déployez un nouveau gestionnaire de files d'attente avec la configuration pour accéder au IBM MQ Console.**
	- a) Créez votre gestionnaire de files d'attente.

Définissez les fournisseurs d'authentification et d'autorisation sur manual et indiquez le ConfigMap mqwebuserconfigmap nouvellement créé à l'aide de l'une des options suivantes:

• Option 1: via le fichier YAML du gestionnaire de files d'attente

Ajoutez le code suivant dans la section web du fichier YAML du gestionnaire de files d'attente:

```
...
web:
     enabled: true
     console:
       authentication:
         provider: manual
       authorization:
         provider: manual
     manualConfig:
       configMap:
         name: mqwebuserconfigmap
```
- Option 2: via la vue de fiche de la console OpenShift :
	- i) Sur la console OpenShift , sélectionnez **Operators** > **Installed Operators**.
	- ii) Sélectionnez votre déploiement du IBM MQ Operator.
	- iii) Sélectionnez **Gestionnaire de files d'attente** et cliquez sur **Créer QueueManager**.
	- iv) Sélectionnez les options appropriées pour votre gestionnaire de files d'attente.
	- v) Sélectionnez **Web** et définissez **Activer le serveur Web** sur true.
	- vi) Ouvrez la zone de liste **Configuration avancée** .
	- vii) Sous la zone de liste **Console** , définissez **fournisseur** pour **Authentification** et **Autorisation** sur manuel.
	- viii) Ouvrez la zone de liste **Configuration** .
	- ix) Ouvrez la zone de liste **ConfigMap** et sélectionnez l'objet ConfigMap mqwebuserconfigmap créé à l'étape [«3», à la page 174.](#page-173-0)
	- x) Cliquez sur **Créer**.

Vous pouvez maintenant accéder à la IBM MQ Console de votre nouveau gestionnaire de files d'attente via les données d'identification spécifiées dans le ConfigMap créé à l'étape [«3», à la](#page-173-0) [page 174.](#page-173-0)

### 5. Facultatif : **Application de la configuration qui active IBM MQ Console pour un gestionnaire de files d'attente existant.**

Editez le fichier YAML du gestionnaire de files d'attente pour lequel vous activez IBM MQ Console:

- a. Sur la console OpenShift , sélectionnez **Operators** > **Installed Operators**.
- b. Sélectionnez votre déploiement du IBM MQ Operator.
- c. Sélectionnez **Queue Mananger** et sélectionnez le nom de votre gestionnaire de files d'attente.
- d. Sélectionnez **YAML**.
- e. Remplacez la section web existante du fichier YAML du gestionnaire de files d'attente par le code suivant:

```
...
web:
     enabled: true
```

```
 console:
   authentication:
     provider: manual
   authorization:
     provider: manual
 manualConfig:
   configMap:
     name: mqwebuserconfigmap
```
### f. Cliquez sur **Sauvegarder**.

Vous pouvez maintenant accéder à la IBM MQ Console de votre gestionnaire de files d'attente existant via les données d'identification spécifiées dans le ConfigMap créé à l'étape [«3», à la page 174.](#page-173-0)

# **U<sup>DpenShift CP4I Utilisation de IBM MQ à l'aide de IBM MQ Operator**</sup>

### **Procédure**

- «Connexion à IBM MQ Console déployée dans un cluster Red Hat OpenShift», à la page 176.
- • [«Surveillance lors de l'utilisation de IBM MQ Operator», à la page 177](#page-176-0).
- • [«Sauvegarde et restauration de la configuration du gestionnaire de files d'attente à l'aide de l'interface](#page-182-0) [de ligne de commande Red Hat OpenShift», à la page 183.](#page-182-0)

# **Connect Connexion à IBM MQ Console déployée dans un cluster**

### **Red Hat OpenShift**

Comment se connecter au IBM MQ Console d'un gestionnaire de files d'attente qui a été déployé sur un cluster Red Hat OpenShift Container Platform .

### **Pourquoi et quand exécuter cette tâche**

L'URL IBM MQ Console est disponible dans la page des détails QueueManager de la console Web Red Hat OpenShift ou dans le IBM Cloud Pak for Integration Platform UI (previously the Platform Navigator). Vous pouvez également la trouver à partir de l'interface de ligne de commande Red Hat OpenShift en exécutant la commande suivante :

```
oc get queuemanager <QueueManager Name> -n <namespace of your MQ deployment> --output 
jsonpath='{.status.adminUiUrl}'
```
Si vous utilisez une licence IBM Cloud Pak for Integration :

- Pour IBM MQ Operator 3.0.0 et versions ultérieures, IBM MQ Console utilise Keycloak pour la gestion des identités et des accès. Voir Gestion des identités et des accès dans la documentation IBM Cloud Pak for Integration .
- Pour les déploiements IBM MQ Operator antérieurs à la version 3.0.0, IBM MQ Console utilise IBM Cloud Pak Identity and Access Manager (IAM). Le composant IAM a peut-être déjà été configuré par votre administrateur de cluster. Toutefois, s'il s'agit de la première utilisation d'IAM sur votre cluster Red Hat OpenShift , vous devez extraire le mot de passe administrateur initial. Voir Obtention du mot de passe admin initial.

Si vous utilisez une licence IBM MQ , IBM MQ Console n'est pas préconfiguré et vous devez le configurer vous-même. Pour plus d'informations, voir Configuration des utilisateurs et des rôles. Pour un exemple, voir [«Configuration de IBM MQ Console avec un registre de base à l'aide de IBM MQ Operator», à la page](#page-172-0) [173](#page-172-0).

### **Tâches associées**

[«Configuration d'une route pour la connexion à un gestionnaire de files d'attente depuis l'extérieur d'un](#page-157-0) [cluster Red Hat OpenShift», à la page 158](#page-157-0)

Vous avez besoin d'une route Red Hat OpenShift pour connecter une application à un gestionnaire de files d'attente IBM MQ depuis l'extérieur d'un cluster Red Hat OpenShift . Vous devez activer TLS sur votre gestionnaire de files d'attente et votre application client IBM MQ , car SNI est disponible uniquement

<span id="page-176-0"></span>dans le protocole TLS lorsqu'un protocole TLS 1.2 ou supérieur est utilisé. Red Hat OpenShift Container Platform Router utilise l'indication de nom de serveur pour acheminer les demandes vers le gestionnaire de files d'attente IBM MQ.

# *Octroi de droits pour le IBM MQ Console à l'aide d' IBM Cloud*

### *Pak IAM*

Les droits de l' IBM MQ Console sont gérés via le concentrateur d'administration IBM Cloud Pak , et non via IBM Cloud Pak for Integration Platform UI (previously the Platform Navigator). IBM MQ n'utilise pas les droits d'automatisation fournis par IBM Cloud Pak for Integration, mais utilise les droits de base activés par IBM Cloud Pak Identity and Access Manager (IAM).

# **Procédure**

1. Ouvrez la console d'administration IBM Cloud Pak.

Dans le IBM Cloud Pak for Integration Platform UI, cliquez sur le commutateur Cloud Pak (icône à 9 points) dans l'angle supérieur droit de la barre d'outils, puis cliquez sur le panneau **IBM Cloud Pak Administration** .

- 2. Dans le menu de navigation dans l'angle supérieur gauche, sélectionnez **Identité et accès**, puis sélectionnez **Equipes et ID de services**.
- 3. Créez une équipe, puis ajoutez-y des utilisateurs.
	- a) Sélectionnez **Créer une équipe**.
	- b) Entrez un nom d'équipe, puis sélectionnez le domaine de sécurité pour les utilisateurs que vous souhaitez gérer.
	- c) Recherchez des utilisateurs.

Ces utilisateurs doivent déjà exister dans votre fournisseur d'identité.

- d) Lorsque vous trouvez chaque utilisateur, attribuez-lui un rôle. Il doit s'agir de "Administrator" ou de "Cluster Administrator", pour administrer IBM MQ à l'aide de IBM MQ Console.
- 4. Ajoutez chaque utilisateur à un espace de nom.
	- a) Sélectionnez l'équipe pour l'éditer.
	- b) Sélectionnez **Ressources** > **Gérer les ressources**.
	- c) Sélectionnez les espaces de nom que cette équipe doit administrer. Il peut s'agir de n'importe quel espace de nom avec un gestionnaire de files d'attente.

# **Surveillance lors de l'utilisation de IBM MQ Operator**

Les gestionnaires de files d'attente gérés par le IBM MQ Operator peuvent produire des métriques compatibles avec Prometheus.

Vous pouvez afficher ces métriques à l'aide de la [pile de surveillanceRed Hat OpenShift Container](https://docs.openshift.com/container-platform/latest/monitoring/enabling-monitoring-for-user-defined-projects.html) [Platform \(OCP\)](https://docs.openshift.com/container-platform/latest/monitoring/enabling-monitoring-for-user-defined-projects.html). Ouvrez l'onglet **Métriques** dans OCP, puis cliquez sur **Observe** > **Métriques**. Les métriques de gestionnaire de files d'attente sont activées par défaut, mais peuvent être désactivées en définissant **.spec.metrics.enabled** sur false.

Prometheus est une base de données de série temporelle et un moteur d'évaluation de règle pour les métriques. Les conteneurs IBM MQ exposent un nœud final de métriques qui peut être interrogé par Prometheus. Les métriques sont générées à partir des rubriques du système MQ pour la surveillance et la trace d'activité.

OpenShift Container Platform inclut une pile de surveillance préconfigurée, préinstallée et mise à jour automatiquement qui utilise un serveur Prometheus. La pile de surveillance OpenShift Container Platform doit être configurée pour surveiller les projets définis par l'utilisateur. Pour plus d'informations, voir [Enabling monitoring for user-defined projects](https://docs.openshift.com/container-platform/latest/monitoring/enabling-monitoring-for-user-defined-projects.html). IBM MQ Operator crée un ServiceMonitor lorsque vous créez un QueueManager avec les mesures activées, que l'opérateur Prometheus peut ensuite reconnaître.

Dans les versions plus anciennes d'IBM Cloud Pak for Integration, vous pouvez également utiliser le service IBM Cloud Platform Monitoring pour fournir un serveur Prometheus à la place.

# *Métriques publiées lors de l'utilisation de IBM MQ Operator*

Les conteneurs du gestionnaire de files d'attente peuvent publier des mesures compatibles avec le monitoring Red Hat OpenShift.

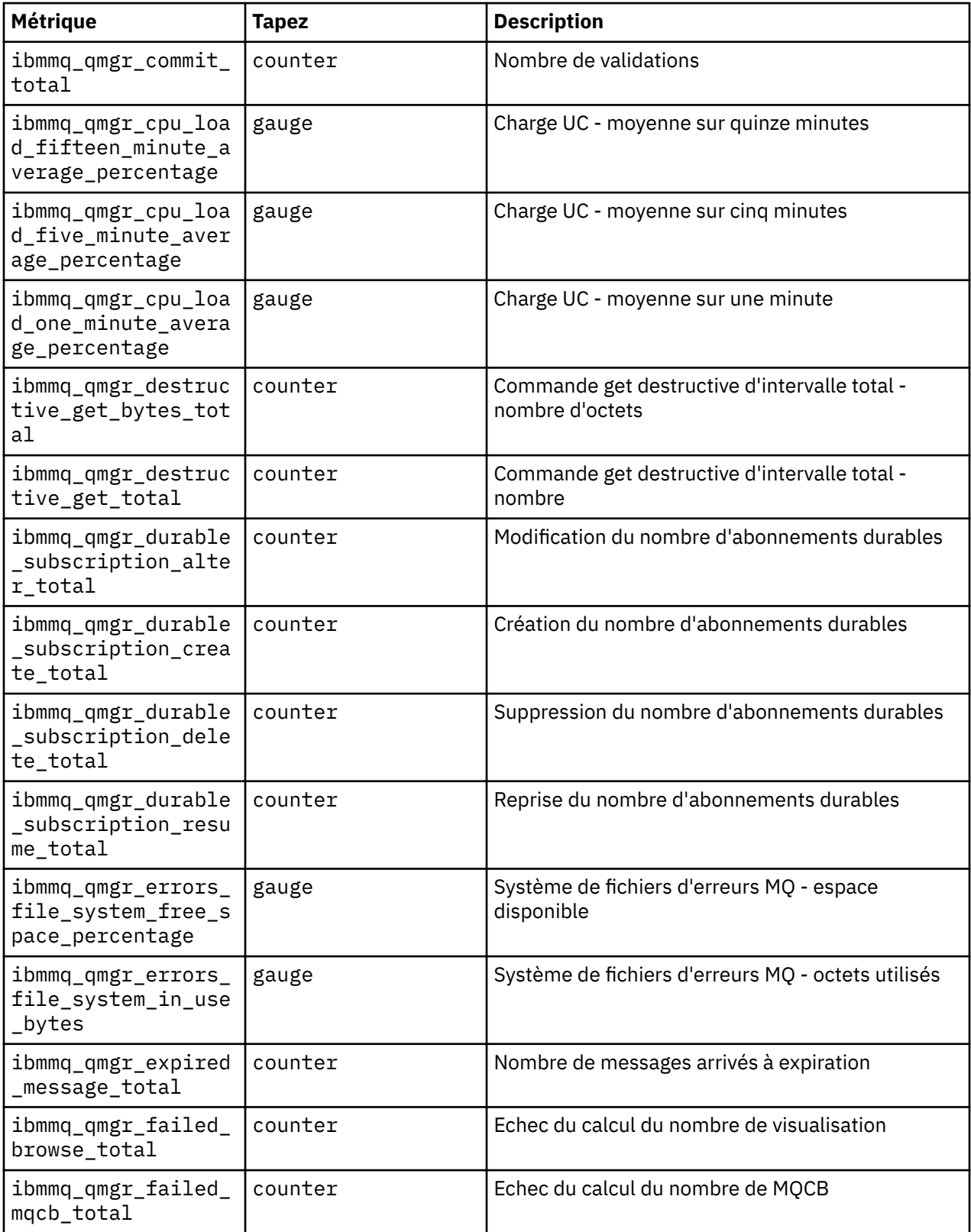

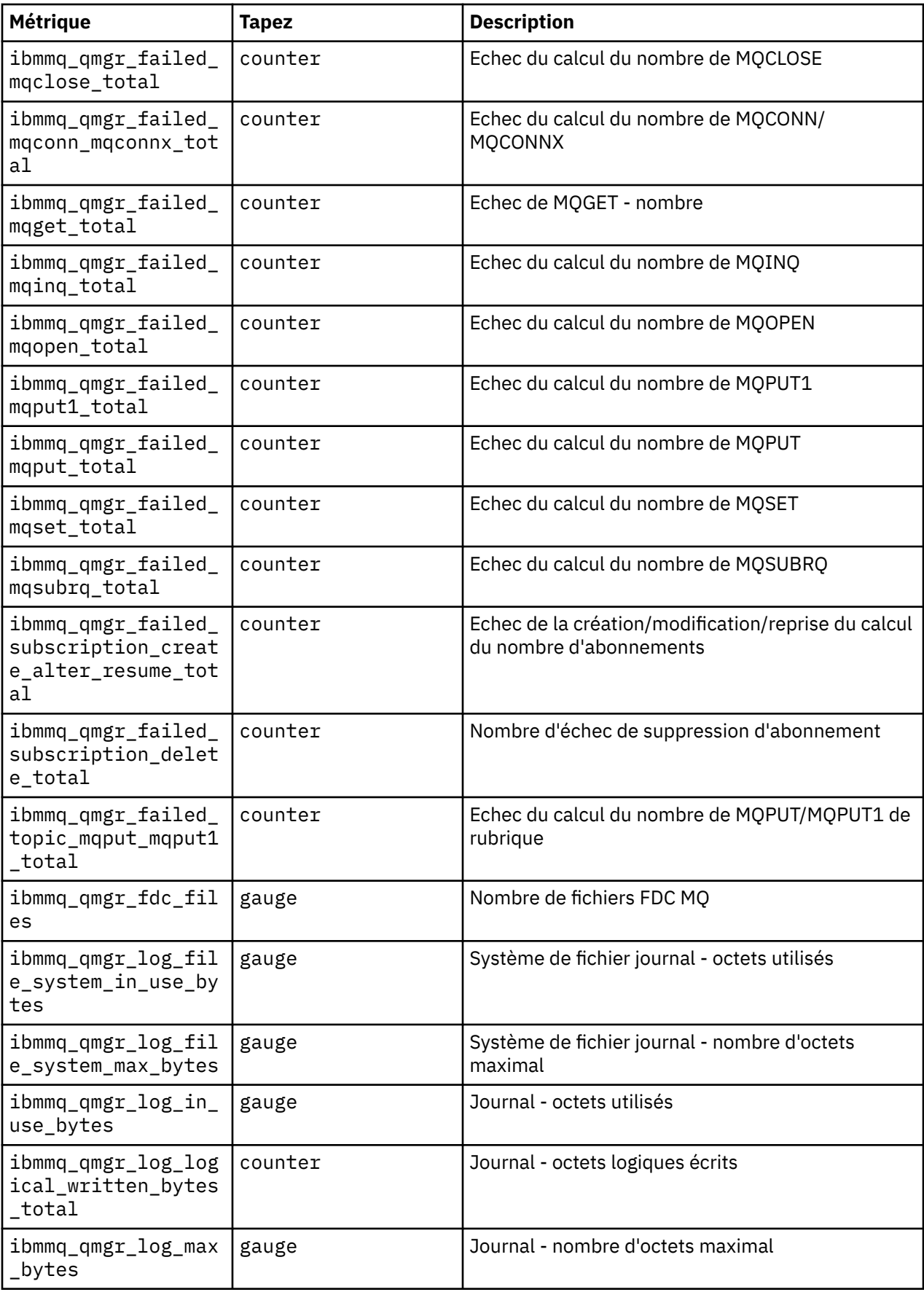

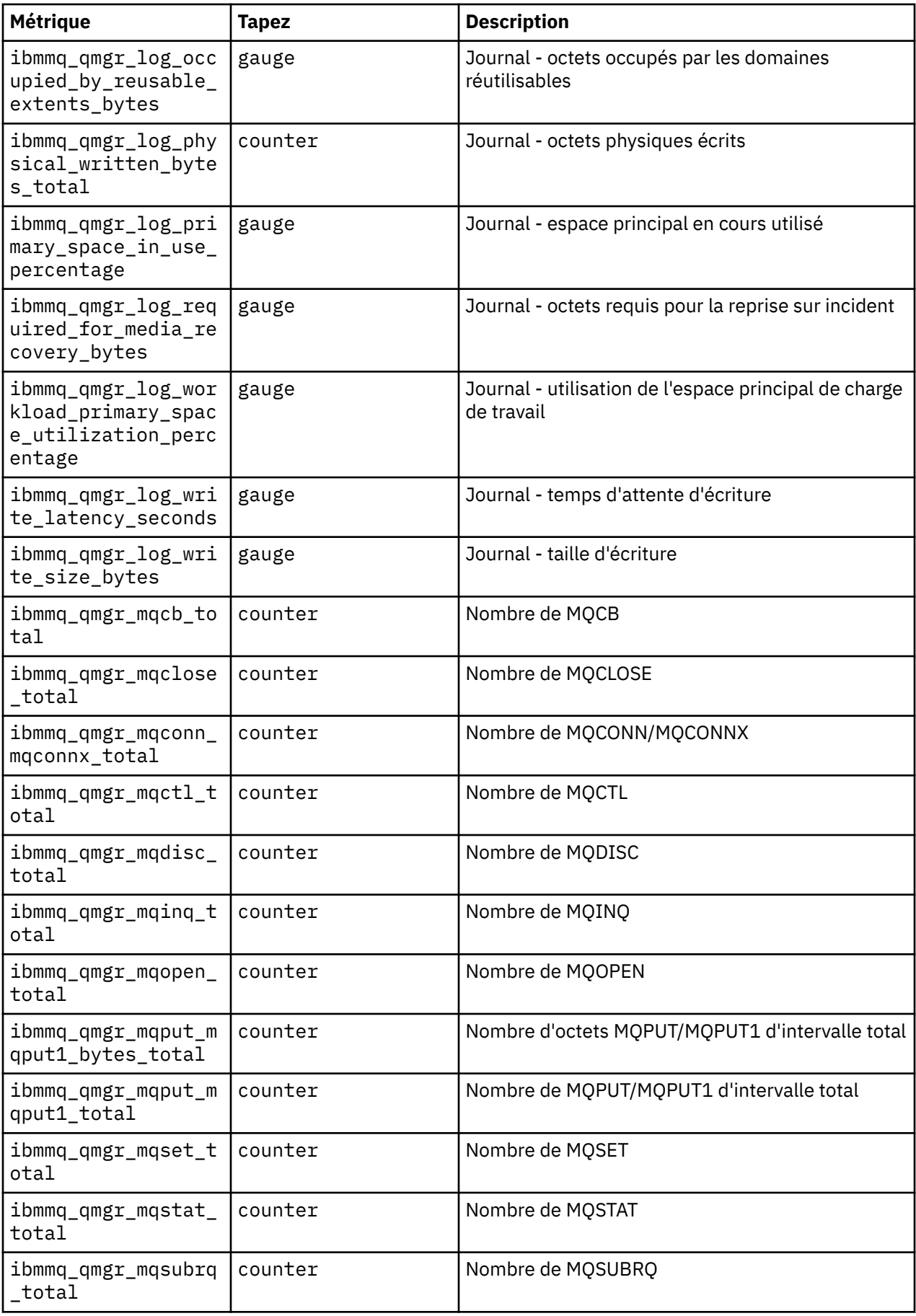
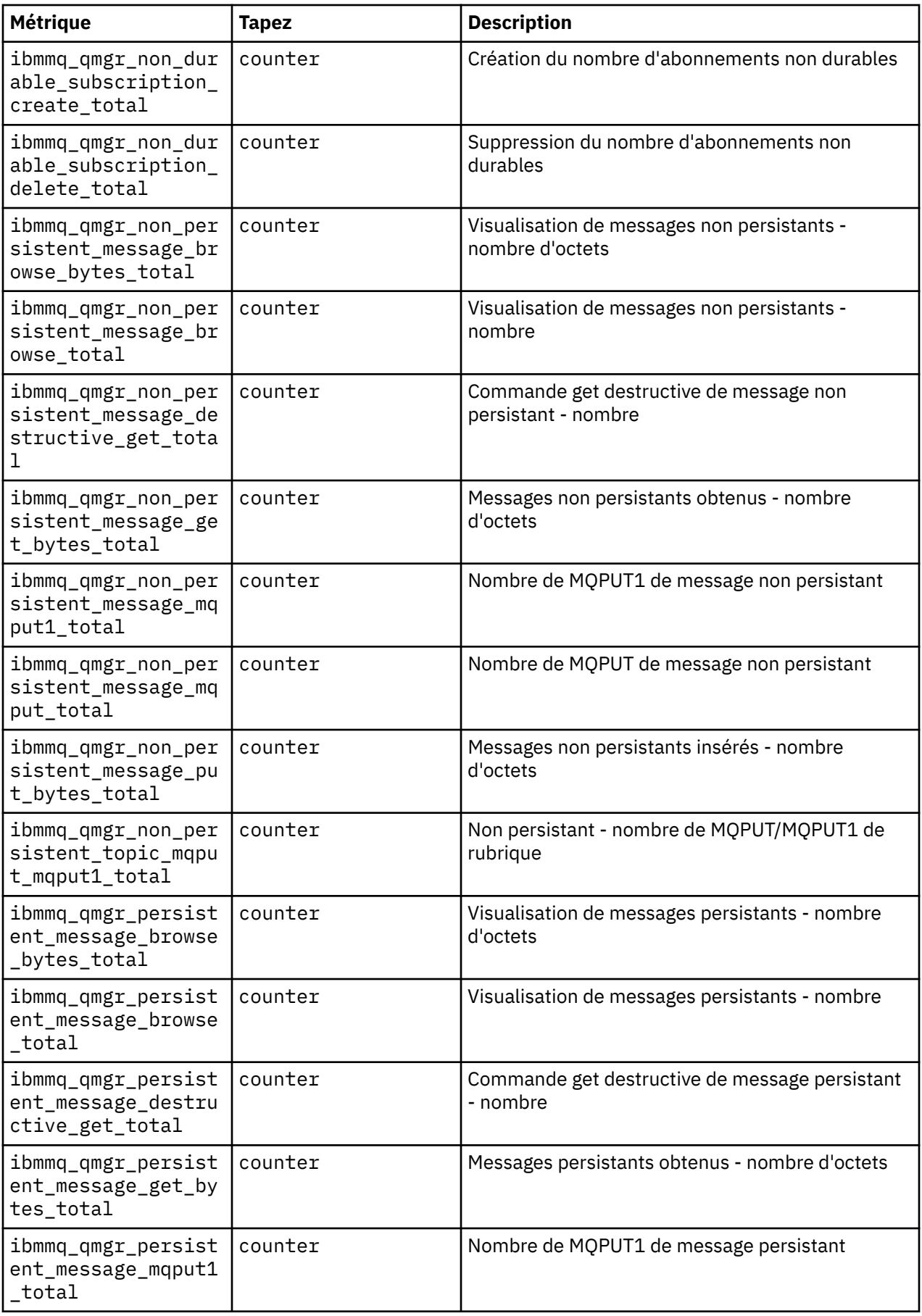

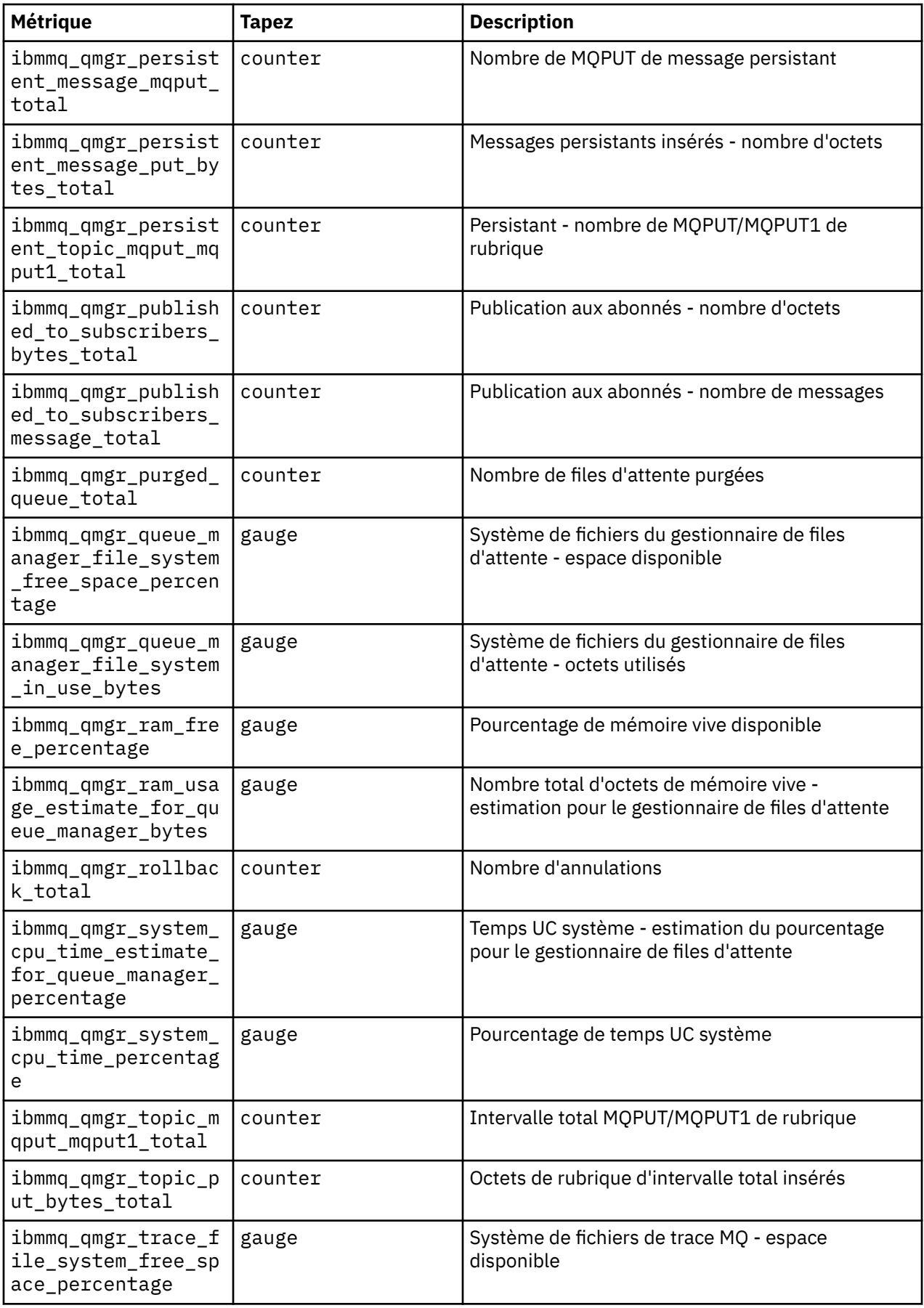

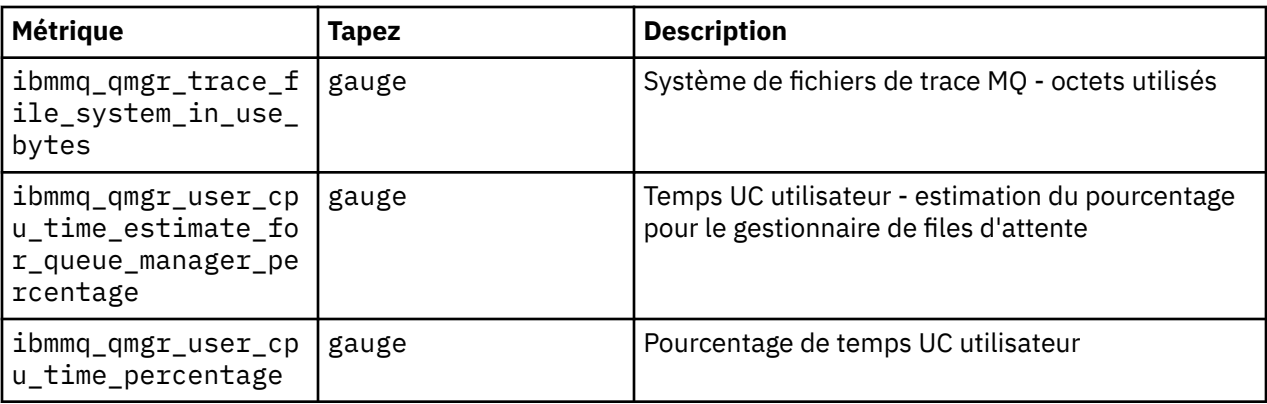

#### **Information associée**

Métriques publiées sur les rubriques système

## **SOPENSHIFF CRAIF Sauvegarde et restauration de la configuration du gestionnaire de files d'attente à l'aide de l'interface de ligne de commande Red Hat OpenShift**

Effectuez une sauvegarde de la configuration de gestionnaire de files d'attente pour pouvoir régénérer un gestionnaire de files d'attente depuis ses définitions en cas de perte de la configuration de gestionnaire de files d'attente. Cette procédure n'effectue pas de sauvegarde des données de journal du gestionnaire de files d'attente. En raison de la nature transitoire des messages, les données de journal historiques ne sont généralement pas pertinentes au moment de la restauration.

#### **Avant de commencer**

Connectez-vous à votre cluster avec **cloudctl login** (pour IBM Cloud Pak for Integration) ou **oc login**.

### **Procédure**

• Effectuez une sauvegarde de la configuration de gestionnaire de files d'attente.

Vous pouvez utiliser la commande **dmpmqcfg** pour vider la configuration d'un gestionnaire de files d'attente IBM MQ.

a) Obtenez le nom du pod pour votre gestionnaire de files d'attente. Par exemple, vous pouvez exécuter la commande suivante, où *nom\_gestionnaire\_files\_attente* est le nom de votre ressource QueueManager :

```
oc get pods --selector app.kubernetes.io/name=ibm-mq,app.kubernetes.io/
instance=queue_manager_name
```
b) Exécutez la commande **dmpmqcfg** sur le pod, en dirigeant la sortie dans un fichier sur votre machine locale.

**dmpmqcfg** génère la configuration MQSC du gestionnaire de files d'attente.

oc exec -it *pod\_name* -- dmpmqcfg > backup.mqsc

• Restaurez la configuration de gestionnaire de files d'attente.

Après avoir suivi la procédure de sauvegarde décrite à l'étape précédente, vous devez disposer d'un fichier backup.mqsc contenant la configuration du gestionnaire de files d'attente. Vous pouvez restaurer la configuration en appliquant ce fichier à un nouveau gestionnaire de files d'attente.

a) Obtenez le nom du pod pour votre gestionnaire de files d'attente.

Par exemple, vous pouvez exécuter la commande suivante, où *nom\_gestionnaire\_files\_attente* est le nom de votre ressource QueueManager :

oc get pods --selector app.kubernetes.io/name=ibm-mq,app.kubernetes.io/ instance=*queue\_manager\_name*

b) Exécutez la commande **runmqsc** sur le pod, en dirigeant la sortie dans le fichier backup.mqsc.

```
oc exec -i pod_name -- runmqsc < backup.mqsc
```
## **OpenShift CP4I Traitement des incidents liés à IBM MQ Operator**

Si vous rencontrez des problèmes liés à IBM MQ Operator, appliquez les techniques de ce document pour les diagnostiquer et les résoudre.

### **Procédure**

- «Collecte des informations d'identification et de résolution des problèmes pour les gestionnaires de files d'attente déployés avec IBM MQ Operator», à la page 184
- [«Identification et résolution des problèmes: accès aux données du gestionnaire de files d'attente», à la](#page-185-0) [page 186](#page-185-0)

## **Collecte des informations d'identification et de résolution des problèmes pour les gestionnaires de files d'attente déployés avec IBM MQ Operator**

Collecte des informations de traitement des incidents qui doivent être fournies au support IBM lors de la création d'un nouveau cas de support.

### **Procédure**

1. Collectez des informations sur le fournisseur de cloud.

Il s'agit du fournisseur de cloud qui héberge votre cluster Red Hat OpenShift (par exemple, IBM Cloud).

2. Collectez des informations sur l'architecture.

L'architecture de votre cluster Red Hat OpenShift est l'une des suivantes:

- Linux for x86-64
- Linux on Power Systems (ppc64le)
- Linux for IBM Z
- 3. Collectez les informations de déploiement IBM MQ .
	- a) Connectez-vous à votre cluster Red Hat OpenShift à l'aide d'un interpréteur de commandes bash/zsh .
	- b) Définissez les variables d'environnement suivantes :

```
export QM=QueueManager_name
export QM_NAMESPACE=QueueManager_namespace
export MQ_OPERATOR_NAMESPACE=mq_operator_namespace
```
Où *QueueManager\_name* est le nom de votre ressource QueueManager , *QueueManager\_namespace* est l'espace de nom dans lequel il est déployé et *mq\_operator\_namespace* est l'espace de nom dans lequel IBM MQ Operator est déployé. Il peut s'agir de l'espace de nom QueueManager .

c) Exécutez les commandes suivantes et fournissez tous les fichiers de sortie résultants au support IBM .

# OCP / Kubernetes: Version oc version -o yaml > ocversion.yaml # QueueManager: YAML oc get qmgr \$QM -n \$QM\_NAMESPACE -o yaml > "queue-manager-\$QM.yaml" # MQ Queue Manager: Pods oc get pods -n \$QM\_NAMESPACE -o wide --selector "app.kubernetes.io/instance=\$QM" > "qmpods-\$QM.txt" # MQ Queue Manager: Pod YAML oc get pods -n \$QM\_NAMESPACE -o yaml --selector "app.kubernetes.io/instance=\$QM" > "qmpods-\$QM.yaml" # MQ Queue Manager: Pod Logs for p in \$(oc get pods -n \$QM\_NAMESPACE --no-headers --selector "app.kubernetes.io/ instance=\$QM" | cut -d ' ' -f 1); do oc logs -n \$QM\_NAMESPACE --previous "\$p" > "qm-logsprevious-\$p.txt"; oc logs -n \$QM\_NAMESPACE \$p > "qm-logs-\$p.txt";done # MQ Web UI: Console Log for p in \$(oc get pods -n \$QM\_NAMESPACE --no-headers --selector "app.kubernetes.io/ instance=\$QM" | cut -d ' ' -f 1); do oc cp -n \$QM\_NAMESPACE --retries=10 "\$p:var/mqm/web/ installations/Installation1/servers/mqweb/logs/console.log" "web-\$p-console.log"; done # MQ Web UI: Messages Log for p in \$(oc get pods -n \$QM\_NAMESPACE --no-headers --selector "app.kubernetes.io/ instance=\$QM" | cut -d ' ' -f 1); do oc cp -n \$QM\_NAMESPACE --retries=10 "\$p:var/mqm/web/ installations/Installation1/servers/mqweb/logs/messages.log" "web-\$p-messages.log"; done # MQ Queue Manager: routes defined by operator oc get routes -n \$QM\_NAMESPACE -o yaml --selector "app.kubernetes.io/instance=\$QM" > "qmroutes-\$QM.yaml" # MQ Queue Manager: routes to QM oc get routes -n \$QM\_NAMESPACE -o yaml --field-selector "spec.to.name=\$QM-ibm-mq" > "qmroutes2-\$QM.yaml" # MQ Queue Manager: stateful set oc get statefulset -n \$QM\_NAMESPACE -o yaml \${QM}-ibm-mq > "qm-statefulset-\$QM.yaml" # MQ Queue Manager: services oc get services -n \$QM\_NAMESPACE -o yaml --selector "app.kubernetes.io/instance=\$QM" > "qm-services-\$QM.yaml" # MQ Queue Manager: PVCs oc get pvc -n \$QM\_NAMESPACE -o yaml --selector "app.kubernetes.io/instance=\$QM" > "qmpvcs-\$QM.yaml" # MQ Operator: Version oc get csv -n \$QM\_NAMESPACE | grep "^ibm-mq\|NAME" > mq-operator-csv.txt # Cloud Pak Foundational Services: Version oc get csv -n \$QM\_NAMESPACE | grep "^ibm-common-service-operator\|NAME" > common-servicescsv.txt # Cloud Pak for Integration: Version (if applicable) oc get csv -n \$QM\_NAMESPACE | grep "^ibm-integration-platform-navigator\|NAME" > cp4icsv.txt # Output from runmqras (this may take a while to execute) for p in \$(oc get pods -n \$QM\_NAMESPACE --no-headers --selector "app.kubernetes.io/ instance=\$QM" | cut -d ' ' -f 1); do timestamp=\$(TZ=UTC date +"%Y%m%d\_%H%M%S"); oc exec -n \$QM\_NAMESPACE \$p -- runmqras -workdirectory "/tmp/runmqras\_\$timestamp" -section logger,mqweb,nativeha,trace; oc cp -n \$QM\_NAMESPACE --retries=10 "\$p:tmp/ runmqras\_\$timestamp/" .; done # MQ Operator: Pod Log oc logs -n \$MQ\_OPERATOR\_NAMESPACE \$(oc get pods -n \$MQ\_OPERATOR\_NAMESPACE --no-headers --selector app.kubernetes.io/name=ibm-mq,app.kubernetes.io/managed-by=olm | cut -d ' ' -f 1) > mq-operator-log.txt

#### **Remarque :**

La majorité de ces commandes nécessitent un accès à l'espace de nom dans lequel le gestionnaire de files d'attente est déployé. Toutefois, la collecte du journal IBM MQ Operator peut également nécessiter un accès **administrateur de cluster** si IBM MQ Operator est installé **au niveau du cluster**.

## <span id="page-185-0"></span>**Identification et résolution des problèmes: accès aux données du gestionnaire de files d'attente**

Utilisez l'outil d'inspection de réservation de volume persistant pour accéder aux fichiers d'une réservation de volume persistant de gestionnaire de files d'attente dans laquelle un shell distant ne peut pas être établi sur le pod du gestionnaire de files d'attente. Cela peut être dû au fait que le pod est à l'état **Error** ou **CrashLoopBackOff** . Cet outil est conçu pour être utilisé avec les gestionnaires de files d'attente déployés par IBM MQ Operator.

## **Avant de commencer**

Pour utiliser l'outil d'inspecteur PVC. vous devez avoir accès à l'espace de nom de votre gestionnaire de files d'attente.

### **Pourquoi et quand exécuter cette tâche**

Pour faciliter le traitement des incidents, vous pouvez accéder aux données stockées sur les réservations de volume persistant (PVC) associées à un gestionnaire de files d'attente donné. Pour ce faire, vous utilisez un outil pour monter les réservations de volume persistant sur un ensemble de pods inspector. Vous pouvez ensuite obtenir un shell distant dans n'importe lequel des pods inspector pour lire les fichiers.

Selon le type de déploiement, entre un et trois pods inspector sont créés. Les volumes spécifiques à un pod donné d'un gestionnaire de files d'attente Native-HA ou Multi-Instance sont disponibles sur le pod de l'inspecteur PVC associé. Les volumes partagés sont disponibles sur tous les inspecteurs. Le nom du pod inspector contient le nom du pod de gestionnaire de files d'attente associé.

### **Procédure**

1. Téléchargez l'outil MQ PVC inspector.

L'outil est disponible ici: [https://github.com/ibm-messaging/mq-pvc-tool.](https://github.com/ibm-messaging/mq-pvc-tool)

- 2. Vérifiez que vous êtes connecté à votre cluster.
- 3. Recherchez le nom du gestionnaire de files d'attente et l'espace de nom dans lequel le gestionnaire de files d'attente s'exécute.
- 4. Exécutez l'outil inspector sur votre gestionnaire de files d'attente.
	- a) Exécutez la commande suivante en spécifiant le nom de votre gestionnaire de files d'attente et son nom d'espace de nom.

./pvc-tool.sh *queue\_manager\_name queue\_manager\_namespace\_name*

b) Une fois l'outil terminé, exécutez la commande suivante pour afficher les pods d'inspecteur en cours de création.

oc get pods

- 5. Affichez les fichiers montés sur le pod inspector.
	- a) Chaque pod d'inspecteur de PVC est associé à un pod de gestionnaire de files d'attente, de sorte qu'il peut y avoir plusieurs pods d'inspecteur. Accédez à l'un de ces pods en exécutant la commande suivante:

oc rsh *pvc-inspector-pod-name*

Vous êtes placé dans le répertoire contenant les répertoires PVC montés.

b) Répertoriez les répertoires PVC en exécutant la commande suivante:

```
ls
```
c) Affichez la liste des réservations de volume persistant en exécutant la commande suivante en dehors de la session shell distante:

oc get pvc

d) Nettoyez les pods créés par l'outil en exécutant la commande suivante:

```
oc delete pods -l tool=mq-pvc-inspector
```
## **Référence d'API pour IBM MQ Operator**

IBM MQ fournit un opérateur Kubernetes, qui fournit une intégration native avec la plateforme de conteneurs Red Hat OpenShift.

## **Référence d'API pour mq.ibm.com/v1beta1**

Vous pouvez utiliser l'API v1beta1 pour créer et gérer des ressources QueueManager.

OpenShift CP4I-LTS CP4I CD. *Référence relative à l'octroi de licence*

*pour mq.ibm.com/v1beta1*

#### **Versions de licence actuelles**

La zone spec.license.license doit contenir l'identificateur de licence de la licence que vous acceptez. Les valeurs valides sont les suivantes :

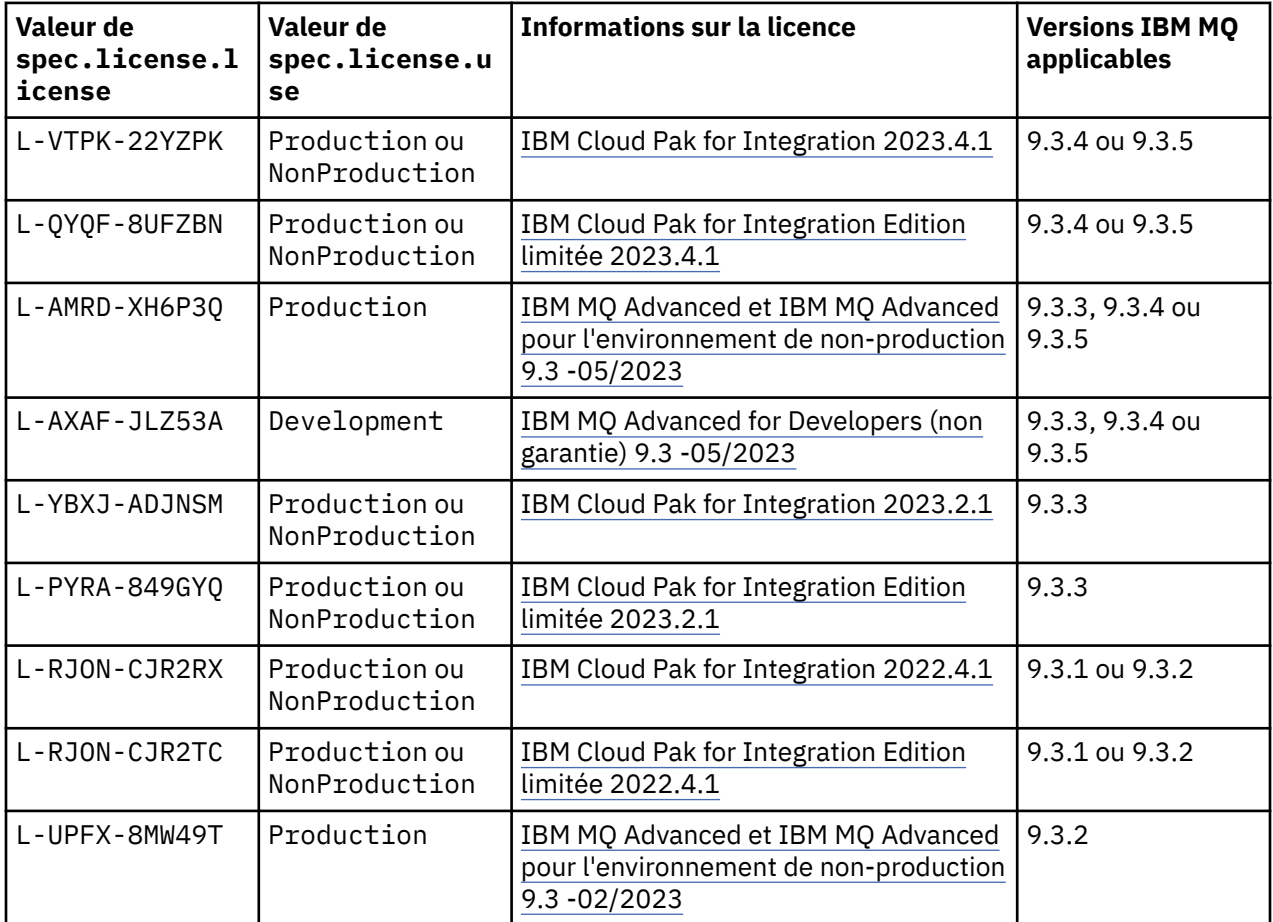

<span id="page-187-0"></span>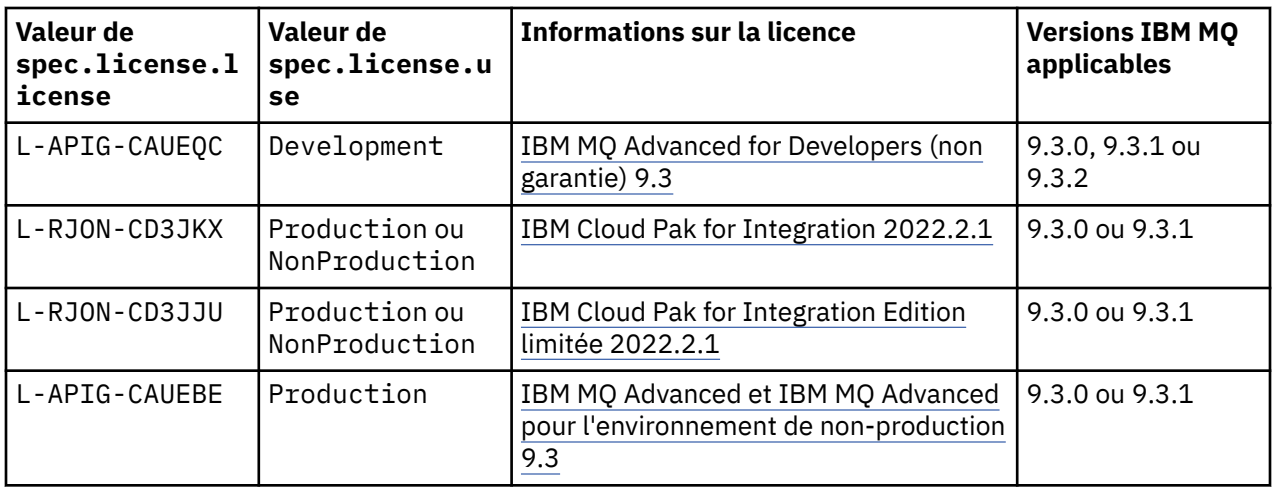

Notez que la *version* de licence est spécifiée, et qu'elle n'est pas toujours identique à la version d'IBM MQ.

#### **Versions de licence plus anciennes**

Voir Versions de licence plus anciennes dans la documentation IBM MQ 9.2 .

## *Référence d'API pour le gestionnaire de files d'attente (mq.ibm.com/v1beta1)*

#### **QueueManager**

Un gestionnaire de files d'attente est un serveur IBM MQ qui fournit des services de mise en file d'attente et de publication/abonnement à des applications. IBM MQ :<https://ibm.biz/BdPZqj.> Référence de licence: [https://ibm.biz/BdPZfq..](https://ibm.biz/BdPZfq.)

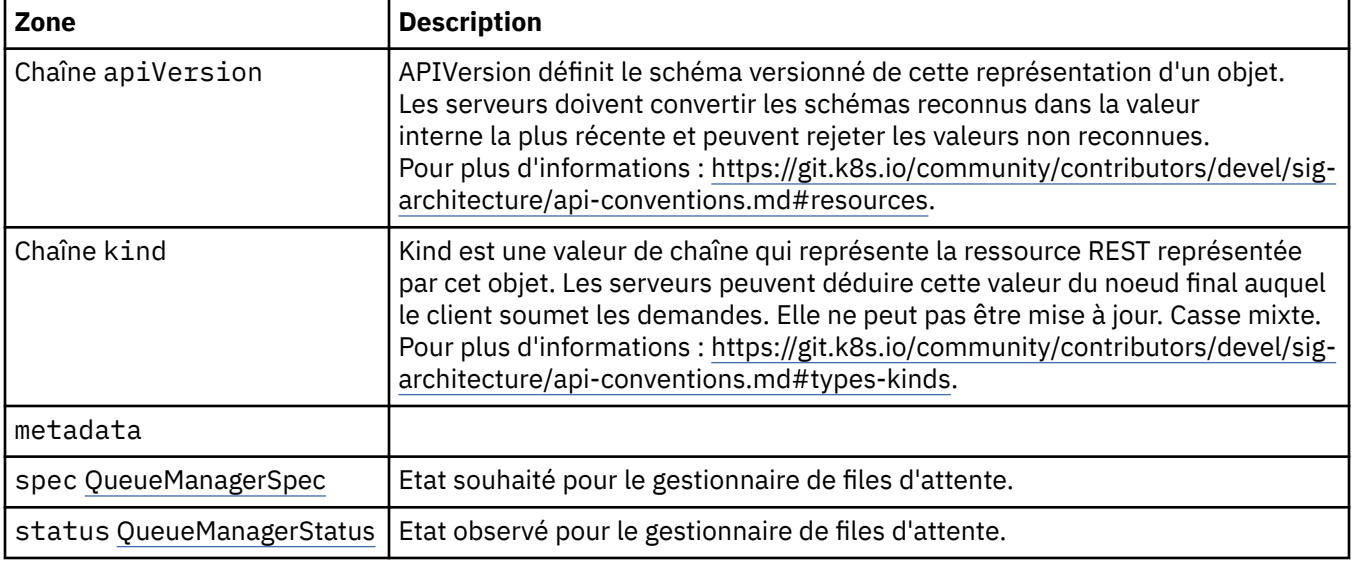

#### **.spec**

Etat souhaité pour le gestionnaire de files d'attente.

Apparaît dans :

• «QueueManager», à la page 188

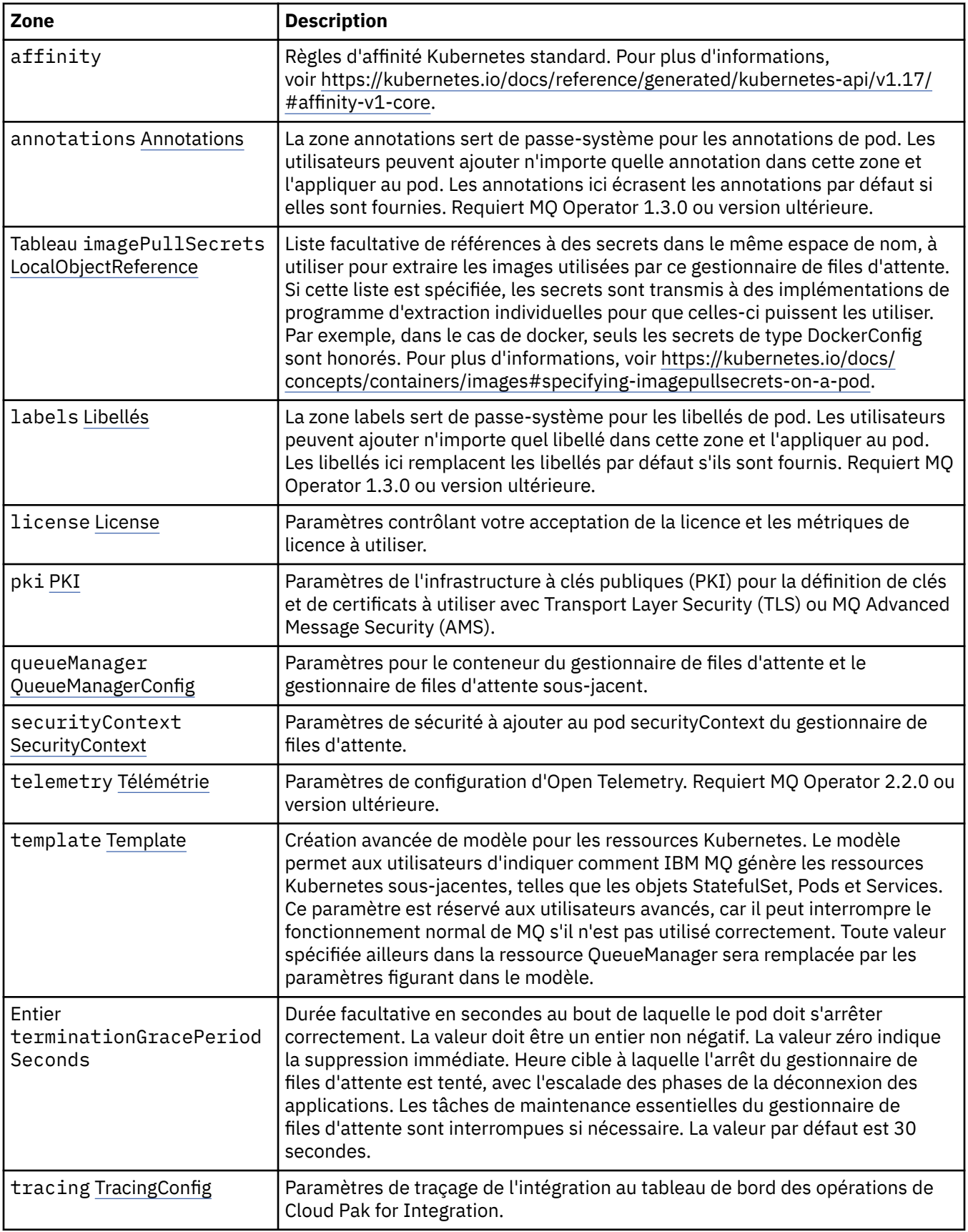

<span id="page-189-0"></span>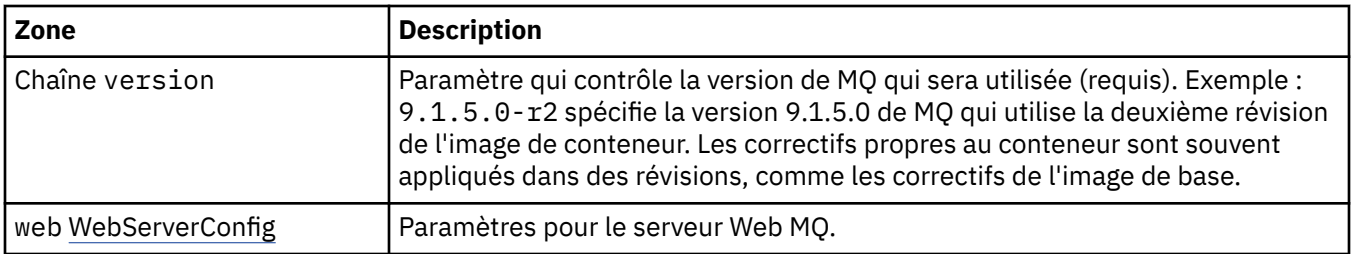

#### **.spec.annotations**

La zone annotations sert de passe-système pour les annotations de pod. Les utilisateurs peuvent ajouter n'importe quelle annotation dans cette zone et l'appliquer au pod. Les annotations ici écrasent les annotations par défaut si elles sont fournies. Requiert MQ Operator 1.3.0 ou version ultérieure.

Apparaît dans :

• [«.spec», à la page 188](#page-187-0)

#### **.spec.imagePullSecrets**

LocalObjectReference contient suffisamment d'informations pour vous permettre de localiser l'objet référencé dans le même espace de nom.

Apparaît dans :

• [«.spec», à la page 188](#page-187-0)

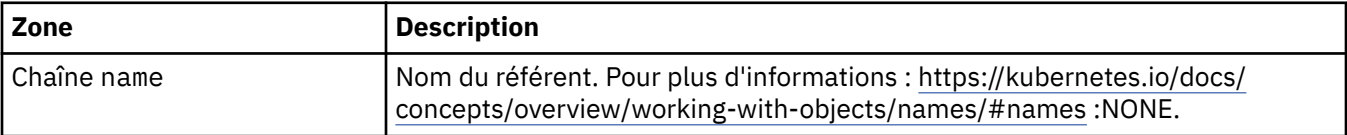

#### **.spec.labels**

La zone labels sert de passe-système pour les libellés de pod. Les utilisateurs peuvent ajouter n'importe quel libellé dans cette zone et l'appliquer au pod. Les libellés ici remplacent les libellés par défaut s'ils sont fournis. Requiert MQ Operator 1.3.0 ou version ultérieure.

Apparaît dans :

• [«.spec», à la page 188](#page-187-0)

#### **.spec.license**

Paramètres contrôlant votre acceptation de la licence et les métriques de licence à utiliser.

Apparaît dans :

• [«.spec», à la page 188](#page-187-0)

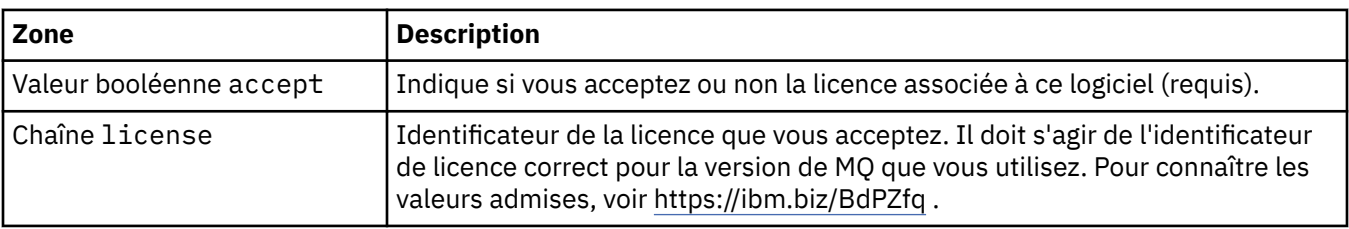

<span id="page-190-0"></span>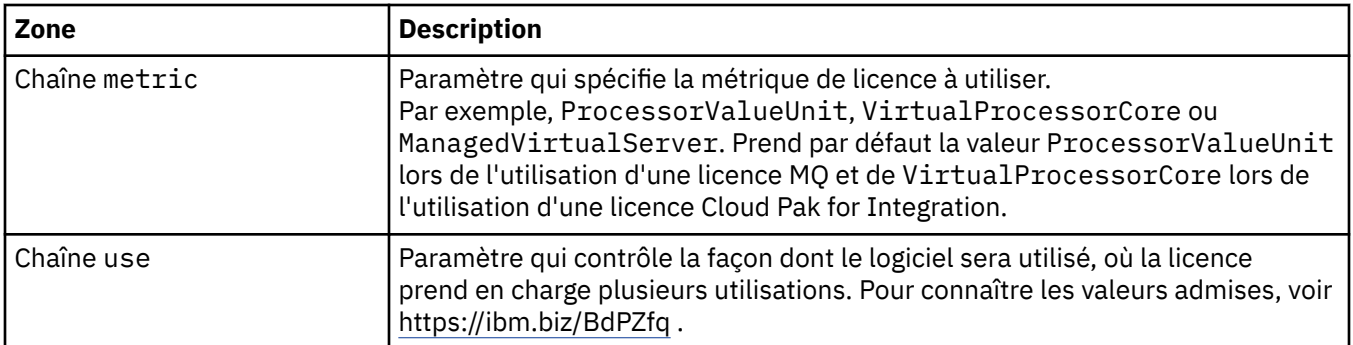

### **.spec.pki**

Paramètres de l'infrastructure à clés publiques (PKI) pour la définition de clés et de certificats à utiliser avec Transport Layer Security (TLS) ou MQ Advanced Message Security (AMS).

Apparaît dans :

• [«.spec», à la page 188](#page-187-0)

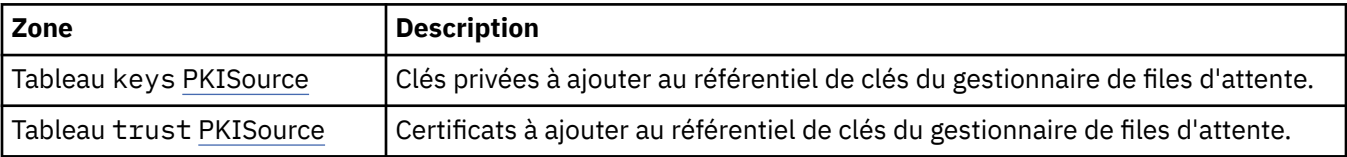

#### **.spec.pki.keys**

PKISource définit une source des informations de l'infrastructure à clés publiques (PKI), comme des clés ou des certificats.

Apparaît dans :

• «.spec.pki», à la page 191

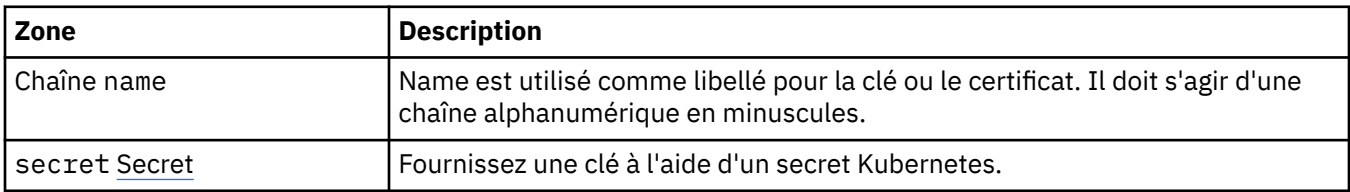

## **.spec.pki.keys.secret**

Fournissez une clé à l'aide d'un secret Kubernetes.

Apparaît dans :

• «.spec.pki.keys», à la page 191

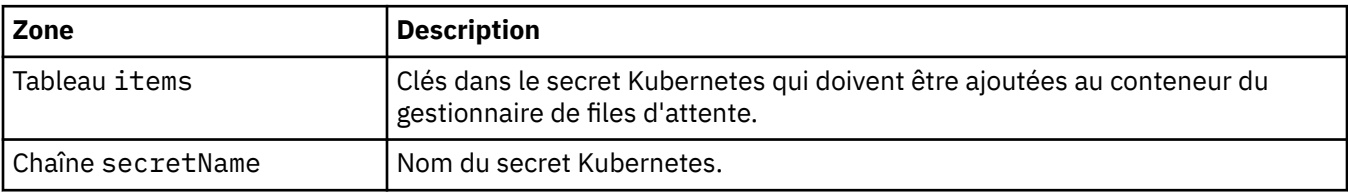

#### **.spec.pki.trust**

PKISource définit une source des informations de l'infrastructure à clés publiques (PKI), comme des clés ou des certificats.

Apparaît dans :

• [«.spec.pki», à la page 191](#page-190-0)

<span id="page-191-0"></span>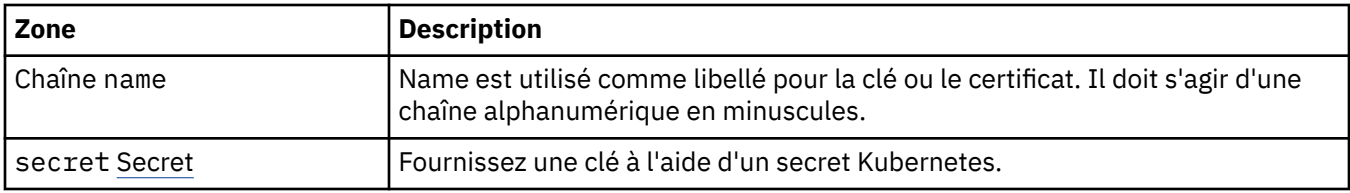

## **.spec.pki.trust.secret**

Fournissez une clé à l'aide d'un secret Kubernetes.

Apparaît dans :

• [«.spec.pki.trust», à la page 191](#page-190-0)

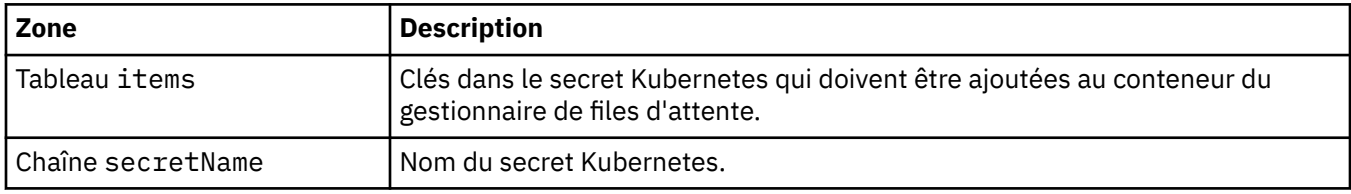

## **.spec.queueManager**

Paramètres pour le conteneur du gestionnaire de files d'attente et le gestionnaire de files d'attente sous-jacent.

Apparaît dans :

• [«.spec», à la page 188](#page-187-0)

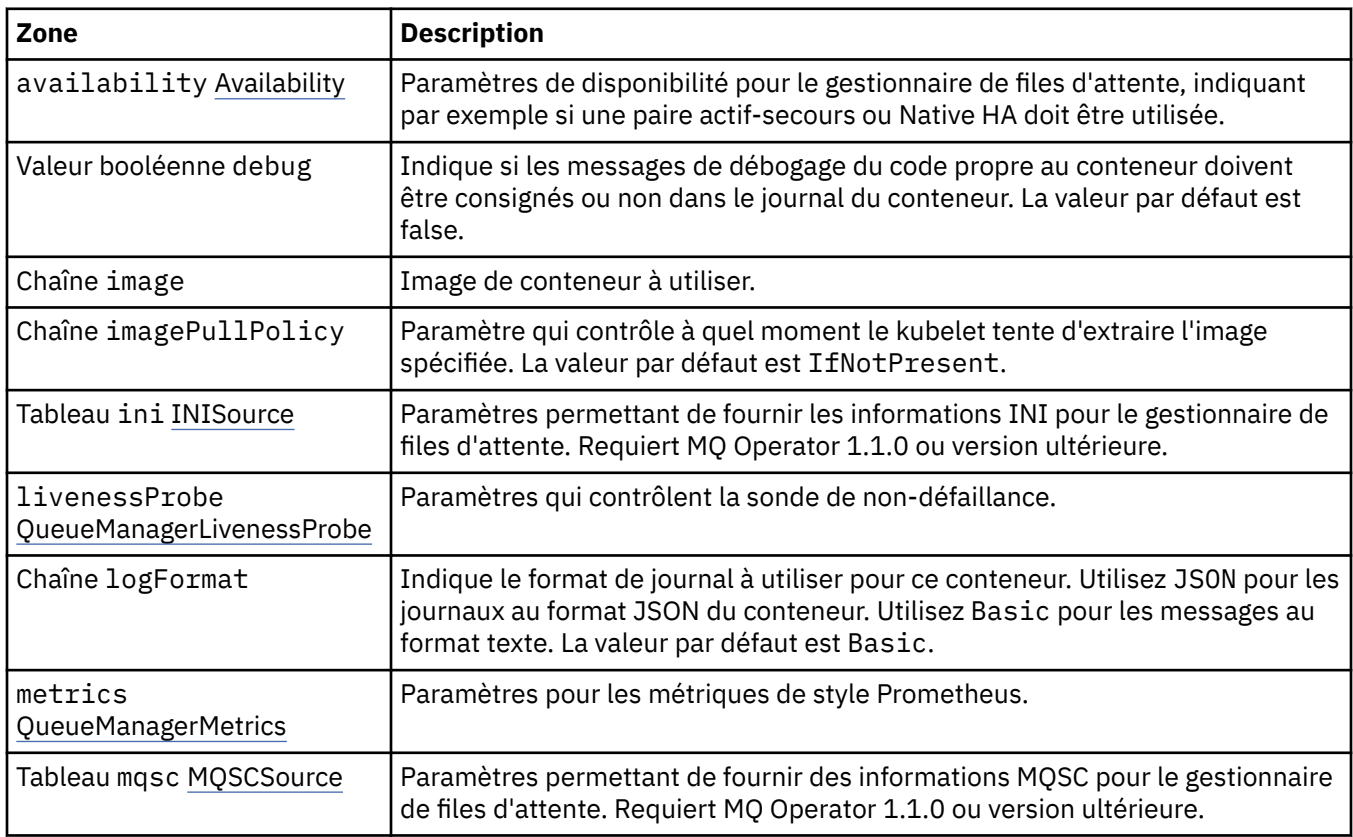

<span id="page-192-0"></span>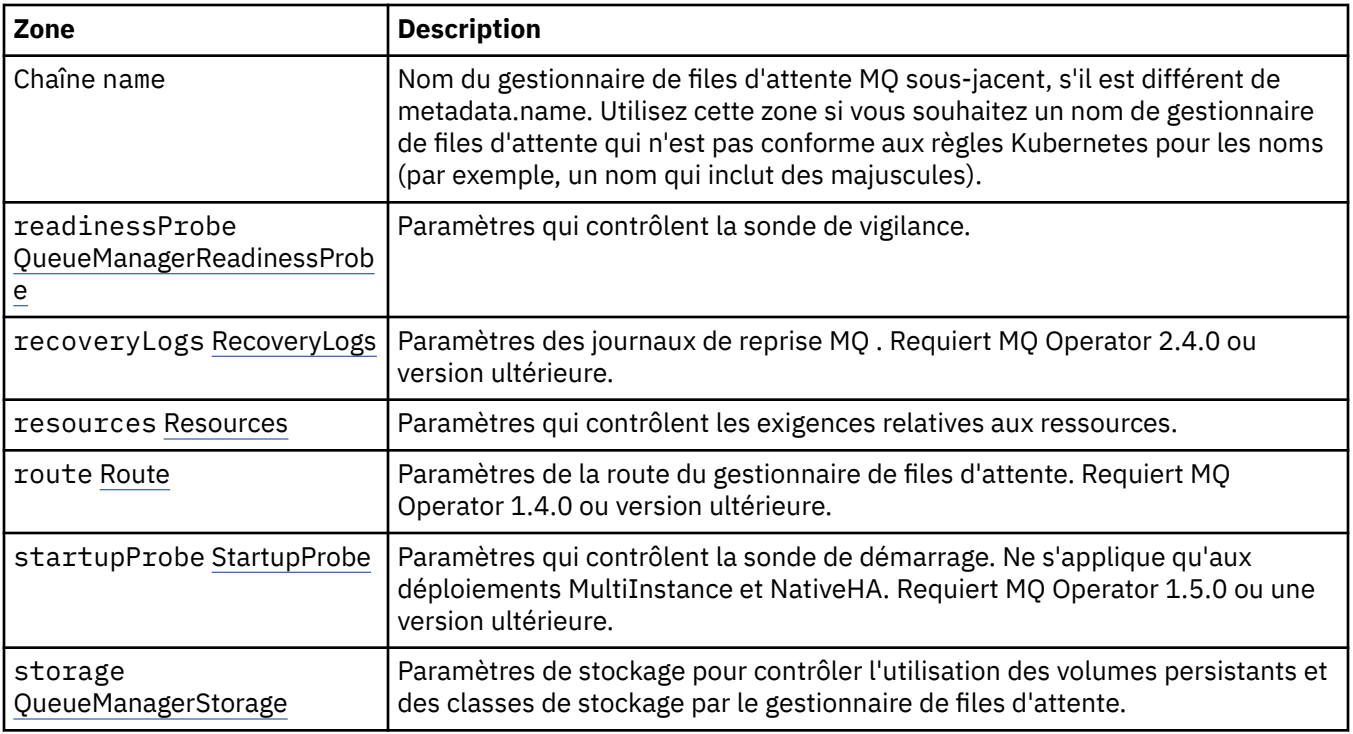

### **.spec.queueManager.availability**

Paramètres de disponibilité pour le gestionnaire de files d'attente, indiquant par exemple si une paire actif-secours ou Native HA doit être utilisée.

Apparaît dans :

• [«.spec.queueManager», à la page 192](#page-191-0)

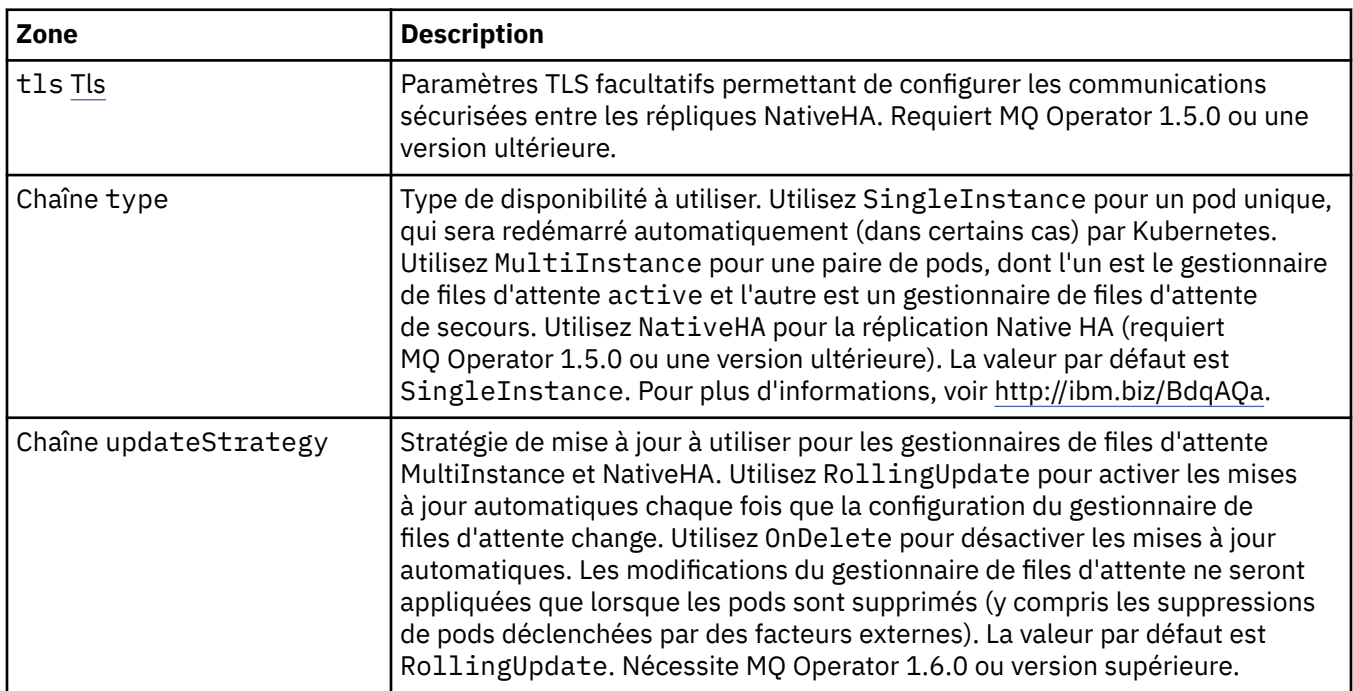

#### **.spec.queueManager.availability.tls**

Paramètres TLS facultatifs permettant de configurer les communications sécurisées entre les répliques NativeHA. Requiert MQ Operator 1.5.0 ou une version ultérieure.

<span id="page-193-0"></span>Apparaît dans :

#### • [«.spec.queueManager.availability», à la page 193](#page-192-0)

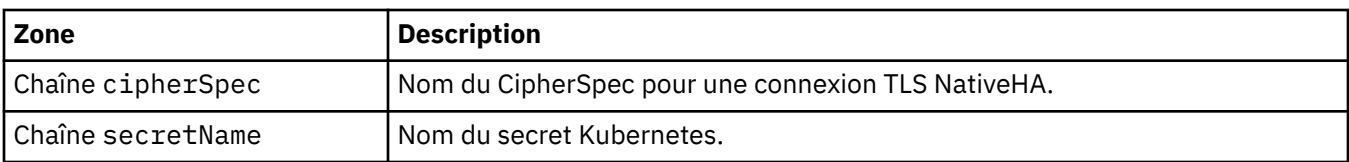

#### **.spec.queueManager.ini**

Source des fichiers de configuration INI.

Apparaît dans :

• [«.spec.queueManager», à la page 192](#page-191-0)

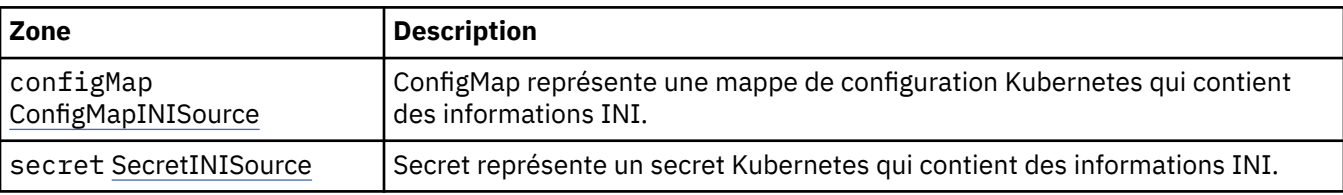

## **.spec.queueManager.ini.configMap**

ConfigMap représente une mappe de configuration Kubernetes qui contient des informations INI.

Apparaît dans :

• «.spec.queueManager.ini», à la page 194

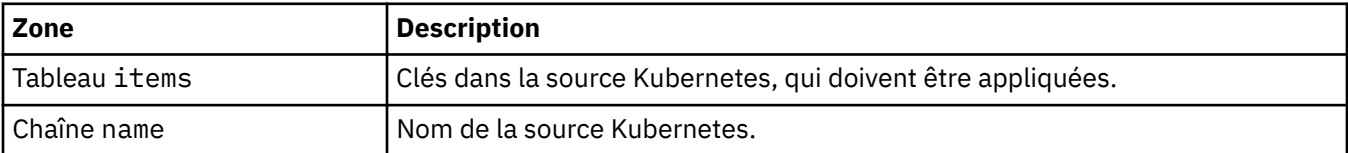

#### **.spec.queueManager.ini.secret**

Secret représente un secret Kubernetes qui contient des informations INI.

Apparaît dans :

• «.spec.queueManager.ini», à la page 194

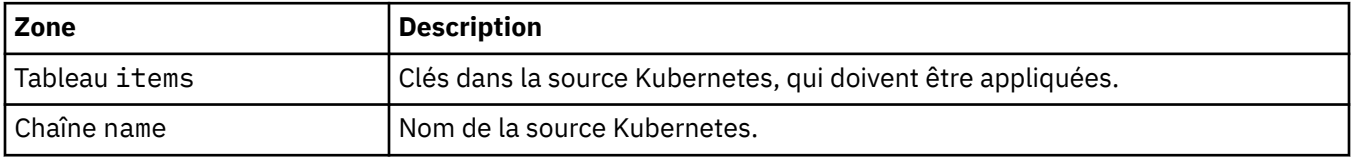

### **.spec.queueManager.livenessProbe**

Paramètres qui contrôlent la sonde de non-défaillance.

Apparaît dans :

#### • [«.spec.queueManager», à la page 192](#page-191-0)

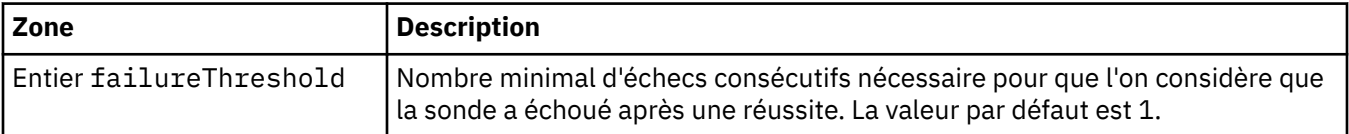

<span id="page-194-0"></span>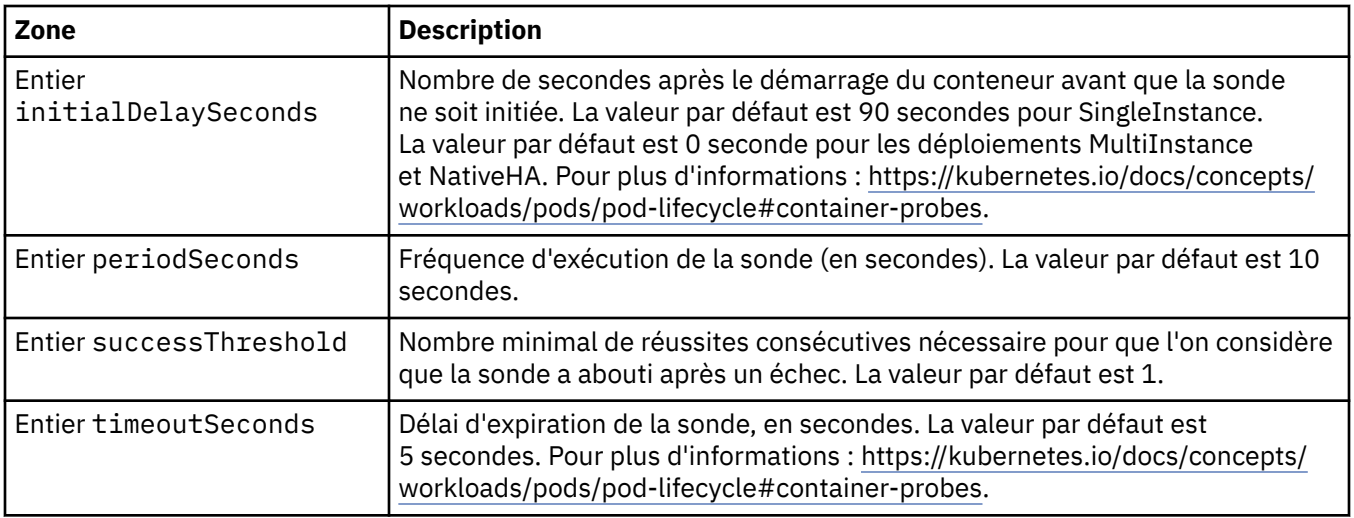

### **.spec.queueManager.metrics**

Paramètres pour les métriques de style Prometheus.

Apparaît dans :

• [«.spec.queueManager», à la page 192](#page-191-0)

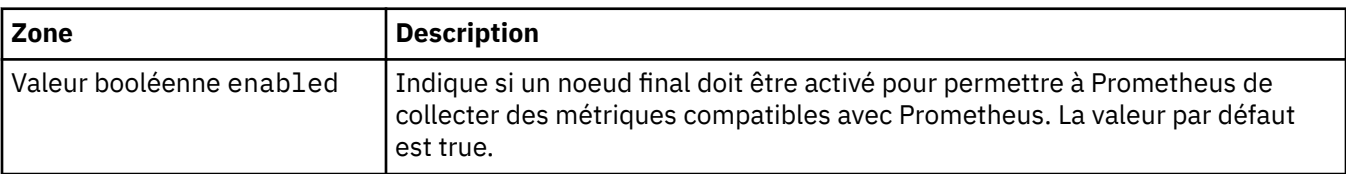

#### **.spec.queueManager.mqsc**

Source des fichiers de configuration MQSC.

Apparaît dans :

• [«.spec.queueManager», à la page 192](#page-191-0)

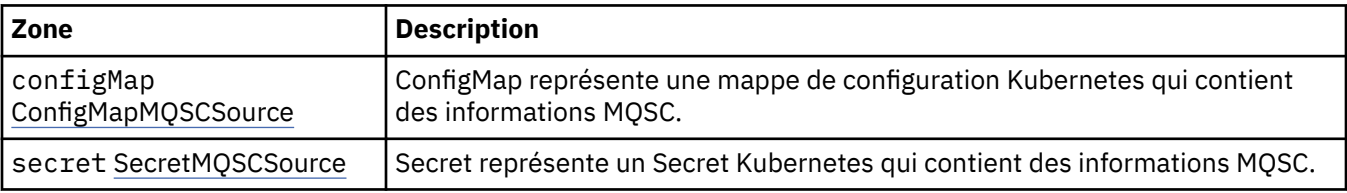

#### **.spec.queueManager.mqsc.configMap**

ConfigMap représente une mappe de configuration Kubernetes qui contient des informations MQSC.

Apparaît dans :

• «.spec.queueManager.mqsc», à la page 195

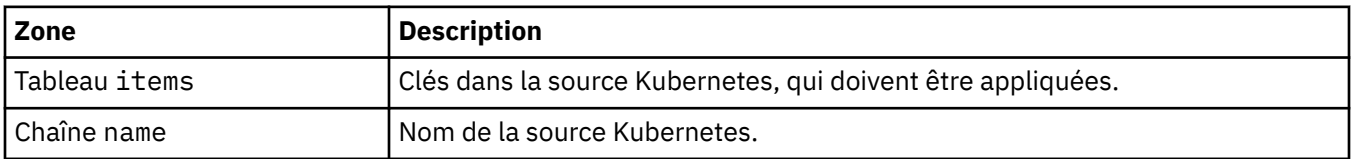

## **.spec.queueManager.mqsc.secret**

Secret représente un Secret Kubernetes qui contient des informations MQSC.

<span id="page-195-0"></span>Apparaît dans :

#### • [«.spec.queueManager.mqsc», à la page 195](#page-194-0)

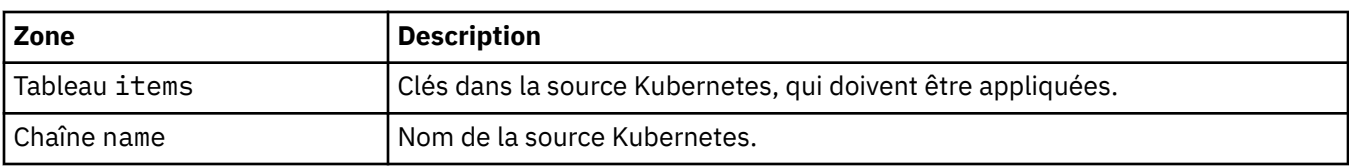

#### **.spec.queueManager.readinessProbe**

Paramètres qui contrôlent la sonde de vigilance.

Apparaît dans :

• [«.spec.queueManager», à la page 192](#page-191-0)

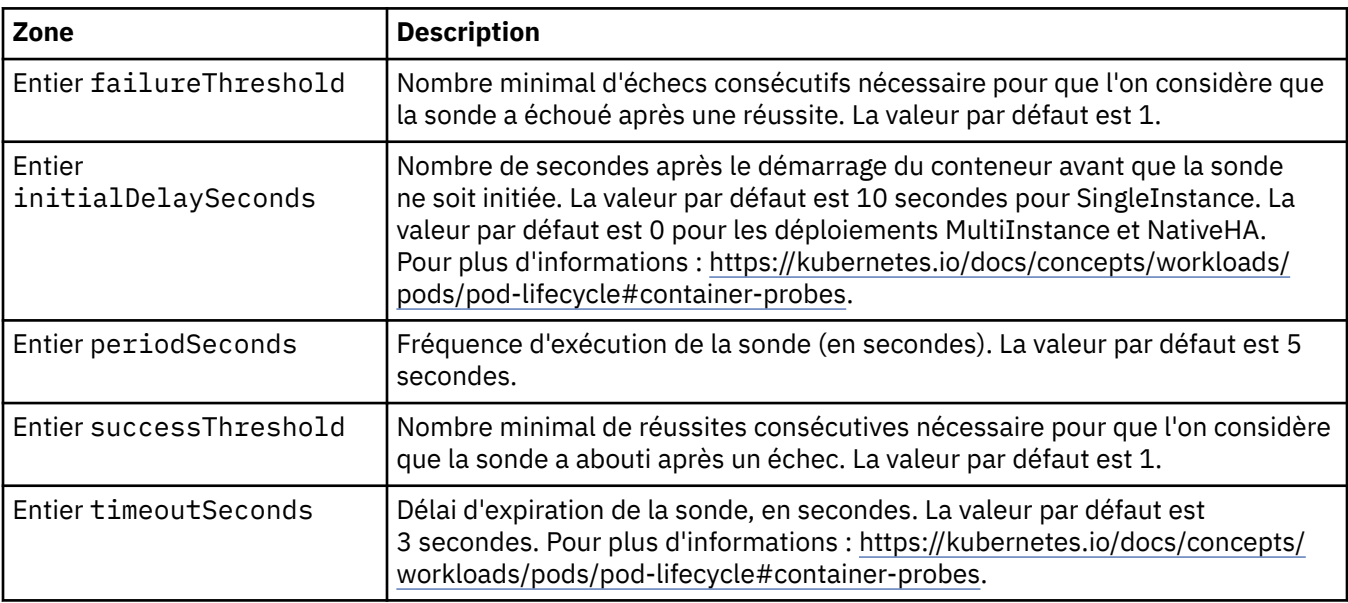

### **.spec.queueManager.recoveryLogs**

Paramètres des journaux de reprise MQ . Requiert MQ Operator 2.4.0 ou version ultérieure.

Apparaît dans :

• [«.spec.queueManager», à la page 192](#page-191-0)

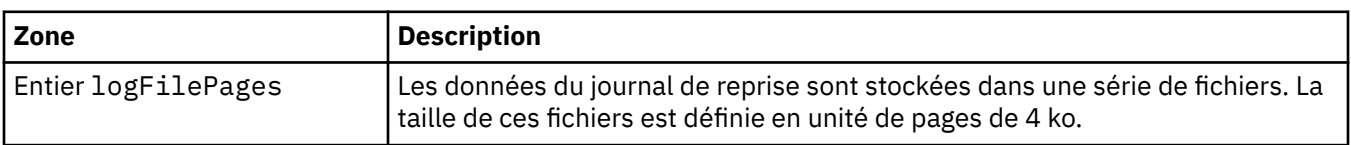

#### **.spec.queueManager.resources**

Paramètres qui contrôlent les exigences relatives aux ressources.

Apparaît dans :

• [«.spec.queueManager», à la page 192](#page-191-0)

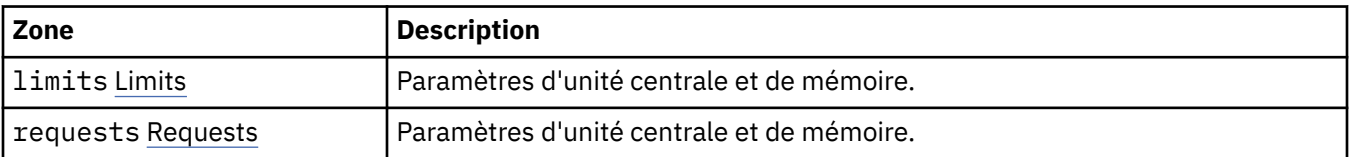

#### <span id="page-196-0"></span>**.spec.queueManager.resources.limits**

Paramètres d'unité centrale et de mémoire.

Apparaît dans :

• [«.spec.queueManager.resources», à la page 196](#page-195-0)

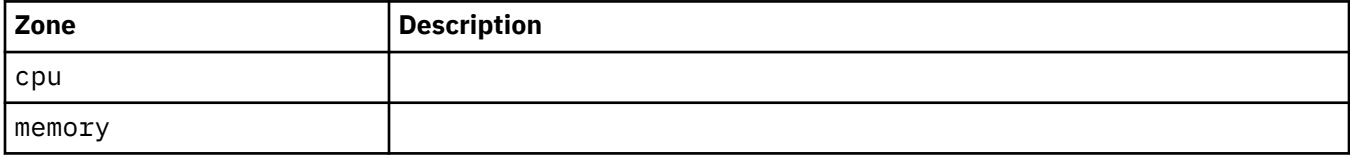

#### **.spec.queueManager.resources.requests**

Paramètres d'unité centrale et de mémoire.

Apparaît dans :

• [«.spec.queueManager.resources», à la page 196](#page-195-0)

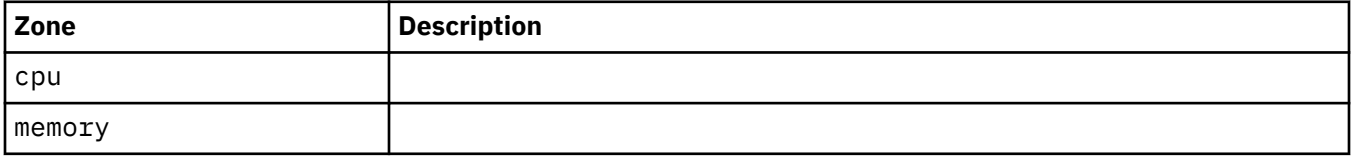

#### **.spec.queueManager.route**

Paramètres de la route du gestionnaire de files d'attente. Requiert MQ Operator 1.4.0 ou version ultérieure.

Apparaît dans :

• [«.spec.queueManager», à la page 192](#page-191-0)

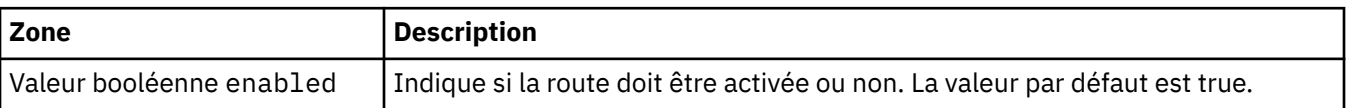

#### **.spec.queueManager.startupProbe**

Paramètres qui contrôlent la sonde de démarrage. Ne s'applique qu'aux déploiements MultiInstance et NativeHA. Requiert MQ Operator 1.5.0 ou une version ultérieure.

Apparaît dans :

• [«.spec.queueManager», à la page 192](#page-191-0)

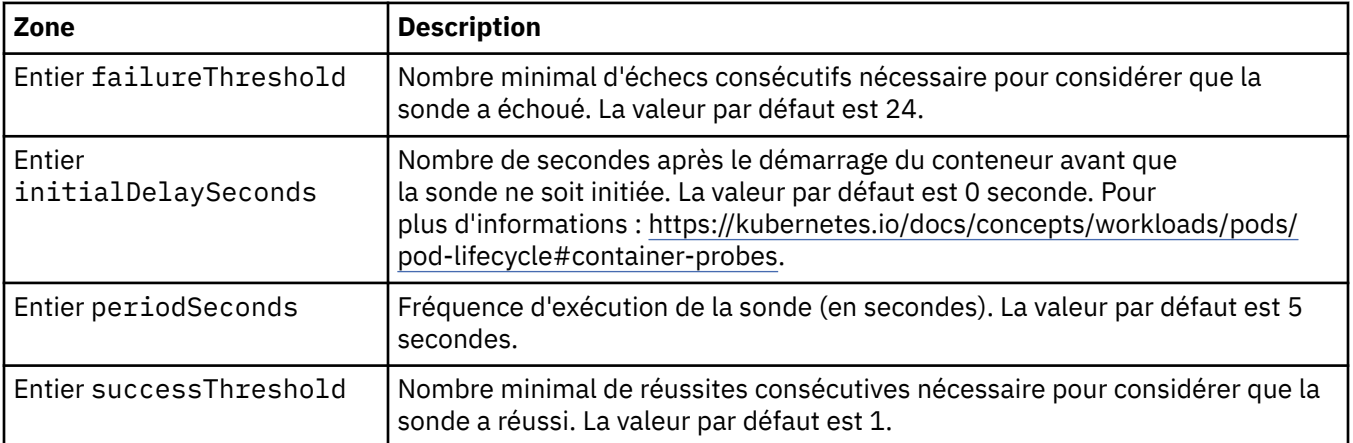

<span id="page-197-0"></span>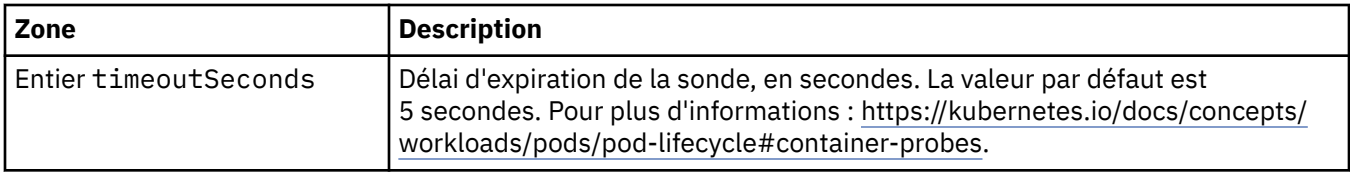

## **.spec.queueManager.storage**

Paramètres de stockage pour contrôler l'utilisation des volumes persistants et des classes de stockage par le gestionnaire de files d'attente.

Apparaît dans :

• [«.spec.queueManager», à la page 192](#page-191-0)

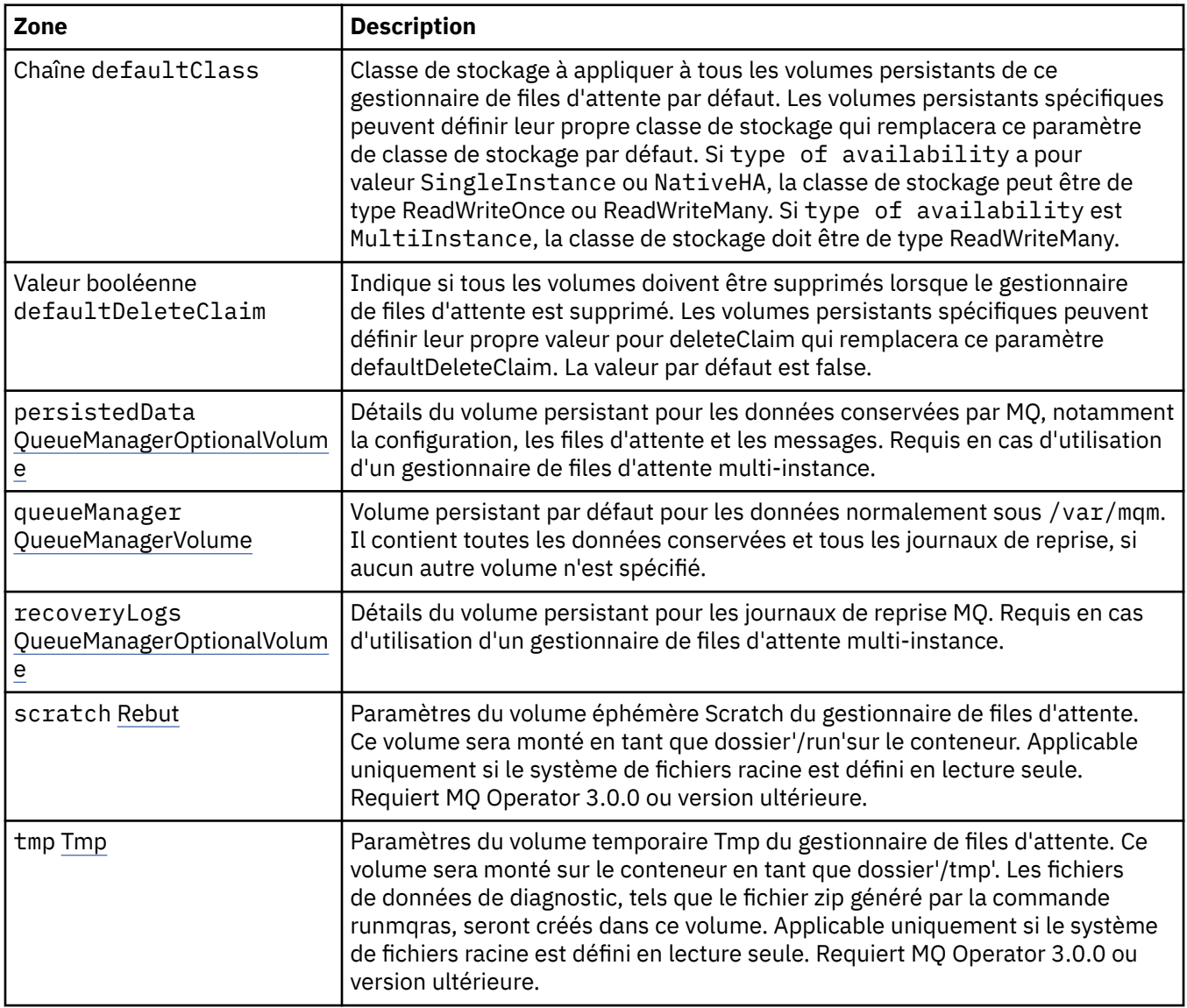

#### **.spec.queueManager.storage.persistedData**

Détails du volume persistant pour les données conservées par MQ, notamment la configuration, les files d'attente et les messages. Requis en cas d'utilisation d'un gestionnaire de files d'attente multi-instance.

Apparaît dans :

• «.spec.queueManager.storage», à la page 198

<span id="page-198-0"></span>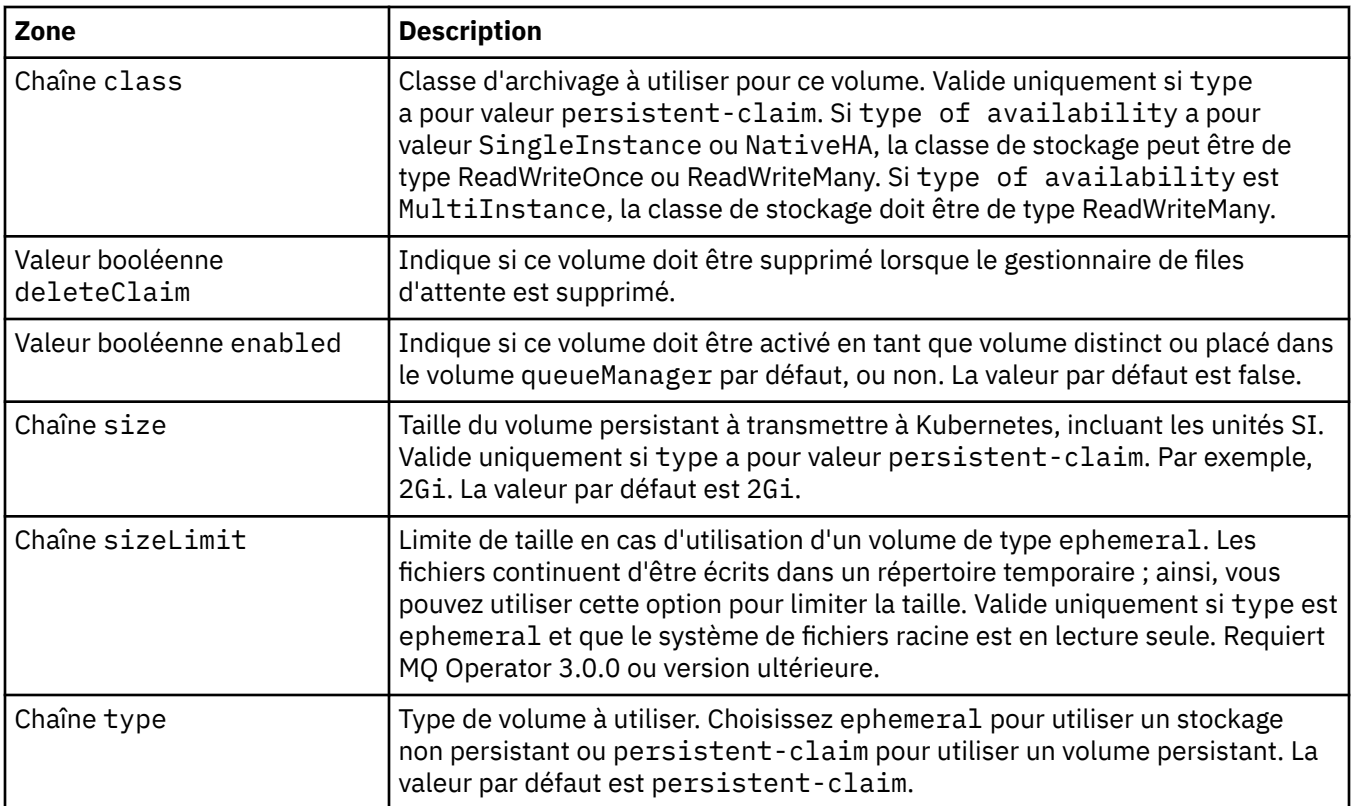

## **.spec.queueManager.storage.queueManager**

Volume persistant par défaut pour les données normalement sous /var/mqm. Il contient toutes les données conservées et tous les journaux de reprise, si aucun autre volume n'est spécifié.

Apparaît dans :

• [«.spec.queueManager.storage», à la page 198](#page-197-0)

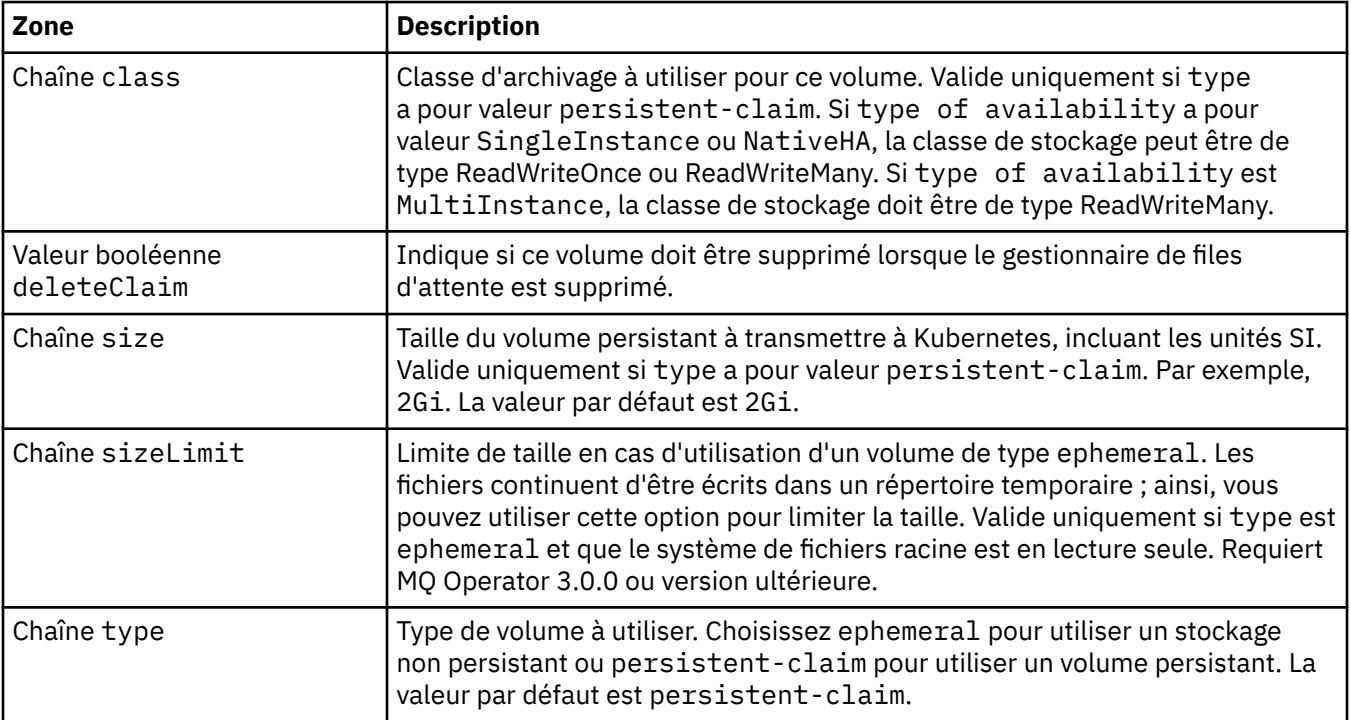

#### <span id="page-199-0"></span>**.spec.queueManager.storage.recoveryLogs**

Détails du volume persistant pour les journaux de reprise MQ. Requis en cas d'utilisation d'un gestionnaire de files d'attente multi-instance.

Apparaît dans :

• [«.spec.queueManager.storage», à la page 198](#page-197-0)

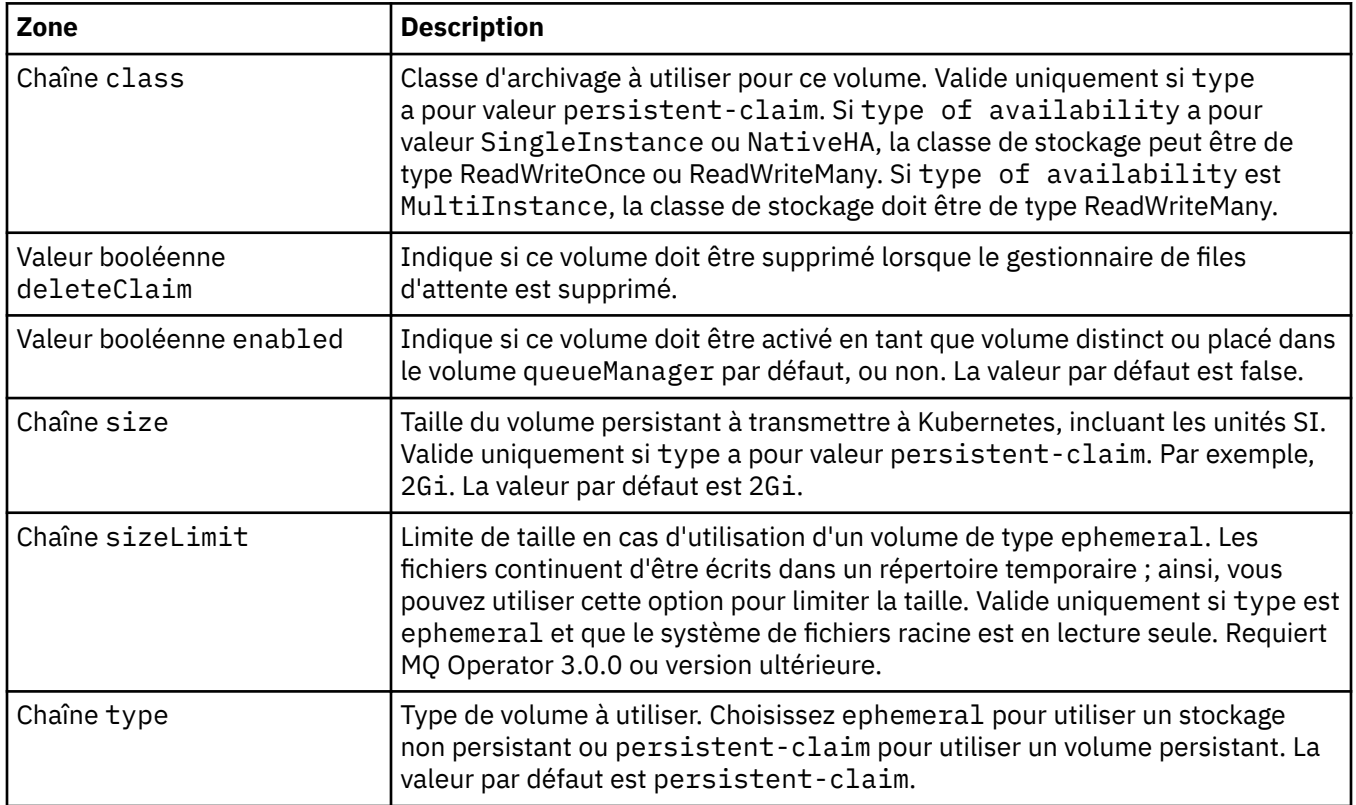

#### **.spec.queueManager.storage.scratch**

Paramètres du volume éphémère Scratch du gestionnaire de files d'attente. Ce volume sera monté en tant que dossier'/run'sur le conteneur. Applicable uniquement si le système de fichiers racine est défini en lecture seule. Requiert MQ Operator 3.0.0 ou version ultérieure.

Apparaît dans :

• [«.spec.queueManager.storage», à la page 198](#page-197-0)

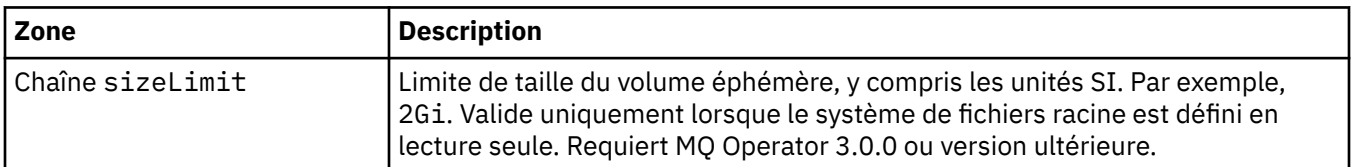

#### **.spec.queueManager.storage.tmp**

Paramètres du volume temporaire Tmp du gestionnaire de files d'attente. Ce volume sera monté sur le conteneur en tant que dossier'/tmp'. Les fichiers de données de diagnostic, tels que le fichier zip généré par la commande runmqras, seront créés dans ce volume. Applicable uniquement si le système de fichiers racine est défini en lecture seule. Requiert MQ Operator 3.0.0 ou version ultérieure.

Apparaît dans :

• [«.spec.queueManager.storage», à la page 198](#page-197-0)

<span id="page-200-0"></span>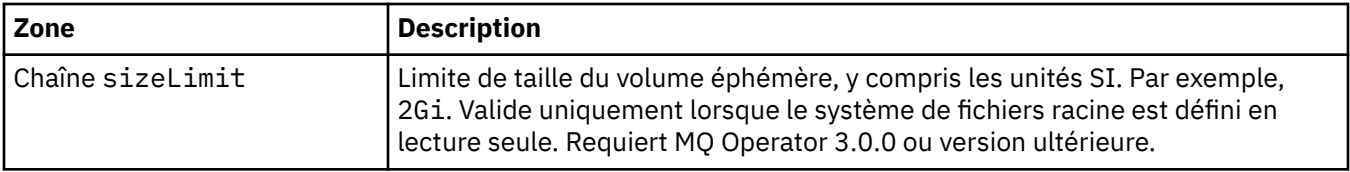

## **.spec.securityContext**

Paramètres de sécurité à ajouter au pod securityContext du gestionnaire de files d'attente.

Apparaît dans :

• [«.spec», à la page 188](#page-187-0)

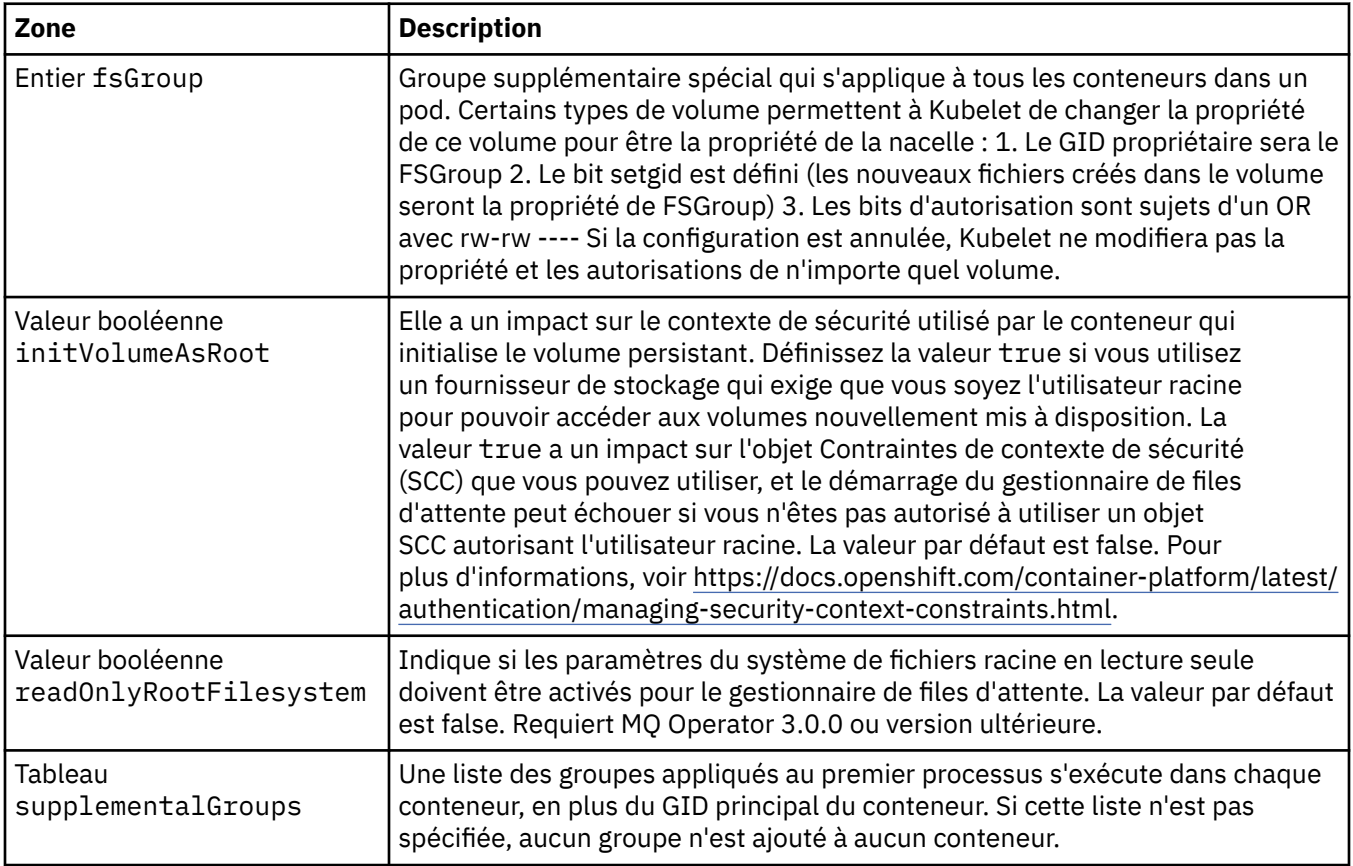

### **.spec.telemetry**

Paramètres de configuration d'Open Telemetry. Requiert MQ Operator 2.2.0 ou version ultérieure.

Apparaît dans :

• [«.spec», à la page 188](#page-187-0)

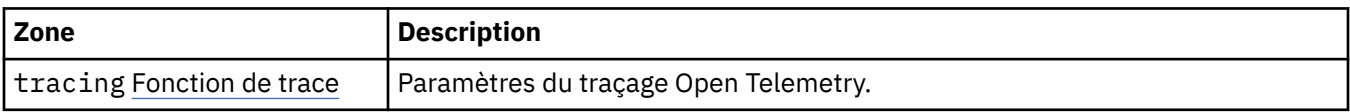

## **.spec.telemetry.tracing**

Paramètres du traçage Open Telemetry.

Apparaît dans :

• «.spec.telemetry», à la page 201

<span id="page-201-0"></span>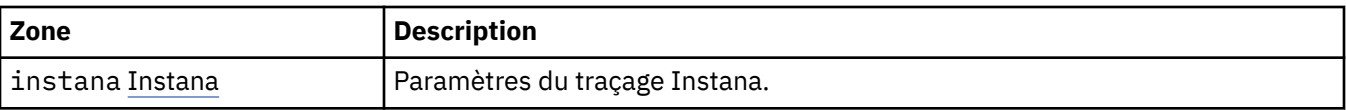

#### **.spec.telemetry.tracing.instana**

Paramètres du traçage Instana.

Apparaît dans :

• [«.spec.telemetry.tracing», à la page 201](#page-200-0)

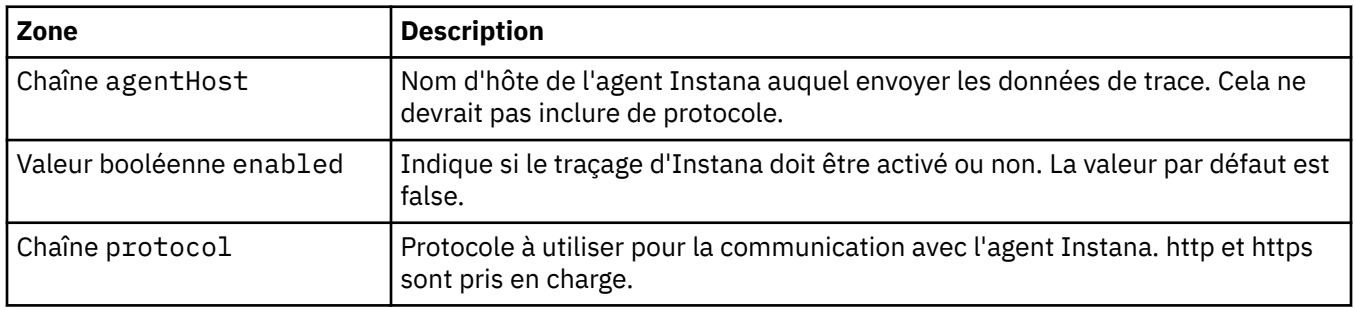

#### **.spec.template**

Création avancée de modèle pour les ressources Kubernetes. Le modèle permet aux utilisateurs d'indiquer comment IBM MQ génère les ressources Kubernetes sous-jacentes, telles que les objets StatefulSet, Pods et Services. Ce paramètre est réservé aux utilisateurs avancés, car il peut interrompre le fonctionnement normal de MQ s'il n'est pas utilisé correctement. Toute valeur spécifiée ailleurs dans la ressource QueueManager sera remplacée par les paramètres figurant dans le modèle.

Apparaît dans :

• [«.spec», à la page 188](#page-187-0)

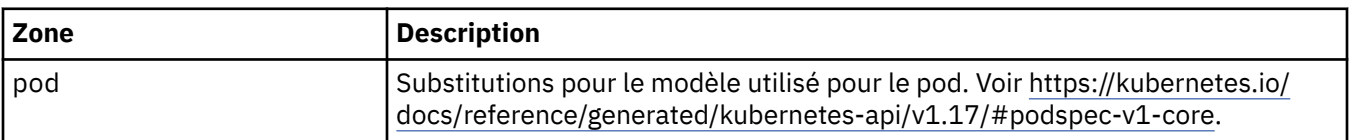

#### **.spec.tracing**

Paramètres de traçage de l'intégration au tableau de bord des opérations de Cloud Pak for Integration.

Apparaît dans :

• [«.spec», à la page 188](#page-187-0)

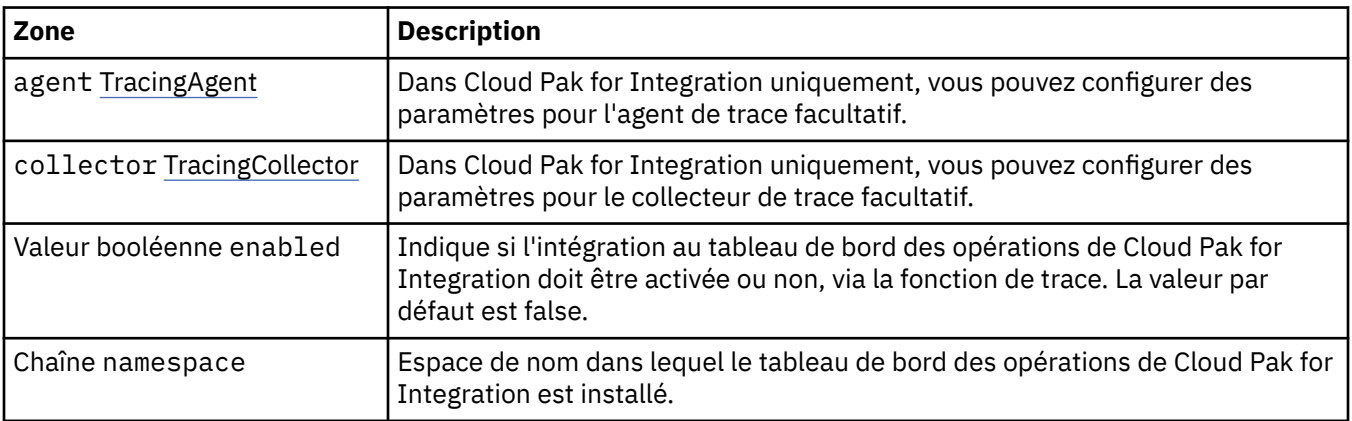

## <span id="page-202-0"></span>**.spec.tracing.agent**

Dans Cloud Pak for Integration uniquement, vous pouvez configurer des paramètres pour l'agent de trace facultatif.

Apparaît dans :

• [«.spec.tracing», à la page 202](#page-201-0)

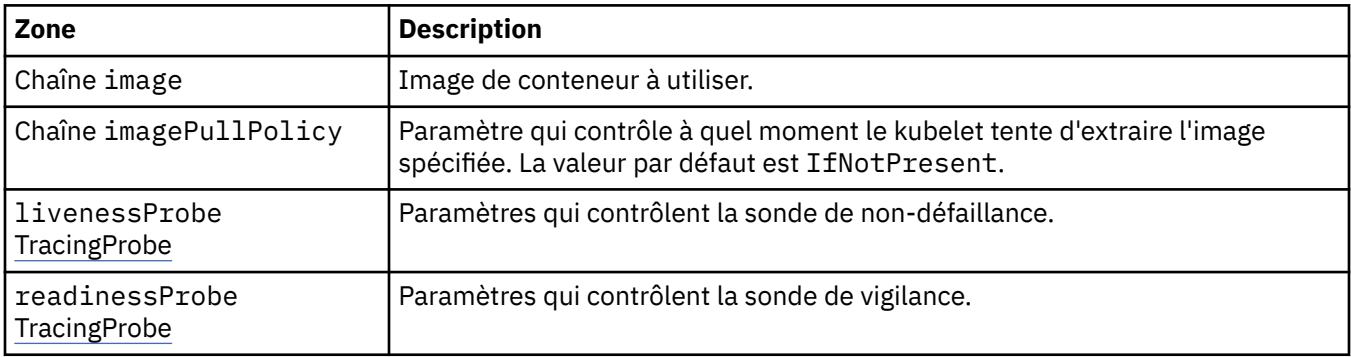

#### **.spec.tracing.agent.livenessProbe**

Paramètres qui contrôlent la sonde de non-défaillance.

Apparaît dans :

• «.spec.tracing.agent», à la page 203

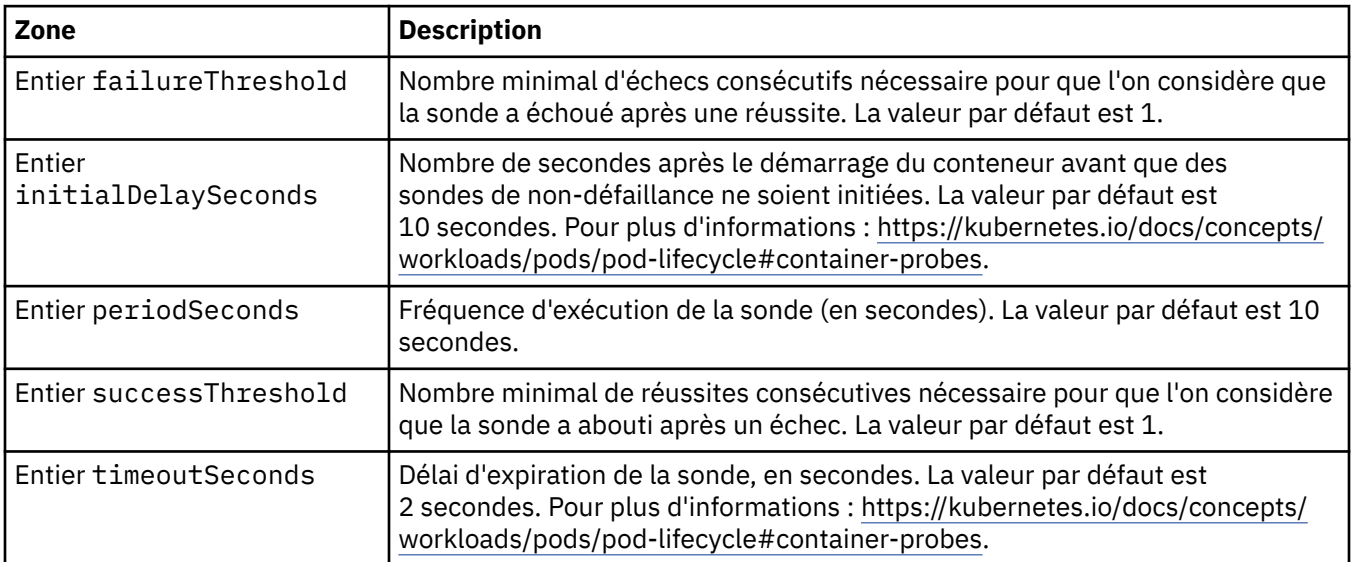

## **.spec.tracing.agent.readinessProbe**

Paramètres qui contrôlent la sonde de vigilance.

Apparaît dans :

• «.spec.tracing.agent», à la page 203

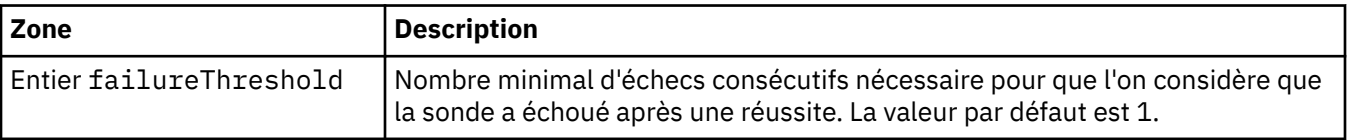

<span id="page-203-0"></span>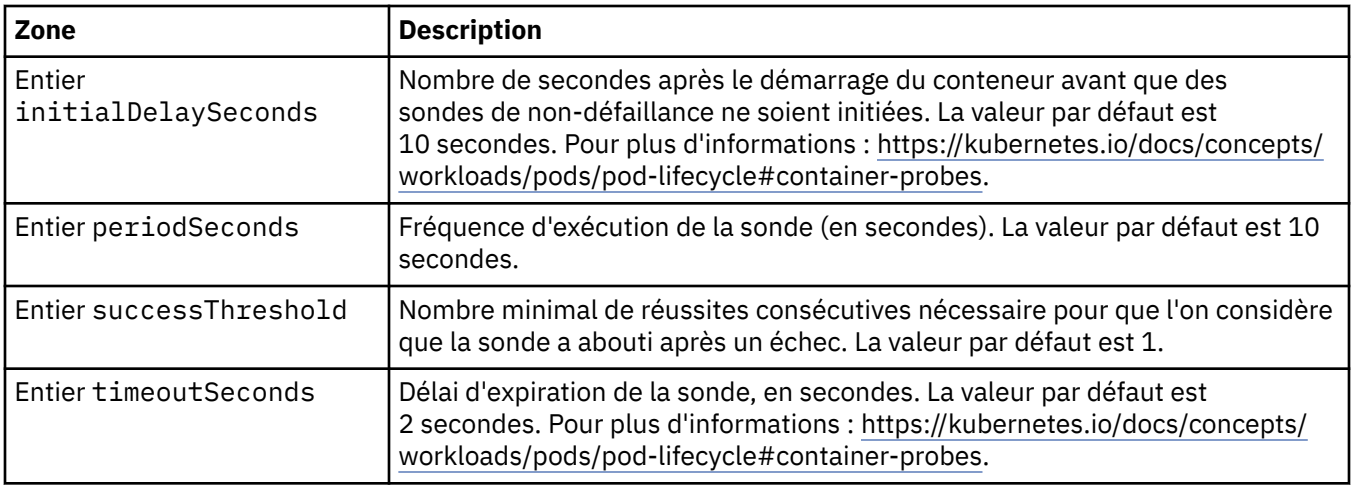

## **.spec.tracing.collector**

Dans Cloud Pak for Integration uniquement, vous pouvez configurer des paramètres pour le collecteur de trace facultatif.

Apparaît dans :

• [«.spec.tracing», à la page 202](#page-201-0)

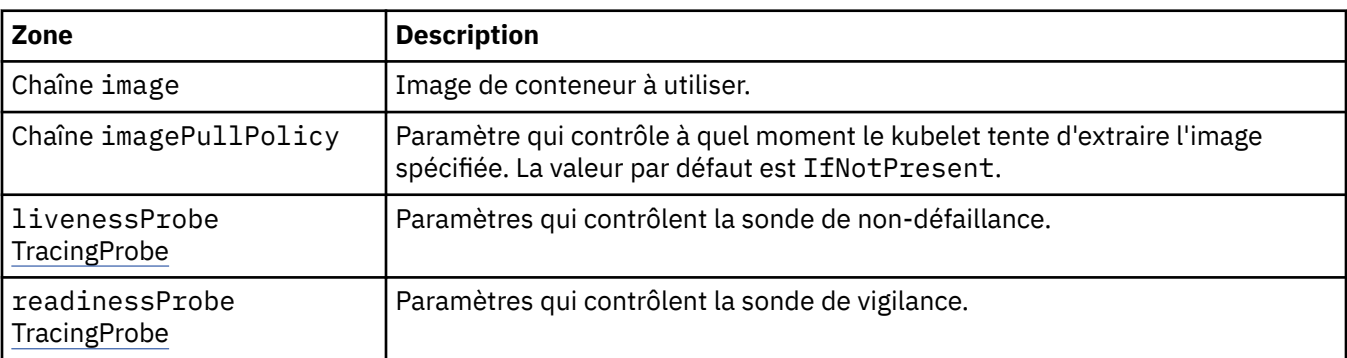

## **.spec.tracing.collector.livenessProbe**

Paramètres qui contrôlent la sonde de non-défaillance.

Apparaît dans :

• «.spec.tracing.collector», à la page 204

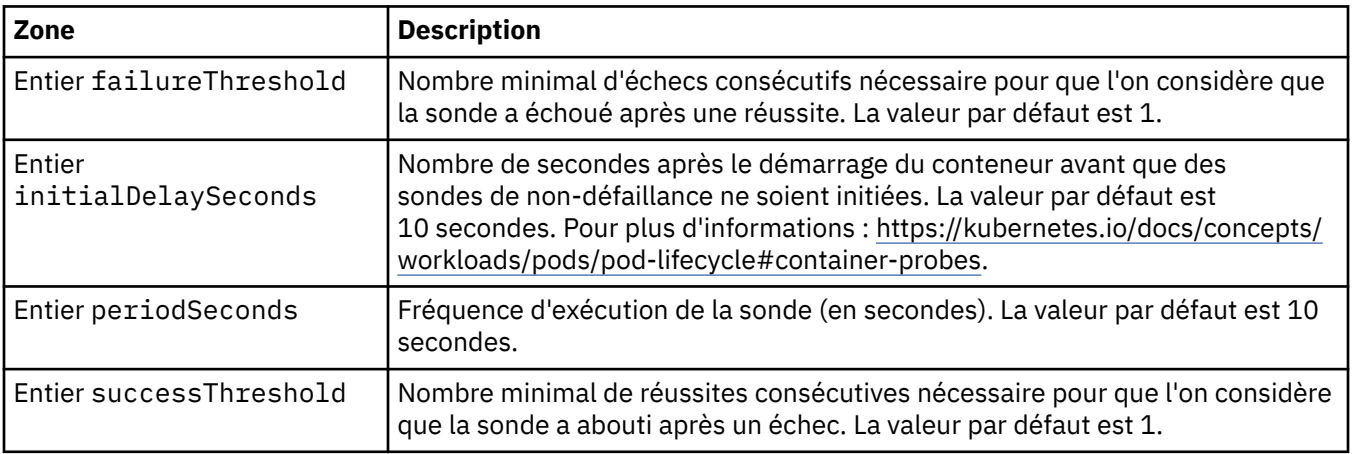

<span id="page-204-0"></span>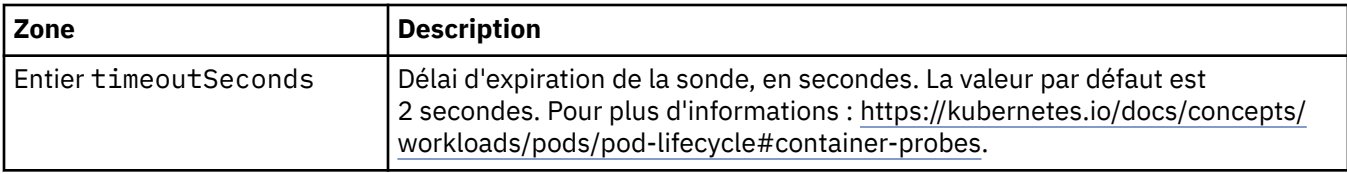

#### **.spec.tracing.collector.readinessProbe**

Paramètres qui contrôlent la sonde de vigilance.

Apparaît dans :

• [«.spec.tracing.collector», à la page 204](#page-203-0)

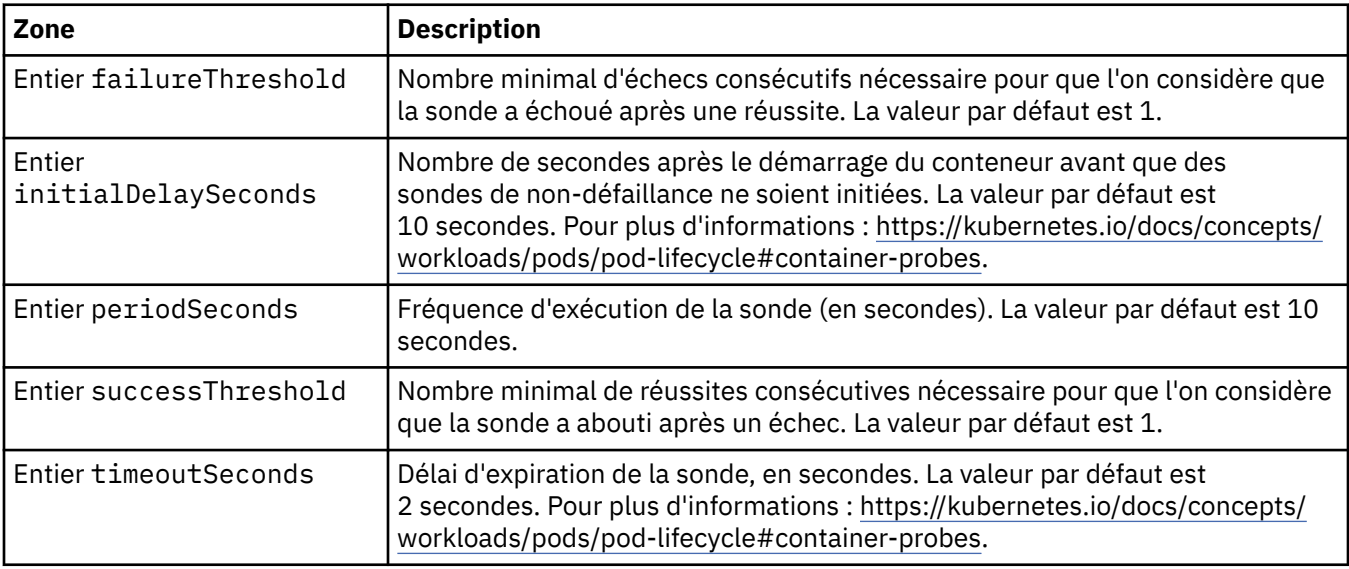

### **.spec.web**

Paramètres pour le serveur Web MQ.

Apparaît dans :

• [«.spec», à la page 188](#page-187-0)

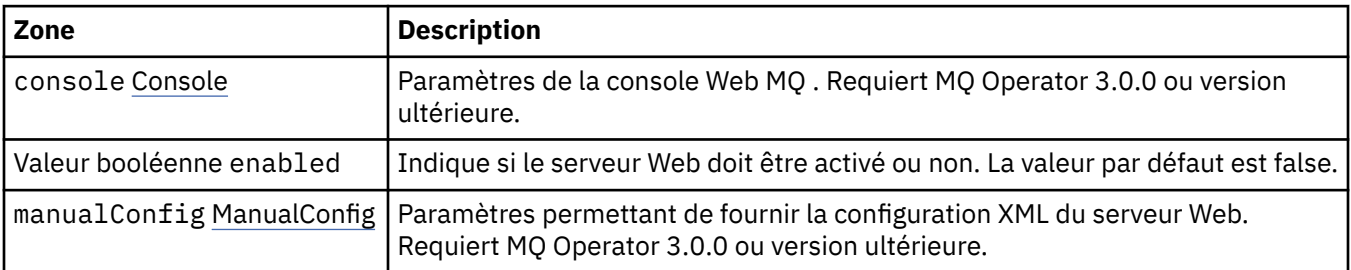

## **.spec.web.console**

Paramètres de la console Web MQ . Requiert MQ Operator 3.0.0 ou version ultérieure.

Apparaît dans :

• «.spec.web», à la page 205

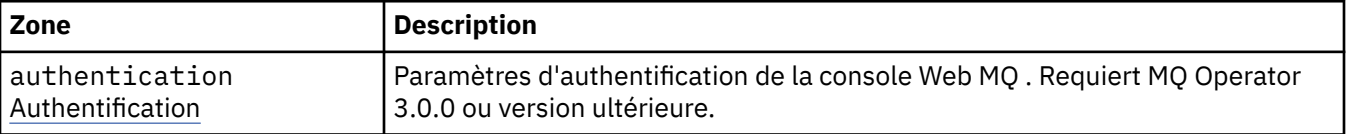

<span id="page-205-0"></span>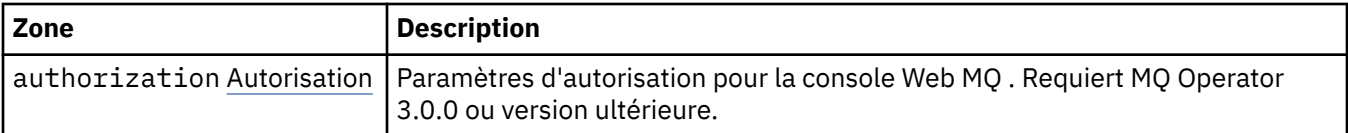

#### **.spec.web.console.authentication**

Paramètres d'authentification de la console Web MQ . Requiert MQ Operator 3.0.0 ou version ultérieure.

Apparaît dans :

• [«.spec.web.console», à la page 205](#page-204-0)

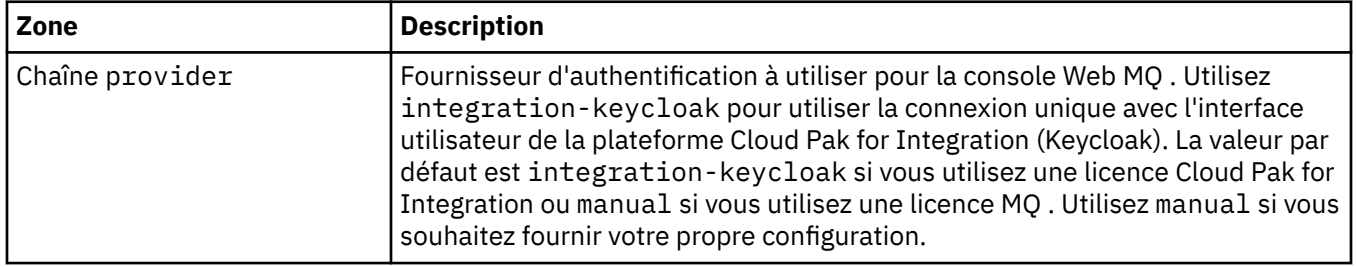

### **.spec.web.console.authorization**

Paramètres d'autorisation pour la console Web MQ . Requiert MQ Operator 3.0.0 ou version ultérieure.

Apparaît dans :

• [«.spec.web.console», à la page 205](#page-204-0)

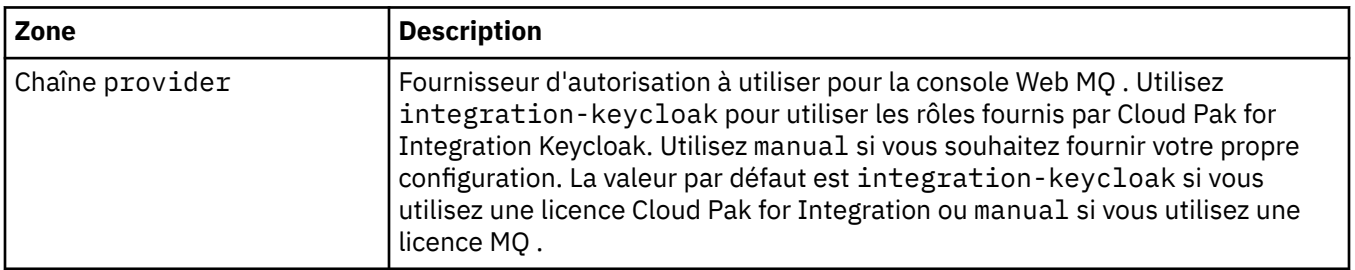

## **.spec.web.manualConfig**

Paramètres permettant de fournir la configuration XML du serveur Web. Requiert MQ Operator 3.0.0 ou version ultérieure.

Apparaît dans :

• [«.spec.web», à la page 205](#page-204-0)

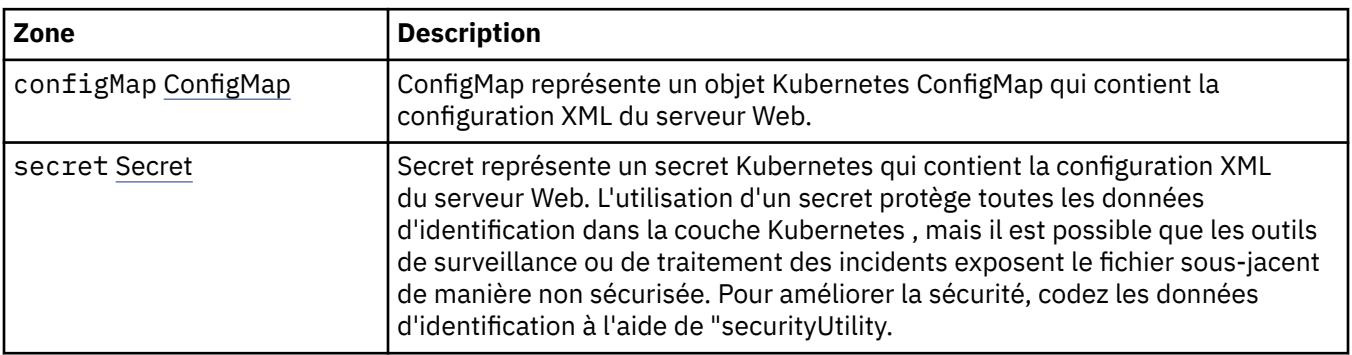

## <span id="page-206-0"></span>**.spec.web.manualConfig.configMap**

ConfigMap représente un objet Kubernetes ConfigMap qui contient la configuration XML du serveur Web. Apparaît dans :

• [«.spec.web.manualConfig», à la page 206](#page-205-0)

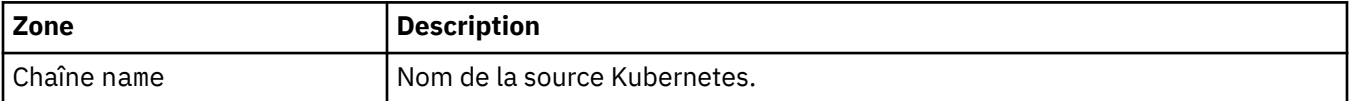

#### **.spec.web.manualConfig.secret**

Secret représente un secret Kubernetes qui contient la configuration XML du serveur Web. L'utilisation d'un secret protège toutes les données d'identification dans la couche Kubernetes , mais il est possible que les outils de surveillance ou de traitement des incidents exposent le fichier sous-jacent de manière non sécurisée. Pour améliorer la sécurité, codez les données d'identification à l'aide de "securityUtility.

Apparaît dans :

• [«.spec.web.manualConfig», à la page 206](#page-205-0)

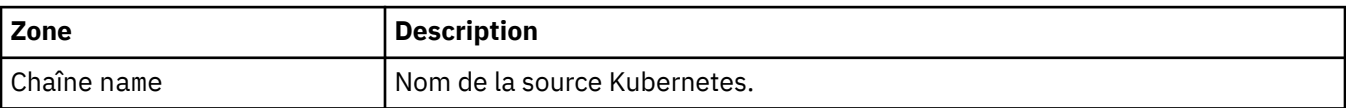

#### **.statut**

Etat observé pour le gestionnaire de files d'attente.

Apparaît dans :

• [«QueueManager», à la page 188](#page-187-0)

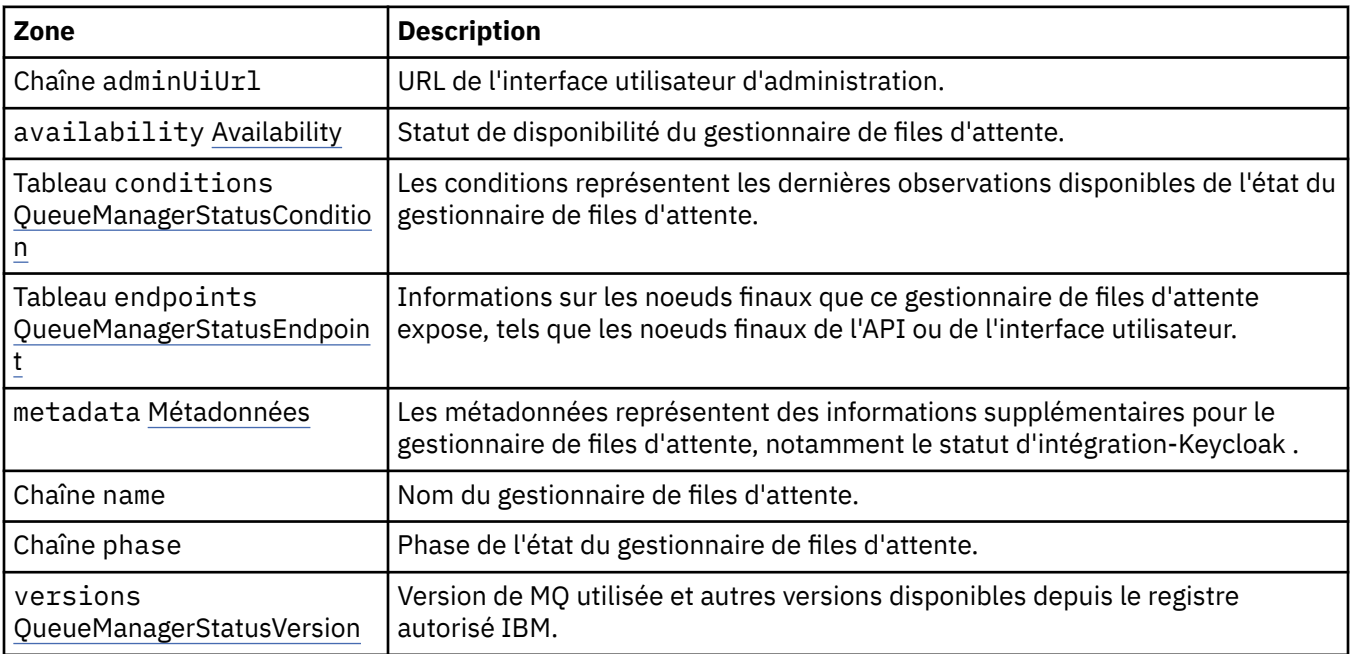

#### **.status.availability**

Statut de disponibilité du gestionnaire de files d'attente.

Apparaît dans :

• «.statut», à la page 207

<span id="page-207-0"></span>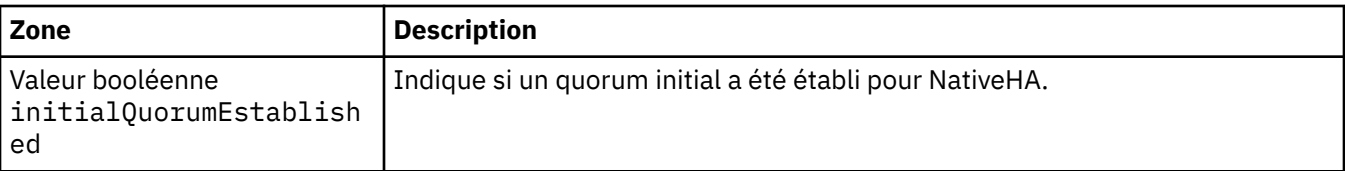

#### **.status.conditions**

QueueManagerStatusCondition définit les conditions du gestionnaire de files d'attente.

Apparaît dans :

• [«.statut», à la page 207](#page-206-0)

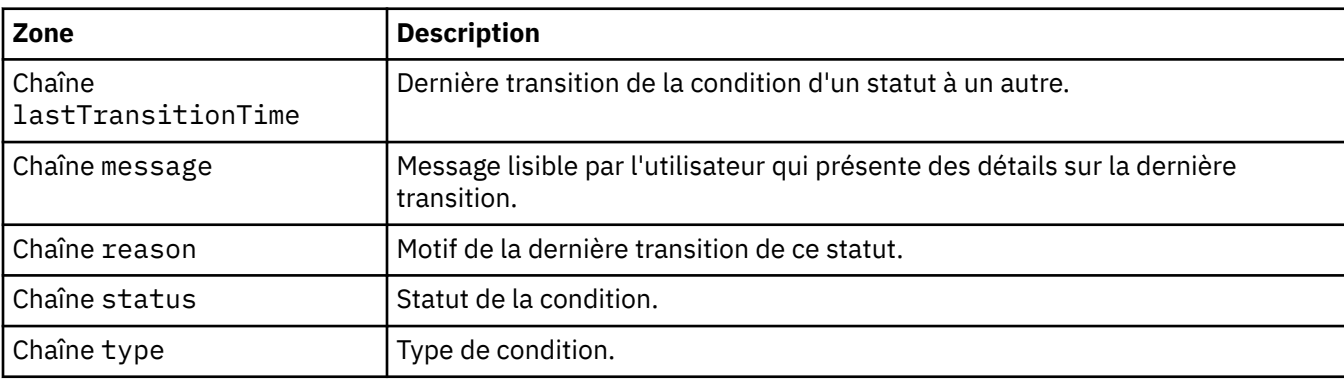

#### **.status.endpoints**

QueueManagerStatusEndpoint définit les noeuds finaux pour le gestionnaire de files d'attente.

Apparaît dans :

• [«.statut», à la page 207](#page-206-0)

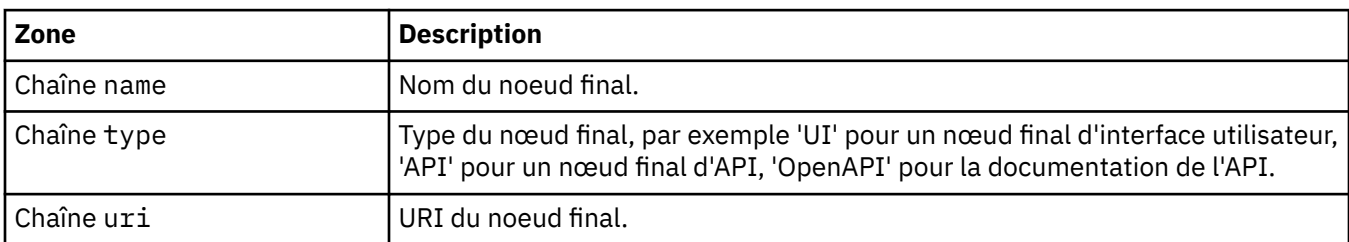

#### **.status.metadata**

Les métadonnées représentent des informations supplémentaires pour le gestionnaire de files d'attente, notamment le statut d'intégration-Keycloak .

Apparaît dans :

• [«.statut», à la page 207](#page-206-0)

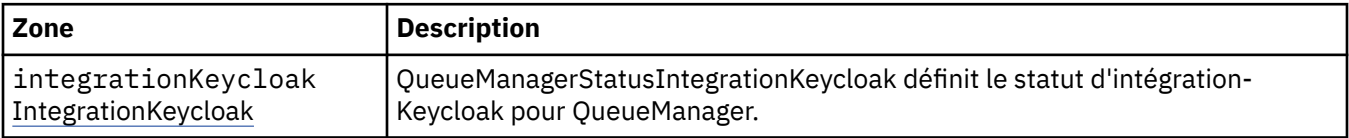

#### **.status.metadata.integrationKeycloak**

QueueManagerStatusIntegrationKeycloak définit le statut d'intégration-Keycloak pour QueueManager.

Apparaît dans :

#### • [«.status.metadata», à la page 208](#page-207-0)

<span id="page-208-0"></span>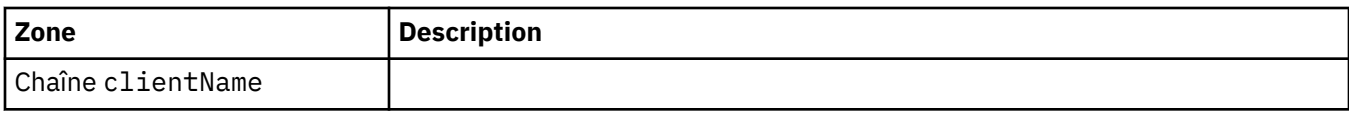

#### **.status.versions**

Version de MQ utilisée et autres versions disponibles depuis le registre autorisé IBM.

Apparaît dans :

• [«.statut», à la page 207](#page-206-0)

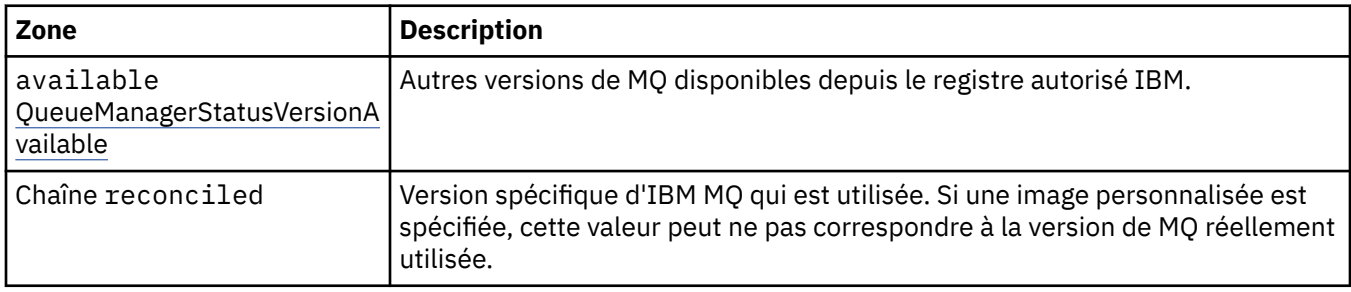

### **.status.versions.available**

Autres versions de MQ disponibles depuis le registre autorisé IBM.

Apparaît dans :

• «.status.versions», à la page 209

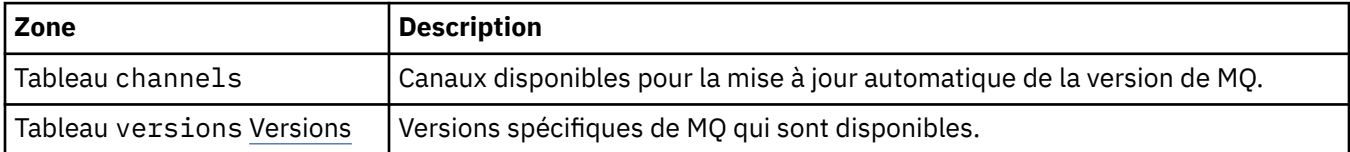

#### **.status.versions.available.versions**

QueueManagerStatusVersion définit une version de MQ.

Apparaît dans :

• «.status.versions.available», à la page 209

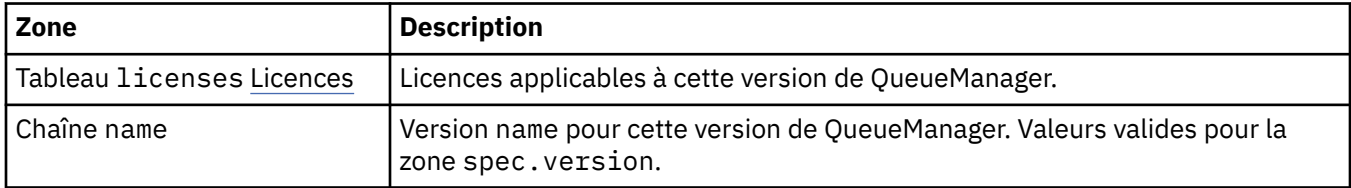

#### **.status.versions.available.versions.licenses**

QueueManagerStatusLicense définit une licence.

Apparaît dans :

• «.status.versions.available.versions», à la page 209

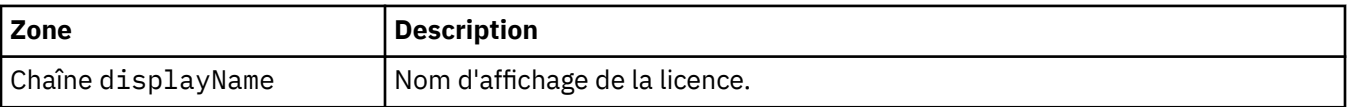

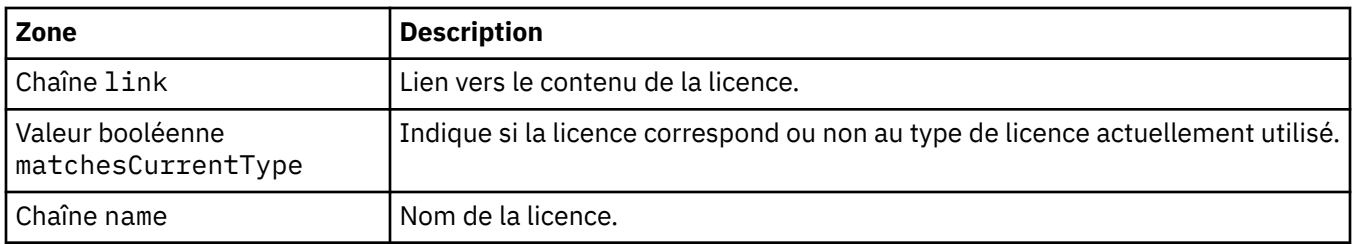

# *Conditions de statut de QueueManager (mq.ibm.com/v1beta1)*

Les zones **status.conditions** sont mises à jour pour refléter la condition de la ressource QueueManager. En général, les conditions décrivent des situations anormales. Un gestionnaire de files d'attente dans un état sain et prêt n'a pas de conditions **Error** ou **Pending** . Il peut comporter des conditions **Warning** de recommandation.

La prise en charge des conditions a été introduite dans IBM MQ Operator 1.2.

Les conditions suivantes sont définies pour une ressource QueueManager :

| Tableau 1. Conditions de statut du gestionnaire de files d'attente |                          |                                |                                                                                                    |
|--------------------------------------------------------------------|--------------------------|--------------------------------|----------------------------------------------------------------------------------------------------|
| <b>Composant</b>                                                   | <b>Type de condition</b> | <b>Code raison</b>             | <b>Avertissement message</b>                                                                                                    |
| QueueManager <sup>9</sup>                                          | Bloquée<br>У             | OperatorDependenc              | Pour effectuer l'installation, cette<br>instance nécessite que Keycloak<br>soit configuré par [IBM Cloud Pak<br>for Integration]. Cette instance<br>restera à l'état [En attente ] jusqu'à<br>ce que Keycloak soit signalé<br>comme [KeycloakReady] dans la<br>ressource Cp4iServicesBinding pour<br>ce QueueManager. |
|                                                                    |                          |                                | Pour l'installation, cette instance<br>requiert l'opérateur [IBM IAM ].<br>Cette instance reste à l'état<br>[Bloqué] jusqu'à ce que l'opérateur<br>soit installé par [IBM Cloud Pak<br>foundational services ].                                                                                                    |
|                                                                    | En attente               | Création                       | Le gestionnaire de files d'attente<br>MQ est en cours de déploiement                                                                                                    |
|                                                                    | En attente               | OidcPending                    | Le gestionnaire de files d'attente<br>MQ attend l'enregistrement du<br>client OIDC                                                                                                    |
|                                                                    | Erreur                   | Echec                          | Echec du déploiement du<br>gestionnaire de files d'attente MQ                                                                                                    |
|                                                                    | Avertissement            | <b>UnsupportedVersion</b>      | <sup>10</sup> Un facteur a été installé par<br>un opérateur qui n'est pas pris<br>en charge sur la version OCP<br><ocp_version>. Ce facteur n'est pas<br/>pris en charge.</ocp_version>                                                                                                    |
|                                                                    | Avertissement            | Prise en charge de<br>CP4I-LTS | $11$ Un opérande CP4I-LTS <<br>mq_version> a été installé mais est<br>géré par un opérateur qui ne se<br>qualifie pas pour la durée de prise<br>en charge étendue. Cet opérande ne<br>correspond pas à la durée de prise<br>en charge étendue.                                                                        |
|                                                                    | Avertissement            | Prise en charge de<br>CP4I-LTS | $12$ Un opérande CP4I-LTS <<br>version_mq> a été installé, mais<br>la version 4 d'OCP< version_ocp><br>ne se qualifie pas pour la durée<br>de prise en charge étendue. Cet<br>opérande ne correspond pas à la<br>durée de prise en charge étendue.                                                                    |
|                                                                    | Avertissement            | Prise en charge de<br>CP4I-LTS | $13$ Un opérande CP4I-LTS <<br>mq_version> a été installé, mais la<br>version OCP < ocp_version> ne se<br>qualifie pas pour la durée de prise<br>en charge étendue. Cet opérande                                                                                                    |
|                                                                    |                          |                                | Les conditions Creating et Failed surveillent la progression globale ett dépleientent du gestierention                                                                                                    |

est pris eien charge par et e redition die OD 5 Chunclard. de files d'attente. Si vous utilisez une licence IBM Cloud Pak for Integr**ation et que la co**nsole Web est a<del>ctivée, la condition OidcPending consigne le<sup>i</sup>statut du gestionnaire<sup>i</sup>de files d'attente en attendant la fin</del> de l'enregistrement du client OIDC avec IAM.

<span id="page-211-0"></span>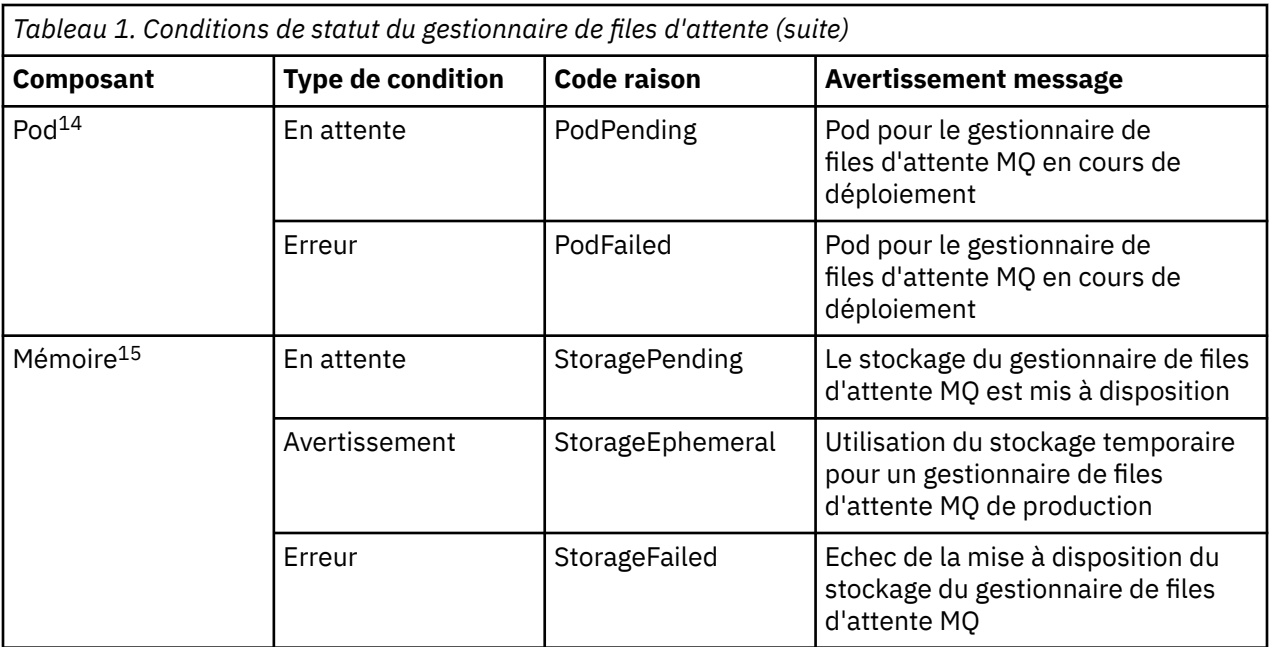

## **Génération de votre propre conteneur IBM MQ et code de déploiement**

Développez un conteneur que vous avez généré vous-même. Il s'agit de la solution de conteneur la plus souple, qui exige toutefois de solides compétences relatives à la configuration des conteneurs et qui requiert que vous "possédiez" le conteneur résultant.

### **Avant de commencer**

Avant de développer votre propre conteneur, déterminez si vous pouvez utiliser le IBM MQ Operatorà la place. Voir [«Comment utiliser IBM MQ dans des conteneurs», à la page 5](#page-4-0)

## **Pourquoi et quand exécuter cette tâche**

### **Procédure**

- [«Planification de votre propre image de gestionnaire de files d'attente IBM MQ à l'aide d'un](#page-212-0) [conteneur», à la page 213](#page-212-0)
- • [«Génération d'un exemple d'image de conteneur de gestionnaire de files d'attente IBM MQ», à la page](#page-212-0) [213](#page-212-0)
- • [«Exécution d'applications de liaison locale dans des conteneurs distincts», à la page 216](#page-215-0)
- • [Passez en revue l' IBM MQ exemple de charte Helm](https://github.com/ibm-messaging/mq-helm).

- <sup>11</sup> Opérateur 1.4.0 et versions ultérieures
- <sup>12</sup> Opérateur 1.4.0 et versions ultérieures
- <sup>13</sup> Opérateur 1.3.0 uniquement
- <sup>14</sup> Les conditions du pod surveillent le statut des pods pendant le déploiement d'un gestionnaire de files d'attente. Si vous voyez une condition PodFailed, la condition globale du gestionnaire de files d'attente sera également définie sur Failed.
- <sup>15</sup> Les conditions de stockage surveillent la progression (condition StoragePending) des demandes de création de volumes pour le stockage permanent, et signalent les erreurs de liaison et autres échecs. Si une erreur se produit lors de l'allocation d'espace de stockage, la condition StorageFailed est ajoutée à la liste des conditions et la condition globale du gestionnaire de files d'attente sera également définie sur Failed.

<sup>10</sup> Opérateur 1.4.0 et versions ultérieures

## <span id="page-212-0"></span>**Planification de votre propre image de gestionnaire de files d'attente IBM MQ à l'aide d'un conteneur**

Vous devez tenir compte de plusieurs exigences lorsque vous exécutez un gestionnaire de files d'attente IBM MQ dans un conteneur. L'exemple d'image de conteneur répond à ces exigences, mais si vous voulez utiliser votre propre image, vous devez examiner la façon dont ces exigences sont traitées.

#### **Supervision du processus**

Lorsque vous exécutez un conteneur, vous exécutez principalement un processus unique (PID 1 dans le conteneur), qui peut ensuite engendrer des processus enfant.

Si le processus principal s'arrête, l'exécution du conteneur arrête le conteneur. Un gestionnaire de files d'attente IBM MQ requiert l'exécution de plusieurs processus en arrière-plan.

Par conséquent, vous devez vous assurer que votre processus principal reste actif tant que le gestionnaire de files d'attente est en cours d'exécution. Il est recommandé de vérifier que le gestionnaire de files d'attente est actif depuis ce processus, par exemple en émettant des requêtes administratives.

### **Remplissage de /var/mqm**

Les conteneurs doivent être configurés avec /var/mqm en tant que volume.

Dans ce cas, le répertoire du volume est vide lorsque le conteneur démarre pour la première fois. En général, ce répertoire est rempli à l'installation, mais l'installation et l'exécution sont des environnements distincts dans le cadre de l'utilisation d'un conteneur.

Pour résoudre ce problème, lorsque votre conteneur démarre, vous pouvez utiliser la commande **crtmqdir** pour remplir le répertoire /var/mqm si le conteneur s'exécute pour la première fois.

#### **Sécurité de conteneur**

Pour réduire les exigences de sécurité de l'environnement d'exécution, les exemples d'image de conteneur sont installés à l'aide de l'installation décompressable d'IBM MQ. Ainsi, aucun bit setuid n'est défini et le conteneur n'a pas besoin d'utiliser l'escalade de privilèges. Certains systèmes de conteneur définissent les ID utilisateur que vous pouvez utiliser et l'installation décompressable ne fait aucune supposition concernant les utilisateurs du système d'exploitation disponibles.

## **Génération d'un exemple d'image de conteneur de gestionnaire de files d'attente IBM MQ**

Utilisez ces informations pour générer un exemple d'image de conteneur afin d'exécuter un gestionnaire de files d'attente IBM MQ dans un conteneur.

### **Pourquoi et quand exécuter cette tâche**

Tout d'abord, vous générez une image de base contenant un système de fichiers Red Hat Universal Base Image et une installation propre d'IBM MQ.

Ensuite, vous générez une autre couche d'image de conteneur sur la base, qui ajoute une configuration IBM MQ assurant une sécurité de base par ID utilisateur et mot de passe.

Enfin, vous exécutez un conteneur à l'aide de cette image comme système de fichiers, avec le contenu de /var/mqm fourni par un volume spécifique au conteneur sur le système de fichiers hôte.

### **Procédure**

• Pour des informations sur la génération d'un exemple d'image de conteneur pour l'exécution d'un gestionnaire de files d'attente IBM MQ dans un conteneur, voir les sous-rubriques suivantes :

- «Génération d'un exemple d'image de gestionnaire de files d'attente IBM MQ de base», à la page 214
- «Génération d'un exemple d'image de gestionnaire de files d'attente IBM MQ configurée», à la page 214

## **Génération d'un exemple d'image de gestionnaire de files d'attente IBM MQ de base**

Pour utiliser IBM MQ dans votre propre image de conteneur, vous devez d'abord générer une image de base avec une installation propre d'IBM MQ. Les étapes ci-dessous expliquent comment générer un exemple d'image de base à l'aide d'un exemple de code hébergé sur GitHub.

### **Procédure**

• Utilisez les fichiers make fournis dans le [référentiel GitHub du conteneur mq](https://github.com/ibm-messaging/mq-container) pour générer l'image de conteneur de production.

Suivez les instructions de la section [Génération d'une image de conteneur](https://github.com/ibm-messaging/mq-container/blob/master/docs/building.md) sur GitHub.

• Facultatif : Si vous prévoyez de configurer un accès sécurisé à l'aide de la contrainte de contexte de sécurité (SCC) Red Hat OpenShift Container Platform "restreinte" , utilisez l'une des images de non-installation IBM MQ .

Des liens permettant de télécharger ces images sont disponibles dans la section Conteneurs des téléchargementsIBM MQ.

#### **Résultats**

A présent, vous disposez d'une image de conteneur de base dans laquelle IBM MQ est installé.

Vous êtes maintenant prêt à générer un exemple d'image de gestionnaire de files d'attente IBM MQ configurée.

## **Génération d'un exemple d'image de gestionnaire de files d'attente IBM MQ configurée**

Une fois que vous avez généré l'image de conteneur IBM MQ de base générique, vous devez appliquer votre propre configuration pour autoriser l'accès sécurisé. Pour ce faire, créez votre propre couche d'image de conteneur en utilisant l'image générique comme parent.

#### **Avant de commencer**

Cette tâche suppose que, lorsque vous avez créé votre exemple d'image de gestionnaire de files d'attente IBM MQ de base, vous avez utilisé le package "No-Install" IBM MQ. Sinon, vous ne pouvez pas configurer l'accès sécurisé à l'aide de la contrainte de contexte de sécurité (SCC) Red Hat OpenShift Container Platform "restreinte" . La contrainte SCC "restricted", qui est utilisée par défaut, utilise des ID utilisateur aléatoires et empêche l'escalade des privilèges en passant à un autre utilisateur. Le programme d'installation traditionnel basé sur RPM IBM MQ repose sur un utilisateur et un groupe mqm et utilise également des bits setuid sur des programmes exécutables. Dans la version actuelle de IBM MQ, lorsque vous utilisez le package "No-Install" IBM MQ , il n'y a plus d'utilisateur mqm , ni de groupe mqm .

### **Procédure**

1. Créez un répertoire et ajoutez un fichier nommé config.mqsc dont le contenu est le suivant :

DEFINE QLOCAL(EXAMPLE.QUEUE.1) REPLACE

Notez que l'exemple précédent utilise une authentification simple par ID utilisateur et mot de passe. Toutefois, vous pouvez appliquer toute configuration de sécurité requise par votre entreprise.

2. Créez un fichier nommé Dockerfile dont le contenu est le suivant :

```
FROM mq
COPY config.mqsc /etc/mqm/
```
3. Générez votre image de conteneur personnalisée avec la commande suivante :

docker build -t mymq .

Où "." est le répertoire contenant les deux fichiers que vous venez de créer.

Docker créé ensuite un conteneur temporaire à l'aide de cette image, et exécute les commandes restantes.

**Remarque :** Sous Red Hat Enterprise Linux (RHEL), vous utilisez la commande **docker** (RHEL V7) ou **podman** (RHEL V7 ou RHEL V8). Sous Linux, vous devez exécuter des commandes **docker** en indiquant **sudo** au début de la commande afin d'obtenir des privilèges supplémentaires.

4. Exécutez votre nouvelle image personnalisée afin de créer un nouveau conteneur avec l'image de disque que vous venez de créer.

Votre nouvelle couche d'image ne spécifie pas de commande particulière à exécuter ; par conséquent, la commande est héritée de l'image parent. Le point d'entrée du parent (code disponible sur GitHub) :

- Crée un gestionnaire de files d'attente
- Démarre le gestionnaire de files d'attente
- Crée un programme d'écoute par défaut
- Exécutez ensuite les commandes MQSC à partir de /etc/mqm/config.mqsc.

Emettez les commandes suivantes pour exécuter votre nouvelle image personnalisée :

```
docker run \
   --env LICENSE=accept \
  --env MQ_QMGR_NAME=QM1 \
  --volume<sup>7</sup>/var/example:/var/mqm
  --publish 1414:1414 \
  -detach \
   mymq
```
où :

#### **Le premier paramètre env**

Transmet une variable d'environnement dans le conteneur, qui reconnaît votre acceptation de la licence pour IBM IBM WebSphere MQ. Vous pouvez aussi définir la variable LICENSE afin d'afficher la licence.

Voir Informations sur les licences IBM MQ pour plus de détails sur les licences d'IBM MQ.

#### **Le deuxième paramètre env**

Définit le nom du gestionnaire de files d'attente que vous utilisez.

#### **Le paramètre volume**

Indique que le conteneur que MQ écrit dans /var/mqm doit en fait être écrit sur /var/example sur l'hôte.

Cette option signifie qu'il est facile de supprimer le conteneur ultérieurement tout en conservant les données persistantes. Elle facilite également l'affichage des fichiers journaux.

#### **Le paramètre publish**

Mappe des ports du système hôte à des ports dans le conteneur. Le conteneur s'exécute par défaut avec sa propre adresse IP interne, ce qui signifie que vous devez mapper spécifiquement tout port que vous voulez exposer.

Dans cet exemple, cela signifie que vous devez mapper le port 1414 sur l'hôte au port 1414 dans le conteneur.

#### **Le paramètre detach**

Exécute le conteneur en arrière-plan.

### <span id="page-215-0"></span>**Résultats**

Vous avez généré une image de conteneur configurée et pouvez afficher les conteneurs en cours d'exécution avec la commande docker **docker ps**. Vous pouvez afficher les processus IBM MQ qui s'exécutent dans votre conteneur avec la commande **docker top**.

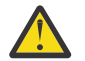

#### **Avertissement :**

Vous pouvez afficher les journaux d'un conteneur avec la commande **docker logs \$ {CONTAINER\_ID}**.

### **Que faire ensuite**

- Si votre conteneur ne s'affiche pas lorsque vous utilisez la commande **docker ps**, il se peut que le conteneur soit défaillant. Vous pouvez voir les conteneurs ayant échoué à l'aide de la commande **docker ps -a** .
- Lorsque vous utilisez la commande **docker ps -a**, l'ID de conteneur est affiché. Il l'est également lorsque vous émettez la commande **docker run**.
- Vous pouvez afficher les journaux d'un conteneur avec la commande **docker logs \$ {CONTAINER\_ID}**.

## **Exécution d'applications de liaison locale dans des conteneurs**

### **distincts**

Avec le partage d'espace de nom de processus entre des conteneurs, vous pouvez exécuter des applications qui nécessitent une connexion de liaison locale à IBM MQ dans des conteneurs distincts du gestionnaire de files d'attente IBM MQ .

#### **Pourquoi et quand exécuter cette tâche**

Vous devez respecter les restrictions suivantes :

- Vous devez partager l'espace de nom PID des conteneurs avec l'argument --pid.
- Vous devez partager l'espace de nom IPC des conteneurs avec l'argument --ipc.
- Vous devez :
	- 1. Partager l'espace de nom UTS des conteneurs avec l'hôte avec l'argument --uts ou
	- 2. Vous assurer que les conteneurs possèdent le même nom d'hôte avec l'argument -h ou hostname.
- Vous devez monter le répertoire de données IBM MQ dans un volume disponible pour tous les conteneurs sous le répertoire /var/mqm.

L'exemple ci-dessous utilise l'exemple d'image de conteneur IBM MQ. Vous trouverez les détails de cette image sur [Github](https://github.com/ibm-messaging/mq-container).

#### **Procédure**

1. Créez un répertoire temporaire qui servira de volume en émettant la commande suivante :

mkdir /tmp/dockerVolume

2. Créez un gestionnaire de files d'attente (QM1) dans un conteneur, avec le nom sharedNamespace, en émettant la commande suivante :

```
docker run -d -e LICENSE=accept -e MQ_QMGR_NAME=QM1 --volume /tmp/dockerVol:/mnt/mqm 
--uts host --name sharedNamespace ibmcom/mq
```
3. Démarrez un deuxième conteneur nommé secondaryContainer, qui repose sur ibmcom/mq, sans créer de gestionnaire de files d'attente, en émettant la commande suivante :
```
docker run --entrypoint /bin/bash --volumes-from sharedNamespace --pid 
container:sharedNamespace --ipc container:sharedNamespace --uts host --name 
secondaryContainer -it --detach ibmcom/mq
```
4. Exécutez la commande **dspmq** dans le deuxième conteneur pour afficher le statut des deux gestionnaires de files d'attente en émettant la commande suivante :

docker exec secondaryContainer dspmq

5. Exécutez la commande suivante afin de traiter les commandes MQSC pour le gestionnaire de files d'attente s'exécutant dans l'autre conteneur :

docker exec -it secondaryContainer runmqsc QM1

## **Résultats**

Désormais, vous disposez d'applications locales qui s'exécutent dans des conteneurs distincts et vous pouvez exécuter des commandes telles que **dspmq**, **amqsput**, **amqsget** et **runmqsc** en tant que liaisons locales pour le gestionnaire de files d'attente QM1 depuis le deuxième conteneur.

Si les résultats ne sont pas ceux que vous attendiez, voir «Traitement des incidents liés à vos applications d'espace de nom», à la page 217 pour plus d'informations.

## **Traitement des incidents liés à vos applications d'espace de nom**

Lorsque vous utilisez des espaces de nom partagés, vous devez vous assurer que vous partagez tous les espaces de nom (IPC, PID et UTS/nom d'hôte) et tous les volumes montés ; si tel n'est pas le cas, vos applications ne fonctionneront pas.

Voir [«Exécution d'applications de liaison locale dans des conteneurs distincts», à la page 216](#page-215-0) pour la liste des restrictions à respecter.

Si votre application ne répond pas à toutes les restrictions répertoriées, il se peut que vous rencontriez des problèmes. Par exemple, le conteneur pourra démarrer, mais la fonctionnalité que vous attendez ne fonctionnera pas.

La liste ci-après met en évidence certaines causes communes et le comportement qui peut découler du non-respect de l'une des restrictions.

- Si vous oubliez de partager l'espace de nom (UTS/PID/IPC) ou le nom d'hôte des conteneurs et que vous montez le volume, votre conteneur pourra voir le gestionnaire de files d'attente mais ne pourra pas interagir avec lui.
	- Pour les commandes **dspmq**, le code suivant s'affiche :

docker exec container dspmq

QMNAME(QM1) STATUS(Status not available)

– Pour les commandes **runmqsc** ou d'autres commandes qui tentent d'établir la connexion au gestionnaire de files d'attente, vous êtes susceptible de recevoir le message d'erreur AMQ8146 :

docker exec -it container runmqsc QM1 5724-H72 (C) Copyright IBM Corp. 1994, 2024. Starting MQSC for queue manager QM1. AMQ8146: IBM MQ queue manager not available

> • Si vous partagez tous les espaces de nom requis mais que vous ne montez pas de volume partagé dans le répertoire /var/mqm et que vous disposez d'un chemin de données IBM MQ valide, vos commandes reçoivent également des messages d'erreur AMQ8146.

Toutefois, **dspmq** ne peut pas voir votre gestionnaire de files d'attente et il renvoie une réponse vierge à la place :

docker exec container dspmq

• Si vous partagez tous les espaces de nom requis, mais que vous ne montez pas de volume partagé dans le répertoire /var/mqm et que vous ne disposez pas d'un chemin de données IBM MQ valide (ou d'un chemin de données IBM MQ), plusieurs erreurs se produisent, car le chemin de données est un composant clé d'une installation IBM MQ. Sans le chemin d'accès aux données, IBM MQ ne peut pas fonctionner.

Si vous exécutez l'une des commandes suivantes et que des réponses similaires aux exemples sont affichées, vérifiez que vous avez monté le répertoire ou créé un répertoire de données IBM MQ :

```
docker exec container dspmq
'No such file or directory' from /var/mqm/mqs.ini
AMQ6090: IBM MQ was unable to display an error message FFFFFFFF.
AMQffff
docker exec container dspmqver
AMQ7047: An unexpected error was encountered by a command. Reason code is 0.
docker exec container mqrc
<file path>/mqrc.c[1152]
lpiObtainQMDetails --> 545261715
docker exec container crtmqm QM1
AMQ8101: IBM MQ error (893) has occurred.
docker exec container strmqm QM1
AMQ6239: Permission denied attempting to access filesystem location '/var/mqm'.
AMQ7002: An error occurred manipulating a file.
docker exec container endmqm QM1
AMQ8101: IBM MQ error (893) has occurred.
docker exec container dltmqm QM1
AMQ7002: An error occurred manipulating a file.
```
docker exec container strmqweb <file path>/mqrc.c[1152] lpiObtainQMDetails --> 545261715

## **Création du groupe Native HA si vous créez vos propres conteneurs**

Vous devez créer, configurer et démarrer trois gestionnaires de files d'attente pour créer le groupe Native HA.

## **Pourquoi et quand exécuter cette tâche**

La méthode recommandée pour créer une solution Native HA consiste à utiliser l'opérateur IBM MQ (voir Native HA). Sinon, si vous créez vos propres conteneurs, vous pouvez suivre ces instructions.

Pour créer un groupe Native HA, vous créez trois gestionnaires de files d'attente sur trois noeuds dont le type de journal est défini sur log replication. Vous éditez ensuite le fichier qm.ini pour chaque gestionnaire de files d'attente afin d'ajouter les détails de connexion pour chacun des trois noeuds afin qu'ils puissent répliquer les données de journal les uns sur les autres.

Vous devez ensuite démarrer les trois gestionnaires de files d'attente afin qu'ils puissent vérifier que les trois instances peuvent communiquer entre elles et déterminer laquelle d'entre elles sera l'instance active et laquelle sera les répliques.

**Remarque :** Vous ne pouvez créer un groupe Native HA dans vos propres conteneurs de cette manière que si vous exécutez Kubernetes ou Red Hat OpenShift.

## **Procédure**

1. Sur chacun des trois noeuds, créez un gestionnaire de files d'attente, en spécifiant un type de journal de réplique de journal et en fournissant un nom unique pour chaque instance de journal. Chaque gestionnaire de files d'attente porte le même nom:

crtmqm -lr *instance\_name qmname*

Exemple :

node 1> crtmqm -lr qm1\_inst1 qm1 node 2> crtmqm -lr qm1\_inst2 qm1 node 3> crtmqm -lr qm1\_inst3 qm1

2. Lorsque la création de chaque gestionnaire de files d'attente aboutit, une section supplémentaire nommée NativeHALocalInstance est ajoutée au fichier de configuration du gestionnaire de files d'attente, qm.ini. Un attribut Name est ajouté à la section spécifiant le nom d'instance fourni.

Vous pouvez éventuellement ajouter les attributs suivants à la strophe NativeHALocalInstance dans le fichier qm.ini :

## **KeyRepository**

Emplacement du référentiel de clés qui contient le certificat numérique à utiliser pour la protection du trafic de réplication des journaux. L'emplacement est donné au format de radical, c'est-àdire qu'il inclut le chemin d'accès complet et le nom de fichier sans extension. Si l'attribut de section KeyRepository est omis, les données de réplication de journal sont échangées entre les instances en texte en clair.

## **CertificateLabel**

Libellé de certificat identifiant le certificat numérique à utiliser pour la protection du trafic de réplication des journaux. Si KeyRepository est fourni mais que CertificateLabel est omis, la valeur par défaut ibmwebspheremq*queue\_manager* est utilisée.

## **CipherSpec**

Le MQ CipherSpec à utiliser pour protéger le trafic de réplication des journaux. Si cet attribut de section est fourni, KeyRepository doit également être fourni. Si KeyRepository est fourni mais que CipherSpec est omis, la valeur par défaut ANY est utilisée.

## **LocalAddress**

Adresse de l'interface réseau locale qui accepte le trafic de réplication de journal. Si cet attribut de section est fourni, il identifie l'interface réseau locale et / ou le port en utilisant le format "[ addr ] [ (port) ]". L'adresse réseau peut être spécifiée sous la forme d'un nom d'hôte, IPv4 à notation décimale à point ou IPv6 au format hexadécimal. Si cet attribut est omis, le gestionnaire de files d'attente tente de se connecter à toutes les interfaces réseau et utilise le port spécifié dans ReplicationAddress dans la section NativeHAInstances correspondant au nom de l'instance locale.

## **HeartbeatInterval**

L'intervalle des pulsations définit la fréquence en millisecondes à laquelle une instance active d'un gestionnaire de files d'attente Native HA envoie une pulsation réseau. Il est compris entre 500 (0,5 secondes) et 60000 (1 minute). Une valeur hors de cette plage empêche le démarrage du gestionnaire de files d'attente. Si cet attribut est omis, une valeur par défaut de 5000 (5 secondes) est utilisée. Chaque instance doit utiliser le même intervalle de pulsations.

## **HeartbeatTimeout**

Le dépassement du délai d'attente du signal de présence définit le temps pendant lequel une réplique d'instance d'un gestionnaire de files d'attente Native HA attend avant de considérer que l'instance active ne répondra pas. Cette valeur doit être comprise entre 500 (0,5 secondes) et 120000 (2 minutes). La valeur du dépassement du délai d'attente du signal de présence doit être supérieure ou égale à celle de l'intervalle des pulsations.

Une valeur non valide empêche le démarrage du gestionnaire de files d'attente. Si cet attribut est omis, une réplique attend 2 x HeartbeatInterval avant de lancer le processus pour

sélectionner une nouvelle instance active. Chaque instance doit utiliser la même valeur de dépassement du délai d'attente du signal de présence.

## **RetryInterval**

L'intervalle entre les nouvelles tentatives définit la fréquence en millisecondes à laquelle un gestionnaire de files d'attente Native HA doit retenter un lien de réplication défectueux. Cet intervalle doit être compris entre 500 (0,5 secondes) et 120000 (2 minutes). Si cet attribut est omis, une réplique attend 2 x HeartbeatInterval avant de réessayer un lien de réplication ayant échoué.

3. Editez le fichier qm.ini pour chaque gestionnaire de files d'attente et ajoutez les détails de connexion. Vous ajoutez trois sections NativeHAInstance , une pour chaque instance de gestionnaire de files d'attente dans le groupe Native HA (y compris l'instance locale). Ajoutez les attributs suivants:

#### **Nom**

Indiquez le nom d'instance que vous avez utilisé lors de la création de l'instance de gestionnaire de files d'attente.

#### **ReplicationAddress**

Indiquez le nom d'hôte, IPv4 décimale à point ou IPv6 adresse au format hexadécimal de l'instance. Vous pouvez spécifier l'adresse en tant que nom d'hôte, IPv4 en notation décimale à point ou IPv6 en format hexadécimal. L'adresse de réplication doit pouvoir être résolue et routable à partir de chaque instance du groupe. Le numéro de port à utiliser pour la réplication de journal doit être indiqué entre crochets, par exemple:

ReplicationAddress=host1.example.com(4444)

**Remarque :** Les sections NativeHAInstance sont identiques sur chaque instance et peuvent être fournies à l'aide de la configuration automatique (**crtmqm -ii**).

4. Démarrez chacune des trois instances:

strmqm *QMgrName*

Lorsque les instances sont démarrées, elles communiquent pour vérifier que les trois instances sont en cours d'exécution, puis décident laquelle des trois instances est l'instance active, tandis que les deux autres instances continuent de s'exécuter en tant que répliques.

#### **Exemple**

L'exemple suivant illustre la section d'un fichier qm. ini spécifiant les détails Native HA requis pour l'une des trois instances:

```
NativeHALocalInstance:
  LocalName=node-1
NativeHAInstance:
   Name=node-1
   ReplicationAddress=host1.example.com(4444)
NativeHAInstance:
   Name=node-2
   ReplicationAddress=host2.example.com(4444)
NativeHAInstance:
   Name=node-3
   ReplicationAddress=host3.example.com(4444)
```
## **Remarques sur l'exécution de votre propre mise à jour en continu d'un gestionnaire de files d'attente natif de haute disponibilité**

Toute mise à jour de la version IBM MQ ou de la spécification Pod pour un gestionnaire de files d'attente natif de haute disponibilité, vous demandera d'effectuer une mise à jour en continu des instances du gestionnaire de files d'attente. IBM MQ Operator gère cela automatiquement, mais si vous construisez votre propre code de déploiement, il y a des considérations importantes à prendre en compte.

**Remarque :** Le fichier [Exemple de graphique Helm](https://github.com/ibm-messaging/mq-helm) inclut un script de shell pour effectuer une mise à jour en continu, mais le script n'est **pas** adapté à l'utilisation de la production, car il n'aborde pas les considérations de cette rubrique.

Kubernetes Dans Kubernetes, les ressources StatefulSet sont utilisées pour gérer les mises à jour de démarrage et en continu commandées. Une partie de la procédure de démarrage consiste à démarrer chaque Pod individuellement, à attendre qu'il devienne prêt, puis à passer à la prochaine Pod. Cela ne fonctionnera pas pour Native HA, car tous les pods doivent être démarrés pour qu'ils puissent effectuer une élection de leader. Par conséquent, la zone . spec.podManagementPolicy sur le StatefulSet doit être définie sur Parallel. Cela signifie également que tous les Pods seront également mis à jour en parallèle, ce qui est particulièrement indésirable. Pour cette raison, le StatefulSet doit également utiliser la stratégie de mise à jour OnDelete.

L'inaptitude à utiliser le code de mise à jour en continu StatefulSet entraîne un besoin de code de mise à jour en continu personnalisé, qui doit prendre en compte les éléments suivants :

- Procédure générale de mise à jour en continu
- Réduire le temps d'indisponibilité en mettant à jour les Pods dans le meilleur ordre
- Traitement des modifications dans l'état du cluster
- Traitement des erreurs
- Traitement des problèmes de temps

## **Procédure générale de mise à jour en continu**

Le code de mise à jour en continu doit attendre que chaque instance affiche un statut de REPLICA à partir de dspmq. Cela signifie que l'instance a exécuté un certain niveau de démarrage (par exemple, le conteneur est démarré et les processus MQ sont en cours d'exécution), mais qu'elle n'a pas encore réussi à parler aux autres instances. Par exemple, le pod A est redémarré et dès qu'il est à l'état REPLICA , le pod B est redémarré. Une fois que Pod B commence par la nouvelle configuration, il devrait être capable de parler à Pod A, et peut former le quorum, et soit A ou B deviendra la nouvelle instance active.

Dans ce cas, il est utile d'avoir un délai après que chaque Pod a atteint l'état REPLICA, afin de lui permettre de se connecter à ses homologues et d'établir le quorum.

## **Réduire le temps d'indisponibilité en mettant à jour les Pods dans le meilleur ordre**

Le code de mise à jour en continu doit supprimer les Pods un à la fois, en commençant par les Pods qui se trouvent dans un état d'erreur connu, suivis des Pods qui n'ont pas démarré avec succès. Le gestionnaire Pod de files d'attente actif doit généralement être mis à jour en dernier.

Il est également important de mettre en pause la suppression des Pods si la dernière mise à jour a donné lieu à un Pod dans un état d'erreur connu. Cela empêche le déploiement d'une mise à jour interrompue sur tous les Pods. Par exemple, cela peut se produire si le Pod est mis à jour pour utiliser une nouvelle image de conteneur qui n'est pas accessible (ou contient une typo).

## **Traitement des modifications dans l'état du cluster**

Le code de mise à jour en continu doit réagir de manière appropriée aux changements en temps réel dans l'état du cluster. Par exemple, l'un des Pods du gestionnaire de files d'attente peut être expulsé en raison d'un réamorçage du noeud ou de la pression du noeud. Il est possible qu'un Pod expulsé ne soit pas immédiatement reprogrammée si le cluster est occupé. Dans ce cas, le code de mise à jour en continu doit attendre correctement avant de redémarrer les autres Pods.

## **Traitement des erreurs**

Le code de mise à jour en continu doit être robuste pour les échecs lors de l'appel de l'API de Kubernetes et d'autres comportements de cluster inattendus.

En outre, le code de mise à jour en continu lui-même doit être tolérant pour être redémarré. Une mise à jour en continu peut être longue et le code doit être redémarré.

## **Traitement des problèmes de temps**

Le code de mise à jour en continu doit vérifier les révisions de mise à jour du Pod, de sorte qu'il puisse s'assurer que le Pod ait redémarré. Cela permet d'éviter les problèmes de temps où un Pod peut indiquer qu'il est « Démarré », mais n'est pas encore terminé en fait.

#### **Concepts associés**

[«Comment utiliser IBM MQ dans des conteneurs», à la page 5](#page-4-0)

Il existe plusieurs options d'utilisation de IBM MQ dans des conteneurs : vous pouvez choisir d'utiliser le IBM MQ Operator, qui utilise des images de conteneur pré-conditionnées, ou créer vos propres images et code de déploiement.

# **A MQ Ady.** Affichage du statut des gestionnaires de files d'attente Native HA **pour les conteneurs personnalisés**

Pour les conteneurs personnalisés, vous pouvez afficher le statut des instances Native HA à l'aide de la commande **dspmq** .

## **Pourquoi et quand exécuter cette tâche**

Vous pouvez utiliser la commande **dspmq** pour afficher le statut opérationnel d'une instance de gestionnaire de files d'attente sur un noeud. Les informations renvoyées varient selon que l'instance est active ou qu'il s'agit d'une réplique. Les informations fournies par l'instance active sont définitives, tandis que celles des noeuds de réplique peuvent être obsolètes.

Vous pouvez effectuer les actions suivantes :

- Déterminer si l'instance de gestionnaire de files d'attente sur le noeud actuel est active ou s'il s'agit d'une réplique.
- Afficher le statut Native HA opérationnel de l'instance sur le noeud actuel.
- Afficher le statut opérationnel des trois instances dans une configuration Native HA.

Les zones de statut suivantes sont utilisées pour signaler le statut de la configuration Native HA :

#### **ROLE**

Indique le rôle en cours de l'instance et est l'un des rôles Active, Replica ou Unknown.

#### **INSTANCE**

Nom fourni pour cette instance du gestionnaire de files d'attente lorsque ce dernier a été créé à l'aide de l'option **-lr** de la commande **crtmqm**.

#### **INSYNC**

Indique si l'instance peut prendre la relève en tant qu'instance active, si nécessaire.

#### **QUORUM**

Indique le statut de quorum au format *nombre\_instances\_synchronisées*/ *nombre\_instances\_configurées*.

#### **REPLADDR**

Adresse de réplication de l'instance de gestionnaire de files d'attente.

## **CONNACTV**

Indique si le noeud est connecté à l'instance active.

#### **BACKLOG**

Indique le nombre de kilooctets de retard de l'instance.

## **CONNINST**

Indique si l'instance désignée est connectée à cette instance.

## **ALTDATE**

Indique la date à laquelle ces informations ont été mises à jour pour la dernière fois (vide si elles n'ont jamais été mises à jour).

#### **ALTTIME**

Indique l'heure à laquelle ces informations ont été mises à jour pour la dernière fois (vide si elles n'ont jamais été mises à jour).

## **Procédure**

• Pour déterminer si une instance de gestionnaire de files d'attente est exécutée comme instance active ou comme réplique :

dspmq -o status -m *QMgrName*

Une instance active d'un gestionnaire de files d'attente nommé BOB signale le statut suivant :

QMNAME(BOB) STATUS(Running)

Une réplique d'instance d'un gestionnaire de files d'attente nommé BOB signale le statut suivant :

QMNAME(BOB) STATUS(Replica)

Une instance inactive signale le statut suivant :

QMNAME(BOB) STATUS(Ended Immediately)

• Pour déterminer le statut opérationnel Native HA de l'instance sur le noeud en cours:

dspmq -o nativeha -m *QMgrName*

L'instance active d'un gestionnaire de files d'attente nommé BOB peut signaler le statut suivant :

QMNAME(BOB) ROLE(Active) INSTANCE(inst1) INSYNC(Yes) QUORUM(3/3)

Une réplique d'instance d'un gestionnaire de files d'attente nommé BOB peut signaler le statut suivant :

QMNAME(BOB) ROLE(Replica) INSTANCE(inst2) INSYNC(Yes) QUORUM(2/3)

Une instance inactive d'un gestionnaire de files d'attente nommé BOB peut signaler le statut suivant :

QMNAME(BOB) ROLE(Unknown) INSTANCE(inst3) INSYNC(no) QUORUM(0/3)

• Pour déterminer le statut Native HA opérationnel de toutes les instances de la configuration Native HA :

dspmq -o nativeha -x -m *QMgrName*

Si vous exécutez cette commande sur le noeud qui exécute l'instance active du gestionnaire de files d'attente BOB, vous risquez de recevoir le statut suivant :

QMNAME(BOB) ROLE(Active) INSTANCE(inst1) INSYNC(Yes) QUORUM(3/3) INSTANCE(inst1) ROLE(Active) REPLADDR(9.20.123.45) CONNACTV(Yes) INSYNC(Yes) BACKLOG(0) CONNINST(Yes) ALTDATE(2022-01-12) ALTTIME(12.03.44) INSTANCE(inst2) ROLE(Replica) REPLADDR(9.20.123.46) CONNACTV(Yes) INSYNC(Yes) BACKLOG(0) CONNINST(Yes) ALTDATE(2022-01-12) ALTTIME(12.03.44) INSTANCE(inst3) ROLE(Replica) REPLADDR(9.20.123.47) CONNACTV(Yes) INSYNC(Yes) BACKLOG(0) CONNINST(Yes) ALTDATE(2022-01-12) ALTTIME(12.03.44)

Si vous exécutez cette commande sur un noeud qui exécute une réplique d'instance du gestionnaire de files d'attente BOB, vous risquez de recevoir le statut suivant, qui indique que l'une des répliques est en retard :

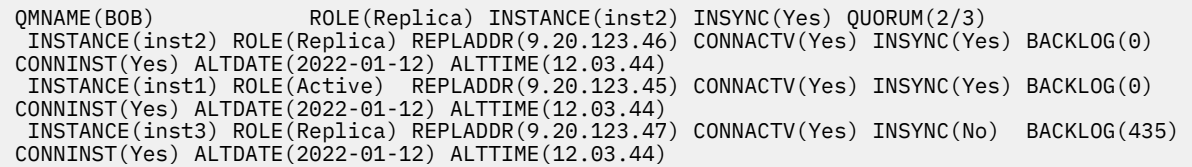

Si vous exécutez cette commande sur un noeud qui exécute une instance inactive du gestionnaire de files d'attente BOB, vous risquez de recevoir le statut suivant :

QMNAME(BOB) ROLE(Unknown) INSTANCE(inst3) INSYNC(no) QUORUM(0/3) INSTANCE(inst1) ROLE(Unknown) REPLADDR(9.20.123.45) CONNACTV(Unknown) INSYNC(Unknown) BACKLOG(Unknown) CONNINST(No) ALTDATE() ALTTIME() INSTANCE(inst2) ROLE(Unknown) REPLADDR(9.20.123.46) CONNACTV(Unknown) INSYNC(Unknown) BACKLOG(Unknown) CONNINST(No) ALTDATE() ALTTIME() INSTANCE(inst3) ROLE(Unknown) REPLADDR(9.20.123.47) CONNACTV(No) INSYNC(Unknown) BACKLOG(Unknown) CONNINST(No) ALTDATE() ALTTIME()

Si vous exécutez la commande alors que les instances sont encore en cours de négociation pour déterminer l'instance active et les répliques, vous recevez le statut suivant :

QMNAME(BOB) STATUS(Negotiating)

## **Référence associée**

Commande dspmq (display queue managers)

## **Arrêt des gestionnaires de files d'attente Native HA**

Vous pouvez utiliser la commande **endmqm** pour arrêter un gestionnaire de files d'attente actif ou de réplique faisant partie d'un groupe Native HA.

## **Procédure**

• Pour arrêter l'instance active d'un gestionnaire de files d'attente, voir Arrêt des gestionnaires de files d'attente Native HA dans la section Configuration de cette documentation.

# **Remarques**

## :NONE.

Le présent document peut contenir des informations ou des références concernant certains produits, logiciels ou services IBM non annoncés dans ce pays. Consultez votre représentant IBM local pour obtenir des informations sur les produits et services actuellement disponibles dans votre région. Toute référence à un produit, logiciel ou service IBM n'implique pas que seul ce produit, logiciel ou service IBM puisse être utilisé. Tout produit, programme ou service fonctionnellement équivalent qui ne porte pas atteinte à un droit de propriété intellectuelle IBM peut être utilisé à la place. Il est de la responsabilité de l'utilisateur d'évaluer et de vérifier lui-même les installations et applications réalisées avec des produits, logiciels ou services non expressément référencés par IBM.

IBM peut détenir des brevets ou des demandes de brevet couvrant les produits mentionnés dans le présent document. La remise de ce document ne vous donne aucun droit de licence sur ces brevets ou demandes de brevet. Si vous désirez recevoir des informations concernant l'acquisition de licences, veuillez en faire la demande par écrit à l'adresse suivante :

IBM Director of Licensing IBM Corporation North Castle Drive Armonk, NY 10504-1785 U.S.A.

Pour obtenir des informations sur les licences relatives aux informations sur deux octets (DBCS), contactez le service de la propriété intellectuelle IBM de votre pays ou envoyez vos demandes de renseignements, par écrit, à :

Intellectual Property Licensing Legal and Intellectual Property Law IBM Japan, Ltd. 19-21, Nihonbashi-Hakozakicho, Chuo-ku Tokyo 103-8510, Japan

**Le paragraphe suivant ne s'applique ni au Royaume-Uni, ni dans aucun pays dans lequel il serait contraire aux lois locales.** LE PRESENT DOCUMENT EST LIVRE "EN L'ETAT" SANS AUCUNE GARANTIE EXPLICITE OU IMPLICITE. IBM DECLINE NOTAMMENT TOUTE RESPONSABILITE RELATIVE A CES INFORMATIONS EN CAS DE CONTREFACON AINSI QU'EN CAS DE DEFAUT D'APTITUDE A L'EXECUTION D'UN TRAVAIL DONNE. Certaines juridictions n'autorisent pas l'exclusion des garanties implicites, auquel cas l'exclusion ci-dessus ne vous sera pas applicable.

Le présent document peut contenir des inexactitudes ou des coquilles. Ce document est mis à jour périodiquement. Chaque nouvelle édition inclut les mises à jour. IBM peut, à tout moment et sans préavis, modifier les produits et/ou programmes décrits dans ce document.

Les références à des sites Web non IBM sont fournies à titre d'information uniquement et n'impliquent en aucun cas une adhésion aux données qu'ils contiennent. Les éléments figurant sur ces sites Web ne font pas partie des éléments du présent produit IBM et l'utilisation de ces sites relève de votre seule responsabilité.

IBM pourra utiliser ou diffuser, de toute manière qu'elle jugera appropriée et sans aucune obligation de sa part, tout ou partie des informations qui lui seront fournies.

Les licenciés souhaitant obtenir des informations permettant : (i) l'échange des données entre des logiciels créés de façon indépendante et d'autres logiciels (dont celui-ci), et (ii) l'utilisation mutuelle des données ainsi échangées, doivent adresser leur demande à :

IBM Corporation Coordinateur d'interopérabilité logicielle, département 49XA 3605 Autoroute 52 N Rochester, MN 55901 U.S.A.

Ces informations peuvent être soumises à des conditions particulières, prévoyant notamment le paiement d'une redevance.

Le logiciel sous licence décrit dans le présent document et tous les éléments sous disponibles s'y rapportant sont fournis par IBM conformément aux dispositions du Contrat sur les produits et services IBM, aux Conditions Internationales d'Utilisation de Logiciels IBM ou de tout autre accord équivalent.

Les données de performance indiquées dans ce document ont été déterminées dans un environnement contrôlé. Par conséquent, les résultats peuvent varier de manière significative selon l'environnement d'exploitation utilisé. Certaines mesures évaluées sur des systèmes en cours de développement ne sont pas garanties sur tous les systèmes disponibles. En outre, elles peuvent résulter d'extrapolations. Les résultats peuvent donc varier. Il incombe aux utilisateurs de ce document de vérifier si ces données sont applicables à leur environnement d'exploitation.

Les informations concernant des produits non IBM ont été obtenues auprès des fournisseurs de ces produits, par l'intermédiaire d'annonces publiques ou via d'autres sources disponibles. IBM n'a pas testé ces produits et ne peut confirmer l'exactitude de leurs performances ni leur compatibilité. Elle ne peut recevoir aucune réclamation concernant des produits non IBM. Toute question concernant les performances de produits non IBM doit être adressée aux fournisseurs de ces produits.

Toute instruction relative aux intentions d'IBM pour ses opérations à venir est susceptible d'être modifiée ou annulée sans préavis, et doit être considérée uniquement comme un objectif.

Le présent document peut contenir des exemples de données et de rapports utilisés couramment dans l'environnement professionnel. Ces exemples mentionnent des noms fictifs de personnes, de sociétés, de marques ou de produits à des fins illustratives ou explicatives uniquement. Toute ressemblance avec des noms de personnes, de sociétés ou des données réelles serait purement fortuite.

Licence sur les droits d'auteur :

Le présent logiciel contient des exemples de programmes d'application en langage source destinés à illustrer les techniques de programmation sur différentes plateformes d'exploitation. Vous avez le droit de copier, de modifier et de distribuer ces exemples de programmes sous quelque forme que ce soit et sans paiement d'aucune redevance à IBM, à des fins de développement, d'utilisation, de vente ou de distribution de programmes d'application conformes aux interfaces de programmation des plateformes pour lesquels ils ont été écrits ou aux interfaces de programmation IBM. Ces exemples de programmes n'ont pas été rigoureusement testés dans toutes les conditions. Par conséquent, IBM ne peut garantir expressément ou implicitement la fiabilité, la maintenabilité ou le fonctionnement de ces programmes.

Si vous visualisez ces informations en ligne, il se peut que les photographies et illustrations en couleur n'apparaissent pas à l'écran.

# **Documentation sur l'interface de programmation**

Les informations d'interface de programmation, si elles sont fournies, sont destinées à vous aider à créer un logiciel d'application à utiliser avec ce programme.

Ce manuel contient des informations sur les interfaces de programmation prévues qui permettent au client d'écrire des programmes pour obtenir les services de WebSphere MQ.

Toutefois, lesdites informations peuvent également contenir des données de diagnostic, de modification et d'optimisation. Ces données vous permettent de déboguer votre application.

**Important :** N'utilisez pas ces informations de diagnostic, de modification et d'optimisation en tant qu'interface de programmation car elles sont susceptibles d'être modifiées.

# **Marques**

IBM, le logo IBM , ibm.com, sont des marques d' IBM Corporation dans de nombreux pays. La liste actualisée de toutes les marques d' IBM est disponible sur la page Web "Copyright and trademark information"www.ibm.com/legal/copytrade.shtml. Les autres noms de produits et de services peuvent être des marques d'IBM ou d'autres sociétés.

Microsoft et Windows sont des marques de Microsoft Corporation aux Etats-Unis et/ou dans certains autres pays.

UNIX est une marque de The Open Group aux Etats-Unis et dans certains autres pays.

Linux est une marque de Linus Torvalds aux Etats-Unis et/ou dans certains autres pays.

Ce produit inclut des logiciels développés par le projet Eclipse (https://www.eclipse.org/).

Java ainsi que tous les logos et toutes les marques incluant Java sont des marques d'Oracle et/ou de ses sociétés affiliées.

228 IBM MQ dans des conteneurs

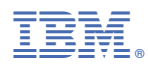

Référence :